**Papua New Guinea Forest Authority**

# **CAPACITY DEVELOPMENT ON FOREST RESOURCE MONITORING FOR ADDRESSING CLIMATE CHANGE IN PAPUA NEW GUINEA**

**FINAL REPORT (Second Year)**

**March 2014**

**Japan International Cooperation Agency (JICA) Kokusai Kogyo Co., Ltd.**

# Picture at Beginning: Status of Local Activities

June, 2011 – February, 2012

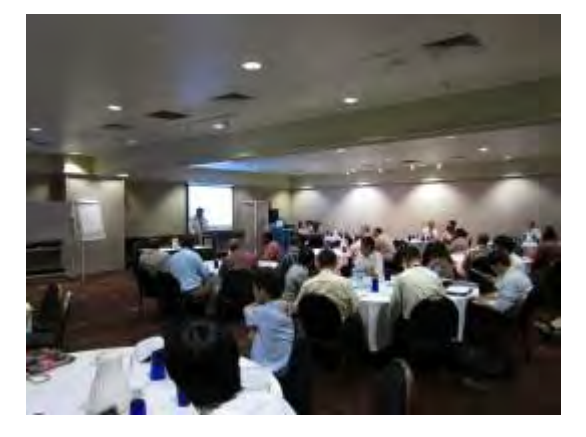

Participation in MRV Design Workshop Discussion with PNG Forestry Authority

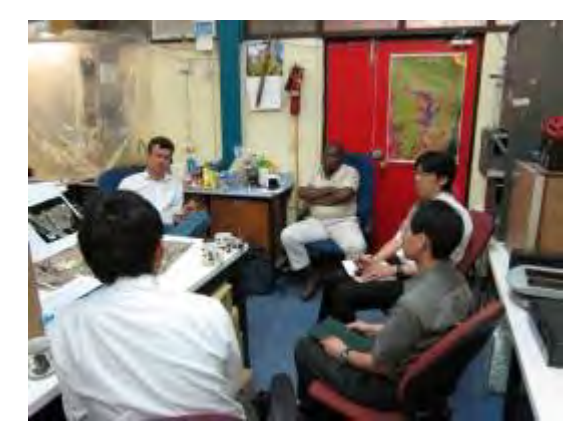

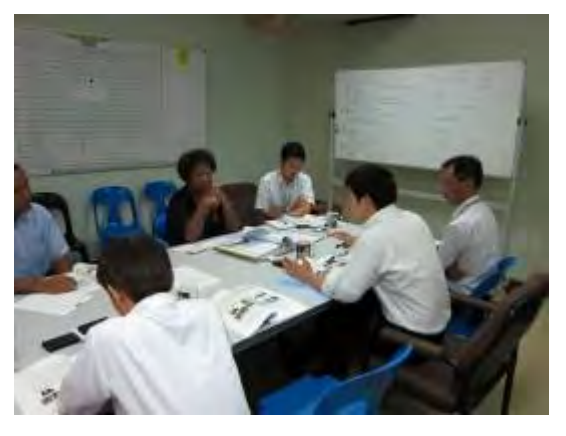

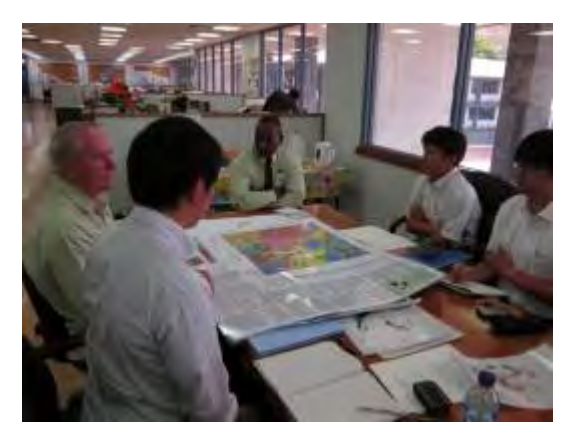

Discussion with UPNG Dr. Phil Discussion with Mineral Resource Authority

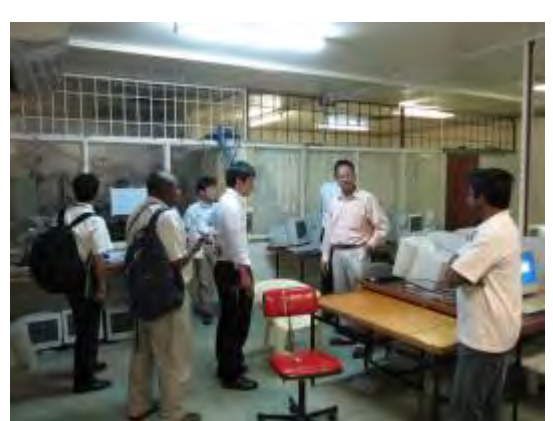

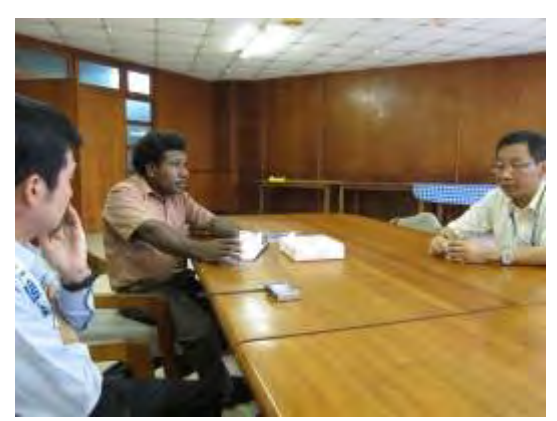

Discussion with UNITECH Dr. Pal Discussion with Forest Research Institute

## March, 2012 – September, 2012

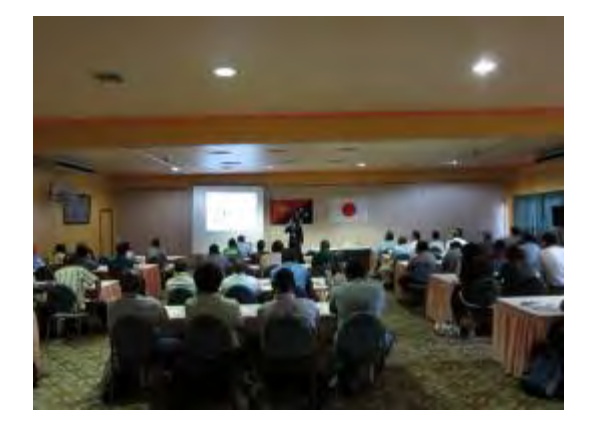

PNGFA-JICA Workshop (Progress Report) PNGFA-JICA Workshop (GPS Training)

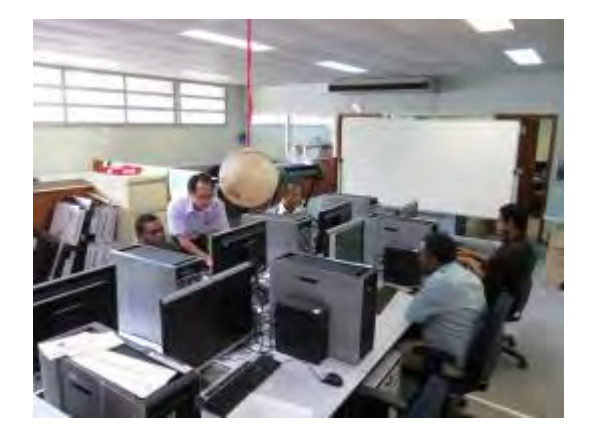

Remote Sensing Training Database Discussion

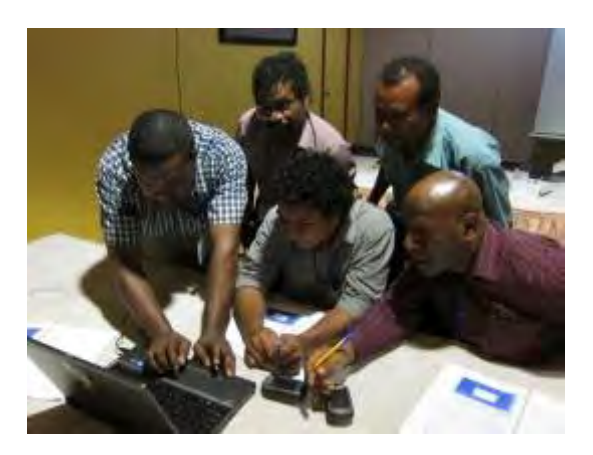

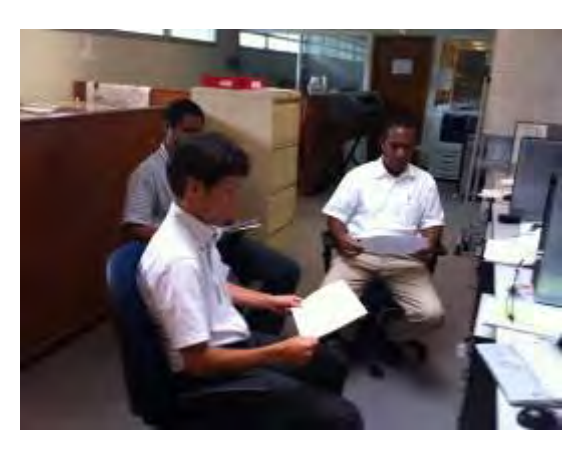

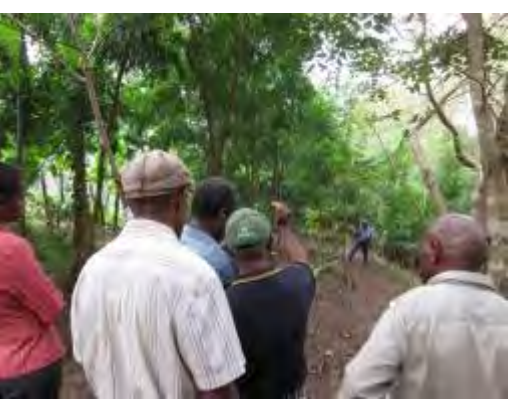

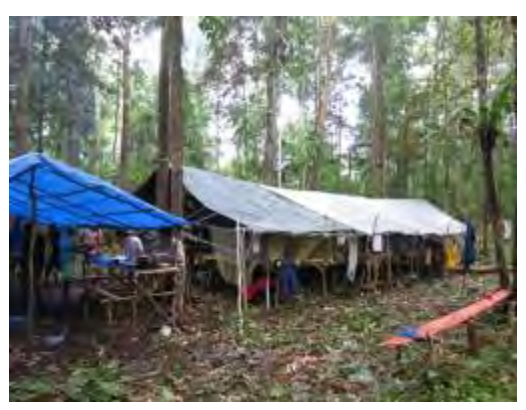

Field Survey Training for Carbon Estimation Field Survey for Carbon Estimation (Camp Site)

## October, 2012 – March, 2013

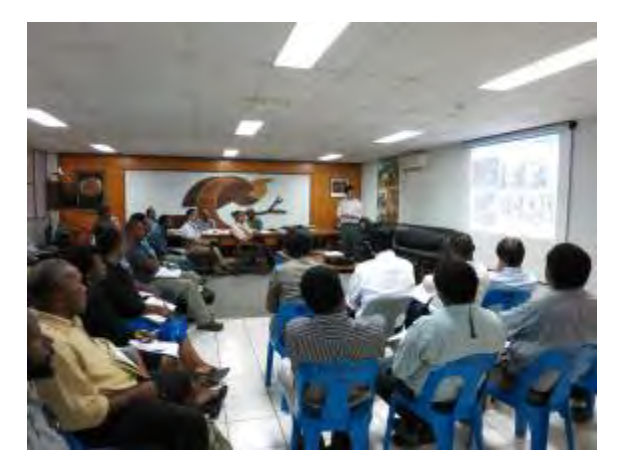

PNGFA-JICA Workshop (Progress Report) PNGFA-JICA Workshop (GIS Training)

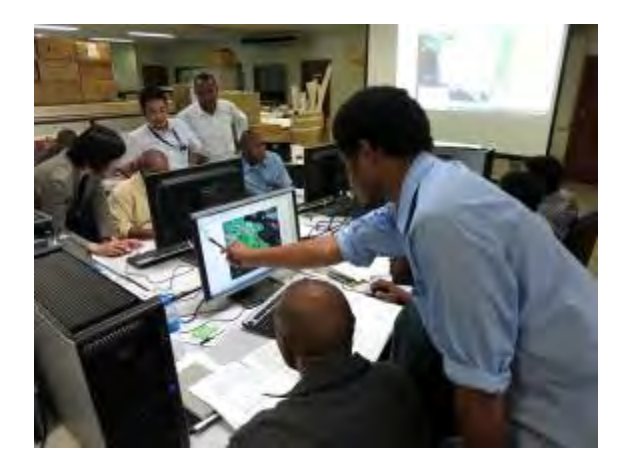

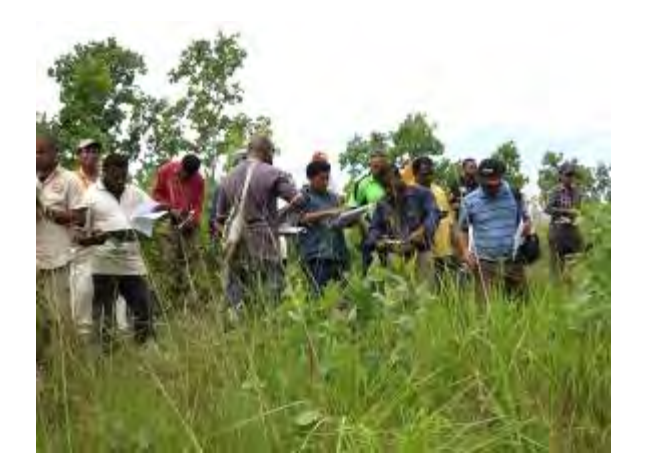

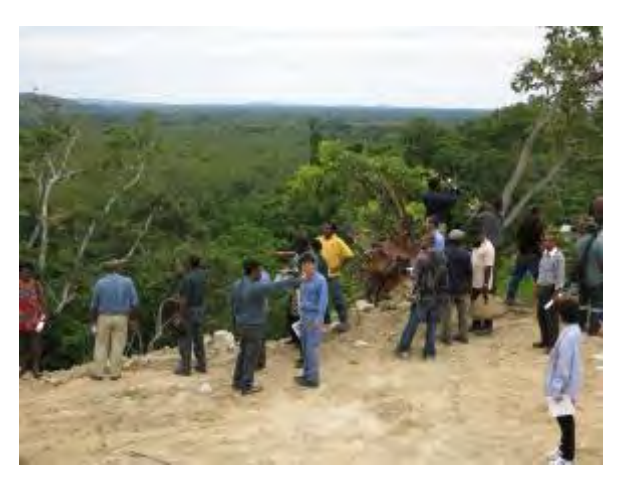

Ground Truth Training (GPS & Sketch) Ground Truth Training (GPS & Picture)

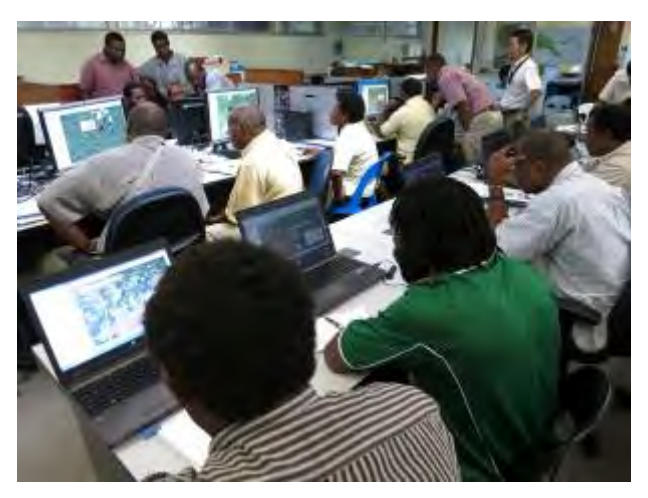

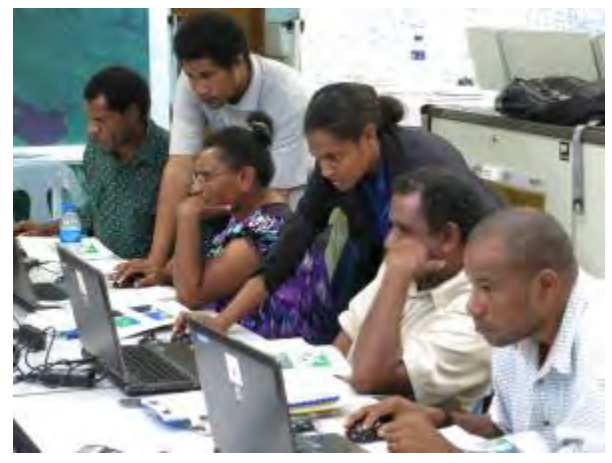

Exercise on Image Interpretation & Ground Truth PNGFA HQ Stuffs teaching Local Area Officers

## June 2013 – September 2013

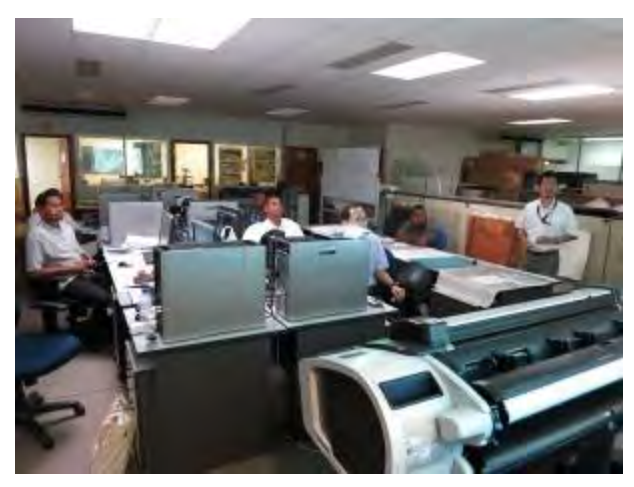

Forest Cover Map: Discussion 1 of Image Interpreting / Common Understanding

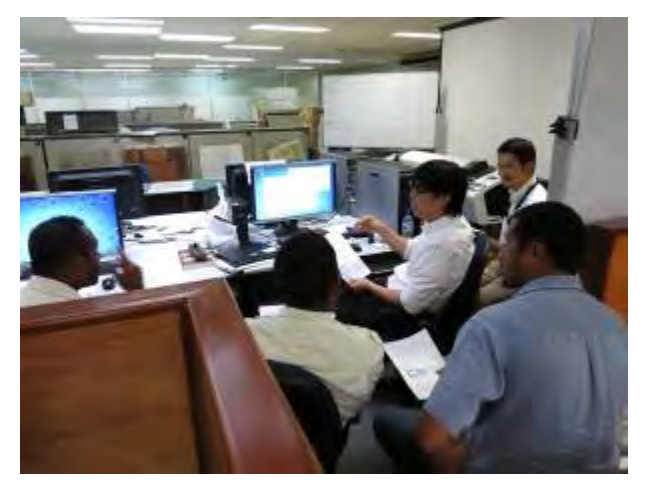

Explanation/Discussion of Improved Version Forest Resource Database

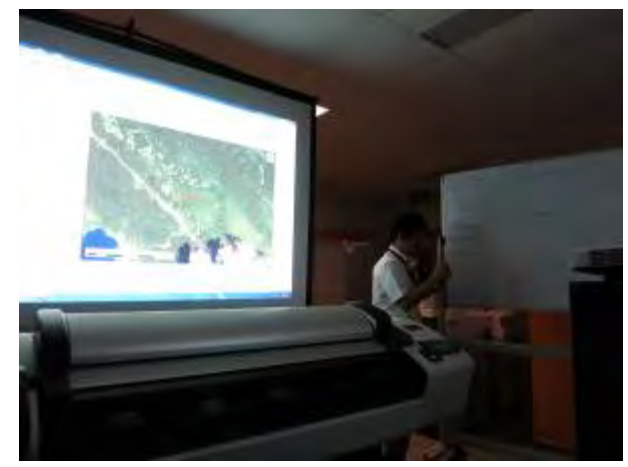

Forest Cover Map: Discussion 2 of Image Interpreting / Common Understanding

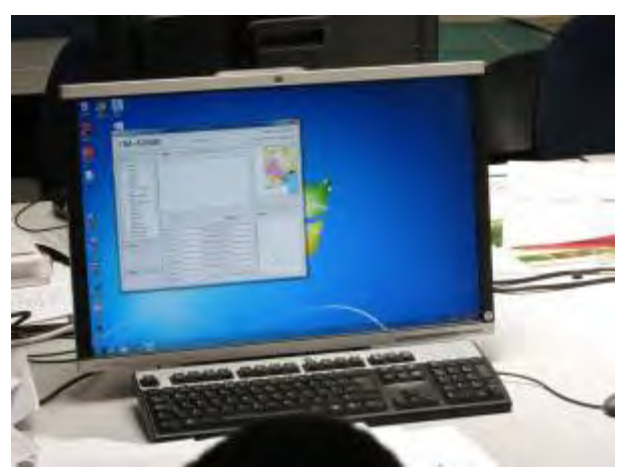

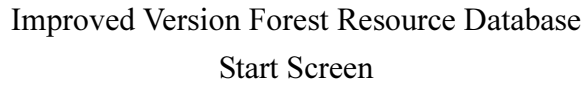

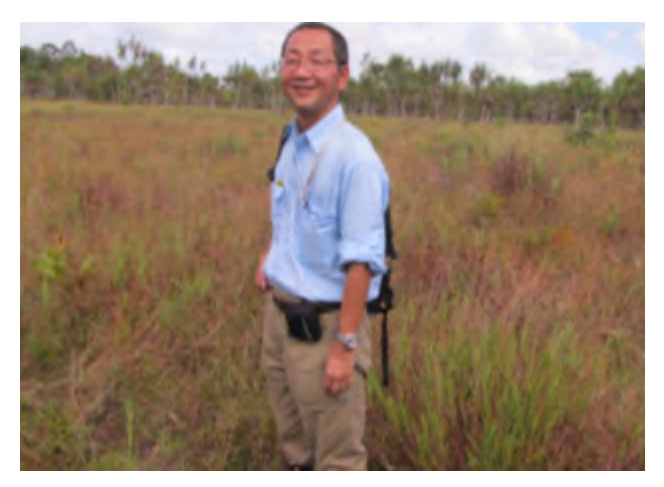

Ground Truth: Scrub in Western Province (Back of Photograph)

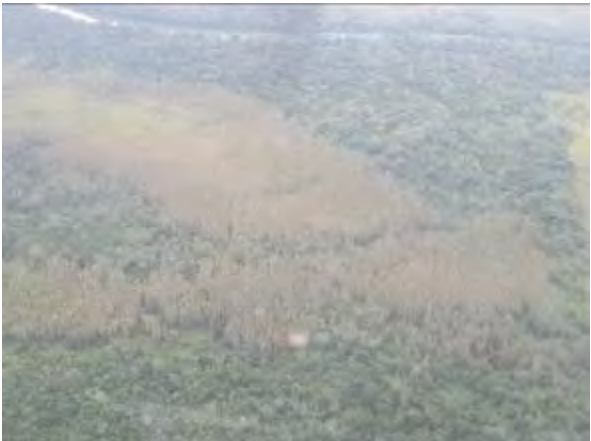

Ground Truth: Dry Seasonal Forest in Western Province

October 2013 – March 2014

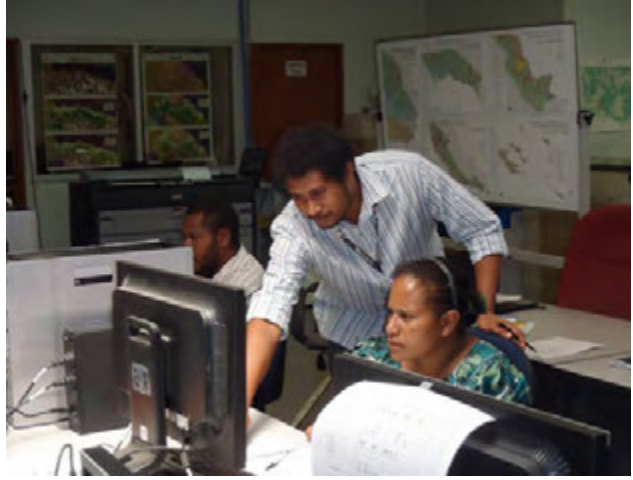

Farmland Information Development Workshop (Training on Map Digitizing)

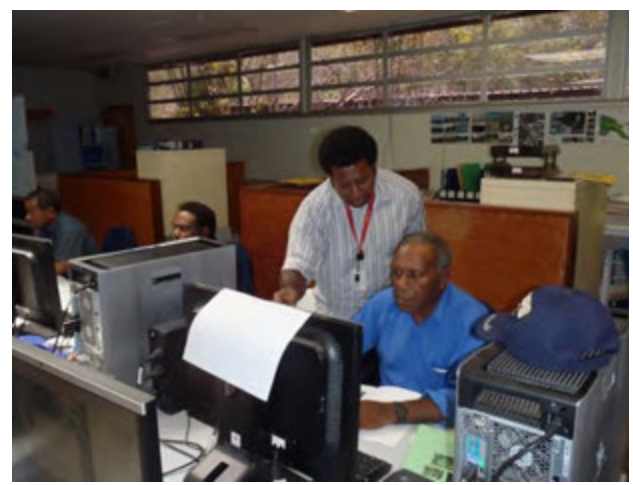

Farmland Information Development Workshop (Vegetation Classification Quality Check)

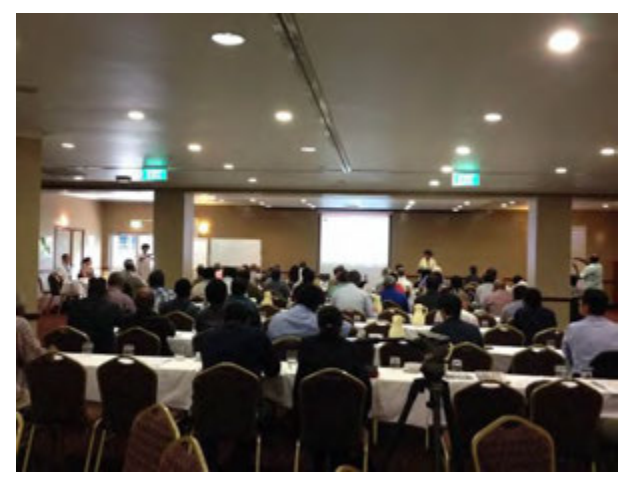

Report by Project Director at the Final Workshop

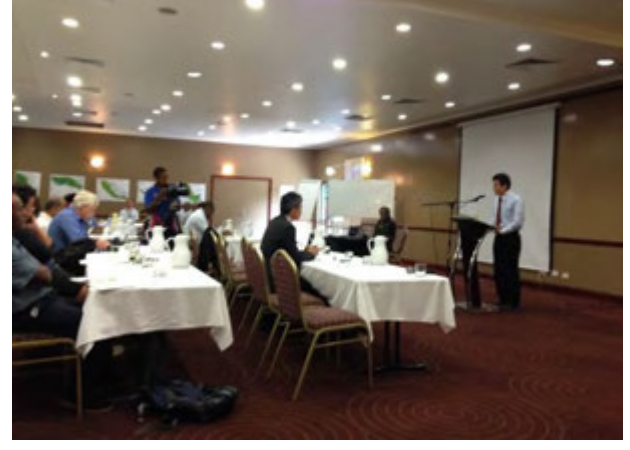

Report by JICA General Manager at the Final Workshop

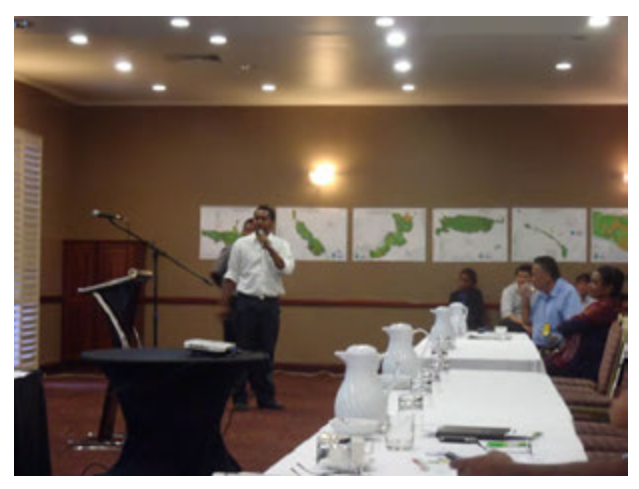

Report on Project Outcome at the Final Workshop

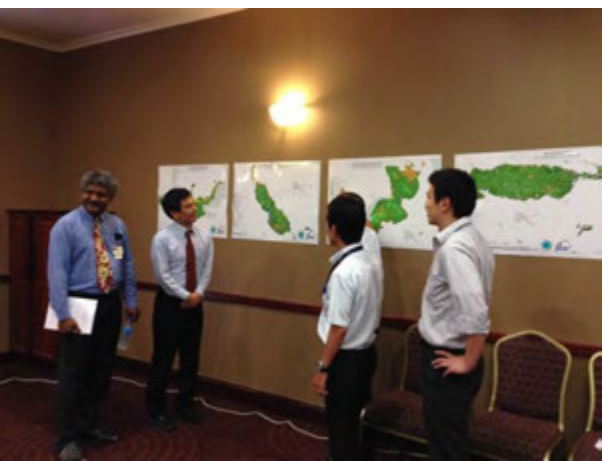

Exhibition/Explanation of Forest Basemap at the Final Workshop

#### Contents

## Picture at Beginning - Status of Local Activities

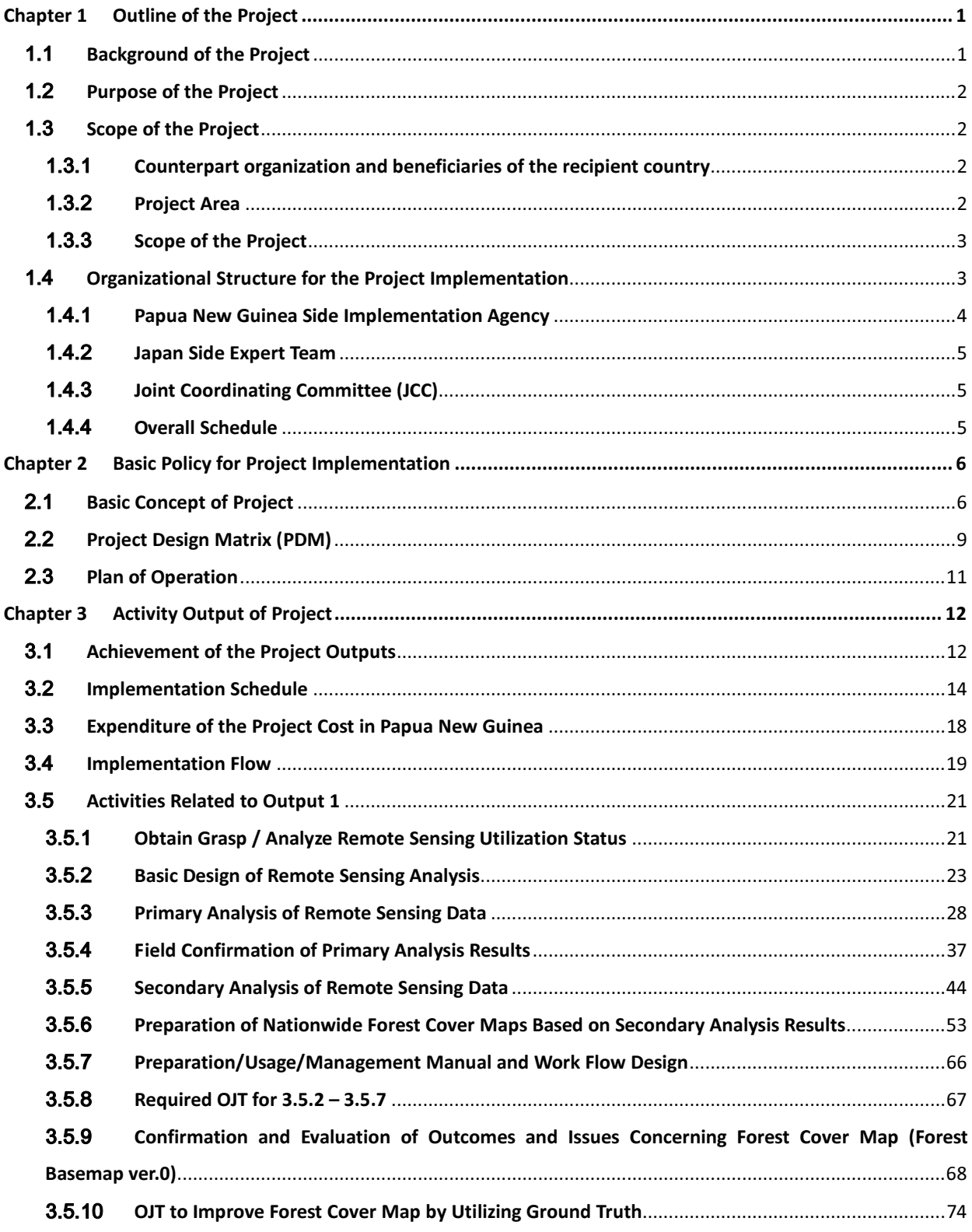

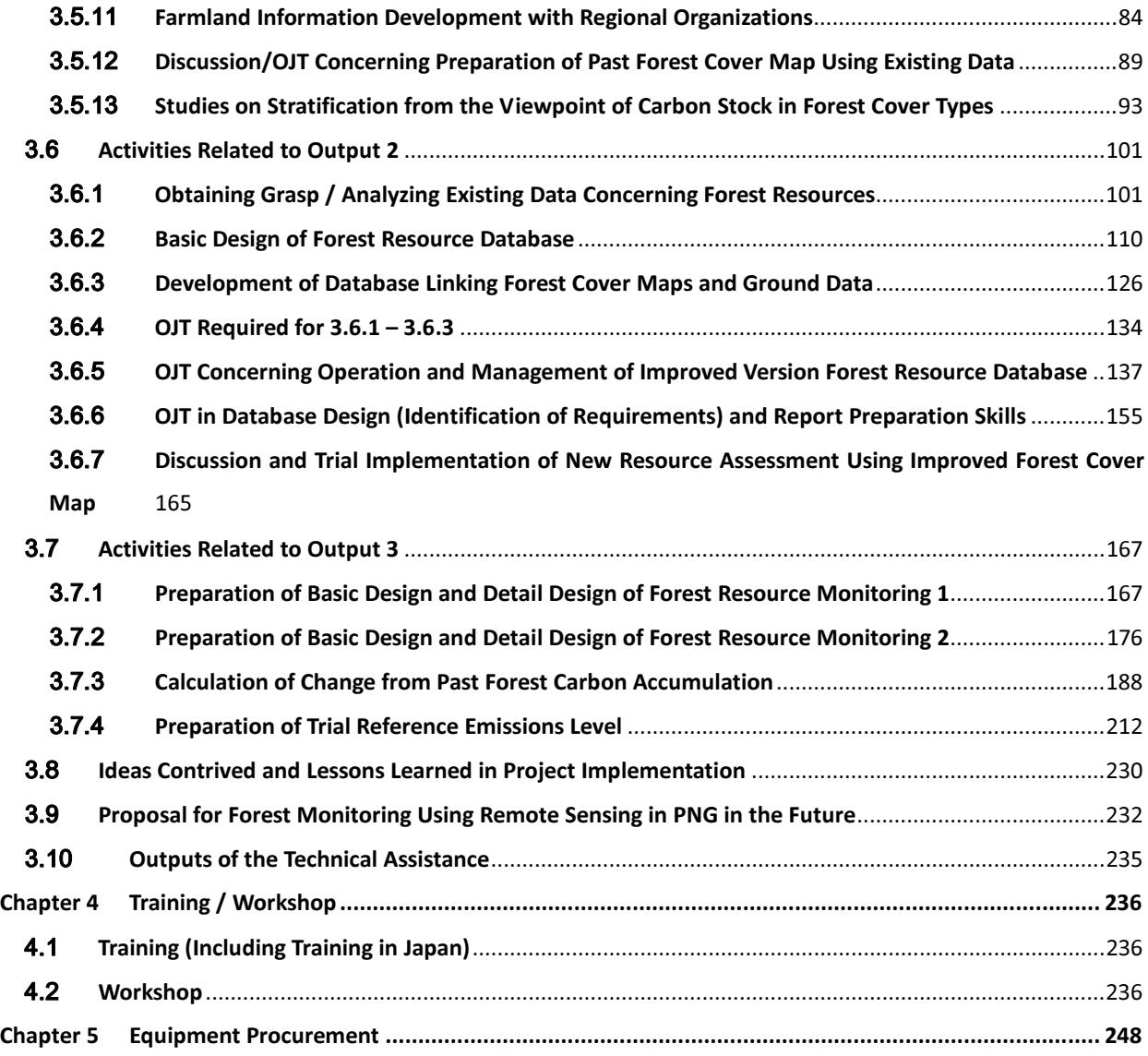

Annexes :

Annex 1: Manual and Operation Flow for Forest Basemap Creation, Utilization and Management

Annex 2: Manual and Operation Flow for Forest Resource DB Creation, Utilization and Management

Annex 3: Nation-wide Forest Basemap Version 1 (Output Map for Each Province)

Annex 4: Final Output Report Workshop Materials (Presentation Materials, etc.)

## Abbreviation

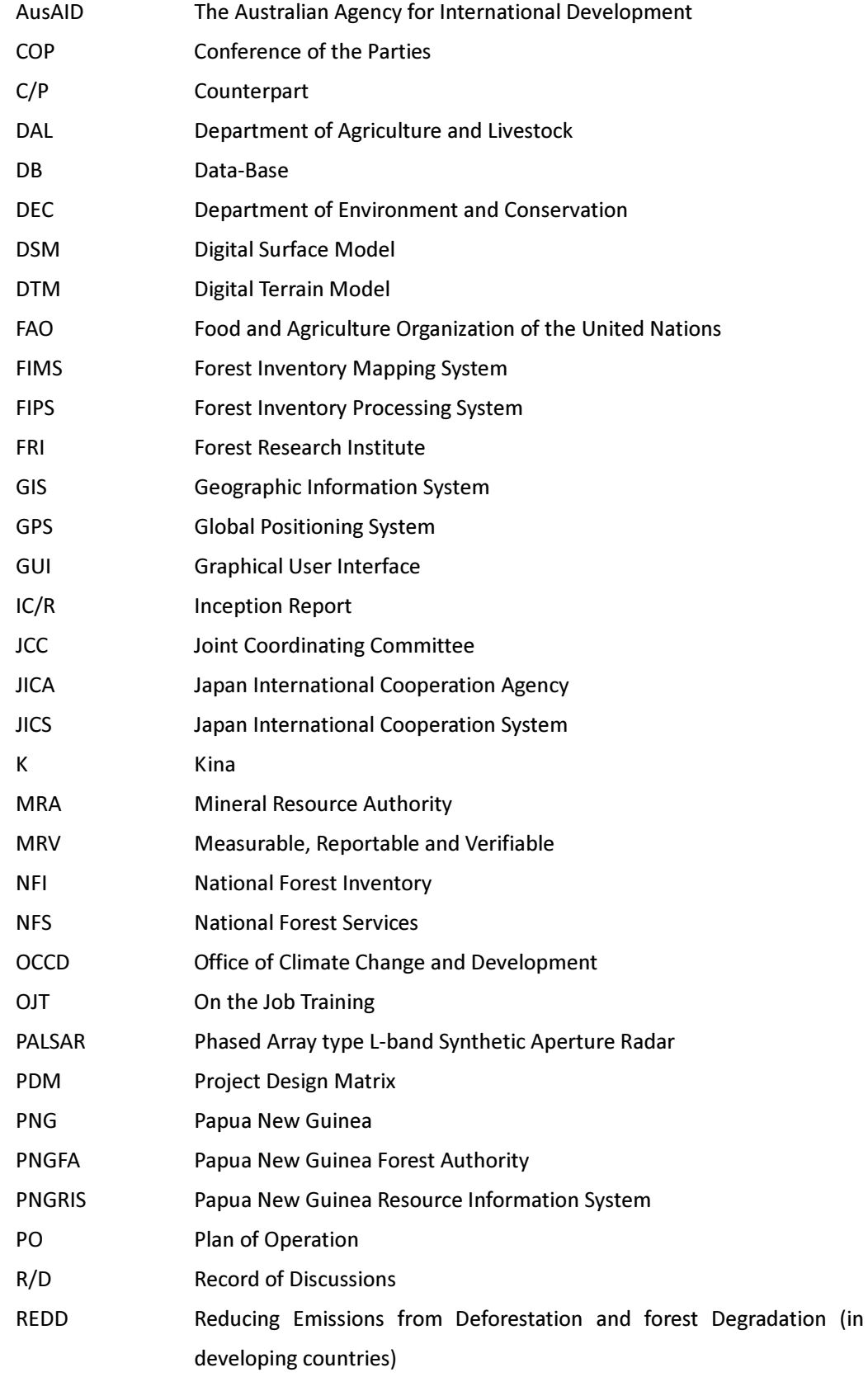

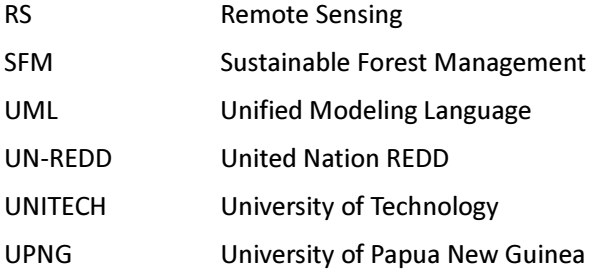

Papua New Guinea Province Abbreviation and Full-name

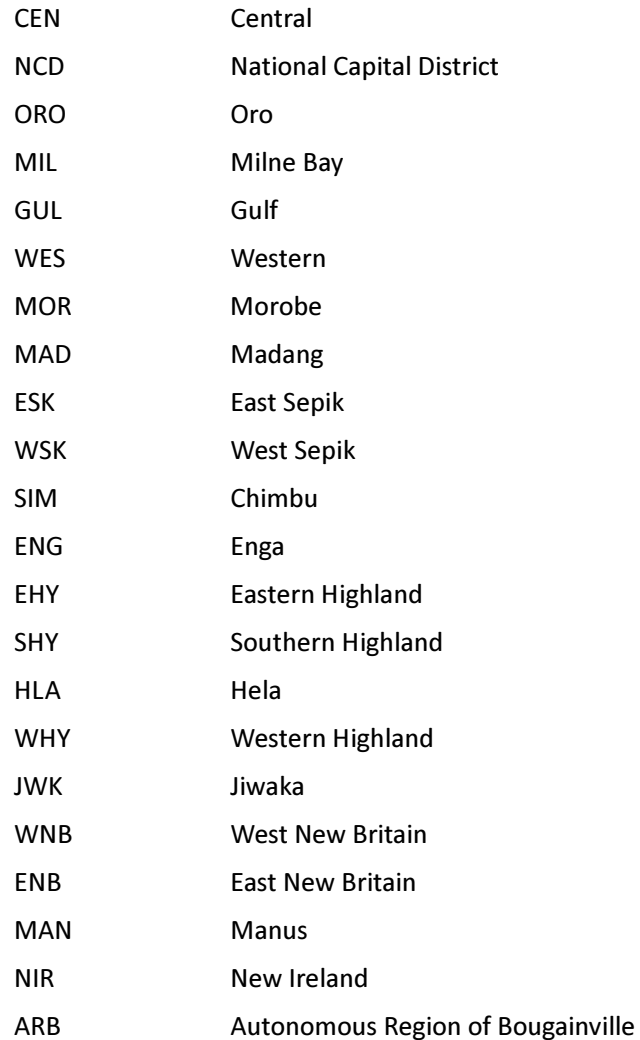

## Chapter 1 Outline of the Project

#### 1.1 Background of the Project

 $\overline{\phantom{a}}$ 

The Independent State of Papua New Guinea (herein after referred to as "PNG") has one of the world's largest tropical rainforests and leads the Coalition of Rainforest Nations. Wood harvested from forests is one of the major export goods alongside with mineral resources and agricultural products and contributes significantly to the country's economy. As approximately 87 % of the people of PNG live in rural areas, forests play important roles in the lives of people in rural areas as sources for food supply, fibers and construction materials. The tropical rainforests of PNG are important also for conservation of biodiversity as new species of organisms have been registered almost every year.

The conversion of forest areas through gardening and subsistence agriculture, etc has reduced the forest cover from 38 million ha (approximately 82 % of the total land area of PNG) in 1972 to 33 million ha (approximately 71 %) in 2002. As a result of conversion to gardens for subsistence agriculture, etc. Thus, the rate of decline and degradation of forest resources is a serious problem in PNG.

PNG, jointly with Costa Rica, first proposed "Reducing Emissions from Deforestation and Forest Degradation in Developing Countries (REDD)" at the 11th Conference of the Parties to the United Nations Framework Convention on Climate Change (COP11) in 2005. Since then, the Government of PNG has been working actively toward developing and implementation of measures in reduction and degradation of forests through participation of relevant government offices and donors. Its achievement so far includes the formulation of "the Forest and Climate Change Policy Framework" in 2009 and the establishment of a technical working group on  $REDD+1$  under the Office of Climate Change and Development in 2010.

Estimation of CO2 emissions and absorption by forests is a basic requirement for the implementation of REDD+. However, the fact that data on forests at the accepted level of accuracy required for the estimation have not been fully available in PNG is the major obstacle to the implementation of practical measures.

Against this background, the Government of PNG submitted a request to the Government of Japan for technical cooperation for the capacity development on forest resource monitoring with the aim of constructing a system to monitor vast forest areas in PNG using satellite imagery and GIS and human resource development for the system construction. In response, JICA conducted a detailed design survey in November 2010. During this survey, JICA and the Government of PNG reached an agreement on the framework for the cooperation and signed and exchanged the Record of Discussions (R/D) describing the details of the framework on November 26th, 2010.

In accordance with the R/D, JICA decided to implement "the Project for the Capacity Development on Forest Resource Monitoring for Addressing Climate Change in Papua New Guinea," for the three-year

<sup>1</sup> At present, REDD is being discussed as a framework of an international system, "REDD+," which includes not only measures against the reduction and degradation of forests, but also promotion of sustainable forest management.

project between March 2011 and March 2014, with the PNG Forest Authority (PNGFA) as the counterpart. Two long-term experts, the chief advisor who is in charge of forest administration and the person in charge of forest surveys and project coordination had been dispatched to PNG for the periods between March 2011 and March 2014 and between May 2011 and March 2014.

#### 1.2 Purpose of the Project

The table below shows the overall goal, project purpose and outputs of the Project. The Project aimed to achieve the project purpose through implementation of the project activities and collaboration with long-term experts.

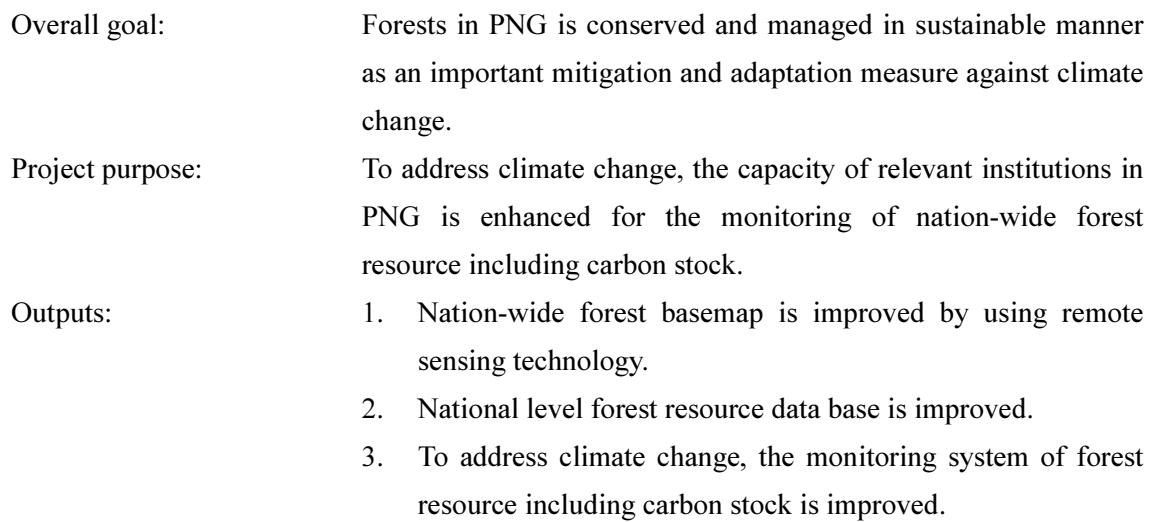

#### 1.3 Scope of the Project

The Project is part of the technical cooperation project which is implemented in accordance with the R/D concluded between the Government of PNG and JICA in November 2010.

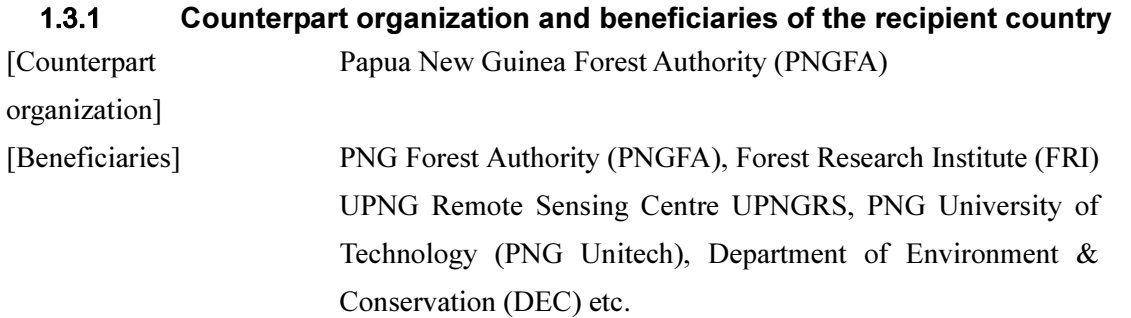

#### 1.3.2 Project Area

The Project covered the entire area of PNG. However, major Project activities are to be implemented from Port Moresby. The Project Office was established in the Head Office of the counterpart (C/P) organization in Port Moresby.

## 1.3.3 Scope of the Project

The Project is to provide assistance to the C/P organization in capacity development in such technologies as remote sensing.

## 1.4 Organizational Structure for the Project Implementation

Figure 1-1 shows the organizational structure for the implementation of the Project.

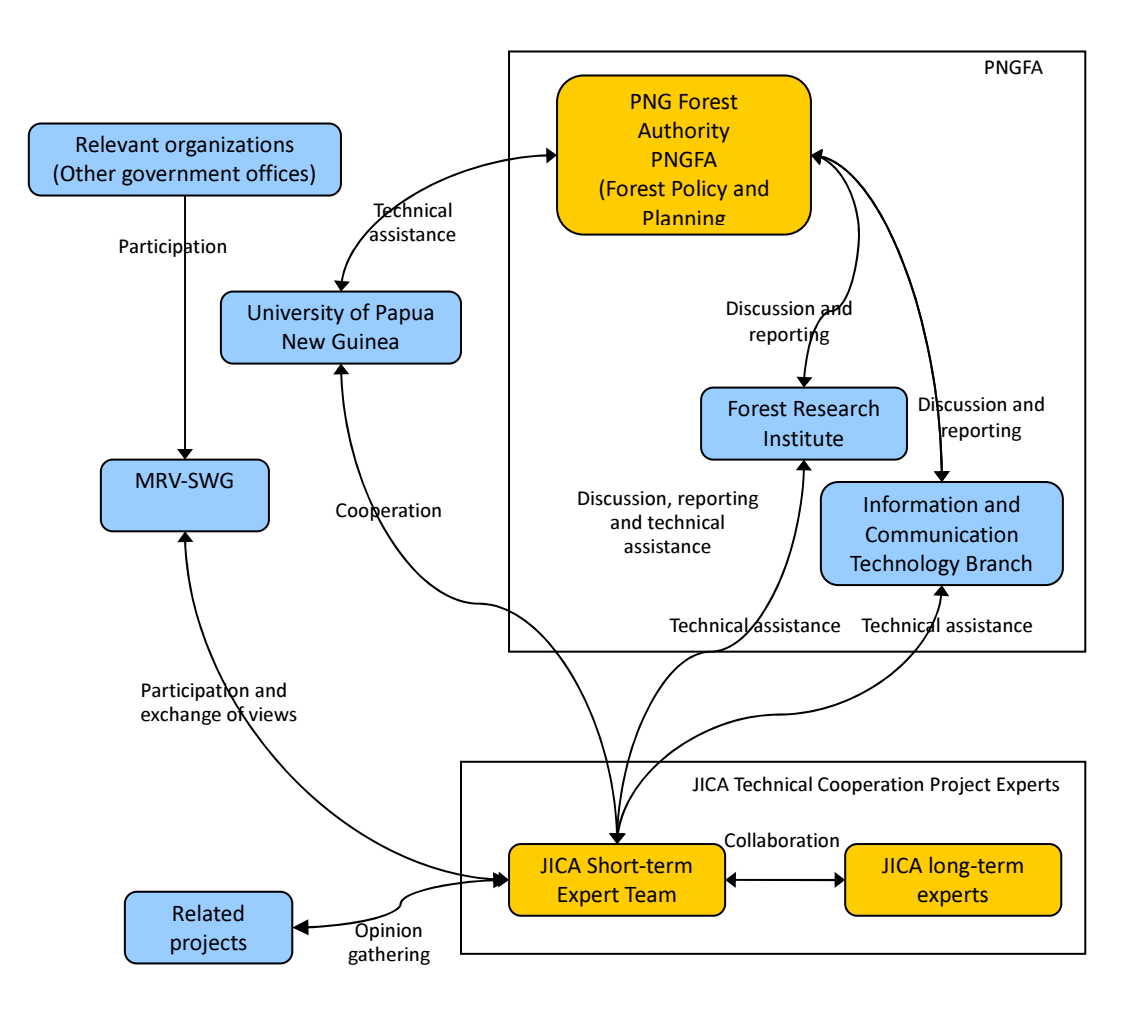

Figure 1-1 Organizational Structure of the Project Implementation

## 1.4.1 Papua New Guinea Side Implementation Agency

The counterparts (main members that participated in discussions and activities) are listed in Table 1-1.

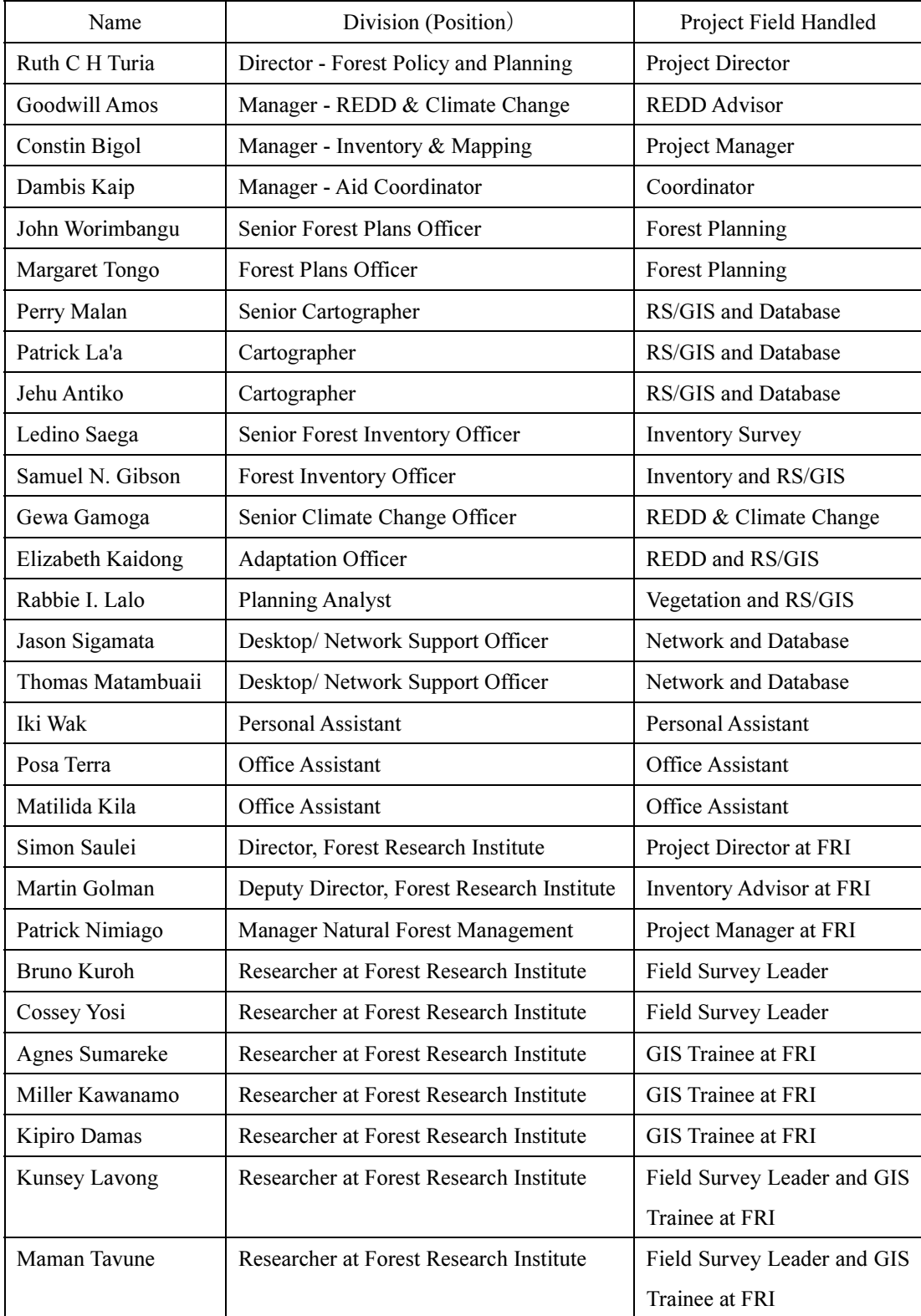

#### Table 1-1 List of Counterparts

## 1.4.2 Japan Side Expert Team

The Japanese experts are listed in Table 1-2.

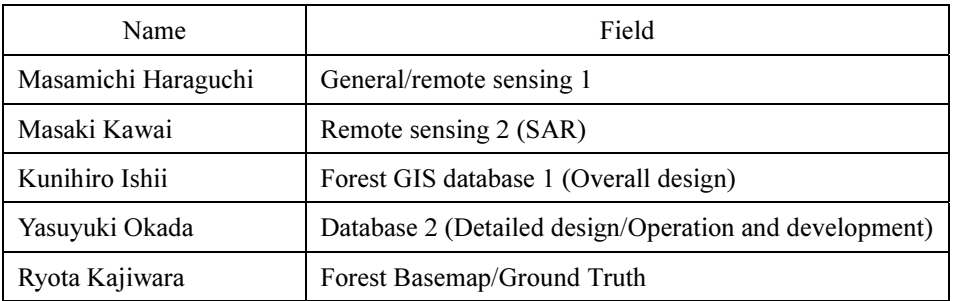

## Table 1-2 Japanese Experts

## 1.4.3 Joint Coordinating Committee (JCC)

A meeting of the JCC was held in the capital city of Port Moresby, with an explanation and discussion concerning the yearly results of activities and plans for subsequent activities and other operations, after which the agreement of the participants was obtained. The JCC has the following functions, and holds at least one meeting a year during the term that yearly activities are conducted.

- Preparation of Annual Project Plan in accordance with Plan of Operation
- Evaluation of overall project progress and level of achievement
- Review of problems related to project implementation
- Review of changes in activity content made according to situation

## 1.4.4 Overall Schedule

The overall schedule for this project is described in Table 1-3.

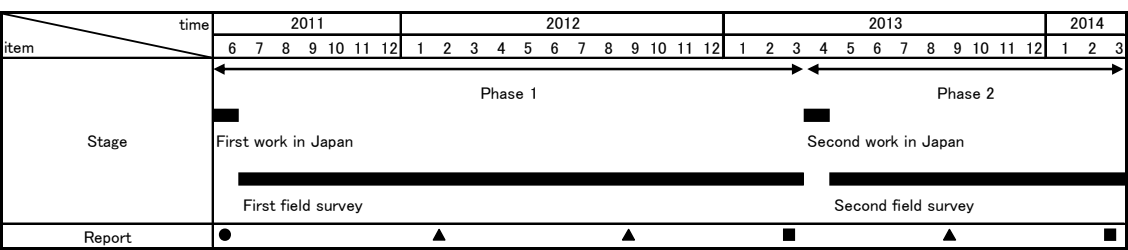

#### Table 1-3 Overall Schedule

## Chapter 2 Basic Policy for Project Implementation

#### 2.1 Basic Concept of Project

An outline of the project is shown in Figure 2-1. This project is being implemented to develop a national forestry resource monitoring system in Papua New Guinea in order to obtain an accurate grasp of the current status of the forest base, changes in the forest and other details with the objective of promoting the implementation of measures against climate change (REDD+) through Sustainable Forest Management (SFM).

The main activities consist of: "1. Obtaining grasp of current state of national forest resources utilizing satellite data (preparation of forest basemaps)", "2. Development of national forest resource database that links satellite data and ground data" and "3. Development of trial reference emissions level for REDD+", and implementing the training necessary for item "1." to "3.".

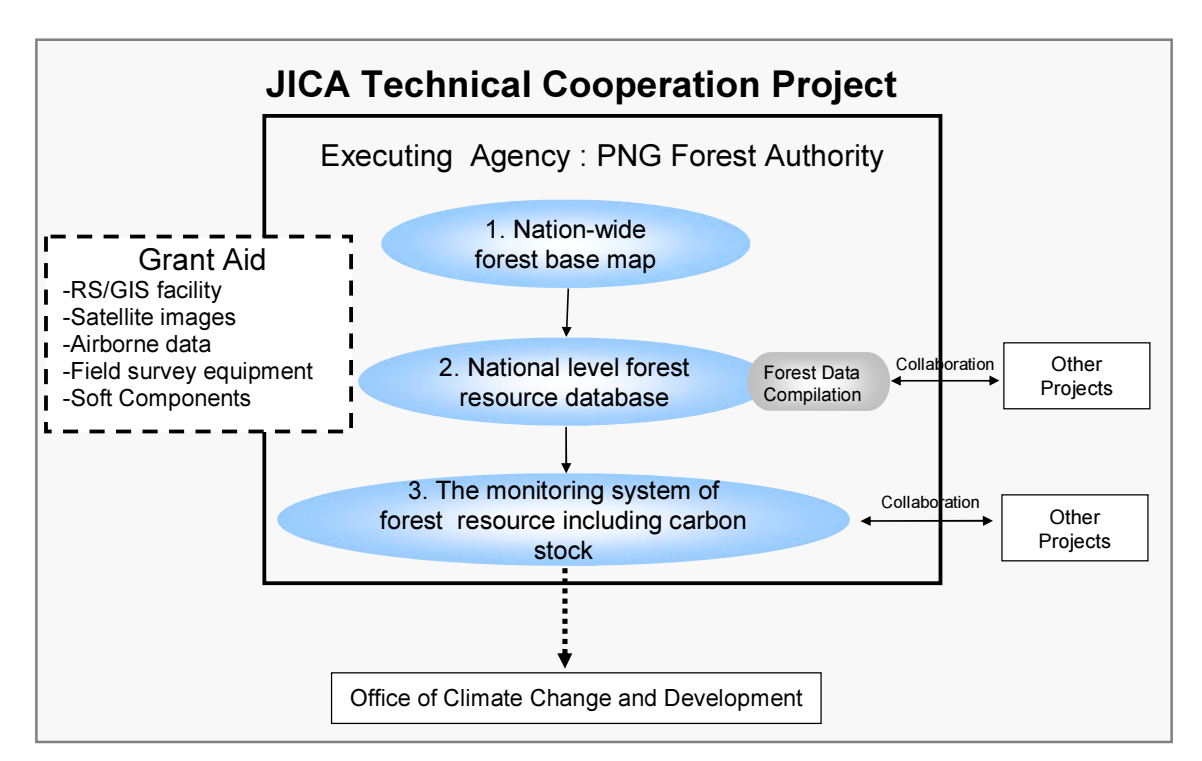

Figure 2-1 Overview of JICA Technical Cooperation Project

In addition, in order to provide a concrete image of an overview of the project described in Figure 2-1, the various issues were organized into the current status of forest resource monitoring in PNG (As-Is), future objectives (To-Be) and challenges that exist between these (Problems) so that the proper approach could be determined for them respectively during this project. These relationships have been compiled in Figure 2-2.

## Capacity Development on Forest Resource Monitoring for Addressing Climate Change in Papua New Guinea (Second Year)

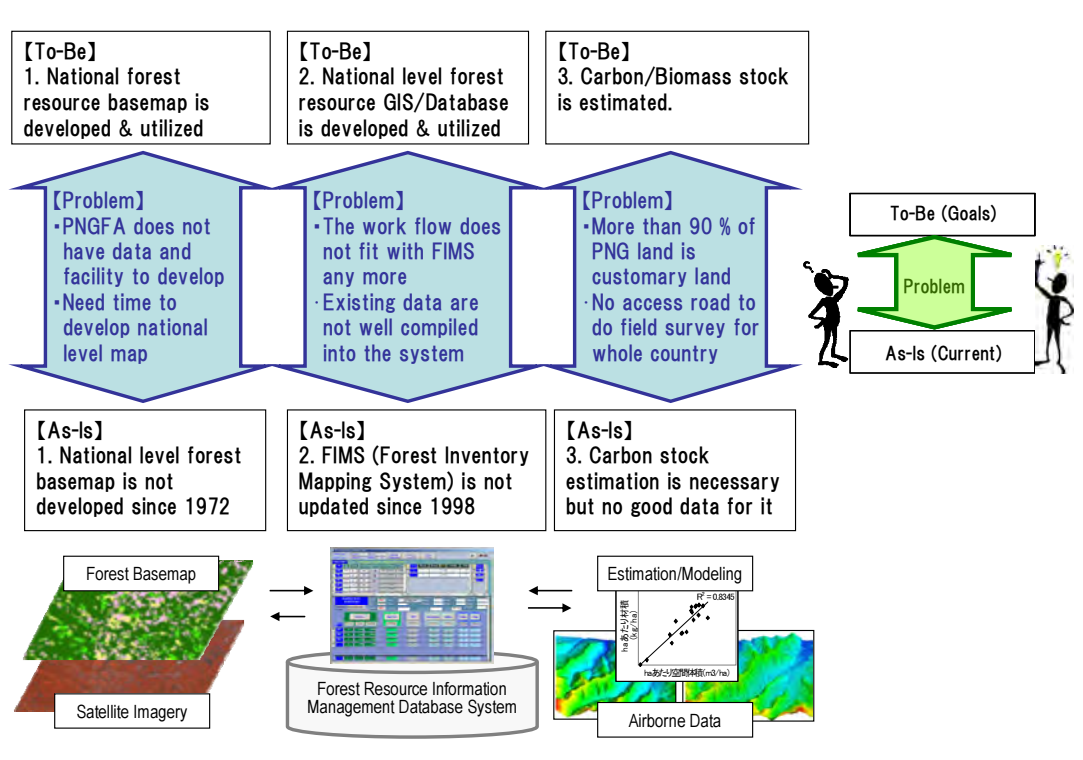

Figure 2-2 Organization of Current Status of Forest Monitoring in PNG, Future Objectives and Problems

Furthermore, this project had been implemented to be closely coordinated with the " Forest Preservation Programme" under the Grant Aid for Environment and Climate Change (hereinafter GAECC) in fiscal 2009. Coordination between JICA technical cooperation and technical assistance provided under the GAECC, as well as the division of roles are described in Figure 2-3. This project mainly consists of the analysis and design of forest monitoring, utilization and operation of maps and databases, and capacity building related to these fields.

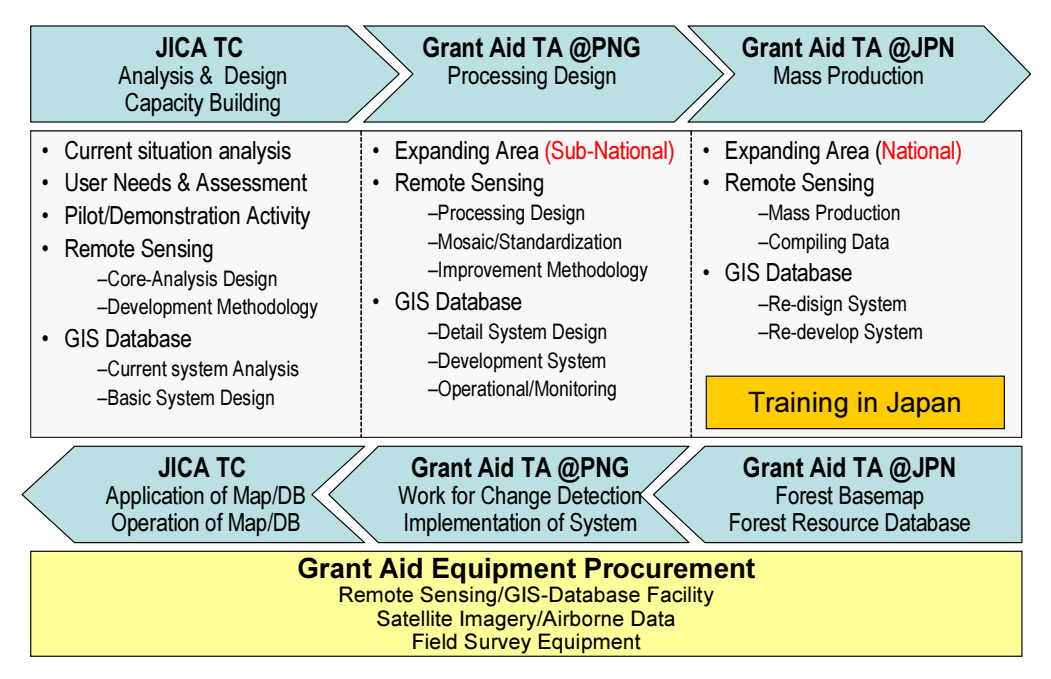

Figure 2-3 Coordination of JICA Technical Cooperation & GAECC and Division of Roles

Bidding for equipment required for GAECC was conducted in August 2011, and then equipment was delivered by March 2012. The equipment delivery ceremony was held on 13th March, 2012. It is expected that the optical satellite images which had been an issue of concern in the acquisition of data in the past was addressed by using five RapidEye satellites which acquired data for the entire nation of PNG in a short period of about one year, yet still provided color images with 5m resolution.

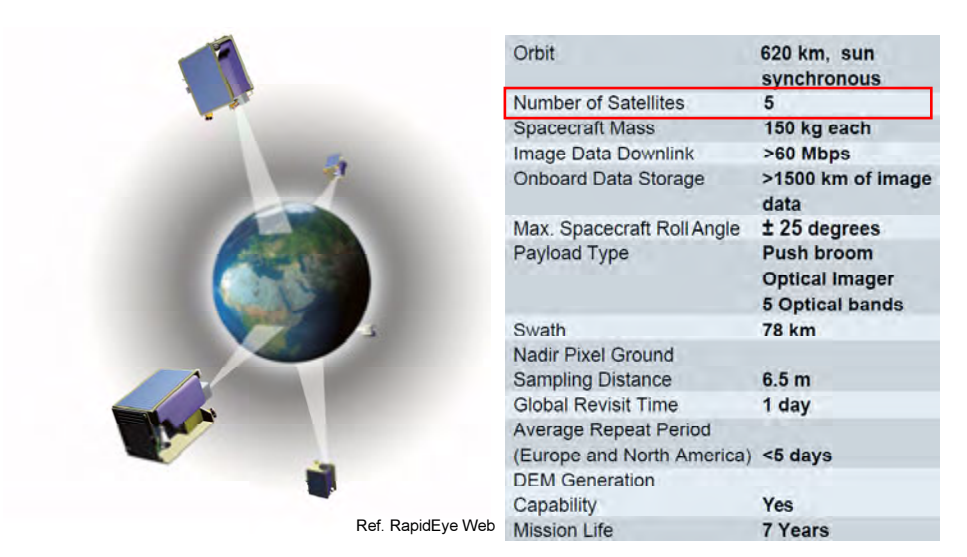

Figure 2-4 Specifications for Satellite Images (RapidEye) Procured with GAECC

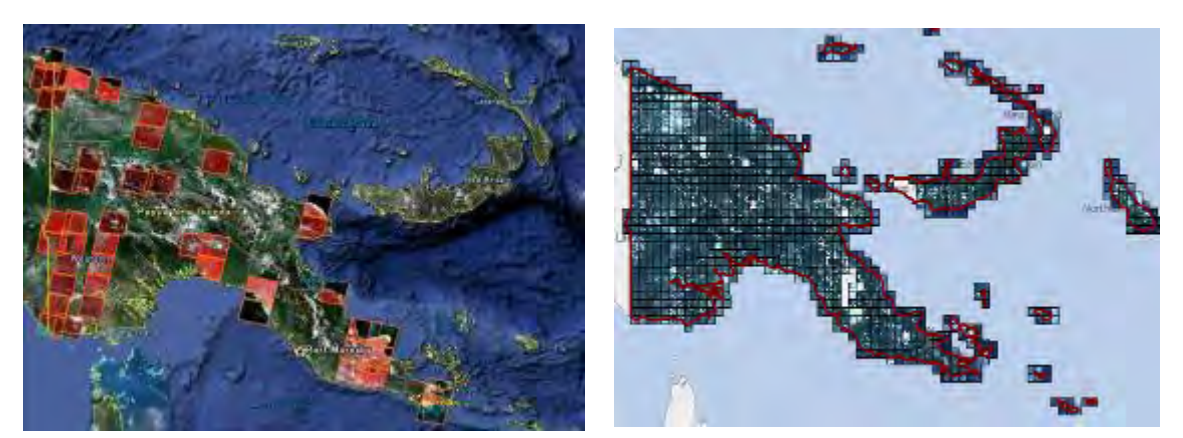

SPOT4 Coverage in 2002 (20% or less clouds) RapidEye Coverage in 2010

(20% or less clouds)

Figure 2-5 Satellite Images Obtained in Past and Photographing of Satellite Images to be Procured with GAECC

## 2.2 Project Design Matrix (PDM)

As described above, this project is providing assistance to develop remote sensing technical skills and other types of capacity by the PNG side C/P (counterpart) agencies. Cooperation will be implemented with the framework indicated in Table 2-1 in order to achieve these objectives, a PDM was prepared based on this, and it was approved at the first JCC meeting.

## Table 2-1 Project Design Matrix (PDM)

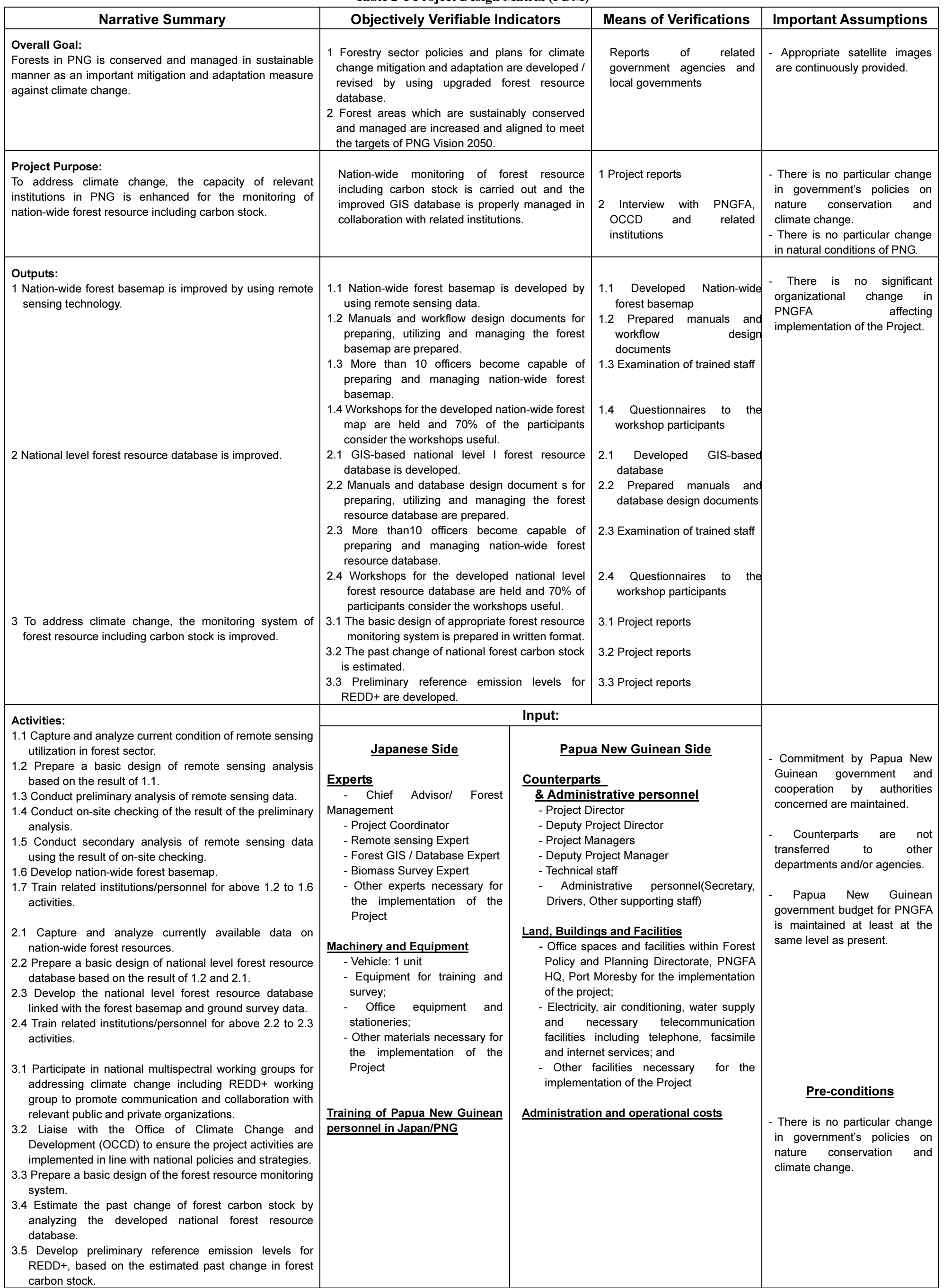

## 2.3 Plan of Operation

A Plan of Operation (PO) has been prepared that is linked with the PDM "Activities", "Indicators" and "Target Values". The PO is shown in Table 2-2.

|                                                              |                   |                                                                                                    |        |    |    |        |                   |    |    |                   |    |    | As of November 26, 2010 |    |
|--------------------------------------------------------------|-------------------|----------------------------------------------------------------------------------------------------|--------|----|----|--------|-------------------|----|----|-------------------|----|----|-------------------------|----|
| <b>Outputs</b>                                               | <b>Activities</b> |                                                                                                    | Year 1 |    |    | Year 2 |                   |    |    | Year <sub>3</sub> |    |    |                         |    |
| Nation-wide forest                                           |                   | 1.1 Capture and analyze current condition of remote sensing                                                                                                    | 1Q     | 2Q | 3Q | 4Q     | 1Q                | 2Q | 3Q | 4Q                | 1Q | 2Q | 3Q                      | 4Q |
| base map is<br>improved by using                             |                   | utilization in forest sector.                                                                                                    |        |    |    |        |                   |    |    |                   |    |    |                         |    |
| remote sensing<br>technology.                                |                   | 1.2 Prepare a basic design of remote sensing analysis                                                                                                    |        |    |    |        |                   |    |    |                   |    |    |                         |    |
|                                                              |                   | based on the result of 1.1.                                                                                                    |        |    |    |        |                   |    |    |                   |    |    |                         |    |
|                                                              |                   | 1.3 Conduct preliminary analysis of remote sensing data.                                                                                                    |        |    |    |        |                   |    |    |                   |    |    |                         |    |
|                                                              |                   | 1.4 Conduct on-site checking of the result of the preliminary<br>analysis.                                                                                                   |        |    |    |        |                   |    |    |                   |    |    |                         |    |
|                                                              |                   | 1.5 Conduct secondary analysis of remote sensing data<br>using the result of on-site checking.                                                                               |        |    |    |        |                   |    |    |                   |    |    |                         |    |
|                                                              |                   | 1.6 Develop nation-wide forest base map.                                                                                                    |        |    |    |        |                   |    |    |                   |    |    |                         |    |
|                                                              |                   | 1.7 Train related institutions/personnel for above 1.2 to 1.6<br>activities.                                                                                                 |        |    |    |        |                   |    |    |                   |    |    |                         |    |
| National level forest<br>$\overline{2}$                      | 2.1               | Capture and analyze currently available data on nation-                                                                                                    |        |    |    |        |                   |    |    |                   |    |    |                         |    |
| resource database<br>is improved.                            |                   | wide forest resources.                                                                                                    |        |    |    |        |                   |    |    |                   |    |    |                         |    |
|                                                              |                   | 2.2 Prepare a basic design of national level forest resource<br>database based on the result of 1.2 and 2.1.                                                                 |        |    |    |        |                   |    |    |                   |    |    |                         |    |
|                                                              |                   | 2.3 Develop the national level forest resource database<br>linked with the forest base map and ground survey data.                                                           |        |    |    |        |                   |    |    |                   |    |    |                         |    |
|                                                              | 2.4               | Train related institutions/personnel for above 2.2 to 2.3<br>activities.                                                                                                    |        |    |    |        |                   |    |    |                   |    |    |                         |    |
| 3 To address climate<br>change, the<br>monitoring system     |                   | 3.1 Participate in national multisectoral working groups for<br>addressing climate change including REDD+ working<br>group to promote communication and collaboration with   |        |    |    |        | ,,,,,,,,,,,,,,,,, |    |    |                   |    |    |                         |    |
| of forest resource<br>including carbon<br>stock is improved. |                   | relevant public and private organizations.                                                                                                    |        |    |    |        |                   |    |    |                   |    |    |                         |    |
|                                                              |                   | 3.2 Liaise with the Office of Climate Change and<br>Development (OCCD) to ensure the project activities are<br>implemented in line with national policies and<br>strategies. |        |    |    |        |                   |    |    |                   |    |    |                         |    |
|                                                              |                   | 3.3 Prepare a basic design of the forest resource monitoring<br>system.                                                                                                    |        |    |    |        |                   |    |    |                   |    |    |                         |    |
|                                                              |                   | 3.4 Estimate the past change of forest carbon stock by<br>analyzing the developed national forest resource<br>database.                                                      |        |    |    |        |                   |    |    |                   |    |    |                         |    |
|                                                              |                   | 3.5 Develop preliminary Reference Emission Levels for<br>REDD+, based on the estimated past change in forest<br>carbon stock.                                                |        |    |    |        |                   |    |    |                   |    |    |                         |    |
|                                                              | N                 | Legends<br>Activities that must take place at a given time<br>Occasional activities<br>Activities that will be continued over the given time, but in low intensity           |        |    |    |        |                   |    |    |                   |    |    |                         |    |

Table 2-2 Plan of Operation

## Chapter 3 Activity Output of Project

## 3.1 Achievement of the Project Outputs

In the Final Report Workshop of this project held on March 5th and 6th 2014, the C/P Project Manager and the long-term expert presented a report on the project purpose and evaluation and progress in achievement of the project outputs in relation to the purpose. Table 3-1 shows the evaluation and progress in achievement of the outputs presented in the workshop.

| <b>Project Purpose</b> | <b>Indicators</b>                             | <b>Verifications</b>                      |  |  |  |  |
|------------------------|-----------------------------------------------|-------------------------------------------|--|--|--|--|
| To address climate     | Nation-wide monitoring of forest              | The Project Purpose has been achieved     |  |  |  |  |
| change,<br>the         | resource including carbon stock is            | with the achievement of Output 1,         |  |  |  |  |
| capacity of relevant   | carried out and the improved GIS              | Output 2 and most of Output 3.            |  |  |  |  |
| institutions in PNG    | database is properly managed in               |                                           |  |  |  |  |
| is enhanced for the    | collaboration<br>with<br>related              |                                           |  |  |  |  |
| monitoring<br>of       | institutions.                                 |                                           |  |  |  |  |
| nation-wide forest     |                                               |                                           |  |  |  |  |
| resource including     |                                               |                                           |  |  |  |  |
| carbon stock.          |                                               |                                           |  |  |  |  |
| <b>Outputs</b>         | <b>Indicators</b>                             | <b>Verifications</b>                      |  |  |  |  |
| Output 1               | Indicator 1                                   | Indicator 1                               |  |  |  |  |
| Nation-wide forest     | Nation-wide<br>forest<br>basemap<br><i>is</i> | Nation-wide forest basemap version 1      |  |  |  |  |
| basemap<br>is          | developed by using remote sensing             | developed.<br>(but<br>further<br>was      |  |  |  |  |
| improved by using      | data.                                         | improvement is needed.)                   |  |  |  |  |
| sensing<br>remote      |                                               |                                           |  |  |  |  |
| technology.            | Indicator 2                                   | Indicator 2                               |  |  |  |  |
|                        | Manuals<br>workflow<br>and<br>design          | Manuals and documents, including          |  |  |  |  |
|                        | documents for preparing, utilizing            | Satellite Imagery Interpretation Cards,   |  |  |  |  |
|                        | and managing the forest basemap are           | Satellite Image Classification Manual,    |  |  |  |  |
|                        | prepared.                                     | and GIS/GPS User's Manual, were           |  |  |  |  |
|                        |                                               | developed.                                |  |  |  |  |
|                        |                                               |                                           |  |  |  |  |
|                        | Indicator 3                                   | Indicator 3                               |  |  |  |  |
|                        | officers<br>10<br>More<br>than<br>become      | Ten officers participated in the training |  |  |  |  |
|                        | capable of preparing and managing             | in the forest basemap, of whom five,      |  |  |  |  |
|                        | nation-wide forest basemap.                   | who were appointed Leading Officers,      |  |  |  |  |

Table 3-1 Project Purpose and Progress in Achievement of the Outputs

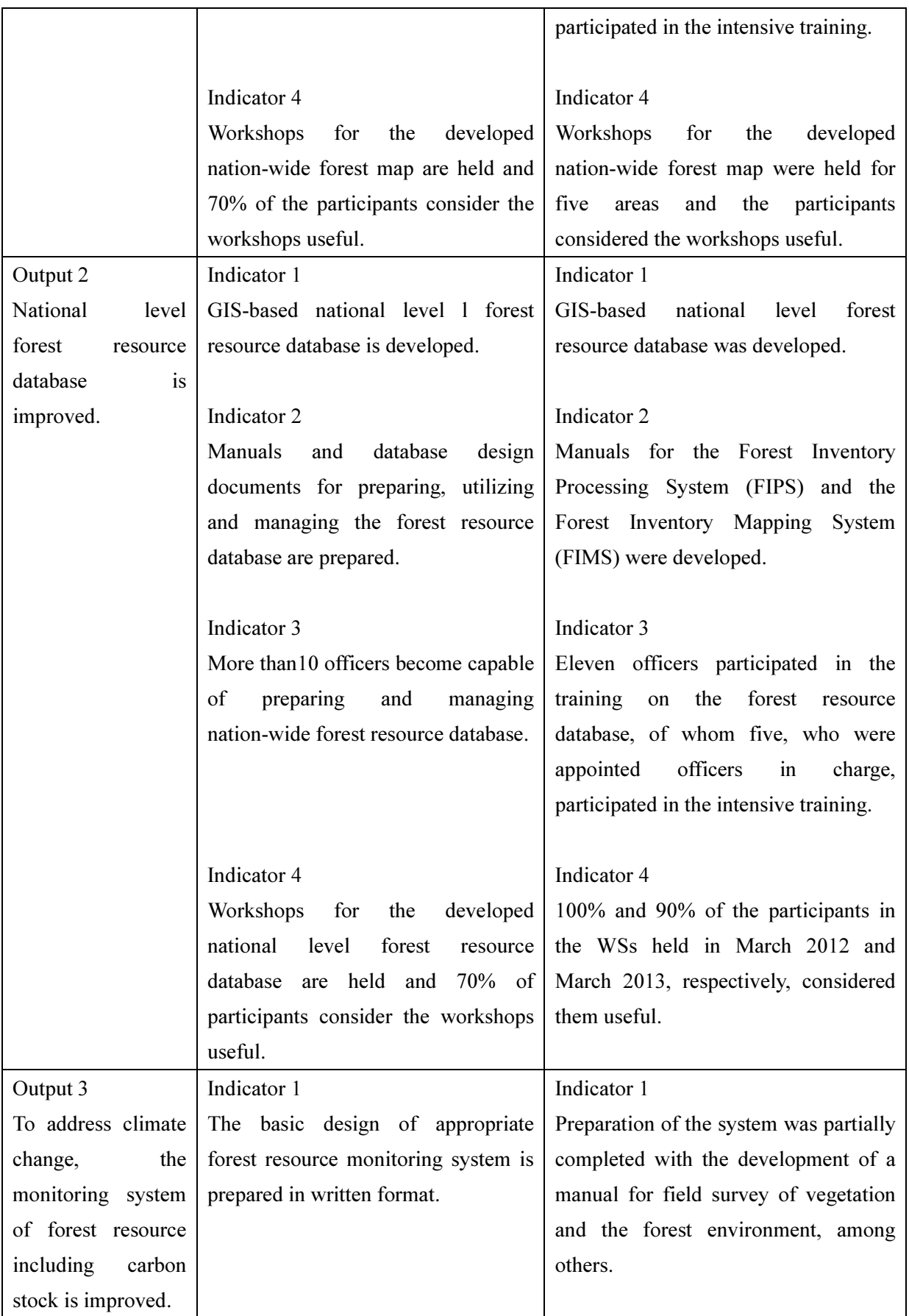

## Capacity Development on Forest Resource Monitoring for Addressing Climate Change in Papua New Guinea (Second Year)

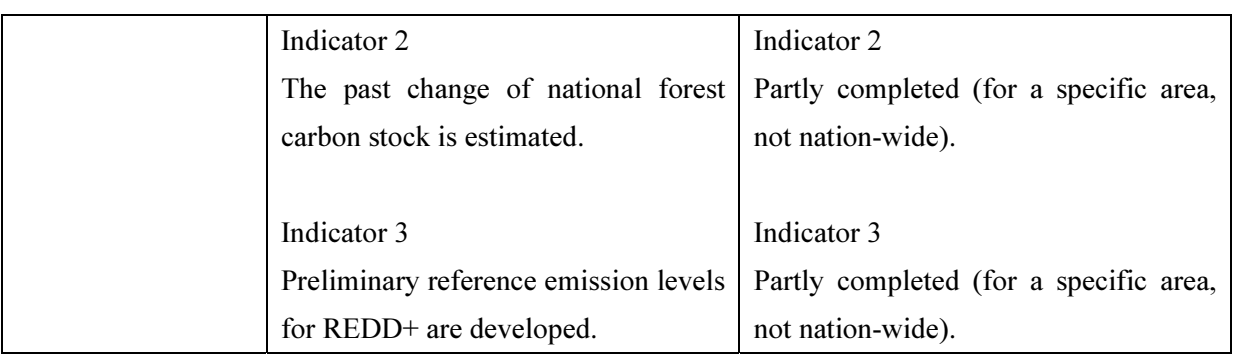

## 3.2 Implementation Schedule

The implementation schedule (revised at the beginning of Phase2) that takes the above PO into consideration is shown in Table 3-2. The work performance / plan for the staff engaged in the project (Phase1) are shown in Table 3-3 and (Phase2) are shown in Table 3-4.

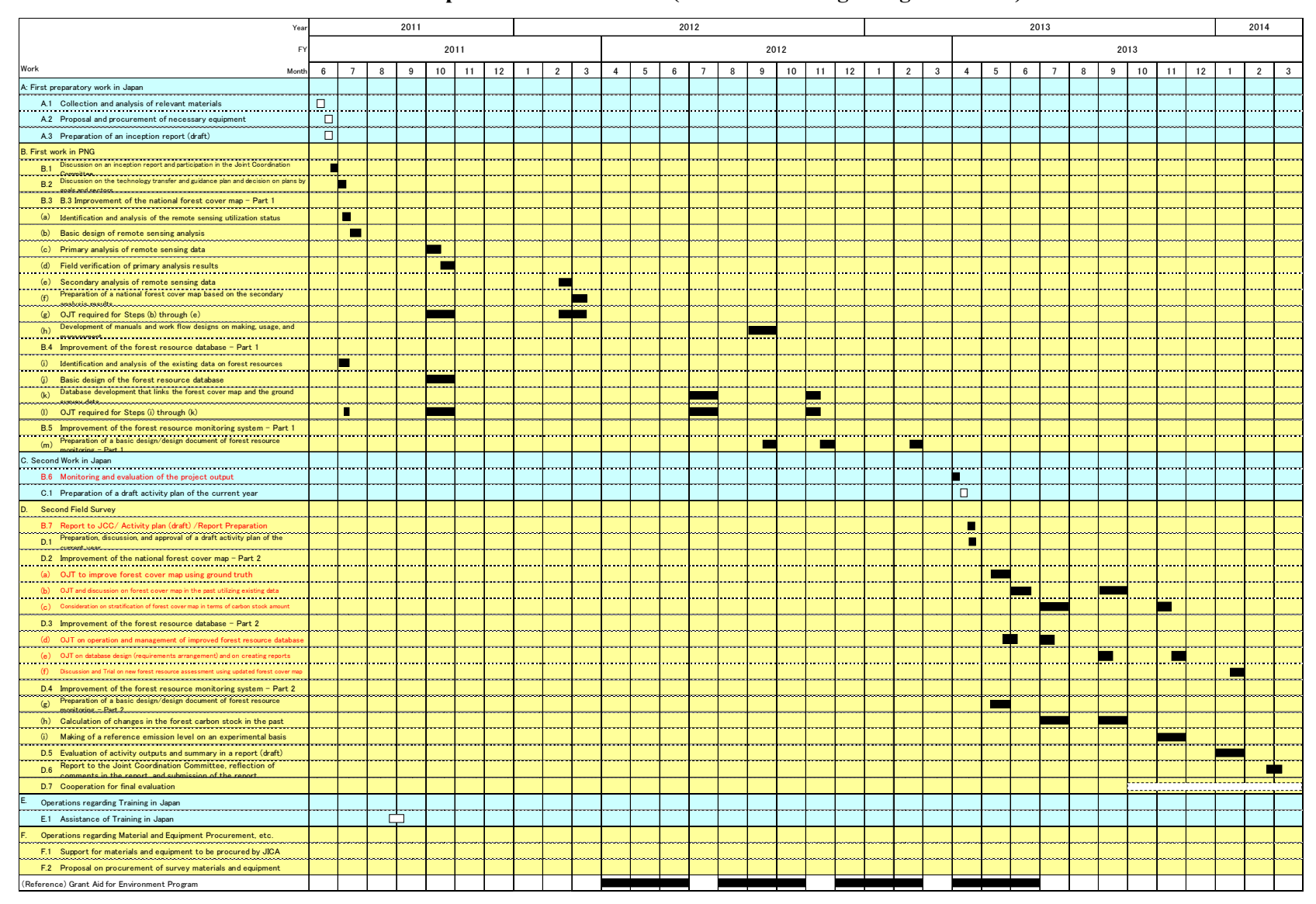

#### Table 3-2 Implementation Schedule (revised at the beginning of Phase 2)

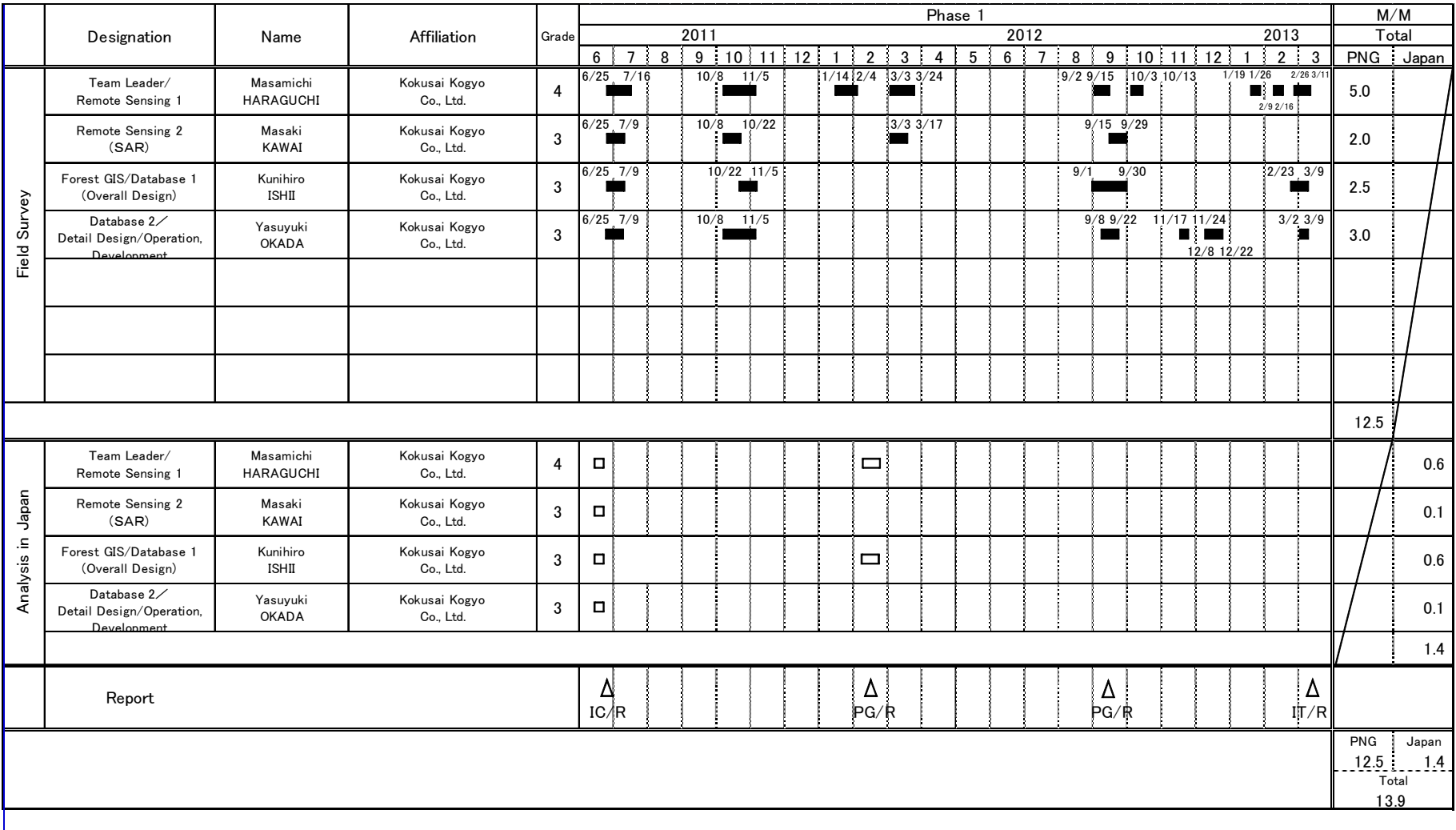

## Table 3-3 Work Performance / Result for Staff Engaged in Project (Phase 1)

Legend:

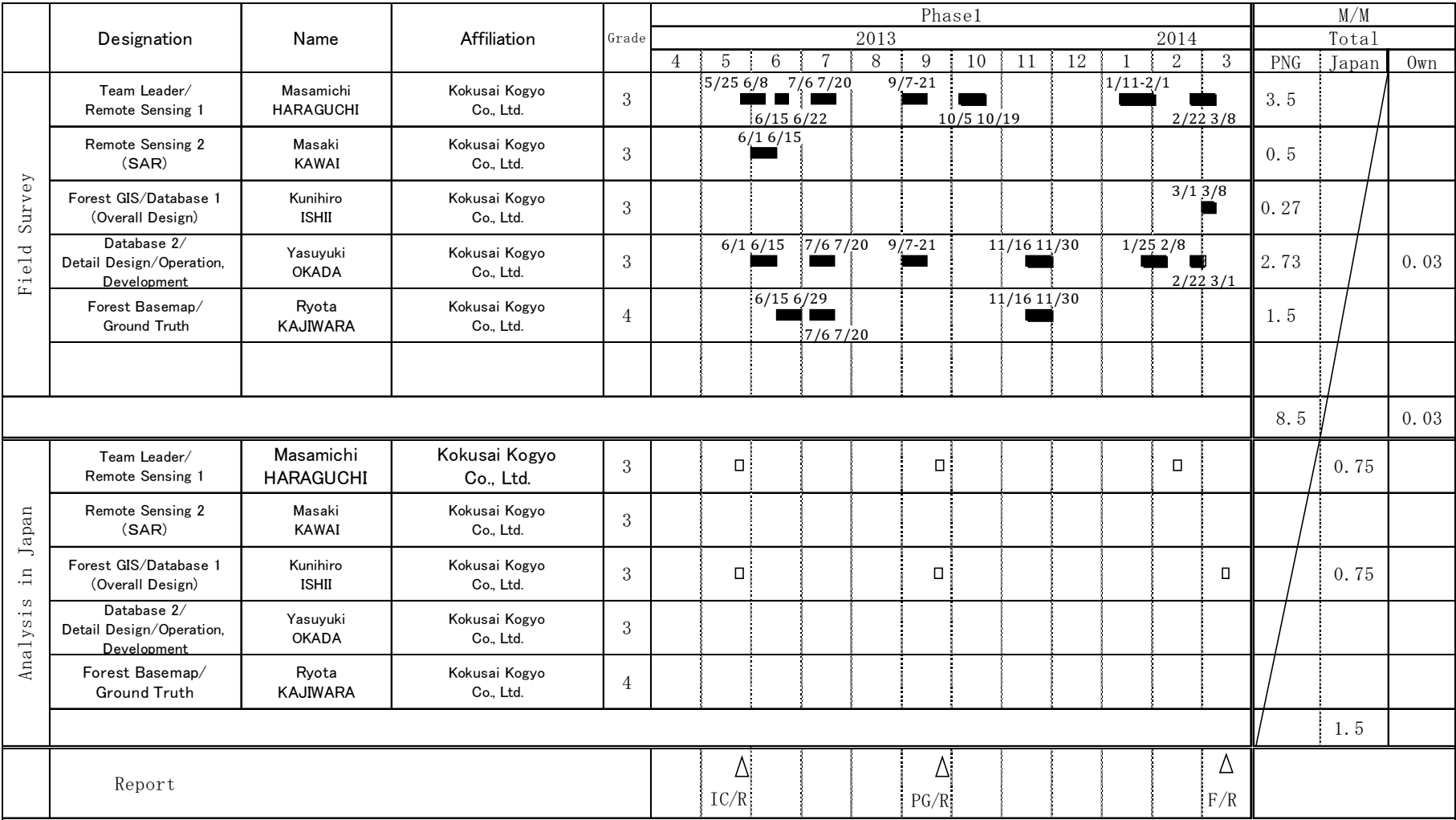

## Table 3-4 Work Performance / Result for Staff Engaged in Project (Phase 2)

## 3.3 Expenditure of the Project Cost in Papua New Guinea

Table 3-5 shows the expenditure of the project cost in Papua New Guinea in each project phase.

## Table 3-5 Expenditure of the project cost in Papua New Guinea by phase

Phase 1 (from June 2011 to March 2013)

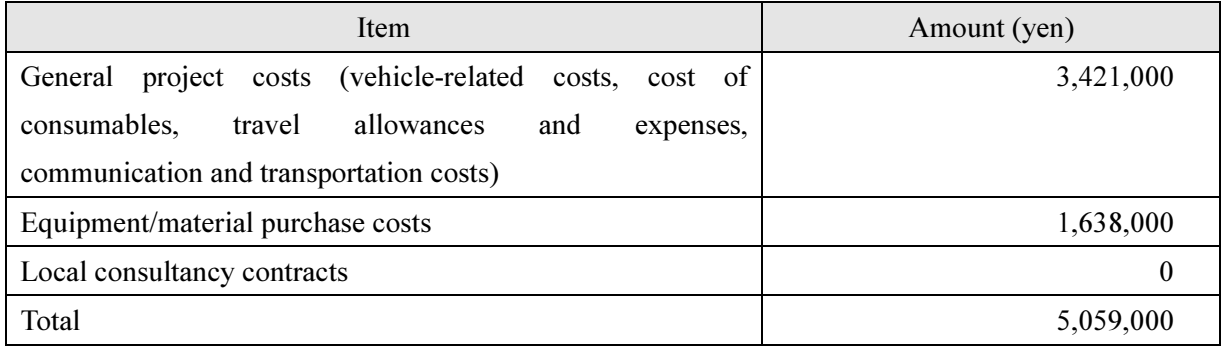

Second year (Phase 2) (from May 2013 to March 2014) (As of February 2014)

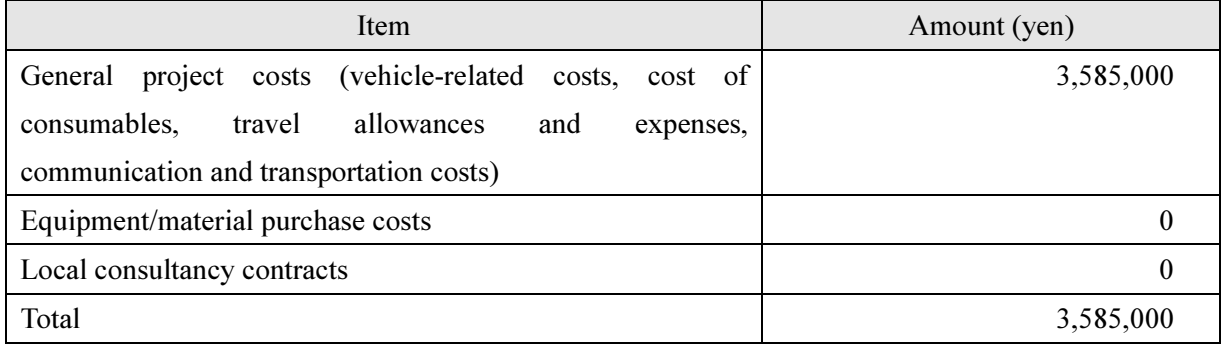

#### Local consultancy contracts

No local consultant was employed in this project.

#### Subcontracting

No part of implementation of this project was subcontracted.

## 3.4 Implementation Flow

A flow chart for project implementation (revised at the beginning of Phase 2) is shown in Figure 3-1 Implementation Flow.

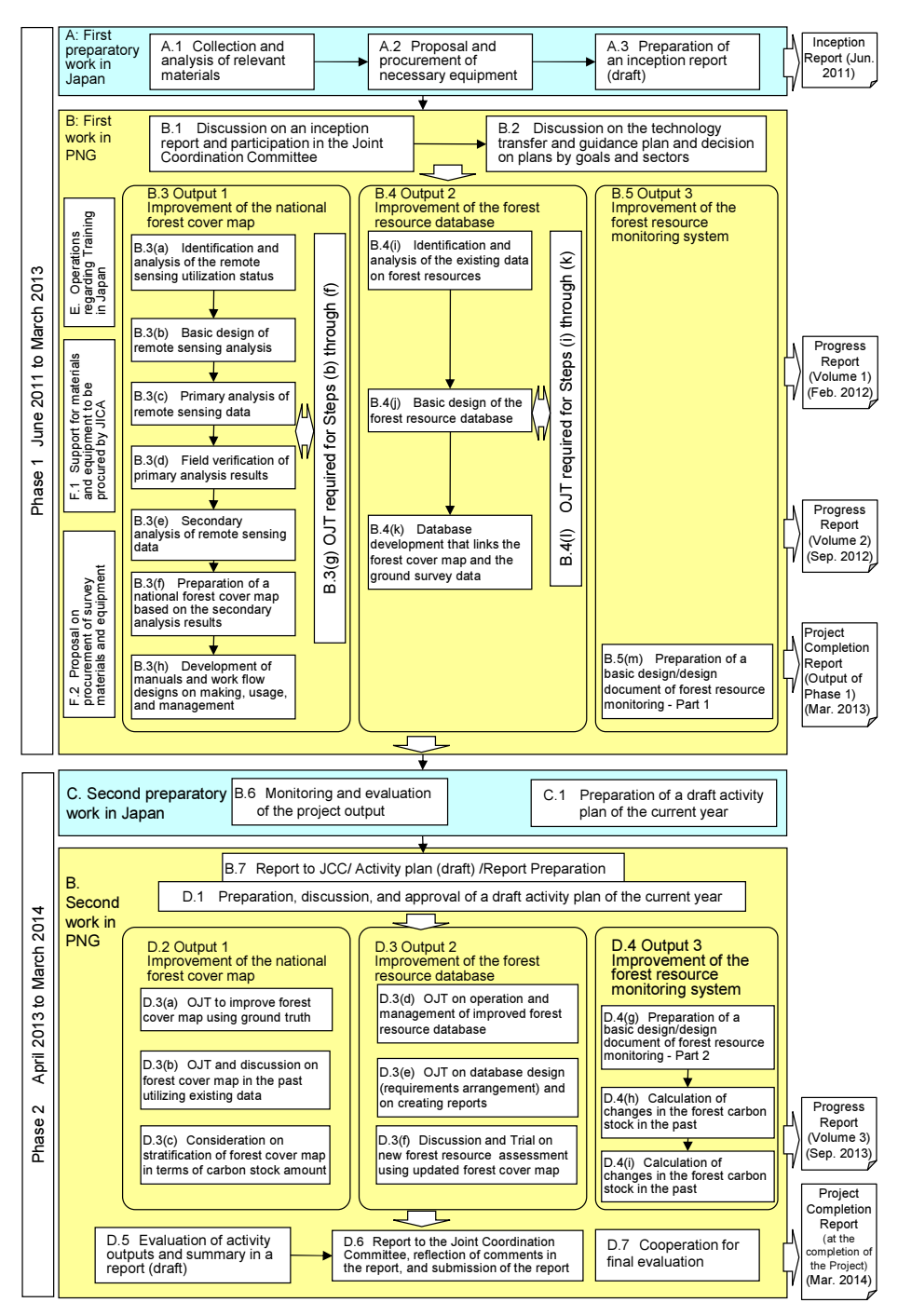

Figure 3-1 Implementation Flow (revised at the beginning of Phase 2)

The persons in charge of the respective project implementation items are shown in Table 3-6.

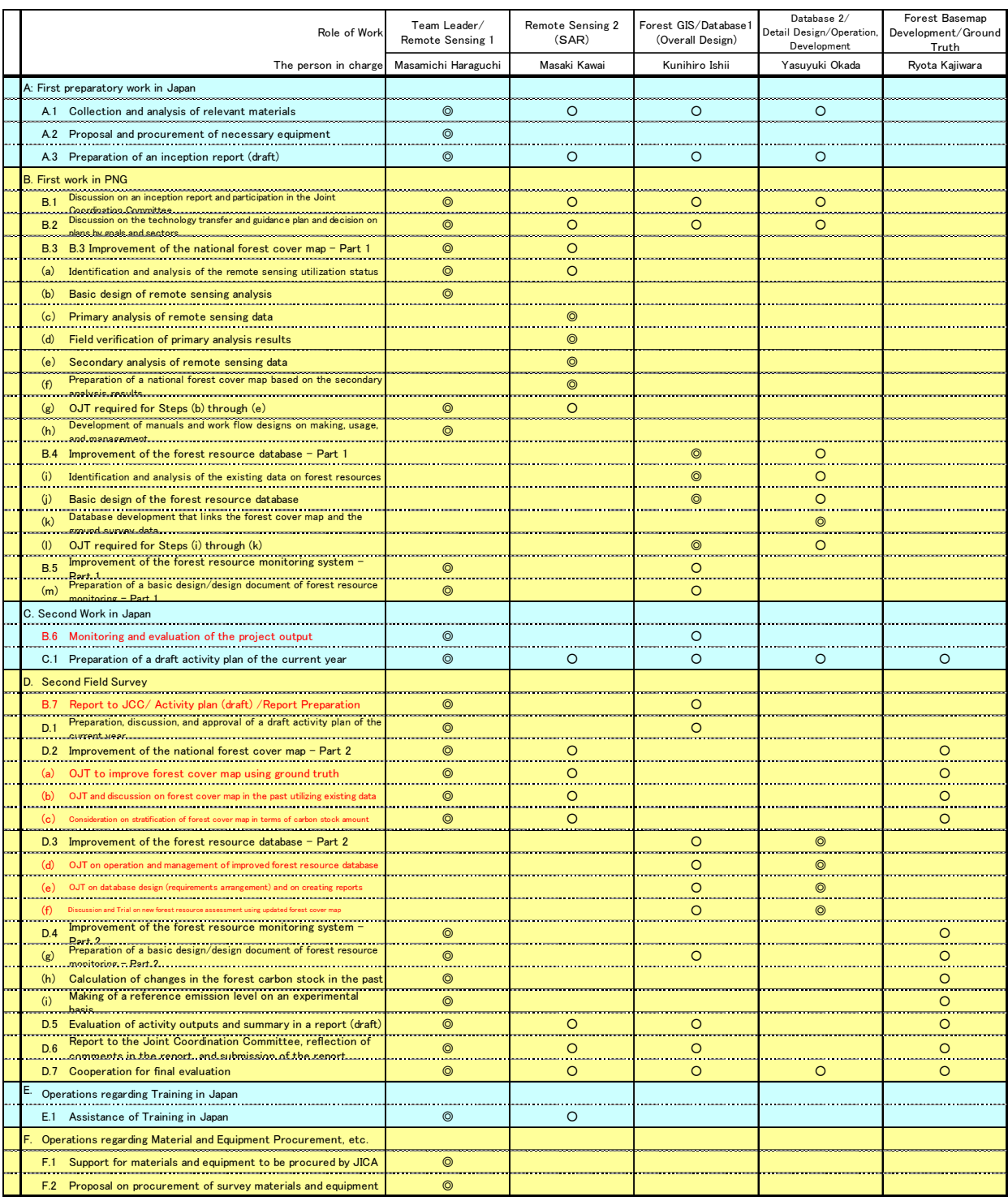

## Table 3-6 Task Assignment Table (revised at the beginning of Phase 2)

## 3.5 Activities Related to Output 1

Output 1: Nation-wide forest basemap is improved by using remote sensing technology

<Phase 1: June 2011 – March 2013>

#### 3.5.1 Obtain Grasp / Analyze Remote Sensing Utilization Status

During the first field survey (from June 25 to July 9 2011), hearings and discussions were held to obtain a grasp of the current status of remote sensing.

#### (a) Obtaining Grasp of Current Status of Remote Sensing Data in FIMS/FIPS

The aerial photographs used to prepare the FIMS were taken in the 1970s, and the spatial resolution is high, but since they were taken in the analog age, forest distribution and forest classification work was performed at a small scale with a digitizer board. Consequently, there were discrepancies between the current forest distribution and forest classification, and deviations in the position. Hearings were conducted concerning the current FIMS and FIPS in order to solve these problems.

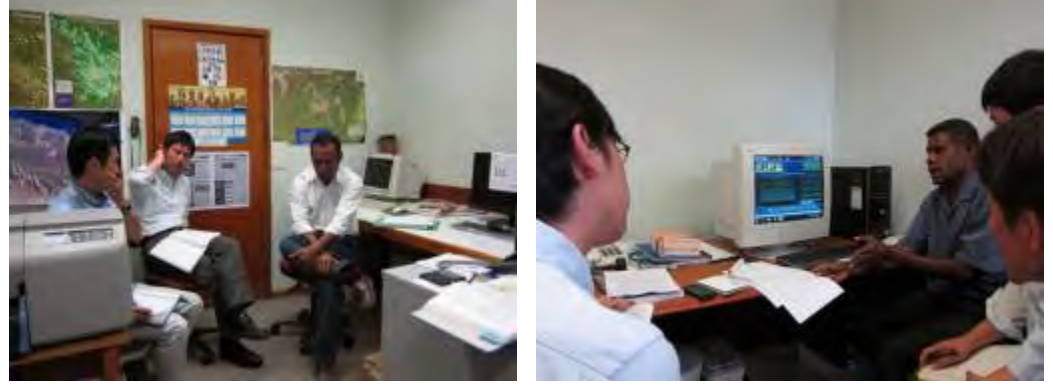

Figure 3-2 Image s of Hearings Concerning FIMS (Left) and FIPS (Right)

In addition, the following materials were obtained to help obtain a grasp of current conditions.

- •Forest Resource Vegetation Mapping of Papua New Guinea
- •Papua New Guinea Resource Information System (PNGRIS) Handbook 3rd
- •FIM Forest Inventory and Mapping System User Guide

#### (b) Obtaining Grasp of Requests to REDD+

In order to obtain a grasp of how the forest basemaps that will be prepared by March 2014 under this project are related to REDD+, the respective relationship with the FIMS, FIPS and satellite images was organized. Discussions on the requests made to REDD+ were held with C/P and have been compiled in Figure 3-3.

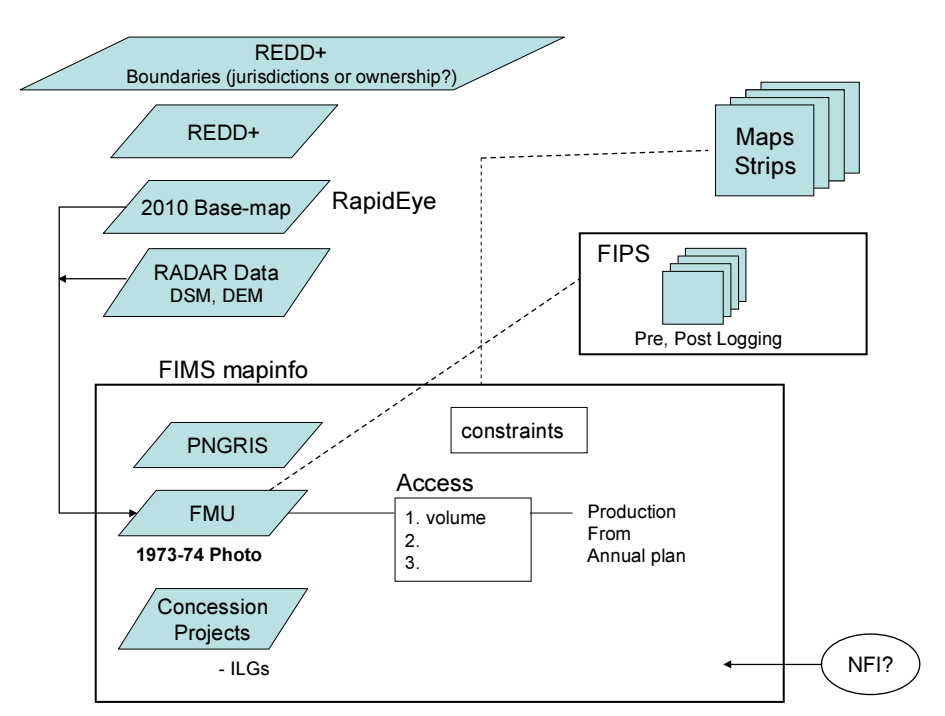

Figure 3-3 Obtaining Grasp of Requests to REDD+

#### (c) Cooperation with Other Agencies

Discussions were held to review the sharing range of satellite images that will be procured under this project and with grant aid cooperation. The target data consists of RapidEye (optical sensors), PALSAR (radar) and GeoSAR (airborne SAR). Due to differences in the number of licenses for which the respective data can be shared, discussions were held with the C/P on the agencies with which the data will be shared. The respective satellite image product levels and number of licenses (number of agencies) that can be used are shown in Table 3-7.

Table 3-7 Respective Satellite Image Project Levels and Number of Licenses

|                                | Preliminary (5,000km <sup>2</sup> ) G.A. (whole country) |          |  |  |
|--------------------------------|----------------------------------------------------------|----------|--|--|
| RapidEye 1: Raw data           |                                                          |          |  |  |
| 2: Processed/Analysis (Raster) |                                                          |          |  |  |
| 3: Processed/Analysis (Vector) | no limit                                                 | no limit |  |  |

\*1 Can be increase later by additional payment

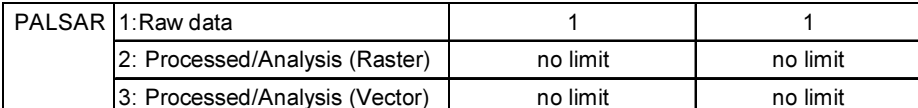

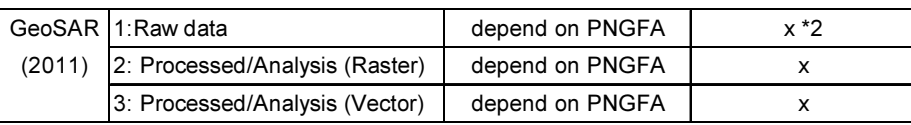

\*2 But, 2006 data can be accessible (only mainland)

#### 3.5.2 Basic Design of Remote Sensing Analysis

During the second field survey (from October 8 to October 22, 2011), hearings and discussions concerning the basic design for the preparation of forest cover maps were held.

#### (a) Organization of Classification Items

First, the land cover classification codes registered in the FIMS were extracted and organized. The person in charge was asked to select the classification codes required for the Forestry Authority to perform the work, and the classification codes that can be obtained from the actual satellite images were reviewed. During this project, 17 items were organized that are indicated in blue in Table 3-8 out of the items that can be classified from satellite images.

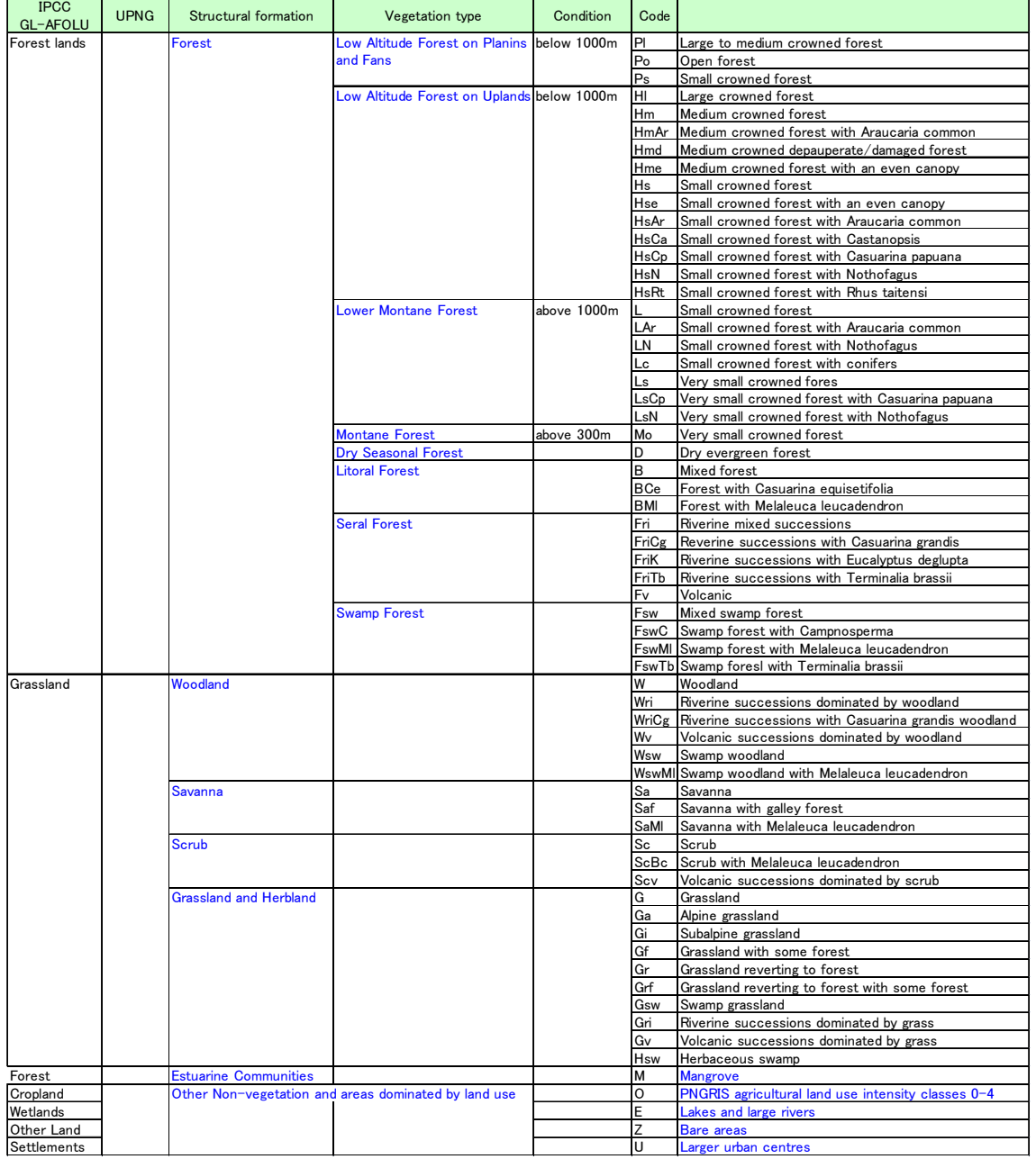

#### Table 3-8 Classification Codes in FIMS and Target Classifications Codes for This Project

#### (b) Obtaining Grasp of Classification Item Features

Comparisons were made of how existing vegetation types appear in optical sensor images (RapidEye) and radar sensor images (PALSAR). Existing GIS data was overlaid onto satellite images when comparison was performed to confirm how which items (shapes, colors, sizes, patterns, shadows, etc.) can be interpreted, and these results were organized in Table 3-9.

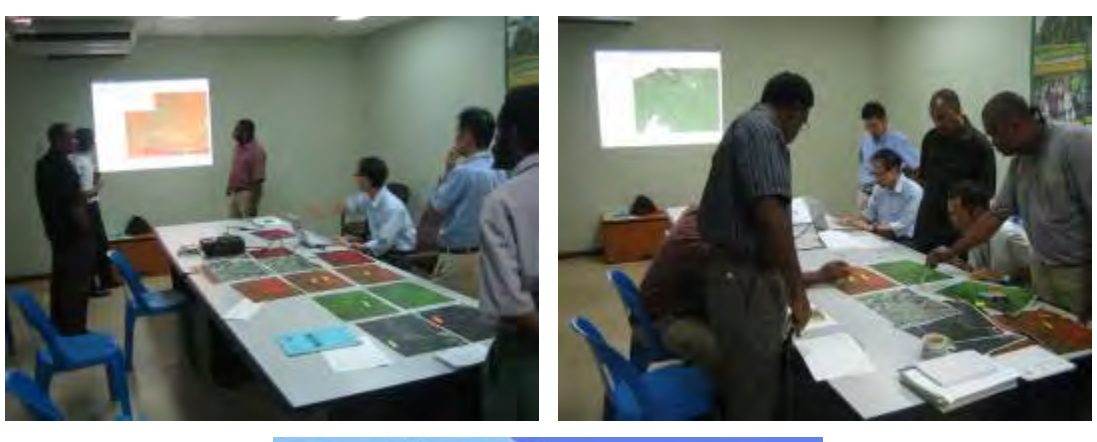

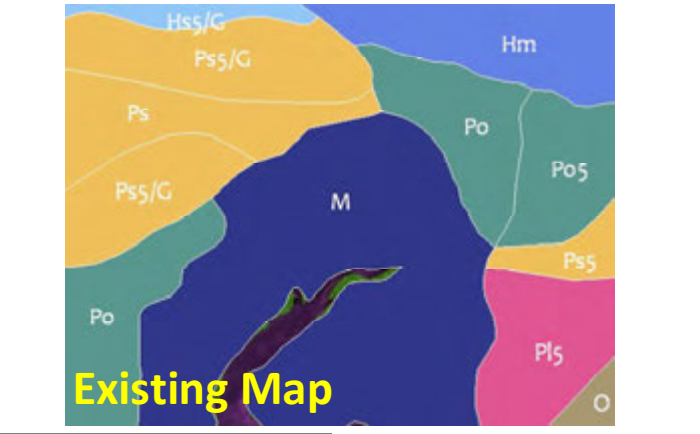

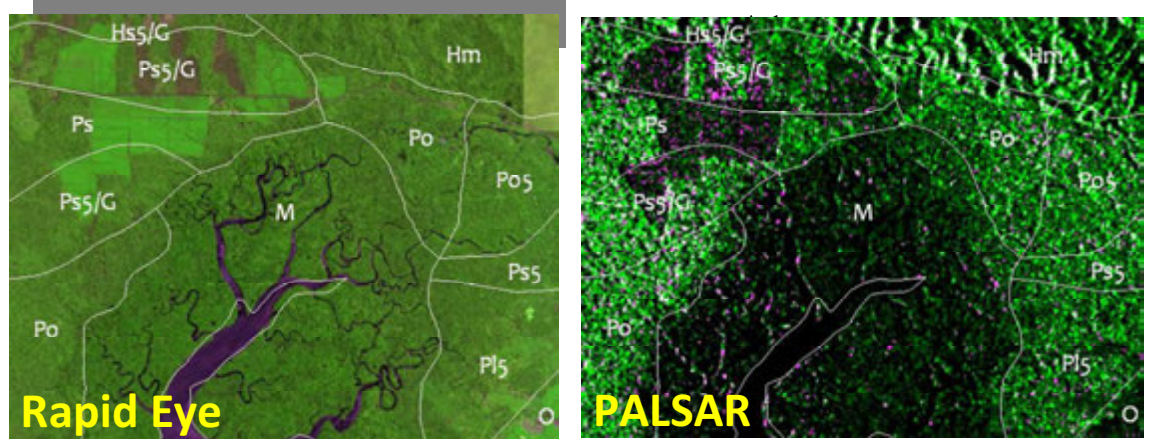

Figure 3-4 Review of Classification Items

Table 3-9 Features of Classification Items That Can be Interpreted from Optical Sensor Images (RapidEye)

| Structural                                                        | Vegetation                                                            | <b>Shape</b> | Color                                                                                               | <b>Shape</b>                                                  | <b>Size</b>                 | Pattern                                            | <b>Texture</b>                                                             | <b>Shade</b>      | <b>Circumstance</b>                                                                                                    | <b>Tree</b> |
|-------------------------------------------------------------------|-----------------------------------------------------------------------|--------------|----------------------------------------------------------------------------------------------------|---------------------------------------------------------------|-----------------------------|----------------------------------------------------|----------------------------------------------------------------------------|-------------------|----------------------------------------------------------------------------------------------------|-------------|
| formation                                                         | type                                                                  | (Crown)      |                                                                                                    |                                                               |                             |                                                    |                                                                            |                   |                                                                                                    | picture     |
| Forest                                                            | Altitude<br>Low<br>Forest on Plains<br>and Fans<br>"P" $($ 1,000m)    |              | <b>Mixed</b>                                                                                        |                                                               |                             | Relatively<br>regular<br><b>Scattered</b><br>crown | Relatively regular,<br>fine in Natural<br>(RGB 4:5:2) Image<br>of RapidEye |                   | Along coast, flat<br>topography, lower<br>elevation<br>(<50-100) than H                                                      |             |
|                                                                   | Altitude<br>Low<br>Forest<br>on<br>Uplands<br>"H" (<1,000m)           |              |                                                                                                    |                                                               |                             | vary                                               | vary in RapidEye<br>in Natural Image<br>(RGB 4:5:2) of<br>RapidEye         |                   | hilly/<br>Upland,<br>aspects/<br>slope,<br>higher elevation<br>(>50-100) than P,<br>Mountain range                           |             |
|                                                                   | Lower Montane<br>Forest (>1,000m)<br>$^{\prime\prime}$ L"             |              | (Dark when<br>Intact,<br>lighter after<br>disturbance)                                              |                                                               |                             | Relatively<br>regular,                             | thick,<br>(Dense,<br>undulating<br>canopy)<br>(RGB452)                     |                   | (1,000)<br>m<br>demarcation<br>is<br>not very visible)<br>(Inaccessible<br>areas)                                            |             |
|                                                                   | <b>Montane Forest</b><br>"Mo" (>3,000m)                               |              |                                                                                                    |                                                               |                             |                                                    |                                                                            |                   |                                                                                                    |             |
|                                                                   | Seasonal<br>Dry<br>Forest<br>$^{\prime\prime}$ D"                     |              |                                                                                                    |                                                               |                             |                                                    |                                                                            |                   |                                                                                                    |             |
|                                                                   | <b>Littoral Forest</b><br>$^{\prime\prime}$ B"                        |              |                                                                                                    | sparsely,<br>patchily<br>scattered<br>Crown<br>Open<br>canopy | Medium                      | Regular<br>crowns                                  | Relatively regular,<br>fine in Natural                                     |                   | Sign of settlement<br>and<br>gardening<br>Often<br>within<br>150-200m<br>from<br>coast line                                  |             |
|                                                                   | Seral Forest<br>(River line)<br>"Fri"                                 |              | Lighter<br>green                                                                                    |                                                               | Vary<br>in<br>small<br>area | Mixed                                              | Mixed                                                                      |                   | Along river (can<br>mixed<br>with<br>be<br>gardening)                                                                        |             |
|                                                                   | Swamp Forest<br>"Fsw"                                                 |              |                                                                                                    |                                                               |                             |                                                    |                                                                            |                   |                                                                                                    |             |
| Woodland<br>"W"                                                   |                                                                       |              |                                                                                                    |                                                               |                             |                                                    |                                                                            |                   |                                                                                                    |             |
| Savanna "Sa"                                                      |                                                                       |              |                                                                                                    |                                                               |                             |                                                    |                                                                            |                   |                                                                                                    |             |
| Scrub "Sc"<br>Grassland<br>and Herbland<br>$^{\prime\prime}$ G"   | Grassland                                                             |              | Reddish<br>brown<br>(RGB452)                                                                        | <b>NA</b>                                                     | <b>NA</b>                   | <b>NA</b>                                          | Matt                                                                       |                   | Sign of settlement<br>and<br>gardening<br>and areas<br>Often<br>contains<br>burnt patches                                    |             |
| <b>Estuarine</b><br><b>Communities</b>                            | <b>Mangrove</b>                                                       |              | Medium<br>green<br>in.<br>RapidEye<br>optical<br>image<br>(RGB452)<br>Visible from<br><b>PALSAR</b> |                                                               |                             |                                                    | Rough, uneven                                                              |                   | Often<br>within<br>150-200m<br>from<br>coast line<br>Along the river<br>(can<br>be<br>associated<br>with<br>littoral forest) |             |
| Other<br>Non-vegetati<br>on and areas<br>dominated<br>by land use | <b>PNGRIS</b><br>agricultural land<br>intensity<br>use<br>classes 0-4 |              |                                                                                                    |                                                               | Oil palm:<br>Small,<br>fine | Oil<br>palm:<br>Very<br>regular,                   | Oil palm: smooth                                                           | Oil palm:<br>None | Oil palm: Along<br>road, flat                                                                                                |             |
|                                                                   | Lakes and large<br>rivers                                             |              | Purple, blue                                                                                        |                                                               |                             |                                                    |                                                                            |                   | (Sea surface looks<br>similar)                                                                                               |             |
|                                                                   | <b>Bare areas</b>                                                     |              | Light brown                                                                                         |                                                               |                             |                                                    |                                                                            |                   |                                                                                                    |             |
|                                                                   | Road system                                                           |              | Clearly<br>visible<br>in<br>RGB5:4:2                                                                |                                                               |                             |                                                    |                                                                            |                   |                                                                                                    |             |
|                                                                   | urban<br>Larger<br>centres                                            |              |                                                                                                    |                                                               |                             |                                                    |                                                                            |                   |                                                                                                    |             |
The features in Table 3-9 were used as reference to determine whether or not forest classification can actually be interpreted from optical sensor imagery (RapidEye).

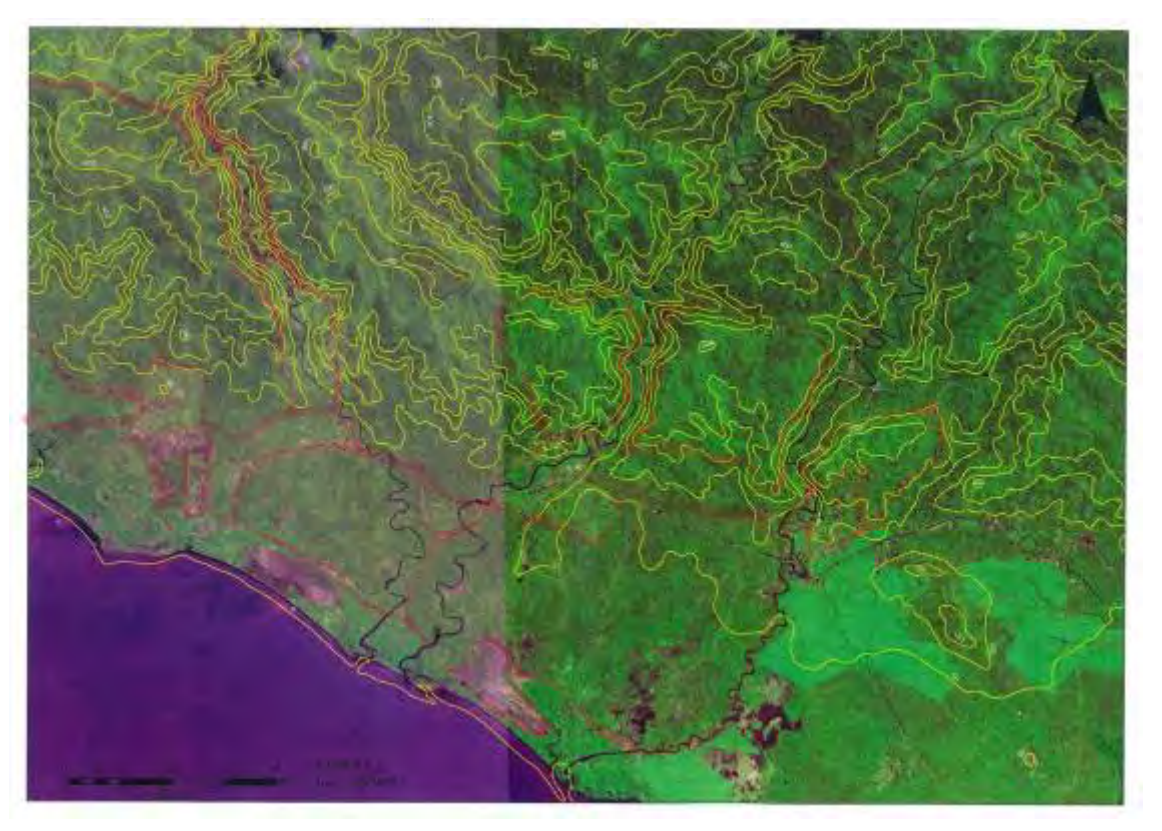

Figure 3-5 Results That Were Actually Interpreted (Orange Marker Line is Interpreted Border Line)

#### 3.5.3 Primary Analysis of Remote Sensing Data

(a) Strengthening of Basic Knowledge in Preparation for Remote Sensing Analysis

In preparation for the analysis of remote sensing data, training using JICA-NET and training in Japan were implemented. The JICA-NET is a self-instructional text for RS/GIS analysis. Mr. Constin (Department Chief) and Mr. Perry (Senior Map Production Engineer) from the Forestry Authority came to Japan to participate in training.

The objective of training in Japan was to enable the participants to acquire a basic understanding of REDD+ and remote sensing / GIS techniques. During the first half of training, case studies related to REDD+ activities in Japan were introduced with the objective of enabling the trainees to grasp an overall image of future activities. During the latter half of training, practical training on forest classification with remote sensing was conducted while actually using PNG satellite images with the objective of organizing the basic information that will be required to allow the project to move forward in the future. The schedule of training in Japan is shown in Table 3-10.

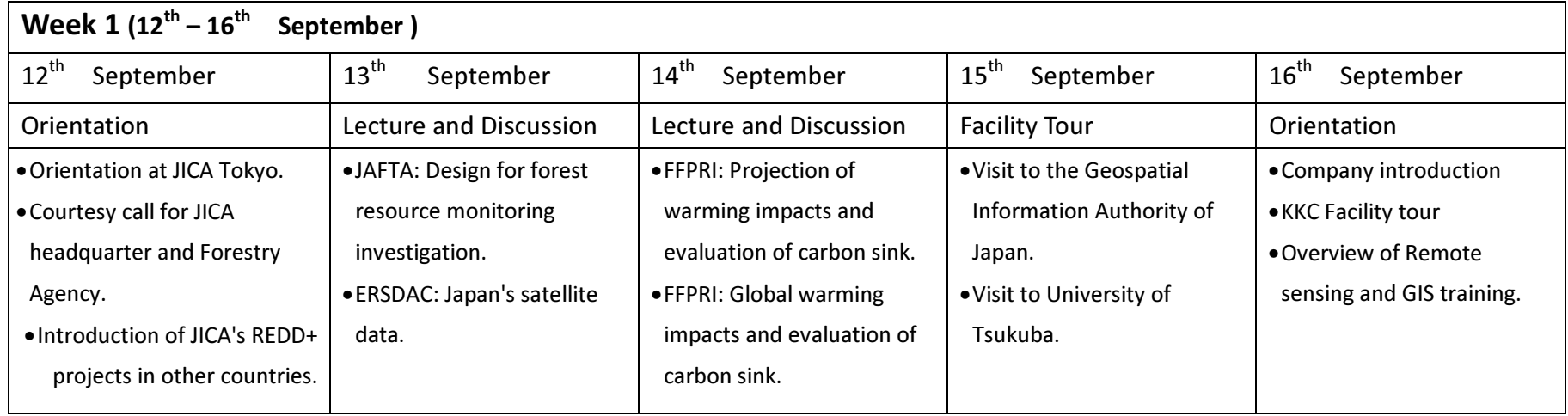

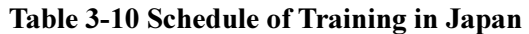

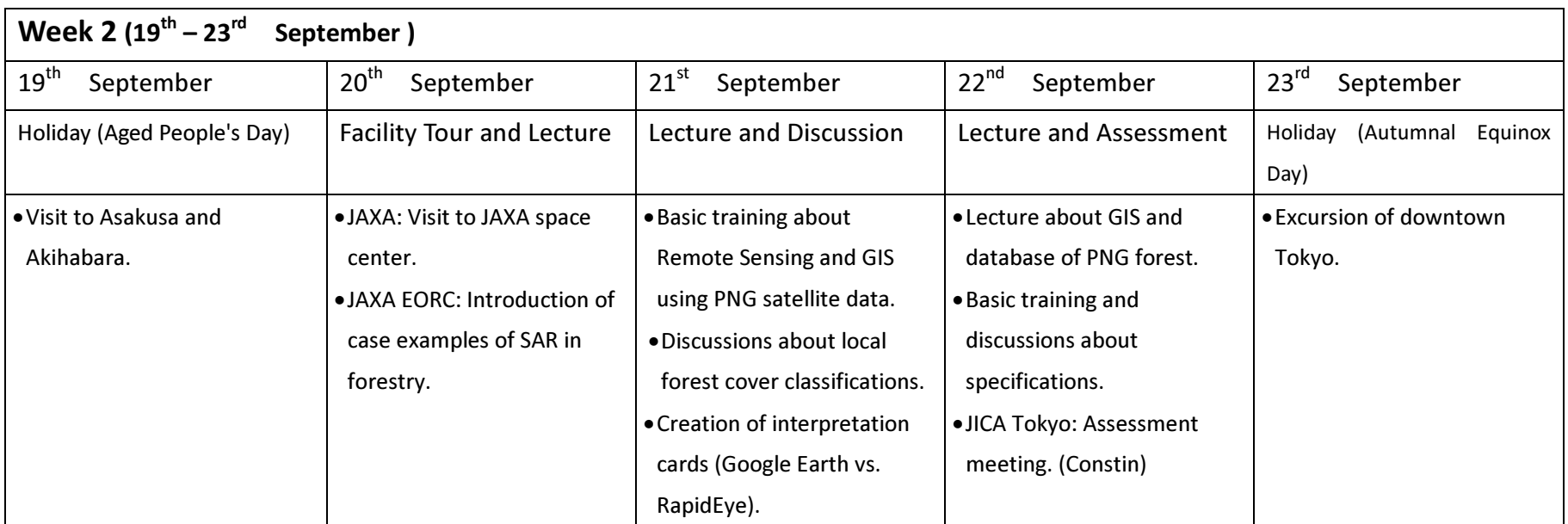

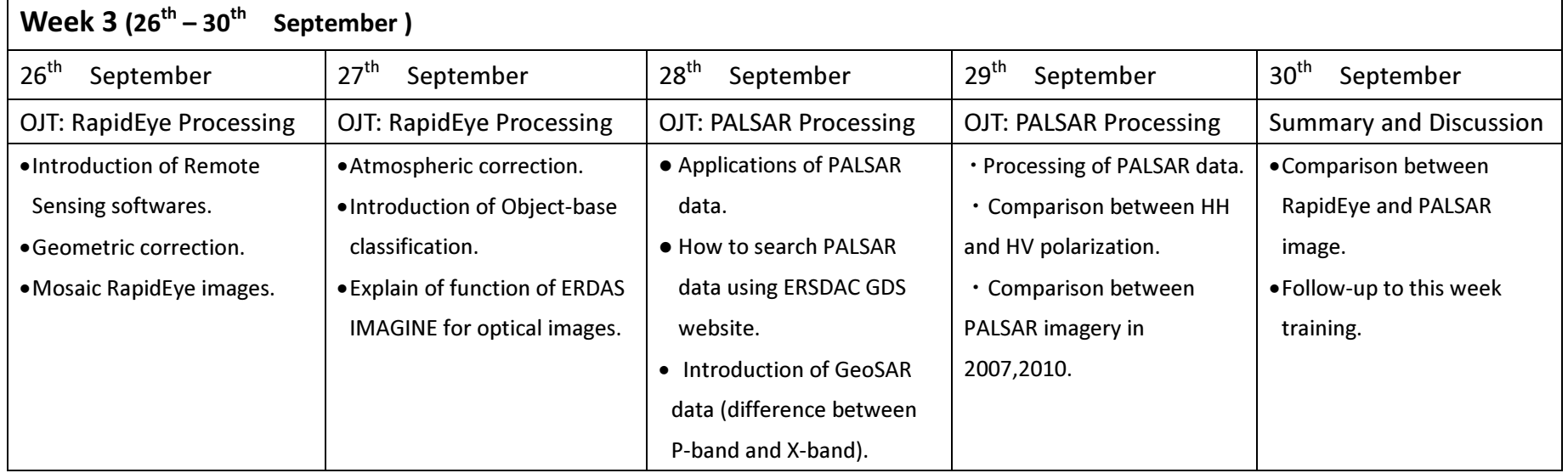

# Table 3-10 Schedule of Training in Japan (Continued)

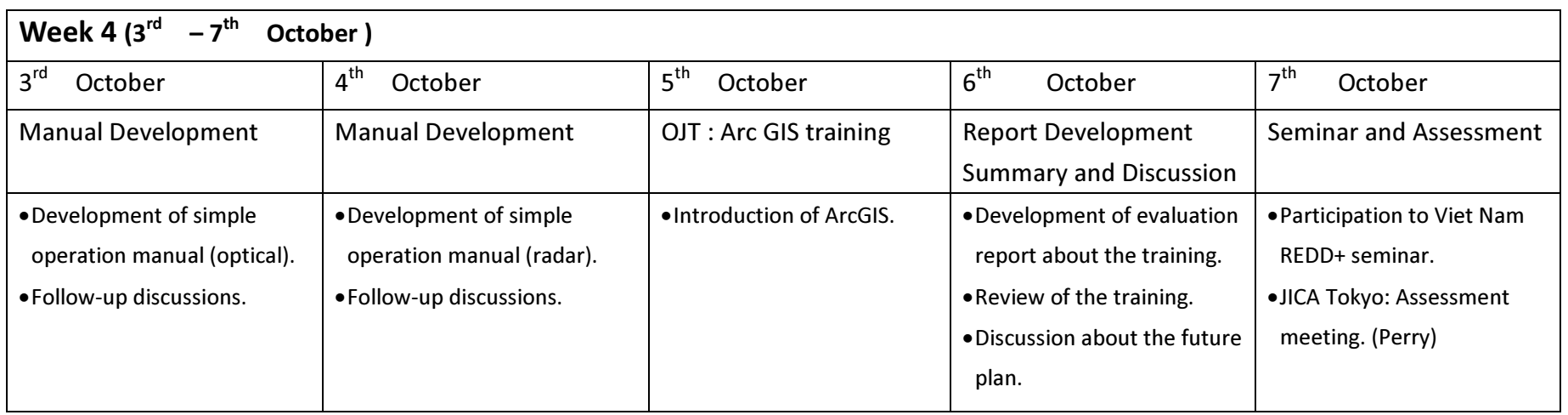

The agencies that were visited during the first half of training in Japan and the content of lectures are described below.

- •JICA Headquarters (JICA REDD+ project in other countries)
- •Forestry Agency (Introduction of forestry management in Japan, visit to forestry resource DB room)
- •Japan Forest Technology Association (Design of forest resource monitoring survey)
- •Earth Remote Sensing Data Analysis Center (Overview of satellite data in Japan)
- •Forestry and Forest Products Research Institute (Forecast of impact of global warming, evaluation of carbon dioxide absorption resources, etc.)
- •Geospatial Information Authority of Japan (Visit to Science Museum of Map and Survey)
- •Japan Aerospace Exploration Agency (Case study of forest analysis using Synthetic Aperture Radar [SAR])
- Figure 3-6 shows a picture of a lecture.

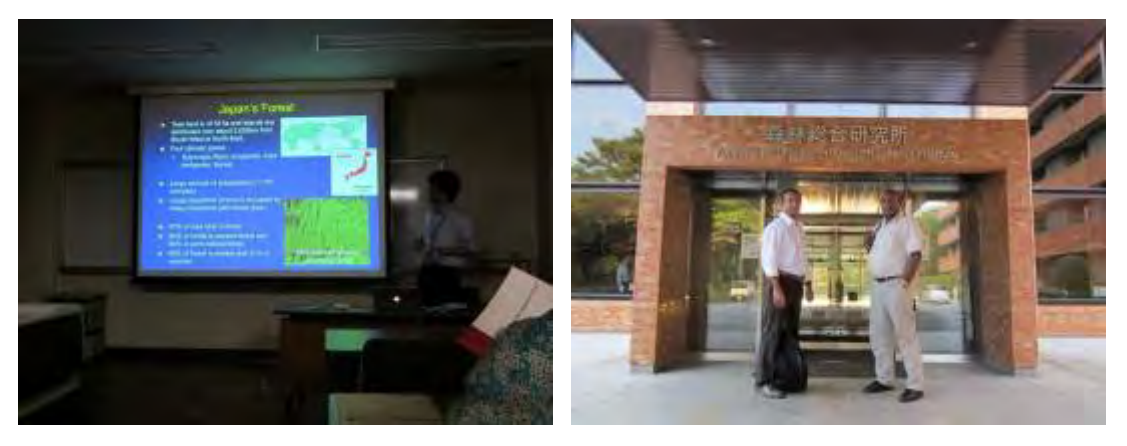

Figure 3-6 Picture of Lecture at Forestry and Forest Products Research Institute

The latter half of training in Japan focused on practical training in satellite image analysis conducted by means of On-the-Job-Training (OJT). The ERDAS Imagine satellite image analysis software that was to be procured under the GAECC was used. After learning the basic image analysis functions, Milne Bay Rapid Eye imagery and PALSAR imagery which represent a preceding analysis area were used to teach the differences in the respective images and the differences in the analysis methods.

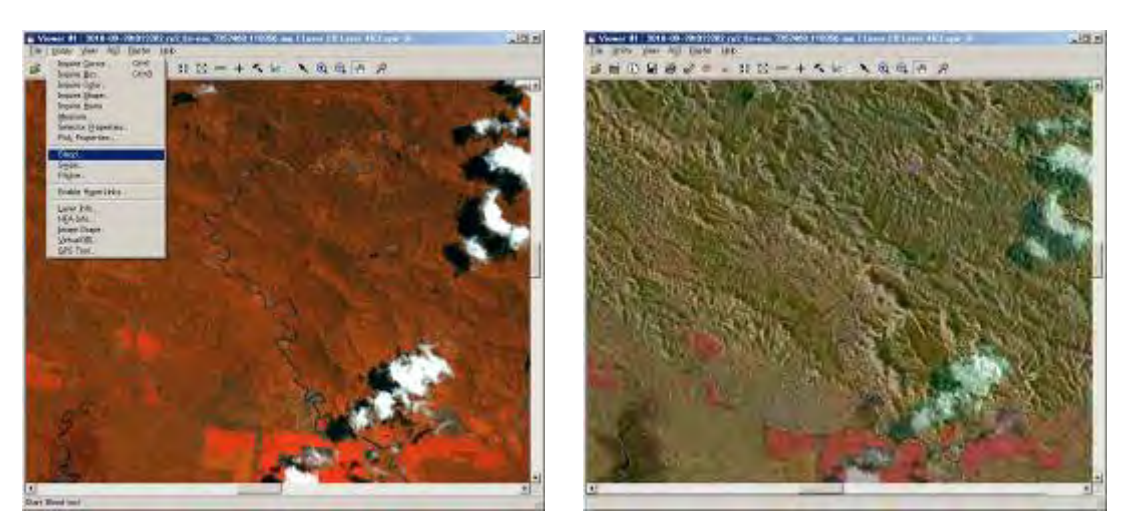

Figure 3-7 Optical Sensor Image (Left) and Comparison of Optical / Radar Image Features by Means of Permeabilization (Right)

At the end of training, the respective applications for optical sensors, radar sensors and airborne SAR data were compiled in Table 3-11 along with the demerits when using the respective data.

| RapidEye                  | <b>PALSAR</b>                      | GeoSAR                      |
|---------------------------|------------------------------------|-----------------------------|
| <b>Applications</b>       | <b>Applications</b>                | <b>Applications</b>         |
| Forest/Vegetation Types   | Forest/Vegetation Change detection | Forest cover detection      |
| Plantation                | Geological structure               | Tree height                 |
| Land-use                  | Natural/man-made disaster          |                             |
| Roads                     | Plantations                        |                             |
| <b>Rivers</b>             |                                    |                             |
| <b>Settlements</b>        |                                    |                             |
| Natural/Man-made disaster |                                    |                             |
| <b>Demerits</b>           | <b>Demerits</b>                    | <b>Demerits</b>             |
| Cloud cover               | Difficult to interpret/understand  | More expensive              |
| Expensive                 |                                    | One time observation        |
|                           |                                    | Limited area of observation |
|                           |                                    | (Cannot cover whole of PNG) |

Table 3-11 Applications for Remote Sensing Images and Demerits When Actually Using

The results of training in Japan were compiled in an Image Analysis Manual. The trainees held a training report meeting at the Forestry Authority after they returned to Papua New Guinea. The trainees prepared the materials for the training report meeting themselves. There were some mistakes in the materials, but this meeting verified that the trainees had an overall understanding of the content of training in Japan.

A picture of the training report meeting is shown in Figure 3-8.

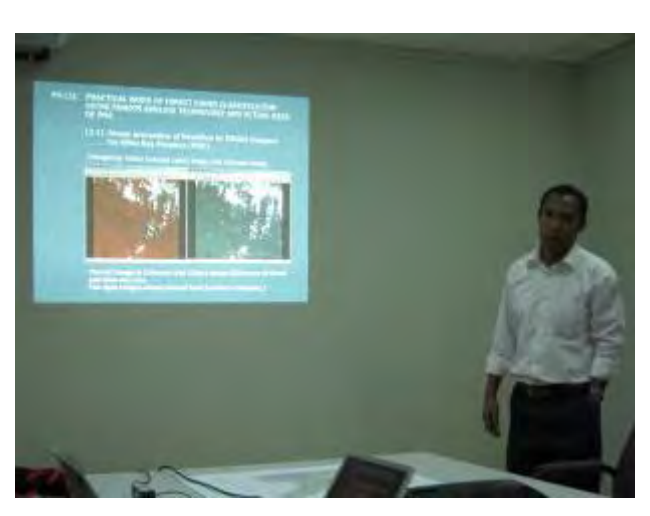

Figure 3-8 Picture of Training Report Meeting

(b) Demonstration of Image Resulting from Remote Sensing Analysis

A demonstration was conducted using remote sensing images and GIS obtained in advance for a portion of the area to give the involved parties an image of how work (results) can be performed with the satellite images (RapidEye, PALSAR) and elevation data that were to be obtained under the GAECC program. The chairman of the Forestry Authority participated in the demonstration, which also served as an Interim Report on the results.

A review of the interpretablity of the monitoring target due to differences in satellite image resolution has been compiled in Figure 3-9. When (1) and (2) are compared, it can be confirmed that while it is difficult for the Forestry Authority to conduct adequate monitoring of logging roads and collection yards for which it is responsible with LANDSAT 30m class resolution, these areas can be clearly interpreted with RapidEye 5m class resolution. Next, when (3) and (4) are compared, it was confirmed that the logging road built in the center of the image in 2010 can be clearly interpreted with RapidEye.

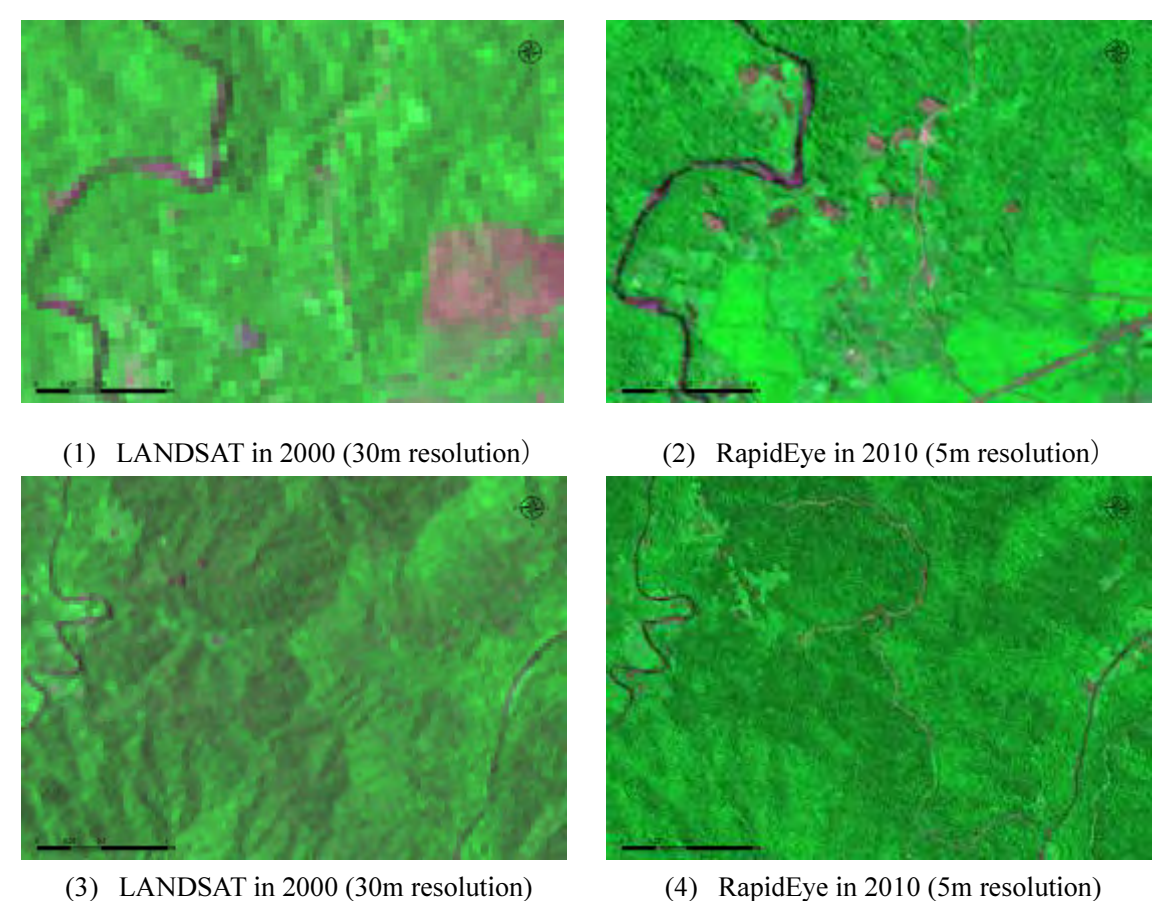

Figure 3-9 Review of Interpretablity of Monitoring Target Due to Differences in Satellite Image Resolution

The differences in elevation data resolution and a demonstration of topographic analysis have been compiled in Figure 3-10. The 90m resolution elevation data that is used as the world standard is shown in (1), but this is not adequate for logging roads in PNG where there are many mountainous regions or for design applications for inventory surveys. The 30m resolution elevation data does improve the interpretablity (Refer to (2)), but it was verified that this does not guarantee stable quality in PNG where there is a high rate of cloud cover. The provision of 5m resolution elevation data (Refer to (3)) that covers the entirety of the main island of PNG has adequate resolution for the calculation of contour lines (4), shadow analysis (5) and slope analysis (6), and is a good match for the actual logging roads.

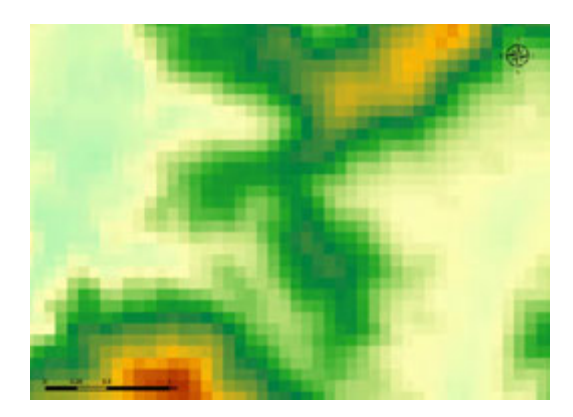

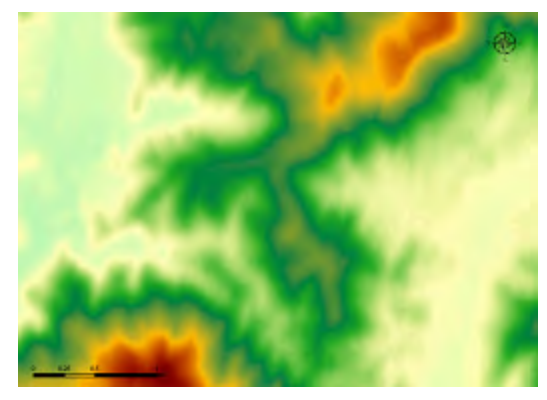

(3) Elevation data (5m resolution: GeoSAR sample)

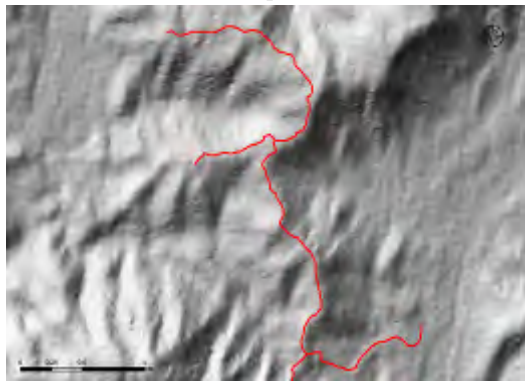

(5) Elevation data original shadow map and logging roads

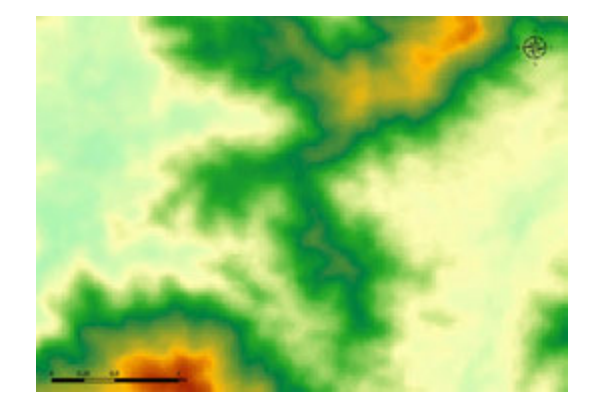

(1) Elevation data (90m resolution: SRTM) (2) Elevation data (30m resolution: ASTER GDEM)

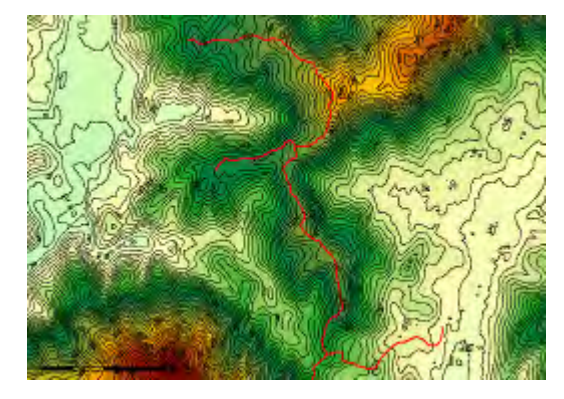

(4) Elevation data original contour lines and logging roads

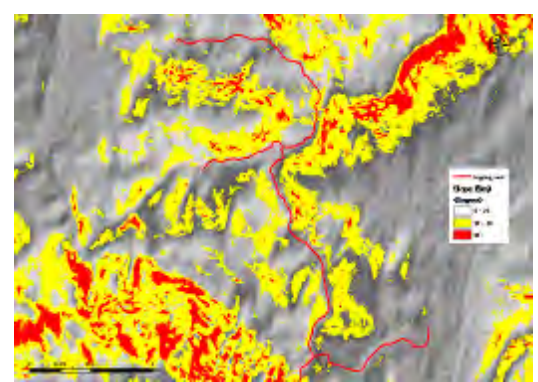

(6) Elevation data original slope map and logging roads

Figure 3-10 Differences in Elevation Data Resolution and Demonstration of Topographic Analysis

A comparison of a change extraction demonstration with PALSAR data using an optical image (RapidEye) has been compiled in Figure 3-11. The locations where there is a reduction in forest cover are dark in the PALSAR data. The locations in which there may have been a reduction in forest cover can be verified by simply combining the data from different years [(1) and (2)] to create a composite image (3) (locations displayed in purple in (3)). However, since it is difficult to judge the land being used where there is a reduction in forest cover, this data should be combined with optical images to facilitate effective management (Combination of (3) and (4)). In addition, a demonstration of automatic calculation of land use border lines using analysis software was conducted (which can be easily set) ((5) and (6)).

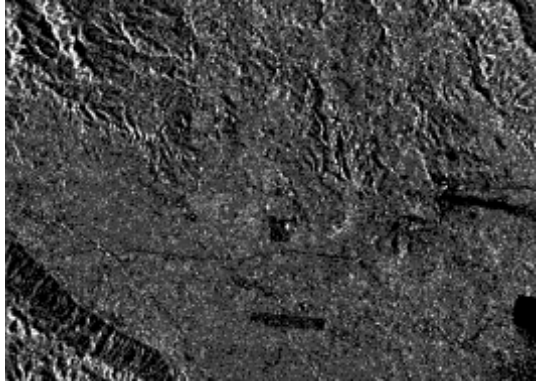

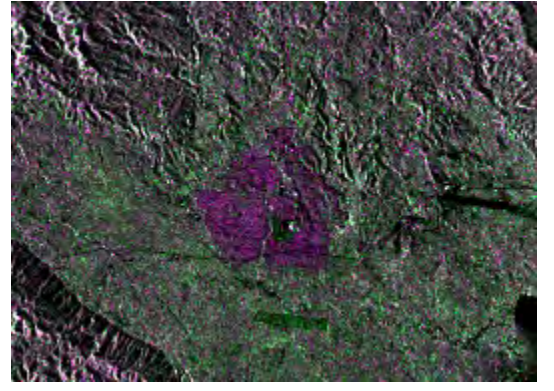

(3) PALSAR color composite image in 2007 & 2010

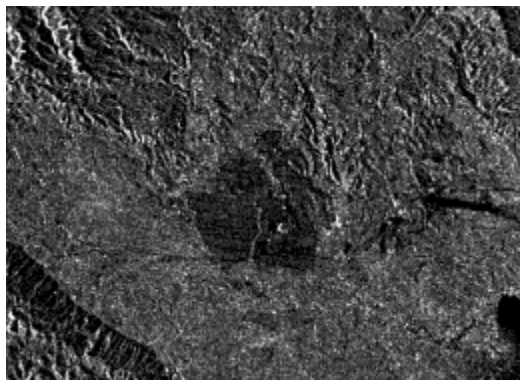

(1) PALSAR data in 2007 (2) PALSAR data in 2010

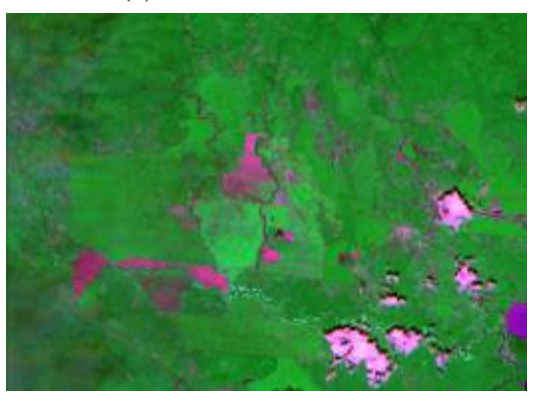

(4) RapidEye image in 2010

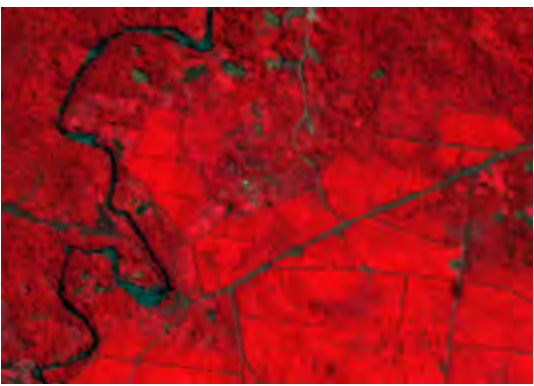

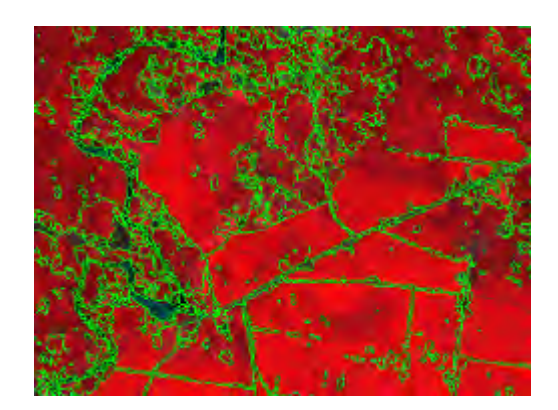

(5) RapidEye (False color display) (6) Automatic calculation of border line (demonstration)

Figure 3-11 Comparison of Change Extraction Demonstration with PALSAR Data using Optical Image (RapidEye)

### 3.5.4 Field Confirmation of Primary Analysis Results

### (a) Forest Observation from Ground

A one day field survey was conducted with the C/P to obtain a grasp of the forest conditions in PNG. Gardening plots, plantations and natural broad leafed forest areas that were observed along the Brown River are indicated by the red marks in Figure 3-12.

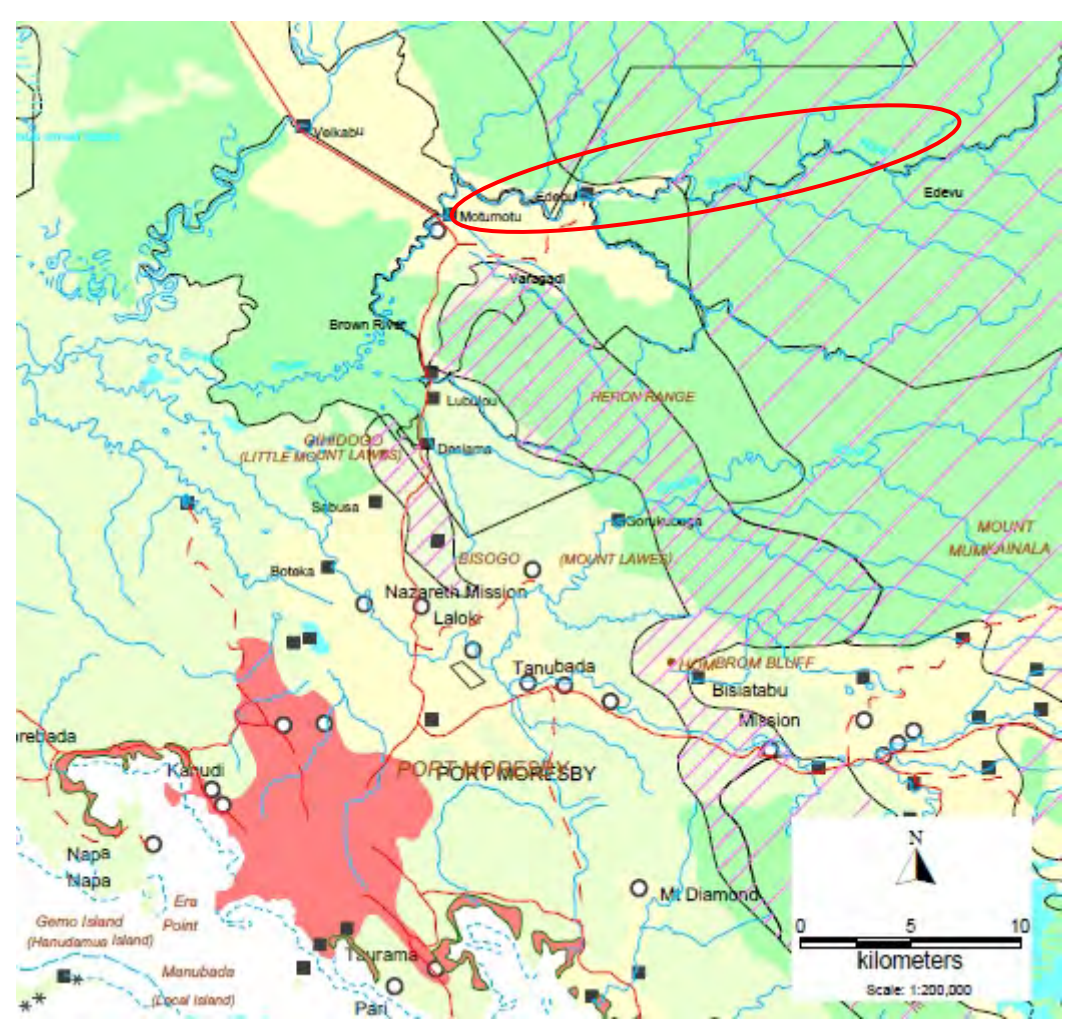

Figure 3-12 Field Survey Location Diagram

A picture of the local forest is shown in Figure 3-13.

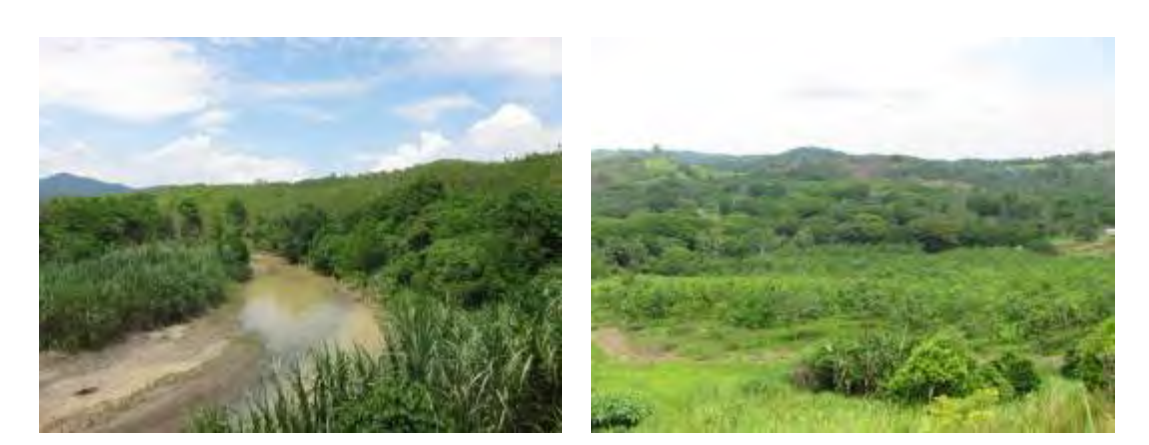

Figure 3-13 Picture of Forest along Brown River

#### (b) Forest Observation from Helicopter

In preparation for analysis of forest conditions in PNG using remote sensing, staff participated in a forest observation survey by helicopter (Chopper) that was planned by the C/P and long-term experts in order to obtain a grasp of the correspondence between and interpretablity of forest conditions and satellite images by observing the forest conditions from above. After consultation with the C/P and long-term experts, the area around Mt. Hagen in the highlands where it is difficult to conduct a survey from the ground that has many changes in elevation and an abundant variation of vegetation was designated as the survey area. The helicopter survey flight plan, route and priority survey locations are shown by red lines and red dots in Figure 3-14.

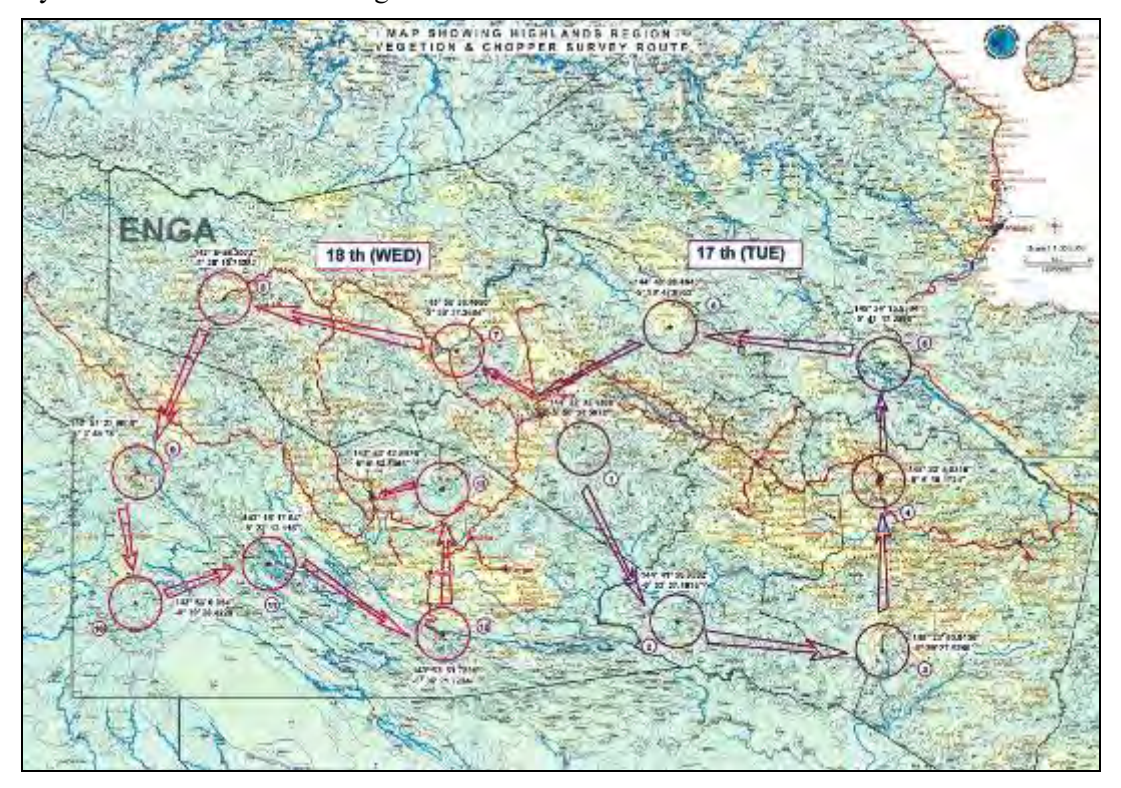

Figure 3-14 Helicopter Survey Flight Plan / Route and Priority Survey Locations

The actual flight path that was flown (red line), location and direction from which pictures were taken with the GPS camera (yellow arrow), and movement path on the ground (blue line) are shown in Figure 3-15. Pictures with GPS data (GeoTag pictures) were used to demonstrate to the C/P the mechanism to efficiently display the photographed location and direction using ArcGIS that was to be procured with the GAECC. Since satellite images have not been procured yet for this area at the training time, the background image is one taken with LANDSAT in 2000.

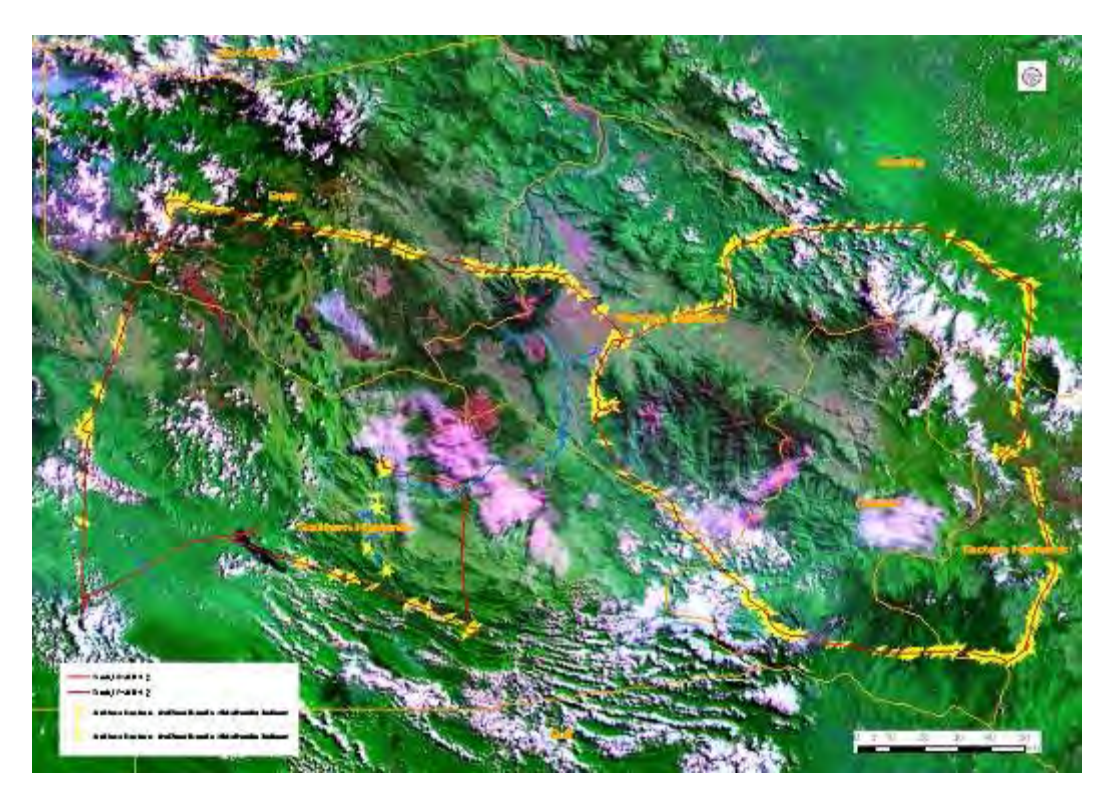

Figure 3-15 Actual Flight Path and Locations Where GPS Tag Pictures Were Taken

A number of enlarged pictures that were photographed with GPS tags are shown in Figure 3-16. By linking satellite images and actual pictures in this manner, the results can be utilized to verify the ground truth of remote sensing analysis (field verification data). In particular, the area where the helicopter survey was conducted this time is difficult to access from the ground, and valuable data was acquired that can be used to review the samples of classification work and classification results that will proceed in the future.

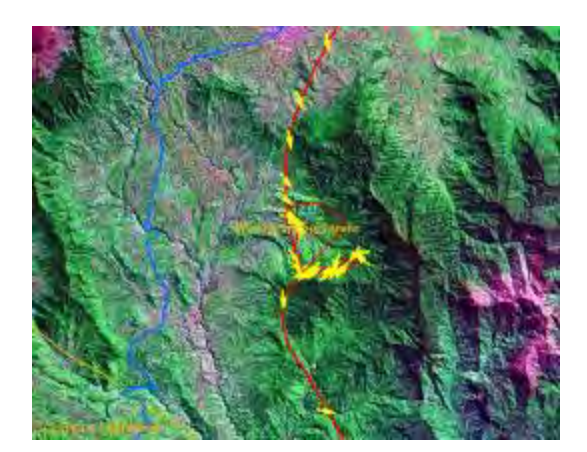

Photograph location & direction display (Red fan) Vegetation/canopy in natural forest

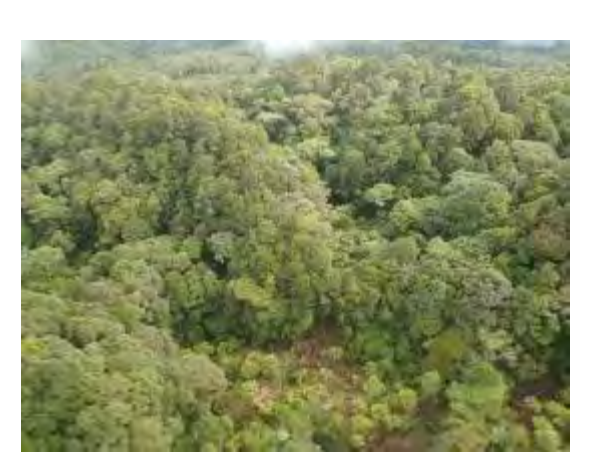

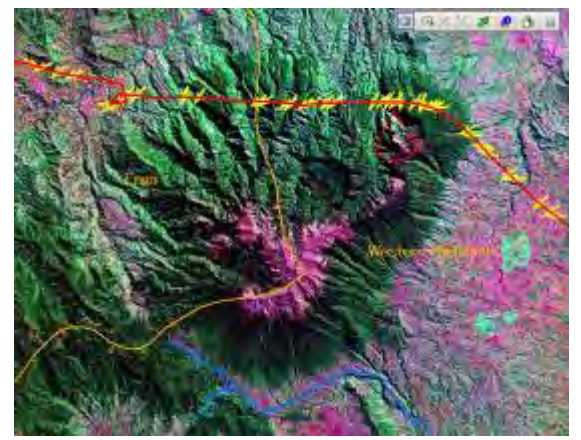

Photograph location  $\&$  direction display (Red fan) Mountainous areas with steep slopes

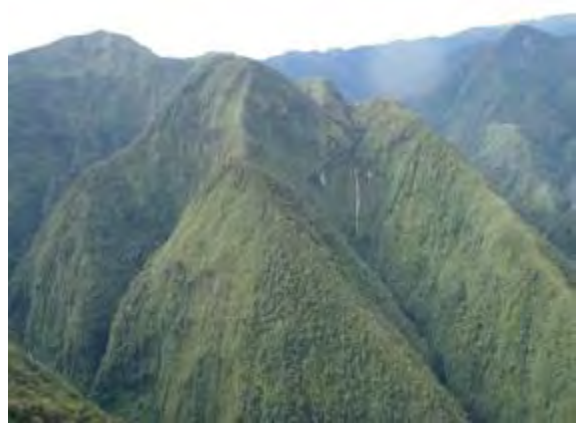

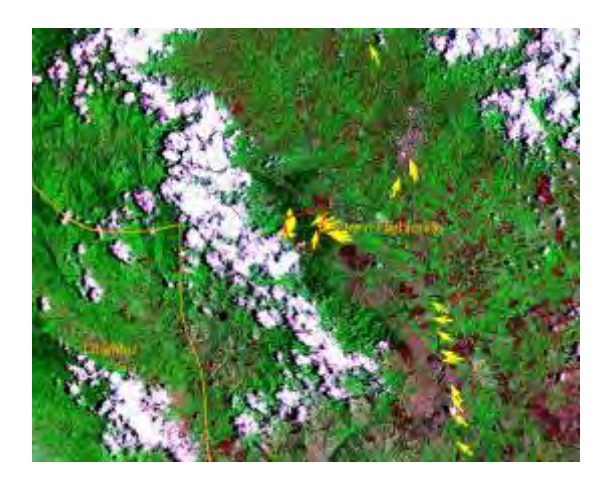

Photograph location  $\&$  direction display (Red fan) Artificially forested areas

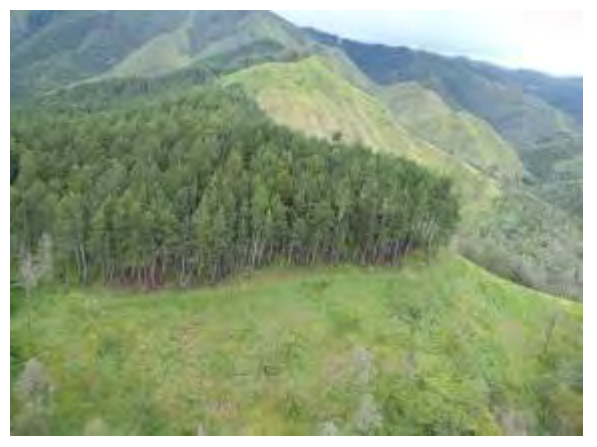

Figure 3-16 Enlarged View of Locations Where Pictures with GPS Tags Were Taken and Actual Pictures

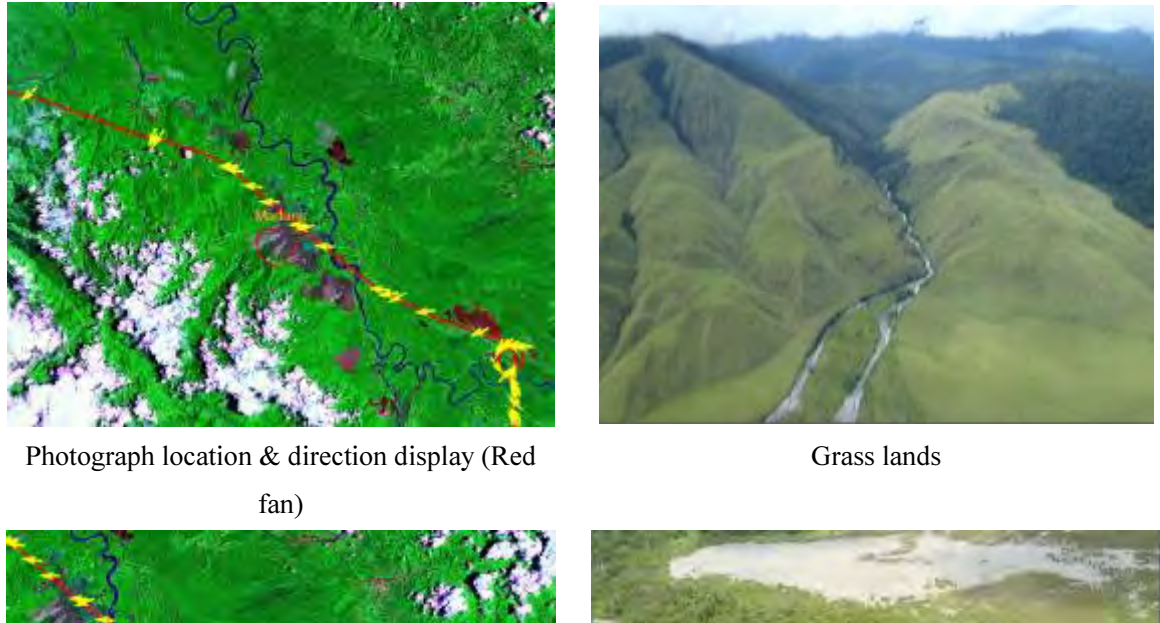

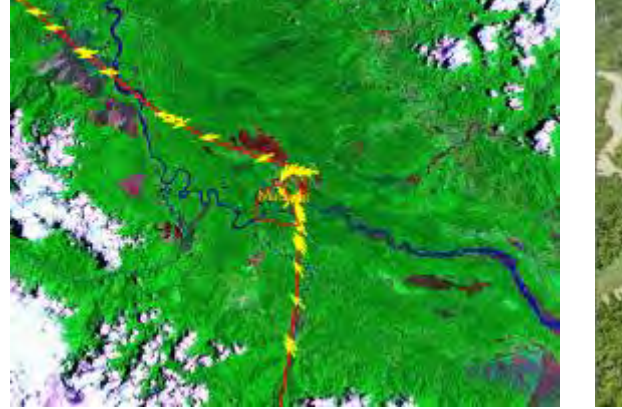

Photograph location & direction display (Red fan)

Marsh forests

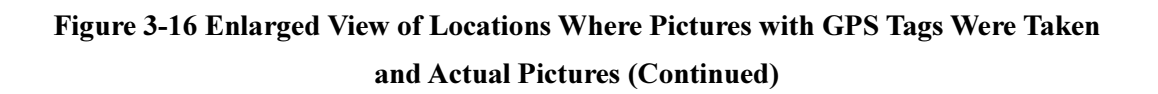

Counterparts (C/P) that are familiar with the vegetation were asked to interpret the vegetation using pictures taken with a GPS camera, and then to compile the respective features. A sample of the pictures with GPS tags and interpretation of vegetation is shown in Figure 3-17. It was the first time for many of the C/P to actually observe the forest from above, and represented invaluable experience to improve the capability of the C/P to interpret vegetation on satellite images that is vital for conducting actual remote sensing analysis in the future.

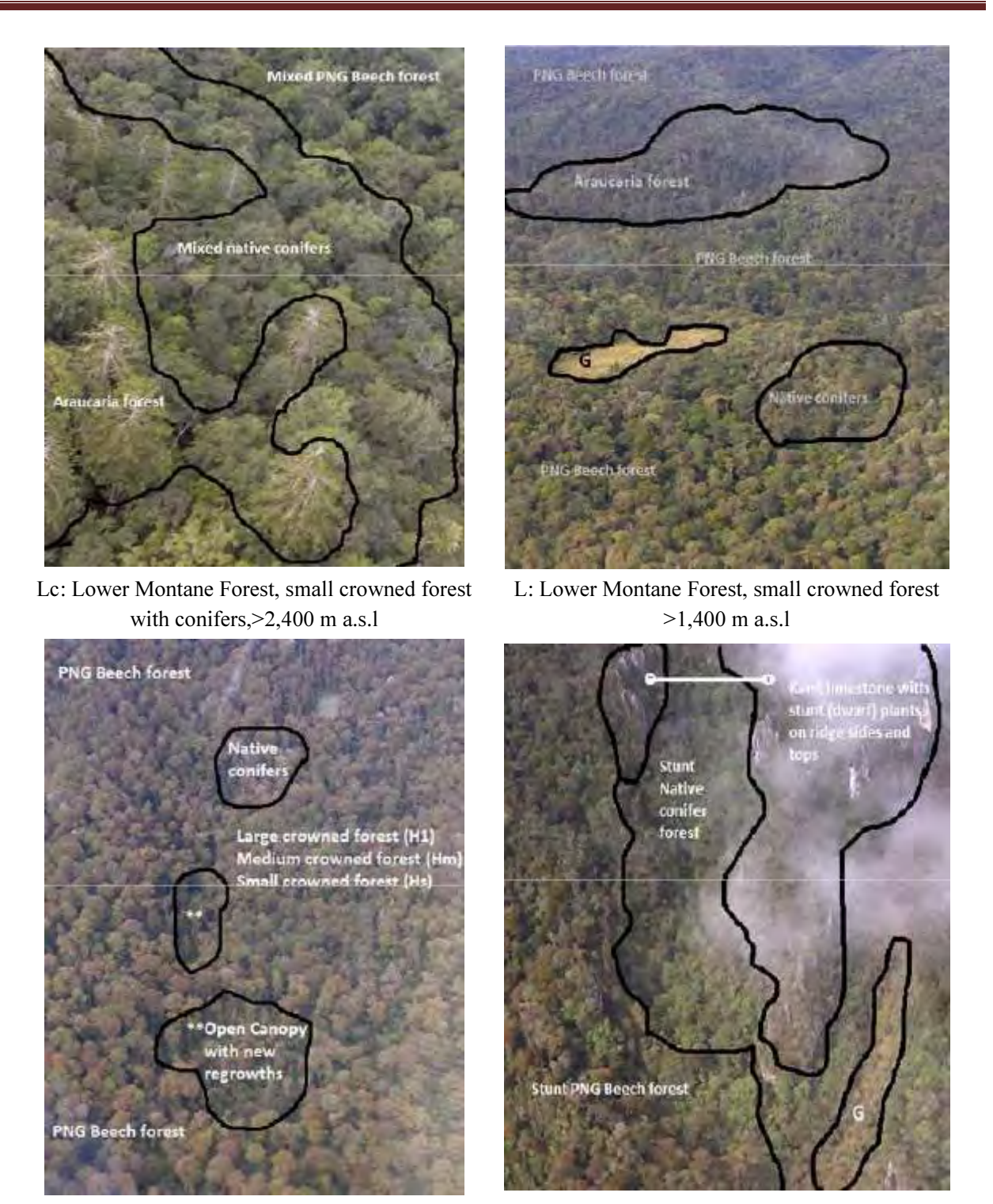

Hm: Low Altitude Forest on Uplands, <1,000m Mo: Montane Forest, >3,000m a.s.l

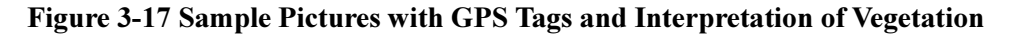

Capacity Development on Forest Resource Monitoring for Addressing Climate Change in Papua New Guinea (Second Year)

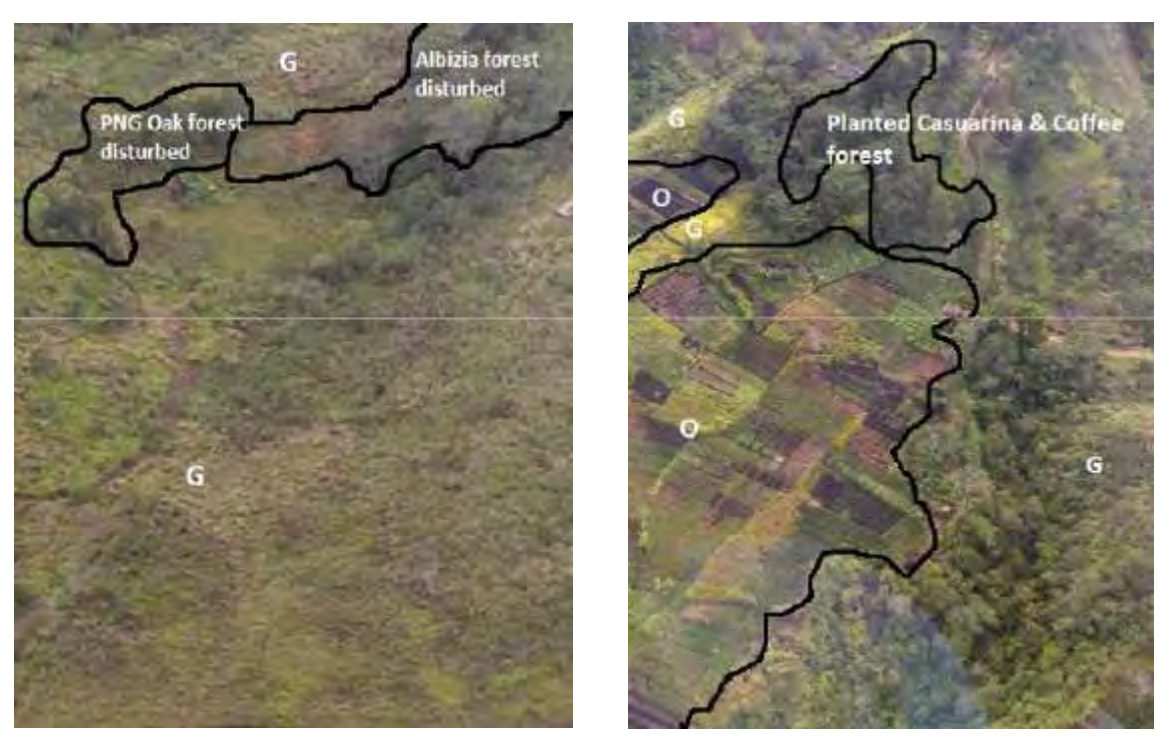

G: Grassland O: PNGRIS Agricultural land use intensity 0-4

Figure 3-17 Sample Pictures with GPS Tags and Interpretation of Vegetation (Continued)

#### 3.5.5 Secondary Analysis of Remote Sensing Data

#### (a) Review of Forest Classification Flow Chart

During the training in Japan that was previous described, trainees learned the features of optical sensor and radar sensor images and the usage procedure of satellite image analysis software. Here, satellite images that were actually procured under the GAECC are used to review techniques used for forest classification. The eCognition software that is capable of performing object based classification was used for forest classification. By using object based classification, forest classification can be performed by recognizing the forest as a collection of compartment and layer units, rather than in satellite image pixel units (Refer to Figure 3-18).

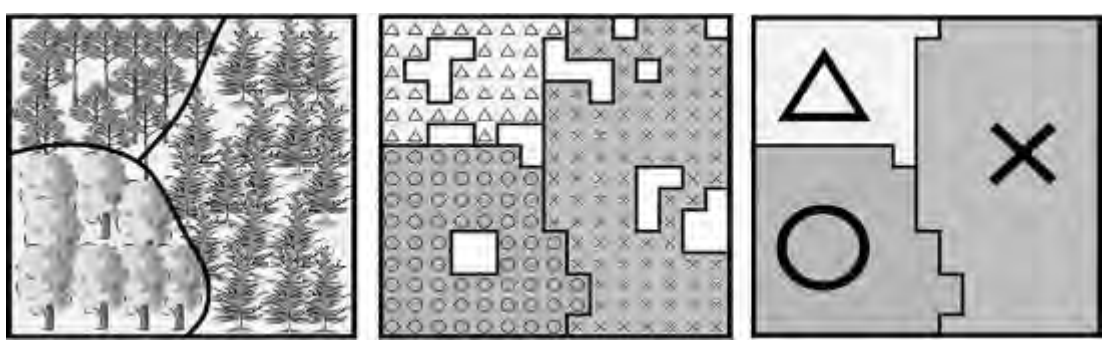

(a) Condition of Forest (b) Pixel Unit Classification (c) Object Based Classification Figure 3-18 Differences between Pixel Unit and Object Unit Classification (Image)

For this project, a total of 17 forest classification items have been compiled in "Table 3-8 Classification Codes in FIMS and Target Classifications Codes for This Project". We had our counterparts verify these items on the satellite images, and deliberated as to which satellite images (band combination and vegetation index / elevation data) are effective. The results are shown in Table 3-12.

Based on the results of Table 3-12 and classification features of eCognition, satellite images (5 bands); NDVI (vegetation index), DEM (elevation data), Slope (slope angle) and Watershed (watershed boundary) were used as the input images for forest classification. Due to the fact that it has not been possible to obtain tree height data on the PNG mainland at the current point, it was decided that continued review would be performed concerning the usage of tree height data.

A review was conducted as to which input data was effective for the respective forest types using eCognition for this input data. After this, the threshold that is to be applied for classification was determined through a process of trial and error. A look at classification using eCognition is shown in Figure 3-19, and the results of classification during trial operation are shown in Figure 3-20.

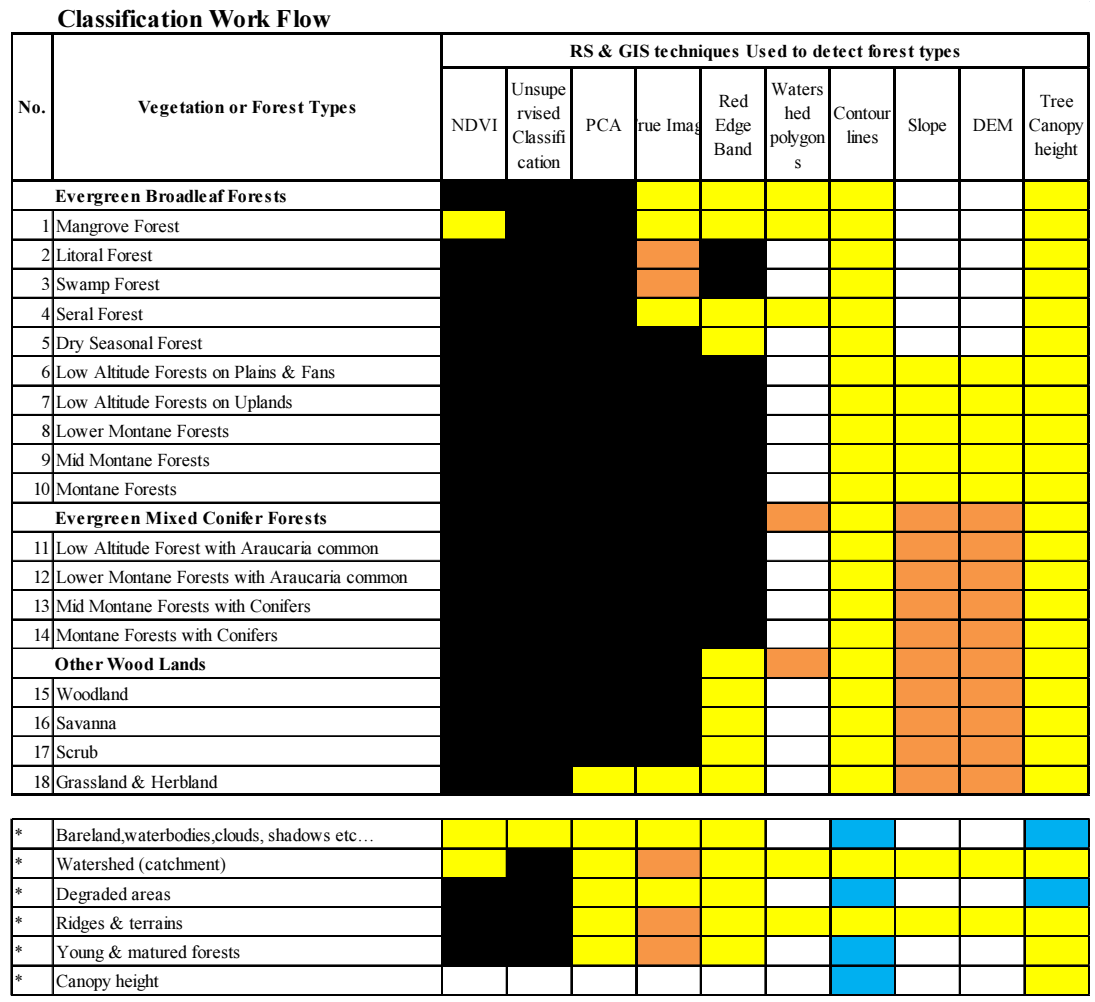

## Table 3-12 Review Results of Input Data That is Effective for Forest Classification

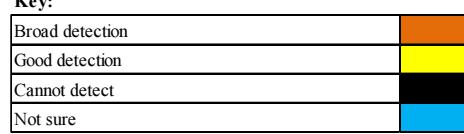

Key:

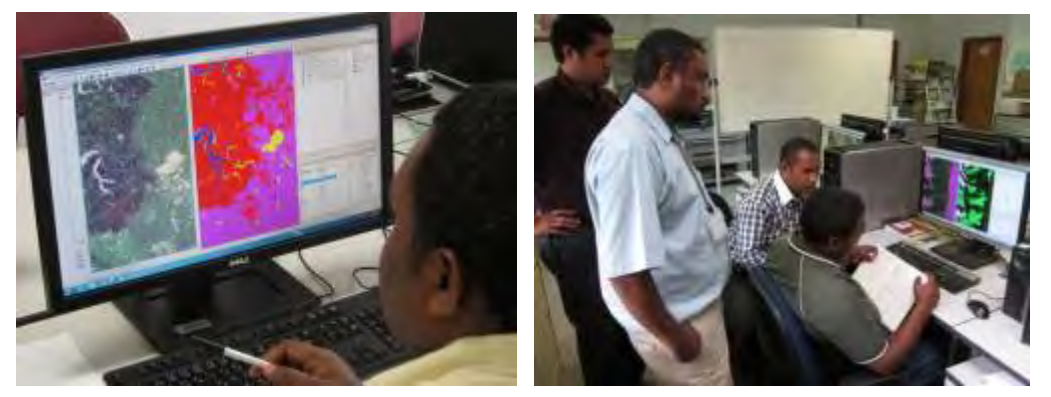

Figure 3-19 Appearance of Classification Flow Chart Review

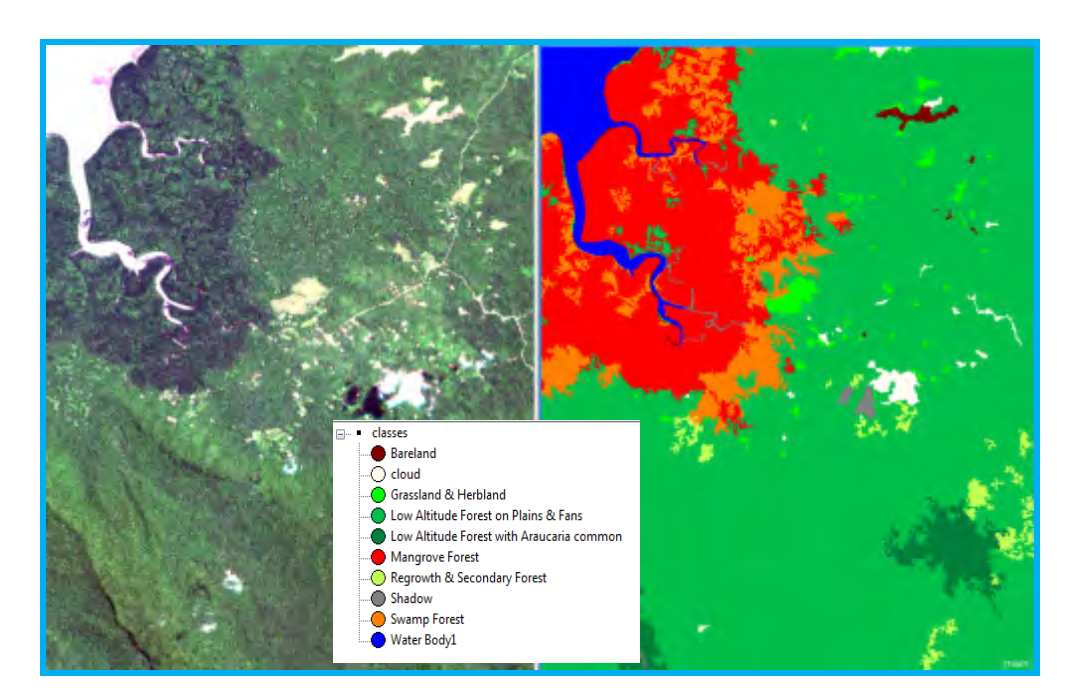

Left diagram: Satellite image Right diagram: Review of classification parameters and classification results Figure 3-20 Forest Classification Results (Classification Results during Parameter Review)

Regarding all 17 forest types, discussion was conducted with the four counterparts that participated in the review process to determine the data that will be used for object classification and threshold values compiled in one table. The reason for this is that threshold values are determined by human judgment and a process of trial and error, and consensual validation is required in order to judge whether or not the values are appropriate. The forest classification table (draft) that was created is shown in Table 3-13. A forest classification flow chart, which is a graphic representation of Table 3-13, is shown in Figure 3-21. Plans call for the general versatility of this forest classification table to be verified in the months ahead, with the table values optimized in order to create a final version of the forest classification table and the flowchart.

| No         | $-1.0 \leq NDM \leq 0.0$    | <b>Cloud</b>                                           | Brightness > 6,000          |                                                    |                             |            |
|------------|-----------------------------|--------------------------------------------------------|-----------------------------|----------------------------------------------------|-----------------------------|------------|
| Vegetation |                             | <b>Water</b>                                           | NIR < 6,000                 |                                                    |                             |            |
|            |                             | <b>Shadow</b>                                          | Brightness < 3,000          |                                                    |                             |            |
|            |                             |                                                        | NIR < 6,500                 |                                                    |                             |            |
|            |                             |                                                        | RedEdge < 2,820             |                                                    |                             |            |
|            |                             | Bareland (NDVI < 0)                                    | <b>Human Interpretation</b> | Rocks, Limestones                                  |                             |            |
|            |                             | Larger urban centres                                   | <b>Human Interpretation</b> |                                                    |                             |            |
|            |                             |                                                        |                             |                                                    |                             |            |
| Low        | $0 \leq NDM \leq 0.5$       |                                                        | $0 < N$ DVI $< 0.35$        | <b>Woodland</b>                                    | <b>Human Interpretation</b> |            |
| Vegetation |                             |                                                        |                             | <b>Savanna</b>                                     | $5 <$ TreeHeight <= 10      |            |
|            |                             |                                                        |                             | <b>Scrub</b>                                       | TreeHeight <= 5             |            |
|            |                             | Glassland and Herblan <sup>{0.35 &lt;=</sup> NDVI <0.5 |                             |                                                    |                             |            |
|            |                             | <b>Agriculutual Landuse</b>                            | <b>Human Interpretation</b> |                                                    |                             |            |
|            |                             | Bareland (NDVI > 0)                                    | <b>Human Interpretation</b> |                                                    |                             |            |
| High       | $0.5 \leq N$ DVI $\leq 1.0$ | (Plain)                                                | $0 \leq DTM \leq 500$       | <b>Litoral</b>                                     | 9,000 < NIR                 |            |
| Vegetation |                             |                                                        |                             |                                                    | DTM < 85                    |            |
|            |                             |                                                        |                             | <b>Mangrove</b>                                    | Green < 4.000               |            |
|            |                             |                                                        |                             | <b>Swamp</b>                                       | Green $< 6,000$             |            |
|            |                             |                                                        |                             | <b>Seral (Riverline)</b>                           | <b>DEM &lt; 25</b>          |            |
|            |                             |                                                        |                             |                                                    | NIR > 8.000                 | $SP = 150$ |
|            |                             |                                                        |                             |                                                    | NIR > 11,000                | $SP = 200$ |
|            |                             |                                                        |                             | Low Altitude Forest on Plains and 10 <= Slope < 15 |                             |            |
|            |                             |                                                        |                             |                                                    | $4 <$ DTM <210              |            |
|            |                             |                                                        |                             | <b>Low Altitude Forest on Uplands</b>              | $15 \leq Slope \leq 30$     |            |
|            |                             |                                                        |                             | <b>Plantation</b>                                  | $12.000 \leq NIR$           |            |
|            |                             |                                                        |                             |                                                    | RedEdge <= 4,500            |            |
|            |                             | (Lowland)                                              | $500 \le DTM \le 1,000$     | <b>Swamp</b>                                       | Green <= 6,300              | Gulf       |
|            |                             |                                                        |                             | <b>Seral</b>                                       | NIR > 11,000                |            |
|            |                             |                                                        |                             | <b>Dry Seasonal Forest</b>                         | Green <= $1,920$            | Western    |
|            |                             |                                                        |                             | Low Altitude Forest on Plains and 0 <= Slope < 15  |                             |            |
|            |                             |                                                        |                             | <b>Low Altitude Forest on Uplands</b>              | $15 \leq Slope \leq 30$     |            |
|            |                             |                                                        |                             | <b>Plantation</b>                                  | $12,000 \leq NIR$           |            |
|            |                             |                                                        |                             |                                                    | RedEdge <= 4,500            |            |
|            |                             |                                                        |                             |                                                    | $2.000 \leq NIR \leq 5,680$ |            |
|            |                             | (Midland)                                              | $1,000 \leq DTM \leq 3,000$ | Swamp                                              |                             |            |
|            |                             |                                                        |                             |                                                    | $0.5 \leq Slope \leq 1.65$  |            |
|            |                             |                                                        |                             | <b>Seral</b>                                       | NIR > 11,000                |            |
|            |                             |                                                        |                             | <b>Dry Seasonal Forest</b>                         | $2.000 \leq DTM$            |            |
|            |                             |                                                        |                             | <b>Plantation</b>                                  | $12,000 \leq NIR$           |            |
|            |                             |                                                        |                             |                                                    | RedEdge <= 4,500            |            |
|            |                             |                                                        |                             | <b>Lower Montane Forest</b>                        | Green <= $5,700$            |            |
|            |                             |                                                        |                             |                                                    | DTM < 2.000                 |            |
|            |                             |                                                        |                             |                                                    | DTM < 1,500                 |            |
|            |                             | (Highland)                                             | $3.000 \leq DTM$            | <b>Swamp</b>                                       | $2.000 \leq NIR \leq 5.680$ |            |
|            |                             |                                                        |                             |                                                    | $0.5 \leq Slope \leq 1.65$  |            |
|            |                             |                                                        |                             | <b>Seral</b>                                       | NIR > 11,000                |            |
|            |                             |                                                        |                             | <b>Montane Forest</b>                              | Other                       |            |

Table 3-13 Forest Classification Table (Draft: Value will be varied, just reference)

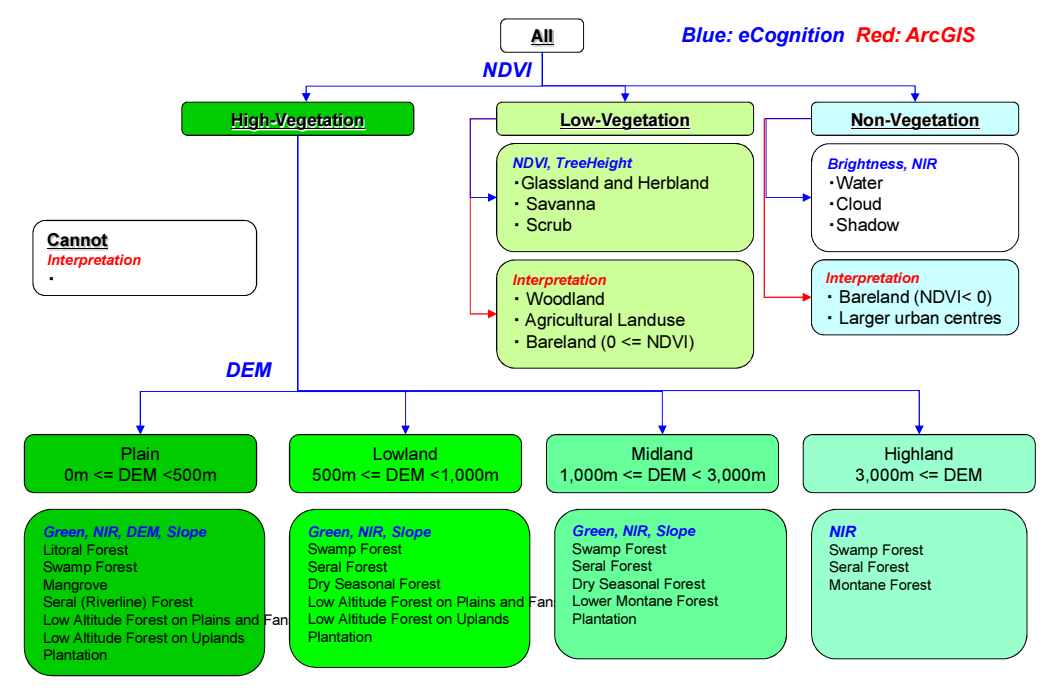

Figure 3-21 Forest Classification Flow Chart (Draft)

Automatic forest classification of a large volume of satellite images can be performed with eCognition by applying the classification flow chart shown in Figure 3-21. However, due to the fact that automatic classification by computer is not perfect, a fair amount of judgment and correction by people are required. Therefore, forest interpretation cards were created by the counterparts that are to be used as reference material to facilitate interpretation and correction. The forest interpretation cards describe the forest definitions in the FIMS, the "features of the respective classification items that can be interpreted by the optical sensors (RapidEye)", and the definitions of the classes defined by eCognition. A sample of the forest interpretation cards is shown in Table 3-14.

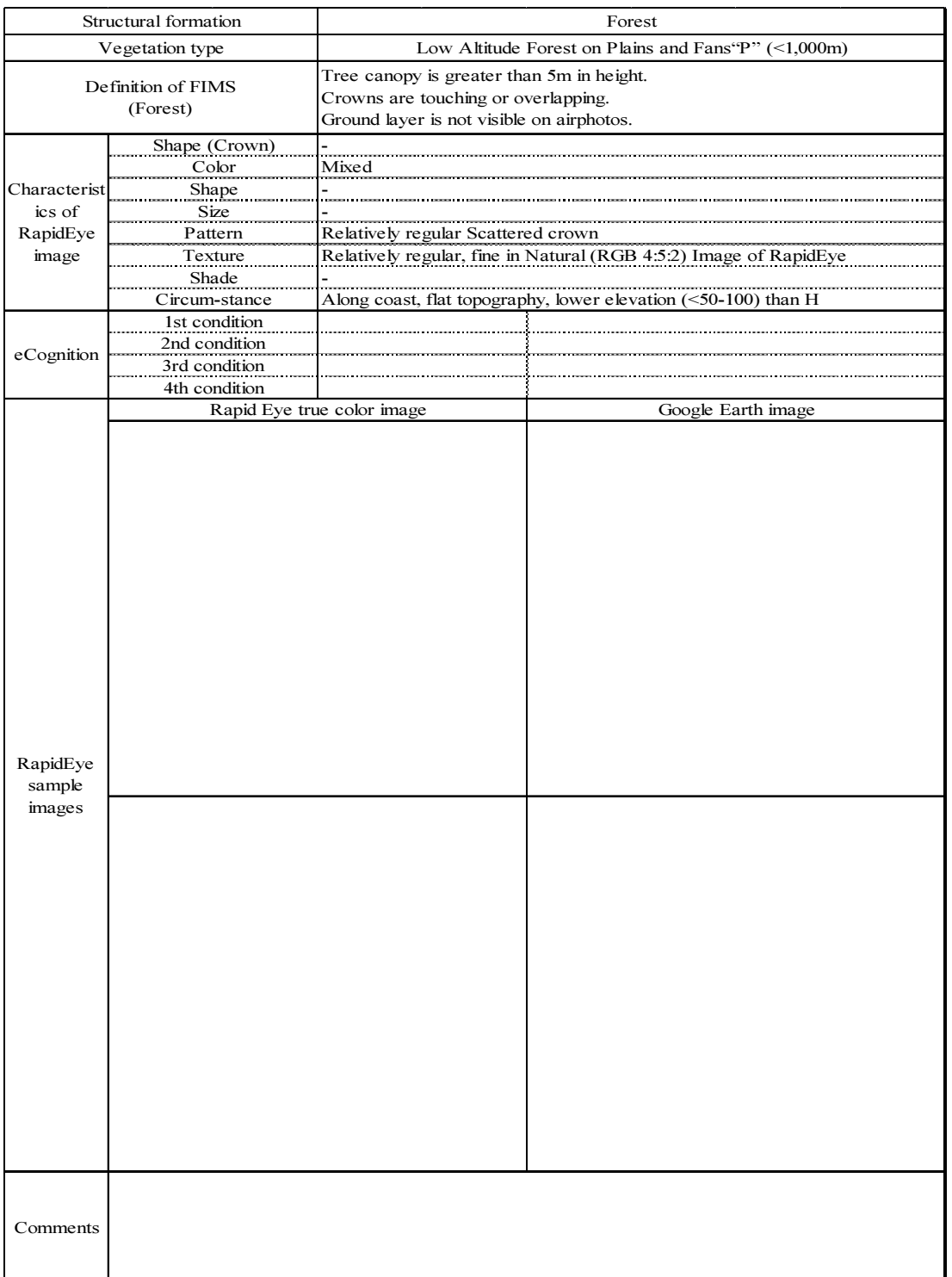

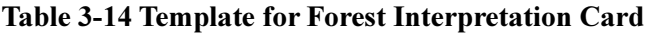

(b) Analysis of Watershed (Preparing for Usage in Forest Classification)

The watershed boundary in mountainous areas is located on ridge lines and saddleback areas, serving the function of inhibiting the flow of materials and people, with the capability of separating living zones or cultural zones. In addition, there are cases that these living zones or cultural zones become administrative boundaries. The flow of materials and energy within the watershed acts continuously in the downstream direction, and the watershed becomes an ecosystem. Therefore, a grasp of watershed boundaries needs to be obtained in order to conduct forest management, secure water resources, predict disasters and perform other such work.

Consequently, during this project, remote sensing DEM data will be used to perform watershed analysis in order to create the watershed boundaries. The size of the watershed boundaries will be created at three levels, from large watersheds to small watersheds, in consideration of usage at a variety of levels. In particular, the most detailed small watershed boundaries will be utilized in order to obtain a grasp of vegetation boundaries on forest cover classification diagrams that are created during this project.

The creation procedure for watershed boundaries is shown in Figure 3-22. GeoSAR data that was borrowed from UPNG RSC which is cooperating with the C/P was used as the DEM data. GeoSAR DEM data has an extremely high resolution of 5 meters, but this GeoSAR DEM data has locations where the data is missing. SRTM data with a resolution of 90 meters was used to supplement the locations where the data was missing  $(\mathbb{D})$  in Figure 3-22). Small watershed boundaries were created in a number of different sizes, and the respective watershed boundaries were overlaid with the satellite images in order to determine the watershed size that best reflects the vegetation boundaries after discussion with the C/P (⑧ in Figure 3-22). The results of the survey which were overlaid onto the watershed boundaries and vegetation diagrams are shown in Figure 3-23. As a result of a review, the following conditions were established for the respective watershed boundary sizes: Cumulative flow volume of 50,000 or more for small watershed boundaries, 500,000 or more for medium watershed boundaries and 5,000,000 or more for large watershed boundaries.

A sample of a created small watershed boundary is shown in Figure 3-24.

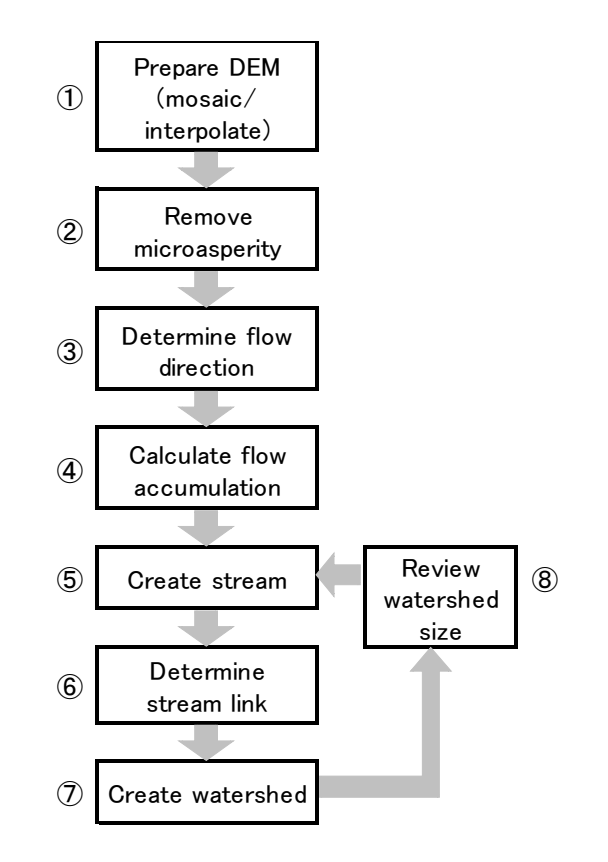

Figure 3-22 Watershed Boundary Creation Procedure

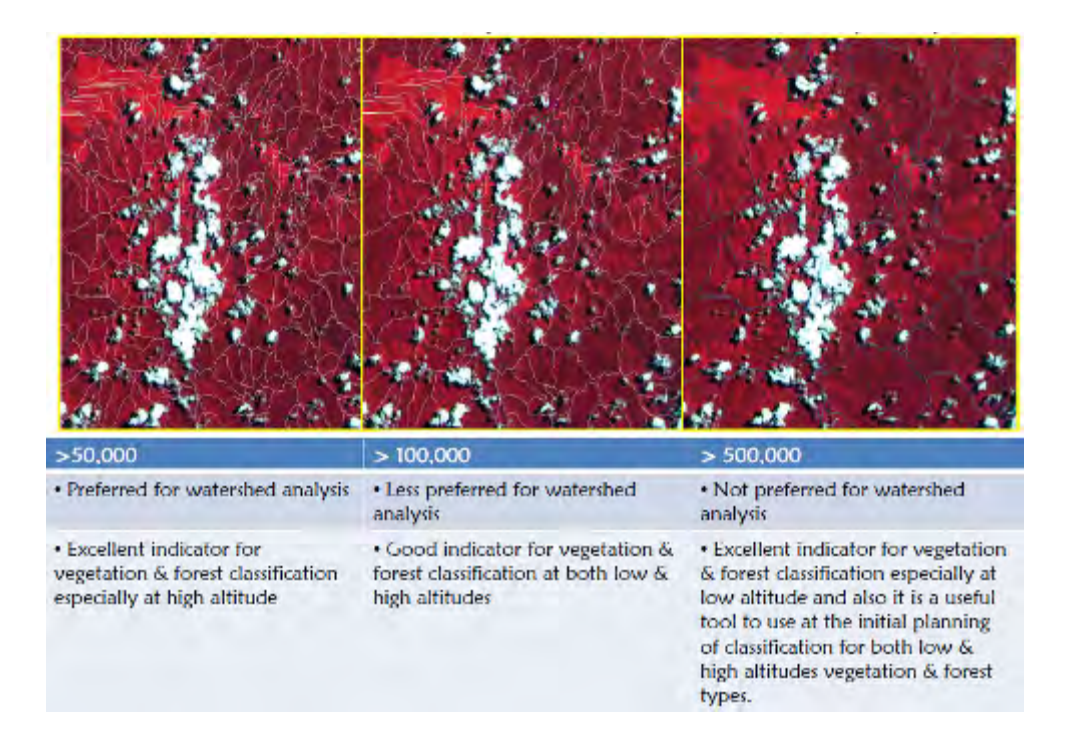

Figure 3-23 Watershed Boundaries for Different Cumulative Flow Volumes and Survey Results Overlaid onto Satellite Images

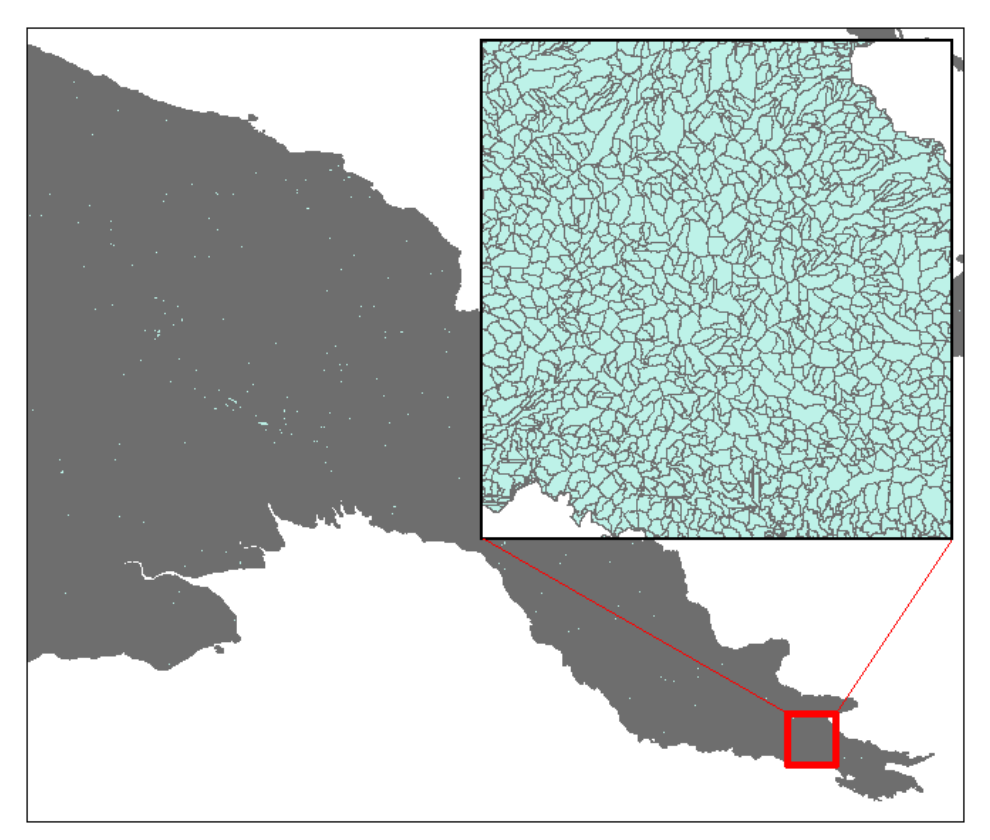

Figure 3-24 PNG Small Watershed Boundaries Created with DEM Data Analysis

# 3.5.6 Preparation of Nationwide Forest Cover Maps Based on Secondary Analysis Results

### (a) Addition of Classification Categories

Deliberation was conducted again with the C/P and long-term experts regarding the forest cover diagram classification items. This resulted in classification of Grassland and Herbland using altitude, and classification of Forest plantations into Forest plantations and other plantations (Plantations other than forest plantations) due to the fact that the C/P has Plantation boundary data (Refer to Figure 3-25).

A list of the latest vegetation classification items which reflect these additions is shown in Table 3-15.

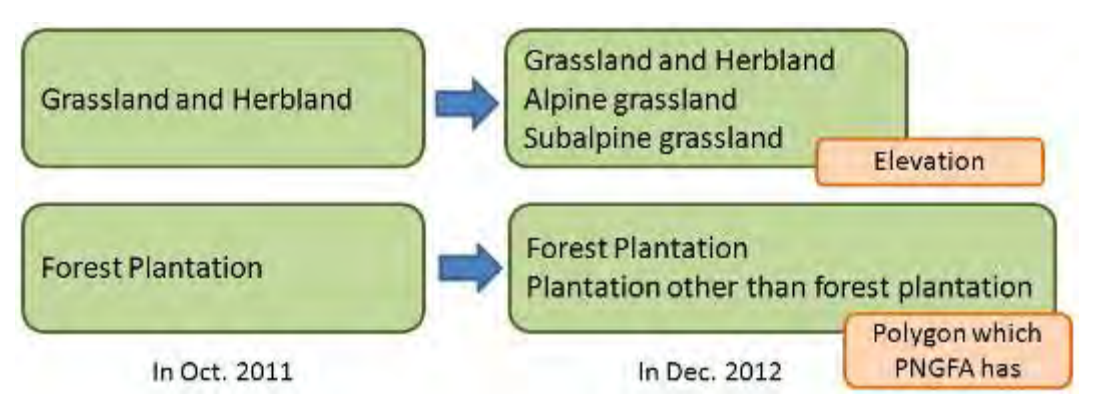

Figure 3-25 Change in Grassland and Plantation Classification Items

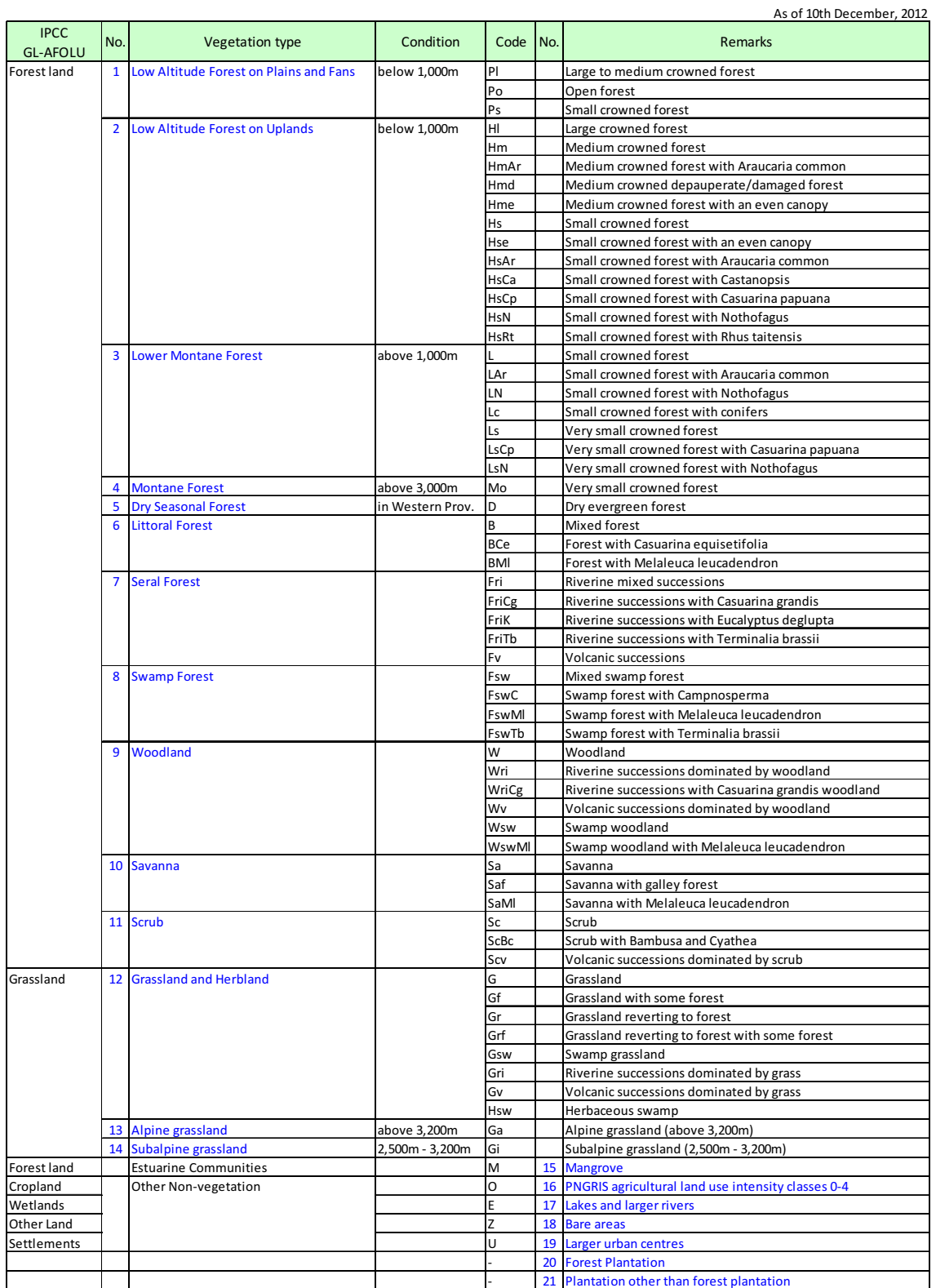

## Table 3-15 List of Forest/Vegetation Classification Items

#### (b) Addition of Distribution Characteristics

In order to reduce misclassification during automatic classification, verification of which regions the respective classification items exist was performed, as well as the approximate respective area. The Summary of FIMS (FOREST RESOURCES OF PAPUA NEW GUINEA SUMMARY STATISTICS FROM THE FOREST INVENTORY MAPPING (FIM) SYSTEM, 1998) was used as reference to add up the area for each vegetation type and each forest type in each province. The vegetation types are shown in Table 3-16, and the forest types are shown in Table 3-17.

| Province           |         |         |                |         | Vegetation Type |                        |               |                         |                |
|--------------------|---------|---------|----------------|---------|-----------------|------------------------|---------------|-------------------------|----------------|
| Name               | Area    | Forest  | Woodland       | Savarna | Sorub           | Grassland/<br>Herbland | Mangrove      | Land use <sup>142</sup> | Other          |
| Western            | 90.452  | 61,352  | 11,526         | 9,202   | 4,466           | 7,718                  | 225           | 1,035                   | 1.997          |
| Gulf               | 24,801  | 28,787  | 1,709          | 188     | 78              | 430                    | 2,838         | 857                     | 837            |
| Ceritral           | 29.672  | 20.278  | 1,430          | 1,710   | 238             | 1,670                  | 864           | 3,842                   | 43             |
| Mine Bay           | 14,264  | 2,900   | 79             | 14      | 48              | 2,181                  | 420           | 1,635                   |                |
| Northern           | 22,772  | 16.792  | 1,667          | 713     | 149             | 1.647                  | 171           | 1,888                   | 45             |
| Southarn Highlands | 20,748  | 20,229  | 118            | 司       | 2fi             | 五谷                     |               | 4.748                   | 62             |
| Erga               | 11,824  | 1,235   | B              | a       | 62              | 846                    | ū             | 3,098                   | $\varepsilon$  |
| Western Highlands  | 8,141   | 5,253   | ō              | ā       | 32              | 688                    | ø             | 5,258                   | $\overline{0}$ |
| Simou              | Fr. 184 | 4,082   | $ 0\rangle$    | ð       | 12              | 89                     | d             | 2,000                   | ã              |
| Eastern Highlands  | 11,205  | 5,550   | 5 <sub>5</sub> | 0       | 6               | 1737                   | ŏl            | 3811                    | 85             |
| Morobe             | 33,933  | 22.565  | 469            | Q.      | 73              | 3,276                  | 32            | 7,490                   | 26             |
| Madarig            | 29,096  | 21.595  | 923            | ٥       | 143             | 2,223                  | 21            | 3952                    | 238            |
| East Sepk          | 13,815  | 25,669  | 7.259          | o       | < 5             | 7,934                  | 320           | 2.593                   | 17             |
| West Sepik         | 26.054  | 32,898  | 596            | ¢       | 49              | 1,024                  | $\frac{1}{4}$ | 1,474                   | ¢              |
| Manus              | 2,150   | 1,523   | 244            | o       | 33              | 17                     | 76            | 253                     | 55             |
| New keland         | 9,610   | 7,798   | 282            | ø       | Ŭ               | 179                    | 嗯             | 1.158                   | ö              |
| East New Britain   | 15,344  | 13.062  | 29             | o       | 126             | 11                     | 22            | 2,088                   | 5.             |
| West Now Britain   | 20,450  | 16,420  | 337            | П       | 141             | (8)                    | 168           | 1,181                   | 酒              |
| North Solomons     | 9.438   | 7/043   | 283            | ١U      | 34              | 224                    | 46            | 1,468                   | 48             |
| Totals             | 464,101 | 330,656 | 26,936         | 11,905  | 6,014           | 32.411                 | 6,016         | 17,406                  | 2.750          |

Table 3-16 Area of Each Vegetation Type in Each Province (sq km, 1975)

(a) areas of significant land user litben, mining etc.  $|0\rangle$  best eross, with  $ab$ .

Source, FOREST RESOURCES OF PAPOA NEW GUINEA.<br>SUMMARY STATISTICS FROM THE FOREST INVENTORY MARRING. [FINI SYSTEM, 1998]

|        |          |                                                  |               | Forest Type                 |                            |                            |                             |         | Province           |
|--------|----------|--------------------------------------------------|---------------|-----------------------------|----------------------------|----------------------------|-----------------------------|---------|--------------------|
| Swamp  | Seta     | Littaral                                         | Dry Setsorial | <b>Montane</b><br>1>3.000ml | Lower Montane<br>(91,000m) | Lowland<br>HILS (* 1.000m) | Lowford Plains<br>(<1.000m) | Area    | Ivame              |
| 10,662 | 218      | 377                                              | 10,629        | 55                          | 3,106                      | 33,810                     | 2,556                       | 98,452  | Western            |
| 4,249  | $\leq$ 8 | $\mathbf{z}$                                     | U             | D                           | 1,670                      | 19,200                     | 8,617                       | 34.801  | Gulf               |
| 87     | ΈI       | 147                                              | ΰ             | 327                         | 5,282                      | 10,942                     | 2,489                       | 20,872  | Central            |
| 8      | 20       | eó                                               | ρ             | 55                          | 1,417                      | 7.147                      | 1,269                       | 14,284  | Milne Bay          |
| 105    | 209      | $\overline{6}$                                   | ò             | 221                         | 4,384                      | 0.410                      | 2,958                       | 22,772  | Northern           |
| 552    | O.       | D                                                | $\alpha$      | 71                          | 12,698                     | 7,109                      | 147                         | 25,748  | Southern Highlands |
| < 5    | o        | Ü                                                | 0             | 324                         | 6,886                      | 602                        |                             | 11,824  | Enga               |
| o      | o        | ā                                                | ٥             | 183                         | 3.942                      | 1,128                      | o                           | 9,141   | Western Highlands  |
| o      |          | Ö.                                               | a             | 102                         | 2,304                      | 1,627                      | Ð                           | 5,134   | Simbu              |
| û      | o        | ó                                                | α             | 81                          | 5,088                      | 481                        | n                           | 11,205  | Eastern Highlands  |
| 246    | 邸        | u                                                | а             | 207                         | 13,691                     | 7,986                      | 468                         | 33,322  | Morobe             |
| 941    | 55       | zo                                               | o             | 166                         | 5,012                      | 12,695                     | 2,719                       | 29,096  | Madano             |
| 4254   | 100      | $\mathfrak{D}$                                   | ō             | < 5                         | 2,474                      | 14,034                     | 1,499                       | 13,815  | East Sepk          |
| 966    | 20       | $\mathbb{Z}^n$                                   | υ             | 92                          | 6,148                      | 17,414                     | 8,228                       | 36,084  | West Scotk         |
|        | Ŭ        | $\overline{U}$                                   | o             | O.                          | O.                         | 1,492                      | $^{\dagger4}$               | 2,150   | Manus              |
| O)     | 55       | 0                                                | ø             | 0                           | 1,032                      | 6,576                      | 134                         | 9,5 0   | New Ireland        |
| 72     | 307      | $\mathcal{D}% _{1}\left( \mathcal{A}_{1}\right)$ | □             | $\Box$                      | 2.766                      | 9,689                      | 417                         | 15,344  | Fast New Break     |
| 369    | 242      | 17                                               | α             | $\overline{D}$              | 687                        | 15,818                     | 1.758                       | 20,450  | Wast New Britain   |
| 469    | 186      | $\overline{R}$                                   | n             | Ú                           | 1.120                      | 3,722                      | 1,470                       | 9,433   | North Scilomons    |
| 22,603 | 1,710    | 98                                               | 10,629        | 1,774                       | 81,099                     | 179,488                    | 32.600                      | 464,101 | Totals             |

Table 3-17 Area of Each Forest Type in Each Province (sq kim, 1975)

SUMMARY STATISTICS FROM THE FOREST INVENTORY MAPPING. (FIMI SYSTEM, 1008)

In regard to vegetation types, the following things can be verified from Table 3-16.

- There are not any woodlands in Enga, Western Highlands or Simbu Prov. (Less than 5km<sup>2</sup> in Eastern Highlands).
- ・ There is Savanna in Western, Gulf, Central, Milne Bay and Northern Prov.
- ・ There is no Scrub in Eastern Highlands, East Sepik or New Ireland Prov. (Here, this indicates less than  $10 \text{km}^2$ ).
- ・ There are not any mangroves in Eastern/Western/Southern Highlands, Enga or Simbu Prov.

In addition, with respect to forest types, the following things can be verified from Table 3-17.

- ・ There are not any Lowland Plains (altitude 1,000m or lower) in Eastern/Western Highlands, Enga or Simbu Prov.
- ・ There are not any Lower Montane Forests (altitude 1,000m or higher) in Manus Prov.
- ・ Dry Seasonal Forests are only in Western Prov.
- ・ Most of the Littoral Forests are in Western, Central, Milne Bay and North Solomons Prov., amounting to approximately 80% of the total area.
- ・ There are not any Seral Forests in Eastern/Western/Southern Highlands, Enga, Simbu, or Manus Prov.
- ・ There are not any Swamp Forests in Eastern/Western Highlands, Simbu, Manus or New Ireland Prov. Most of the Swamp Forests are in Western, Gulf and East Sepik Prov., amounting to approximately 85% of the total area.

When automatic classification and correction of interpretation are performed, this information shall be taken into consideration when formulating the classification flow and interpretation procedure so that misclassification can be minimized as much as possible.

(c) Updating and Finalization of Forest Classification Flow Chart

Deliberations were conducted again with the C/P and long-term experts, taking the above content into consideration, and a flow chart to be used during automatic classification of forest was prepared. The forest classification flow chart is shown in Figure 3-26. The flow will be tuned-up based on the challenges/issues faced in the analysis/processing.

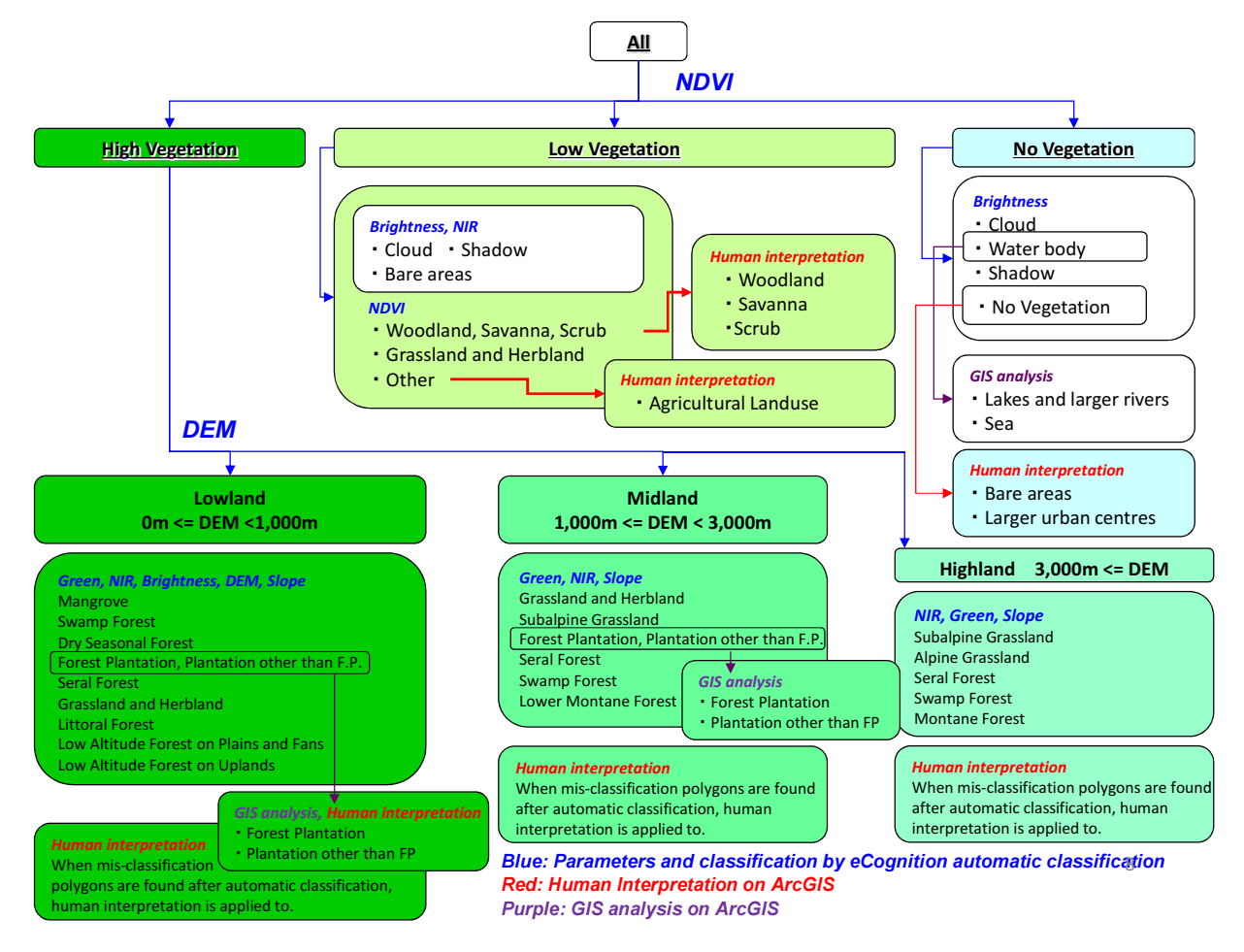

Figure 3-26 Revised Forest Classification Flow Chart

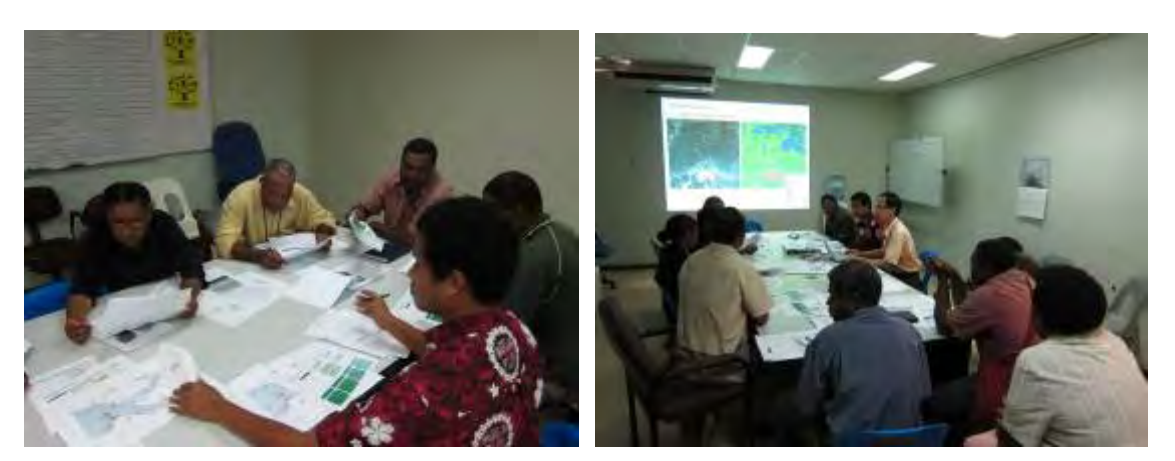

Figure 3-27 Forest Classification Flow Chart Being Reviewed

(d) Confirmation and Correction of Automatic Classification results

The decision was made to use RapidEye satellite images (5 bands), NDVI (vegetation index), DEM (altitude data), Slope (slope angle) and Watershed (watershed boundaries) as the input images for forest classification. These images were entered into each RapidEye tile ID (25 km square), and a segmentation was prepared with eCognition.

The segmentation was used as the minimum classification unit, and the average value of each parameter and standard deviation were calculated from the total pixel value in the segmentation. These values were used for the feature values to perform forest / vegetation classification. The process of performing classification in accordance with the flow chart shown in Figure 3-26 is shown in Figure 3-28.

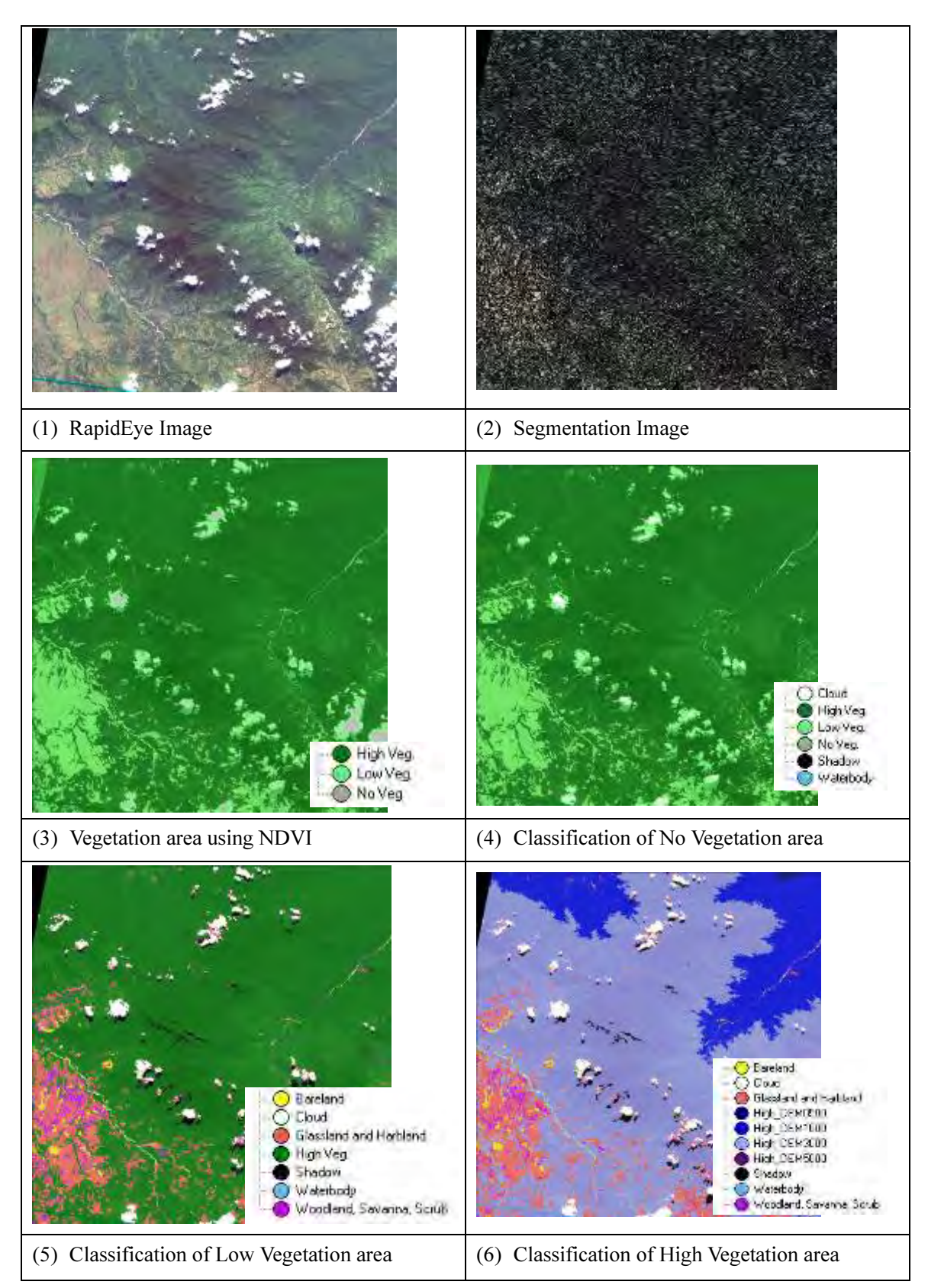

Figure 3-28 Process of Performing Vegetation Classification

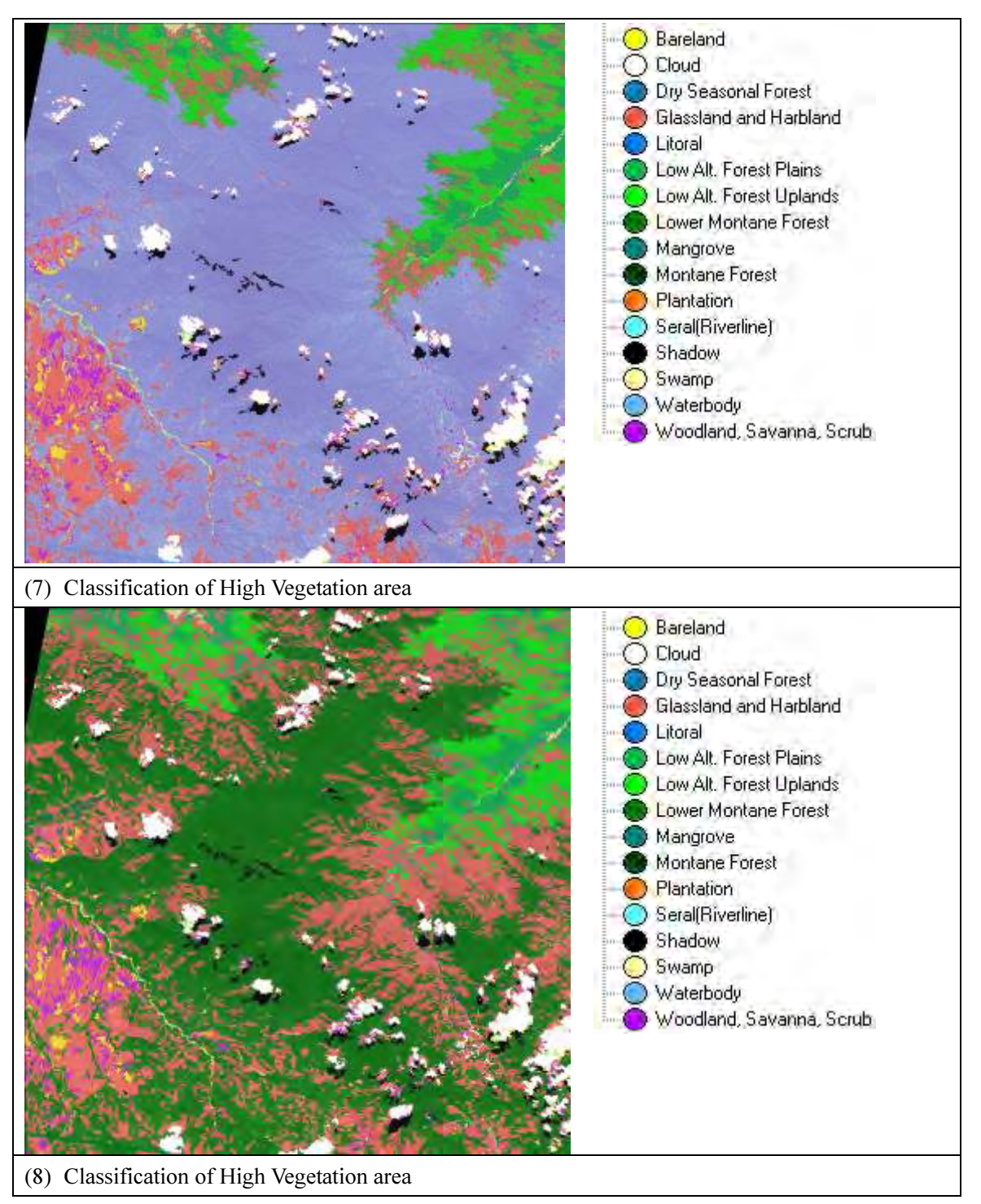

Figure 3-28 Process of Performing Vegetation Classification (Continued)

Since there were a number of misclassifications in the classification results after automatic classification was performed, the misclassified locations (polygons) were visually extracted, and the reasons that misclassification occurred were compiled. The table used to extract the misclassifications and reexamine the parameters is shown in Figure 3-29. The process of extraction of the misclassifications is shown in Figure 3-30. Staff at the FRI (Forestry Research Institute) who are familiar with forests / vegetation were asked to participate in this work, and their knowledge was used extensively. Furthermore, the classification flow parameters were optimized, and automatic classification was attempted again. The automatic classification results before and after the parameters were updated were compared at the project site. These results are shown in Figure 3-31.

| Tile ID                        | 5534626               | Offcer(s) | Elizabeth Kaidong |            |
|--------------------------------|-----------------------|-----------|-------------------|------------|
| Province                       | Milne Bay             | Region    | Southern          |            |
| Veg. Type                      |                       |           |                   |            |
| Acq. Date                      | 02/03/2011            | Doc. Date |                   | 30/11/2012 |
|                                | Classification Result |           | Rapid Eye image   |            |
|                                |                       |           |                   |            |
|                                | FIMS                  |           | Parameters        |            |
| <b>A R.P. @ II II www.into</b> | $\epsilon_{\rm{eff}}$ |           |                   |            |
|                                |                       |           |                   |            |

Figure 3-29 Misclassification Extraction Results

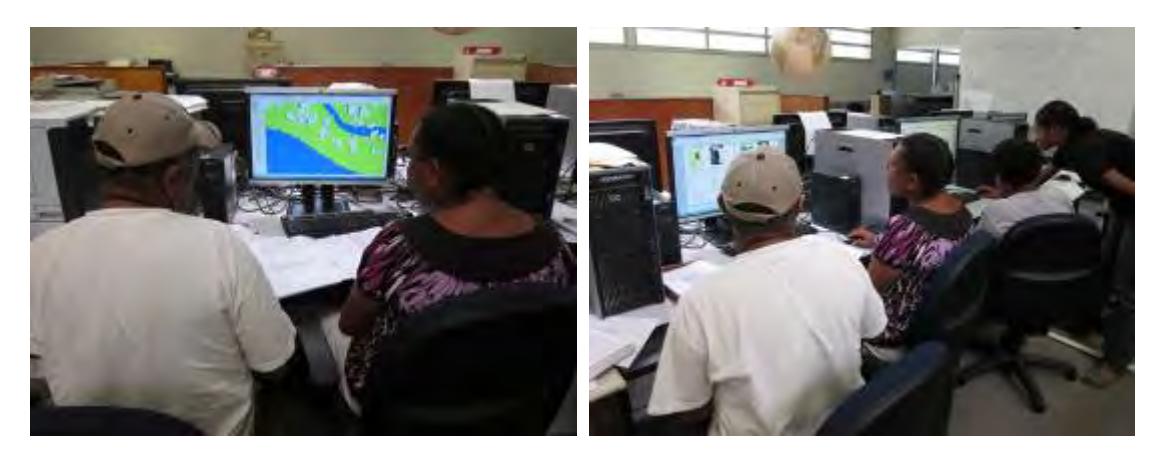

Figure 3-30 Misclassification Being Extracted

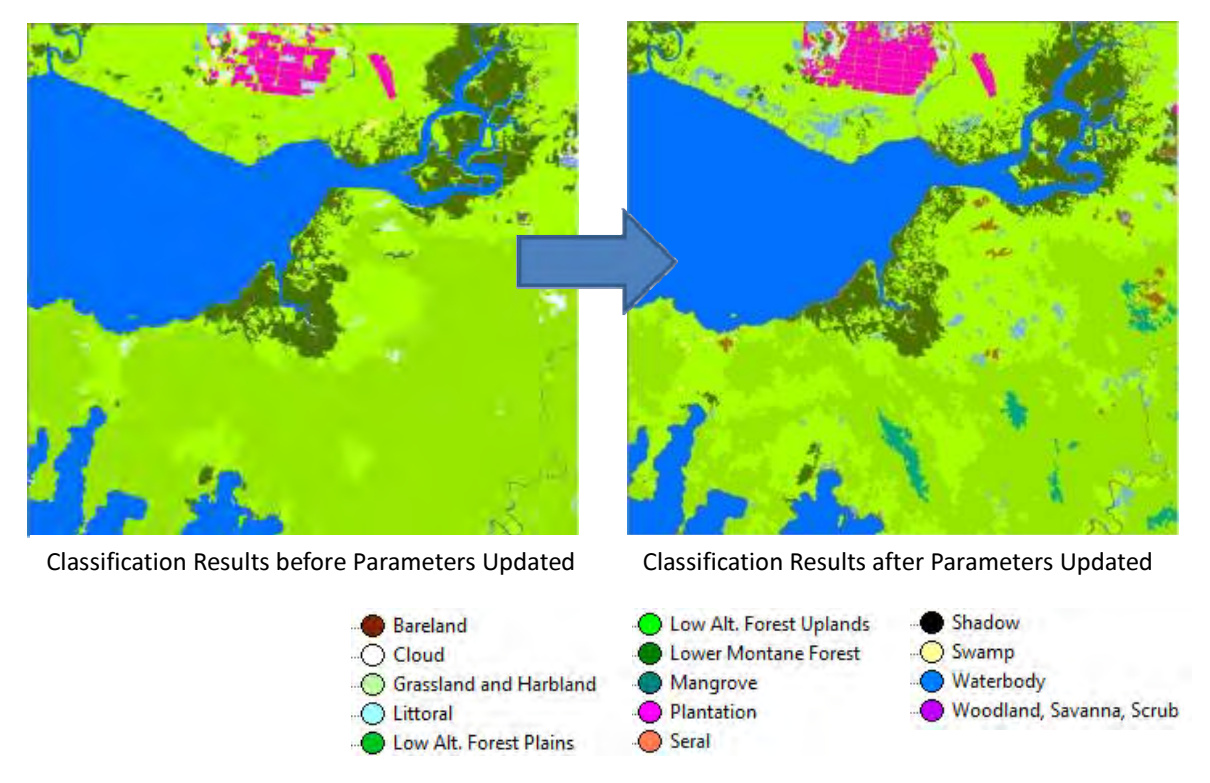

Figure 3-31 Forest Classification Results after Classification Flow / Parameters Updated

It can be seen in Figure 3-31 that while there were a number of misclassifications in the classification results before the parameters were updated such as for Littoral and Dry Seasonal Forest, these misclassifications were reduced after the parameters were updated. This indicates that optimization of the parameters used for classifications and reflecting the characteristics of the region or distribution region in the classification flow leads to enhancement of the classification accuracy.

The results of applying this classification flow to the area around the Central Suau project site in Milne
Bay are shown in Figure 3-32. The area of the diagram is approximately 60km x 100km (corresponds to 12 RapidEye tiles). The FIMS vegetation boundaries were overlaid as red lines in order to evaluate the classification results obtained with automatic classification.

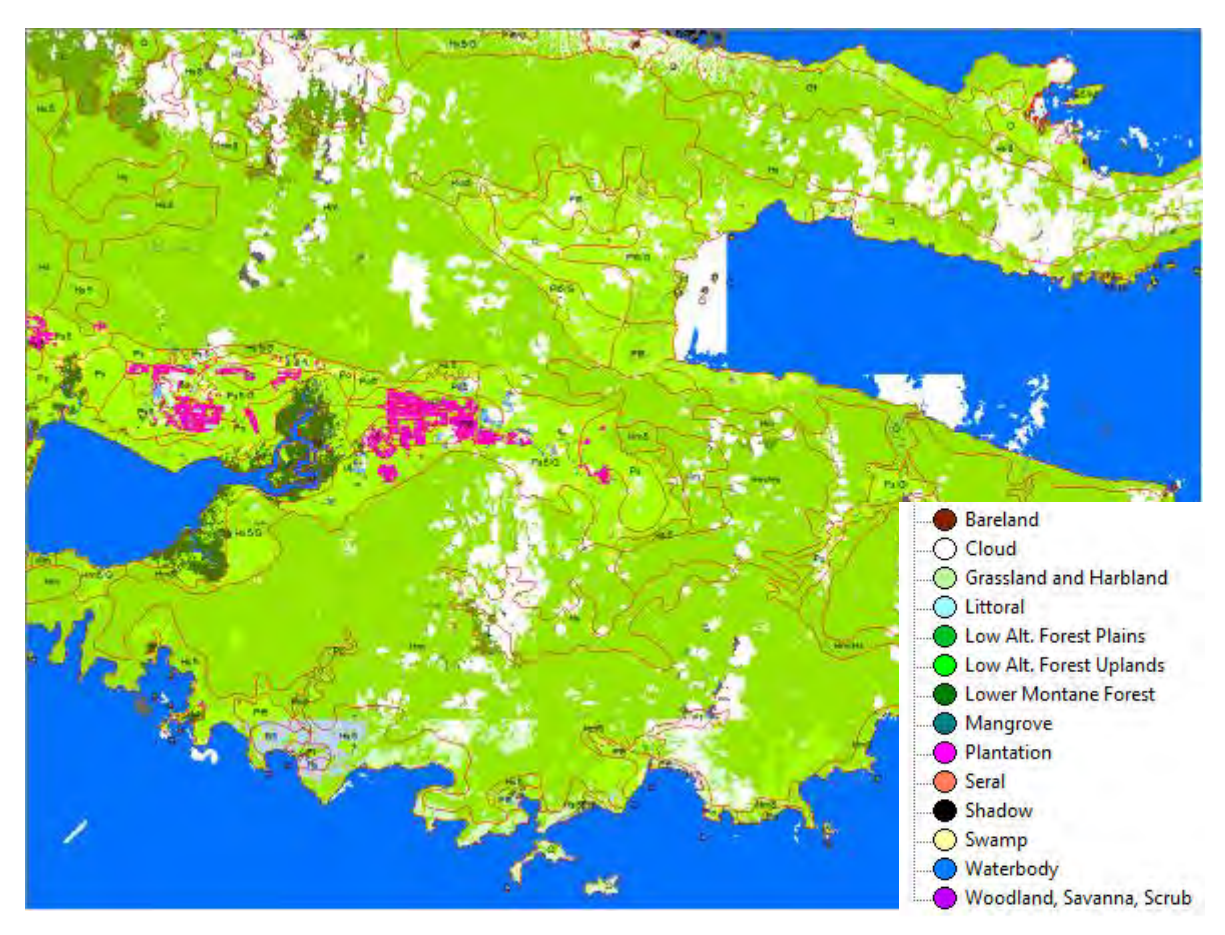

Figure 3-32 Forest Cover Classification Diagram Prepared with Automatic Classification (FIMS Vegetation Boundaries Overlaid with Red Lines)

Due to the fact that preparation of forest cover classification diagrams is being implemented throughout PNG under the GAECC (Technical Assistance), in this project, the focus was on a review of forest cover classification diagram preparation and capacity building at the C/P.

### (e) Preparation of Interpretation Cards

Due to the fact that accurate forest classification cannot be performed with automatic classification alone, interpretation correction that consists of visual interpretation by trained staff is required. The C/P prepared interpretation cards (collection of classification case studies) which are required for interpretation. The decision was made to have interpretation cards prepared for each of five vegetation regions after consultation with the C/P and long-term experts. These five vegetation regions are: Central/Milne Bay/Oro Province, Highlands Region, Momase Region, Western/Gulf Province and Islands Region.

In addition, with respect to the classification items that are required for correction of interpretation in particular, priority order was assigned, and a larger number of interpretation samples were prepared. On the other hand, with respect to classification items for which classification can be performed to a certain extent with automatic classification, a smaller number of interpretation samples was designated as a consideration for the volume of work at the C/P (to maintain balance with normal work conducted).

The interpretation card work progress sheet is shown in Table 3-18. In order to prevent subjectivity by different individuals from being included in the interpretation results, preparation of interpretation cards was performed by two people. An example of interpretation card preparation is shown in Figure 3-33. The decision was made to have the C/P enter the boundary line on the satellite image on the interpretation card in order to enable staff performing interpretation and correction work that are not familiar with the types of vegetation in Papua New Guinea to clearly identify the boundary between classes of forests / vegetation.

|                 |                 |                                                       |              |                   |                |                     |                |                 | As of 20th December, 2012 |              |    |                |
|-----------------|-----------------|-------------------------------------------------------|--------------|-------------------|----------------|---------------------|----------------|-----------------|---------------------------|--------------|----|----------------|
| Priority        | No.             | Vegetation type                                       | Code         | Samuel<br>Patrick |                | Elizabeth<br>Rabbie |                | Perry<br>Ledino |                           |              |    |                |
|                 |                 |                                                       |              |                   |                |                     |                |                 |                           | <b>Total</b> |    |                |
|                 |                 |                                                       |              |                   |                | (Margaret)          |                | (John)          |                           |              |    |                |
| High            | 9               | Woodland                                              | W            |                   | 3              |                     | 3              | $\prime$        | 3                         | $\mathbf 0$  |    | 9              |
|                 | 10              | <b>Savanna</b>                                        | Sa           | $\prime$          | 3              |                     | 3              | $\prime$        | 3                         | $\mathbf 0$  |    | 9              |
|                 |                 | 11 Scrub                                              | Sc           |                   | 3              |                     | 3              |                 | 3                         | 0            |    | 9              |
|                 | $\overline{7}$  | <b>Seral Forest</b>                                   | Fri          |                   | $\overline{2}$ |                     | $\overline{2}$ |                 | $\overline{2}$            | $\mathbf 0$  |    | 6              |
|                 | 8               | <b>Swamp Forest</b>                                   | Fsw          |                   | $\overline{2}$ |                     | $\overline{2}$ |                 | $\overline{2}$            | 0            |    | 6              |
|                 |                 | 16 PNGRIS agricultural land use intensity classes 0-4 | $\circ$      |                   | 2              |                     | 2              |                 | 2                         | 0            |    | 6              |
|                 | 20              | <b>Forest Plantation</b>                              | ٠            |                   | $\overline{2}$ |                     | $\overline{2}$ |                 | $\overline{2}$            | 0            |    | 6              |
|                 |                 | 21 Plantation other than forest plantation            | ٠            |                   | $\overline{2}$ |                     | $\overline{2}$ |                 | $\overline{2}$            | 0            |    | 6              |
|                 | <b>Subtotal</b> |                                                       | $\mathbf{0}$ | 19                | $\mathbf{0}$   | 19                  | $\mathbf{0}$   | 19              | $\bf{0}$                  |              | 57 |                |
| Normal          | 6               | <b>Littoral Forest</b>                                | B            |                   | $\overline{2}$ |                     |                |                 |                           | 0            |    | $\overline{2}$ |
|                 | 5               | Dry Seasonal Forest                                   | D            |                   |                |                     |                |                 |                           | 0            |    | $\circ$        |
|                 | 12              | <b>Grassland and Herbland</b>                         | G            |                   | $\mathbf{1}$   |                     | 1              |                 | 1                         | 0            |    | 3              |
|                 |                 | 13 Alpine grassland                                   | Ga           |                   | 1              |                     | 1              |                 | 1                         | 0            |    | 3              |
|                 | 14              | Subalpine grassland                                   | Gi           |                   | $\mathbf{1}$   |                     | $\mathbf{1}$   |                 | 1                         | 0            |    | 3              |
|                 | 15              | <b>Mangrove</b>                                       | M            |                   | 2              |                     |                |                 |                           | 0            |    | $\overline{2}$ |
|                 | 4               | <b>Montane Forest</b>                                 | Mo           |                   |                |                     | $\overline{2}$ |                 |                           | 0            |    | $\overline{2}$ |
|                 | 3               | <b>Lower Montane Forest</b>                           | L            |                   |                |                     | $\overline{2}$ |                 |                           | 0            |    | $\overline{2}$ |
|                 | 1               | Low Altitude Forest on Plains and Fans                | P            |                   |                |                     |                |                 | 2                         | 0            |    | $\overline{2}$ |
|                 | 2               | Low Altitude Forest on Uplands                        | H            |                   |                |                     |                |                 | $\overline{2}$            | 0            |    | $\overline{2}$ |
|                 |                 | 19 Larger urban centres                               | U            |                   |                |                     |                |                 |                           | $\mathbf 0$  |    | 0              |
| <b>Subtotal</b> |                 |                                                       |              |                   | $\overline{7}$ | 0                   | $\overline{7}$ | $\bf{0}$        | $\overline{7}$            | 0            |    | 21             |
| <b>Total</b>    |                 |                                                       |              |                   | 26             | 0                   | 26             | $\mathbf{0}$    | 26                        | $\mathbf{0}$ |    | 78             |

Table 3-18 Progress Sheet for Interpretation Card Work

# Capacity Development on Forest Resource Monitoring for Addressing Climate Change in Papua New Guinea (Second Year)

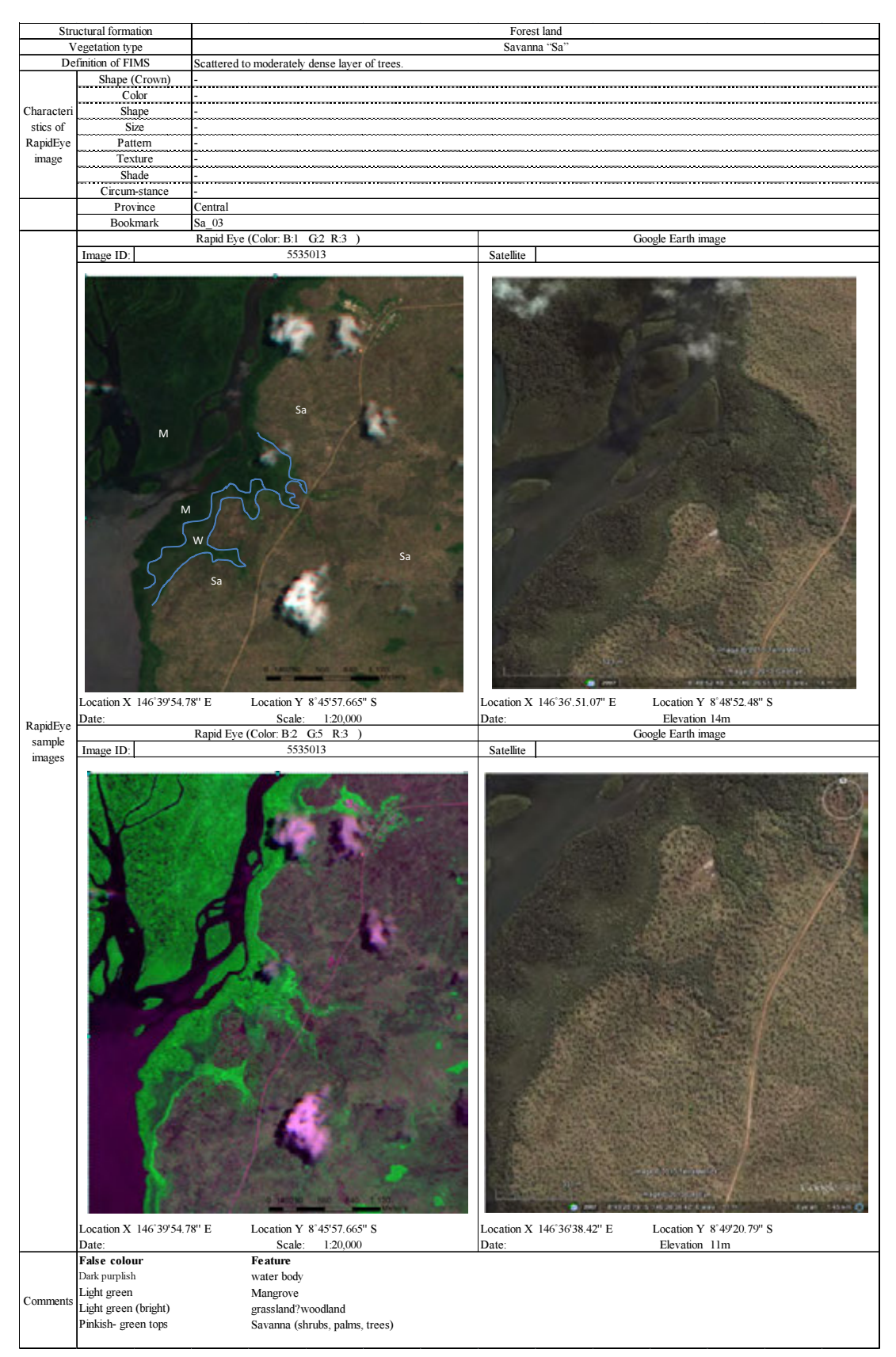

Figure 3-33 Sample Interpretation Card

### 3.5.7 Preparation/Usage/Management Manual and Work Flow Design

Preparation of object-based classification manuals used for "3.5.5 Secondary Analysis of Remote Sensing Data" and for "3.5.6 Preparation of Nationwide Forest Cover Maps" was performed in cooperation with the C/P. The manual configuration is described below. Review of Chapter  $1 - 2$  was conducted during secondary analysis of the remote sensing data, and the specific work flow design was reviewed in coordination with the training in Japan that was implemented under the GAECC.

#### 1. Introduction

- 1) Object-Based Classification
- 2) Region grow
- 3) Algorisms
- 2. Characteristics of Spectrums
	- 1) Characteristics of spectrums for each landcover materials
	- 2) Band combinations
- 3. Defferences between Regular Ver. and Trial Ver. of Develope
- 4. Start eCognition Developer
	- 1) Boot eCognition Developer
	- 2) Creat new project
	- 3) Image layer mixing
	- 4) Split windows
- 5. Management of Process Tree

#### 6. Segmentation

- 1) Multi-resolution segmentation
- 2) Manage levels of segmentation
- 3) Manage alianses

### 7. Classification

- 1) Check a characteristics of each layers for each classes
- 2) Adjust a threashold based on the mean value
- 3) Creat class hierarchy
- 4) Classification
- 5) Delete Classification

#### 8. Export a Results

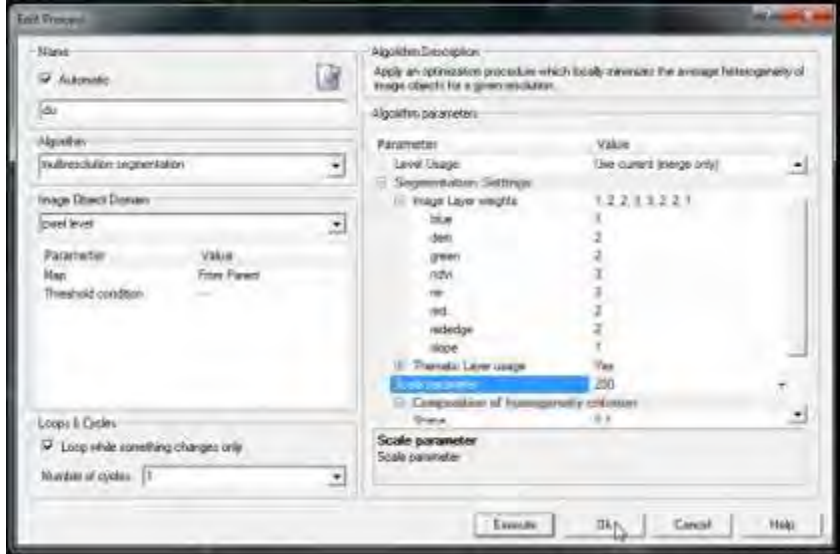

Figure 3-34 Segmentation Setting Screen for Draft Manual (Example)

## 3.5.8 Required OJT for 3.5.2 – 3.5.7

The results shown in 3.5.2 – 3.5.7 were achieved by implementing the OJT shown in the table below.

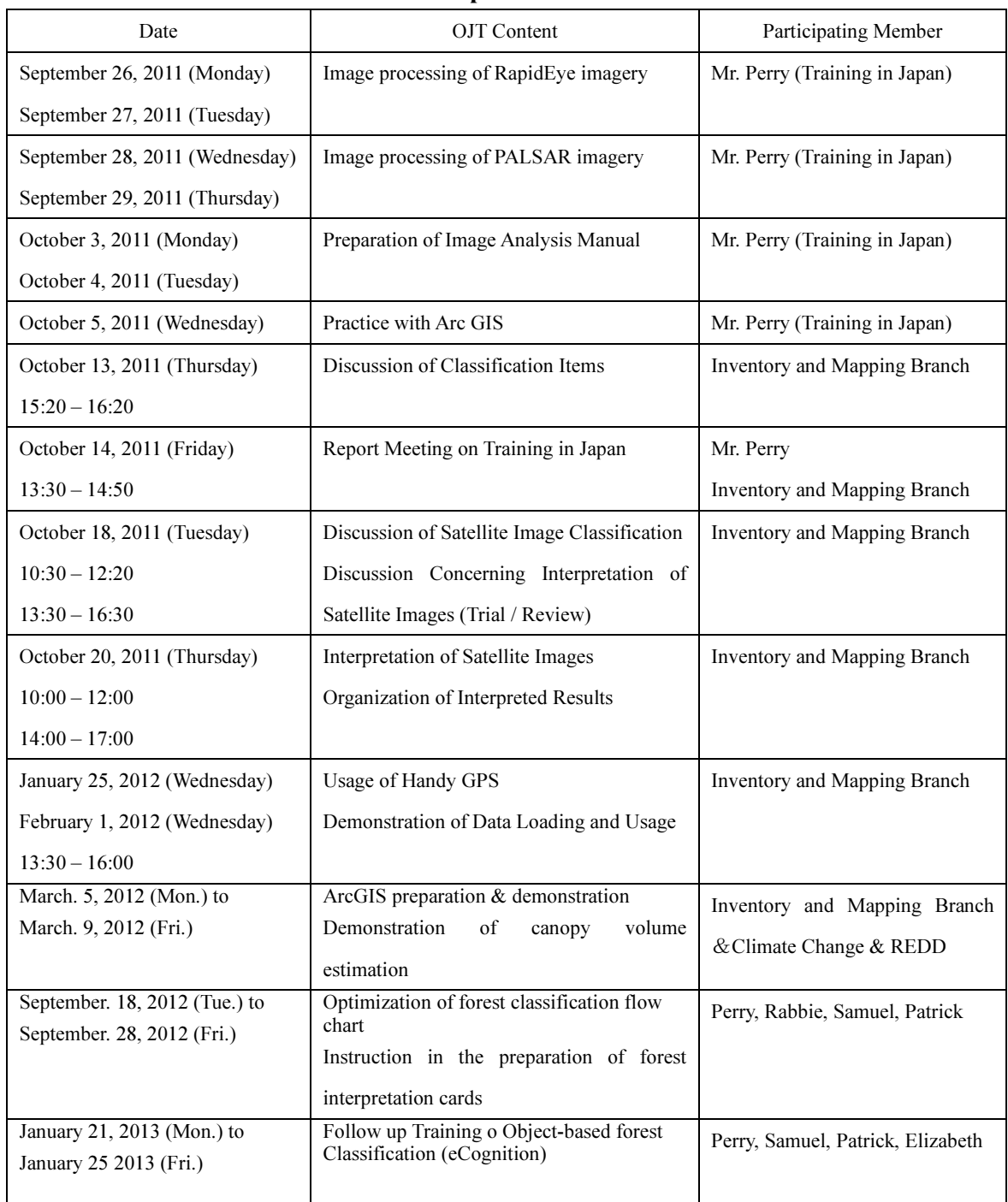

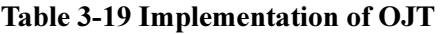

## <Phase 2: April 2013 – March 2014>

# 3.5.9 Confirmation and Evaluation of Outcomes and Issues Concerning Forest Cover Map (Forest Basemap ver.0)

Based on the forest cover classification techniques that were formulated during activities in the first phase, a nationwide forest cover map (Forest Basemap ver. 0) was prepared by means of technical assistance activities under the GAECC.

The National Vegetation Map (prepared based on aerial photographs taken in 1972) used in the FIMS of the PNGFA is shown in Figure 3-35, and the 2012 Forest Basemap (ver. 0) (prepared based on the satellite images taken in  $2010 - 2011$ ) prepared in coordination between this project and the GAECC is shown in Figure 3-36. Due to the fact that the base map is currently the cover map, the fact that it does not include farmland (yellow) will be taken into consideration.

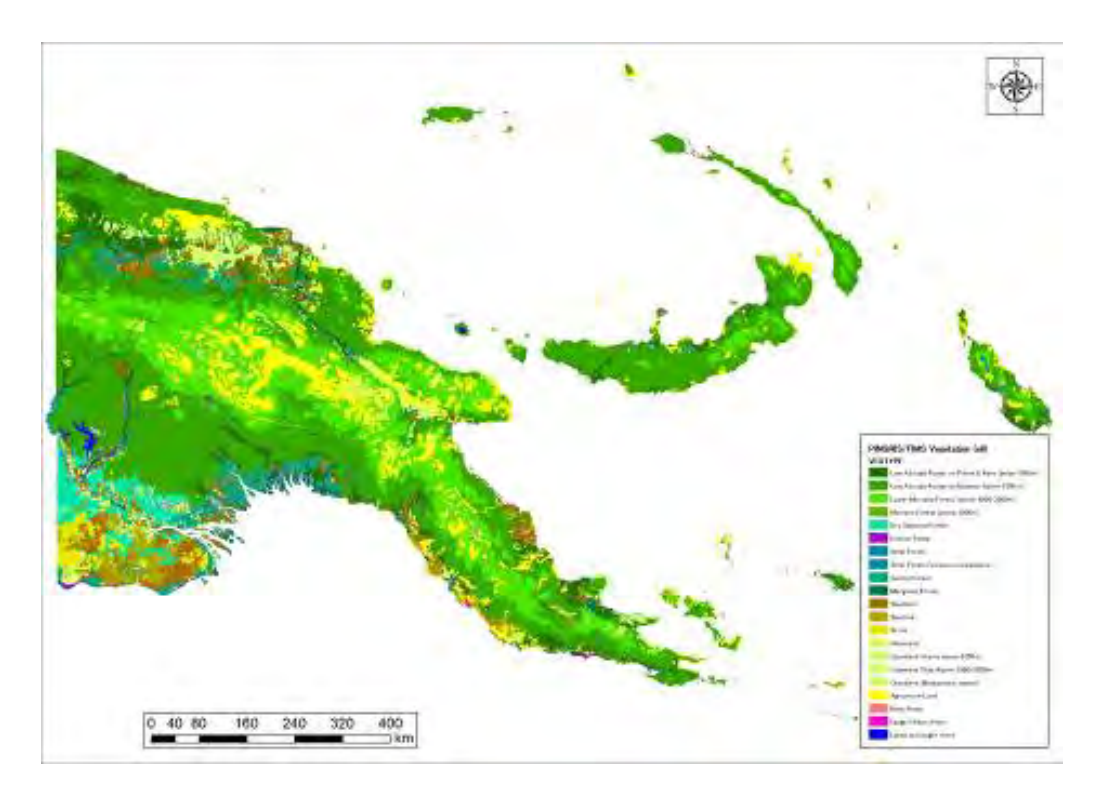

Figure 3-35 National Vegetation Map Used by Forest Authority (Based on 1972 Aerial Photographs)

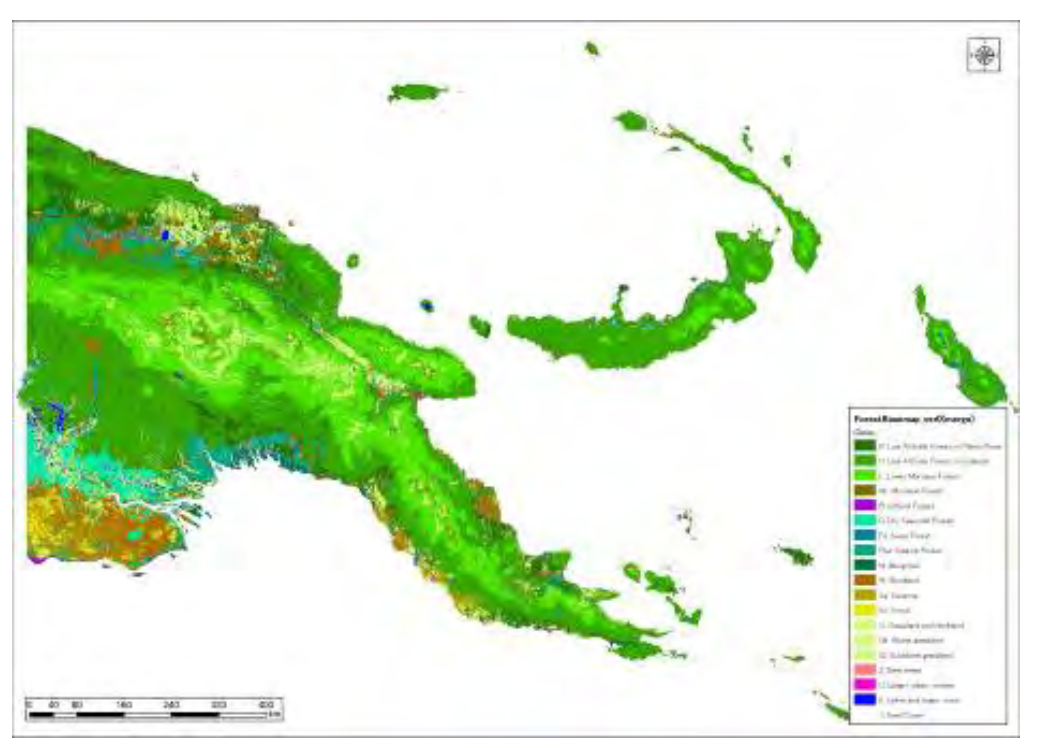

Figure 3-36 2012 Forest Basemap (ver. 0) (Based on 2011-2012 Satellite Images)

A group of five satellites with the same specifications called RapidEye was used to attempt to acquire images with a minimum of clouds during a short period of approximately one year between 2010 and 2011 for the preparation of the 2012 Forest Basemap (ver. 0), but it was inevitable that there were some regions which were covered with clouds throughout the year. Therefore, during this project, radar (SAR) satellite images were used in addition to optical satellite images to supplement classification of forest and non-forest areas for which optical classification was made difficult due to cloud cover.

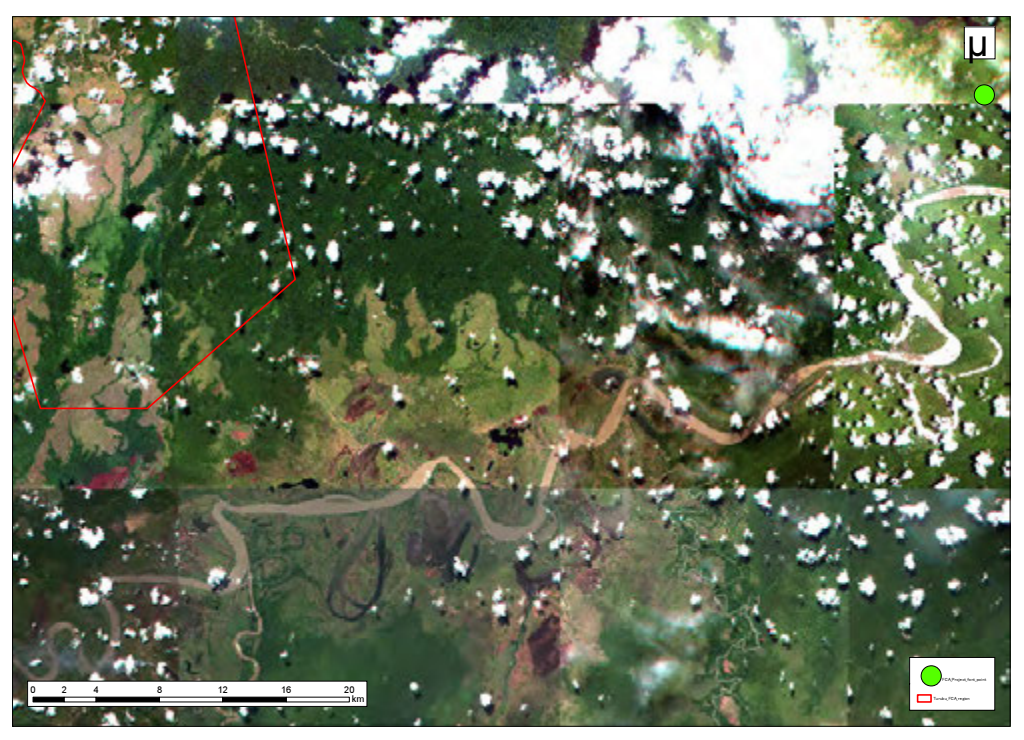

Figure 3-37 Optical Satellite Images Used to Prepare 2012 Forest Basemap (ver. 0)

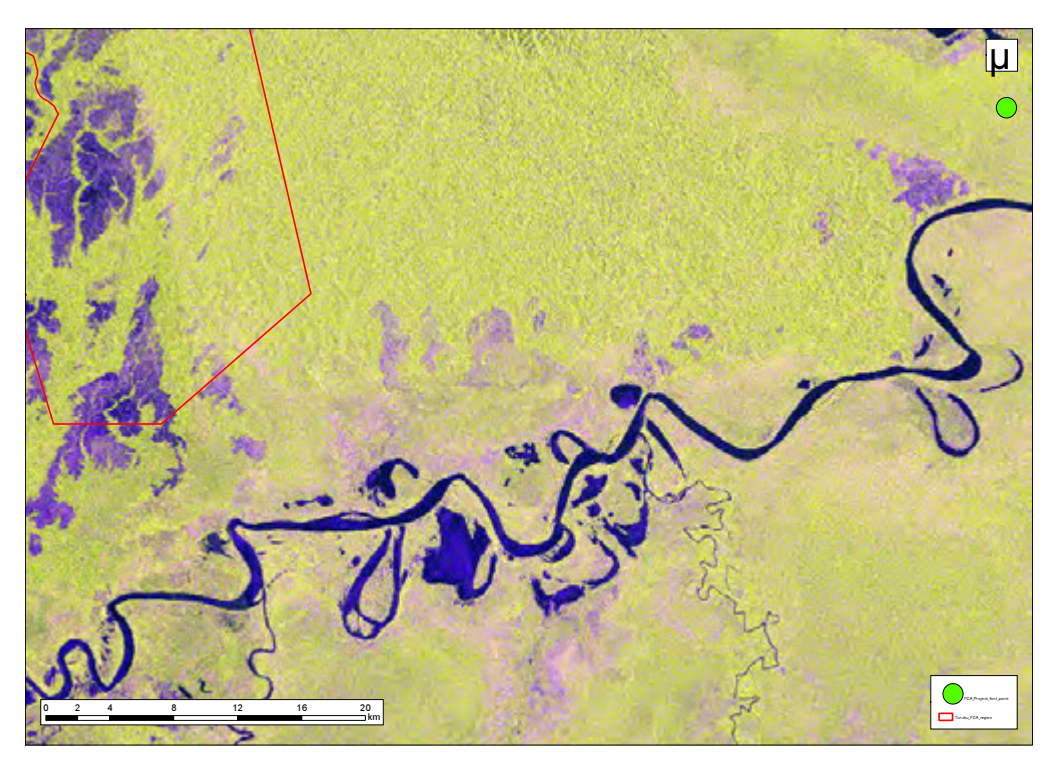

Figure 3-38 Radar Satellite Images Used to Prepare 2012 Forest Basemap (ver. 0)

 An enlarged view of the 2012 Forest Basemap (ver. 0) prepared using the optical satellite images in Figure 3-37 and radar satellite images in Figure 3-38 is shown in Figure 3-39. In addition, the vegetation map (based on 1972 photographs) used by the Forest Authority for comparison purposes is shown in Figure 3-40. For the most part, the image is a good match with Figure 3-37, and when compared with Figure 3-40, it can be verified that it improved the detail of forest classification (water areas also extracted with good precision) that could not be confirmed with the small scale of the national level, and radar images were referred to as supplementary information in areas with clouds to determine forest / non-forest areas.

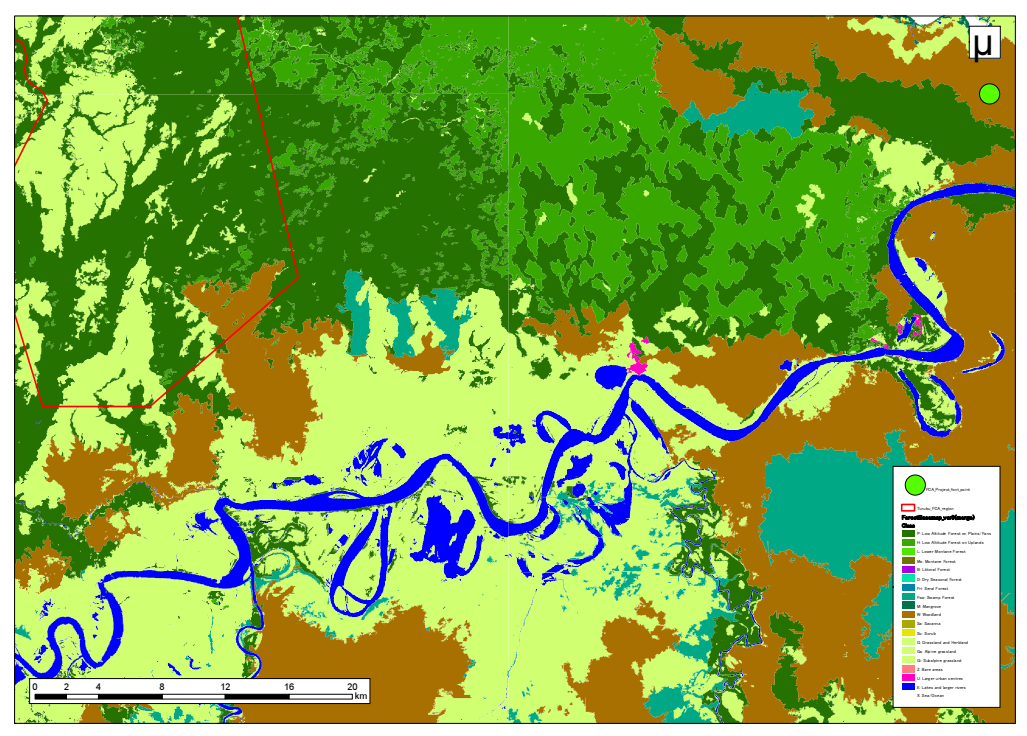

Figure 3-39 Enlarged Image of Prepared 2012 Forest Basemap (ver. 0)

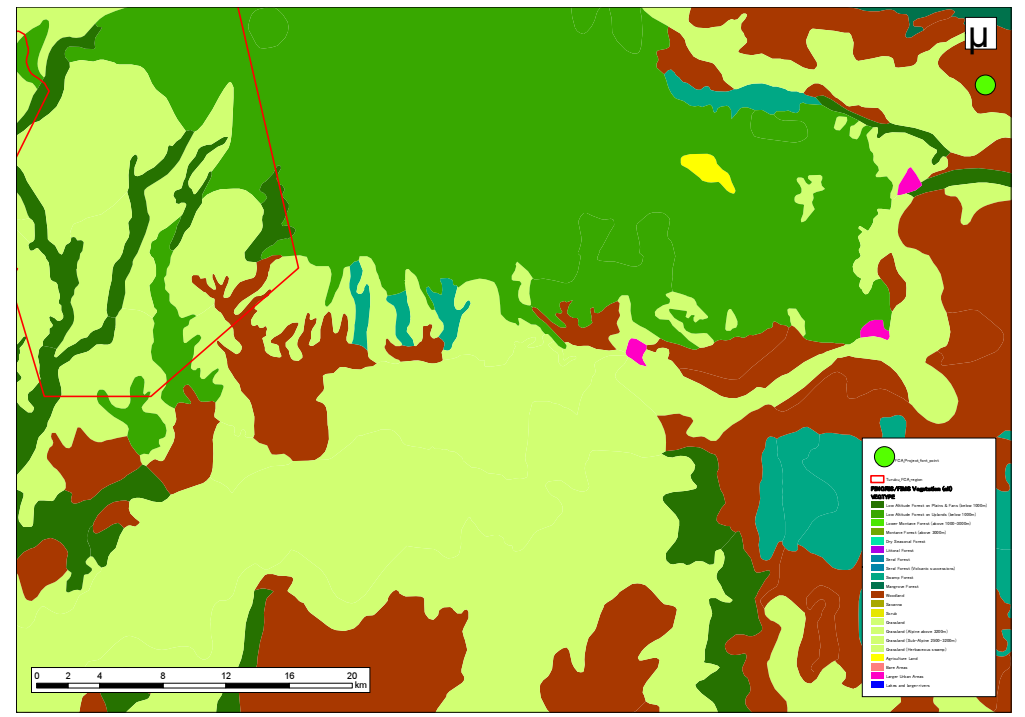

Figure 3-40 Enlarged Image of Forest Authority Vegetation Map (Based on 1972 photographs)

A supplementary image for areas with clouds using a radar satellite (ALOS/PALSAR) is shown in Figure 3-41.

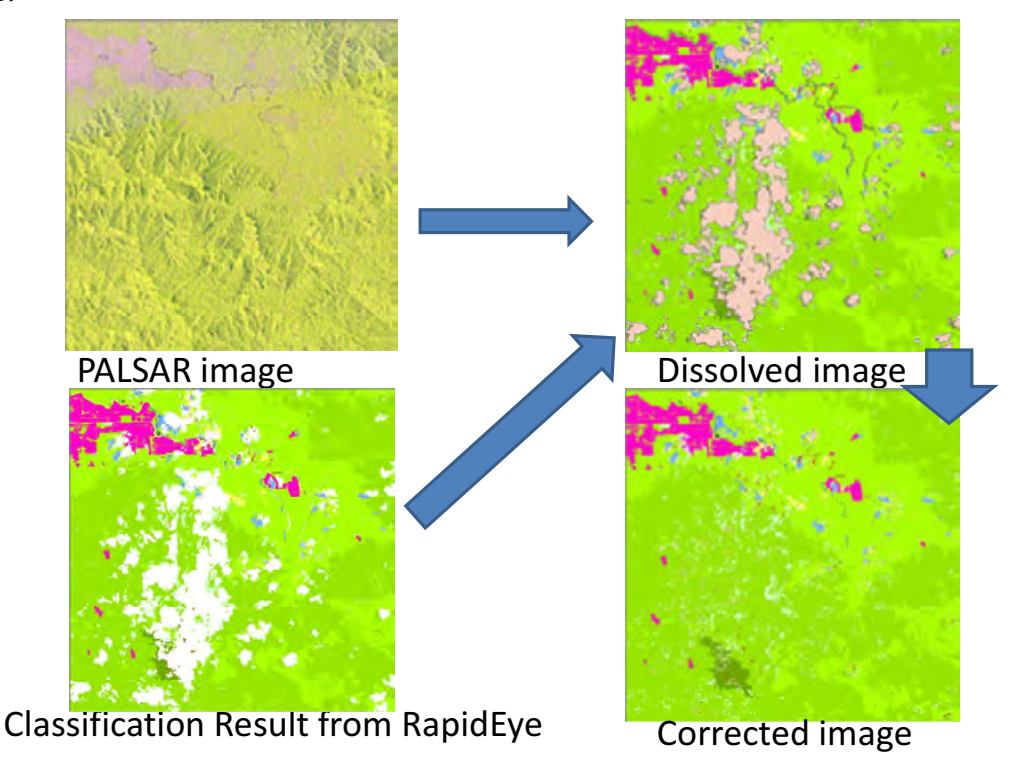

Figure 3-41 Forest/Non-Forest Supplementary Image for Cloud Area Based on ALOS/PALSAR

Furthermore, the 2012 Forest Basemap (ver. 0) that was prepared this time first separates the forest/non-forest areas (including areas with water, clouds or shadows) that can be clearly identified on the satellite image. Regarding the details of the respective categories in forest and non-forest areas, samples were taken from the vegetation map being used by the Forest Authority, and for items for which it was clear they were misclassified, interpreting correction was performed. Although full-fledged accuracy verification is not currently being performed, discussions with the C/P resulted in the conclusion being reached that there will be a focus on making improvements for the issues outlined below.

- Map not being prepared for agricultural-land / Cropland
	- -Physical definition in ver. 0 is Land cover, which does not cover Land use
	- > This is due to the fact that knowledge of the area and supplemental data is required for interpreting of agricultural land
- Differentiation between Woodland, Savanna and Scrub is not clear
	- -Determined that staff at C/P did not necessarily have a common understanding of the above classes
- -These are categories that have an impact on classification of forest/non-forest areas in accordance with forest definitions of the IPCC
- Plain Forest and Hill Forest not being effectively classified (in some locations)
	- > There are locations where the classification is not natural due to problems with the quality of DEM used for analysis
	- -Additional definitions are required since there are many hill forests on the plains in Western Province

Additional ground truthing was carried out to solve the issues above in the project period and to investigate the direction after the project.

## 3.5.10 OJT to Improve Forest Cover Map by Utilizing Ground Truth

### (a) Revision of Interpretation Cards

In 3.5.6 (e), interpretation cards were prepared to correct visual interpretation with the objective of improving the forest cover classification results prepared by means of automatic classification. At the time of preparation, the interpretation cards were regarded as the case studies for individual forest/vegetation types, but during preparation of the interpretation cards with the C/P, the actual types of forest/vegetation in PNG are complicated, and it was found that it is important to have all of the staff at the C/P have the same understanding as to the type of understanding required to conduct interpreting of forest/vegetation. Therefore, a meeting to nurture common understanding was held, discussions were conducted on how all C/P staff members should perform classification, and the decision was made to compile the results as interpretation cards.

# • Changing of Image Highlighting Parameters

Up until now, the standard deviation was used as the image highlighting method, and the dispersion parameter was adjusted in order to obtain the optimum color and brightness. However, the bright white color of clouds in PNG where there are many clouds had the impact of making it difficult to interpret dark portions. In order to improve this situation, a change was made with the method called Percent Clip applied from this fiscal year, in which the ratio of the "Bright portion with clouds etc." and "Dark portion with shadows from clouds, ocean etc." are specified, consisting of a procedure where the histogram is adjusted with the bright and dark portions removed in order to perform highlighted display. Compared to standard deviation, specifying these parameters (ratio of portions to be excluded) is difficult since image processing experience is required, but image highlighting was performed with Percent Clip to simplify image interpreting. The differences in image highlighting between standard deviation used up until now and Percent Clip are shown in Figure 3-42.

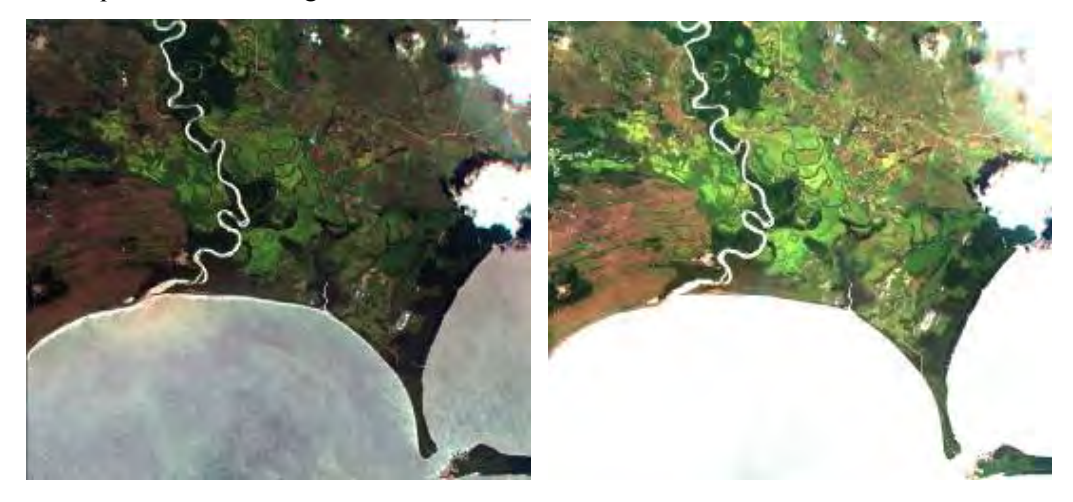

Figure 3-42 Differences in Image Highlighting (Left: Standard deviation, Right: Percent Clip, Tile ID: 5534418)

# • Meeting to Nurture Common Understanding

A meeting to nurture common understanding was held at which how True Color images and False Color images displayed with Percent Clip are used to interpret forest/vegetation types was discussed. A photo of that meeting is shown in Figure 3-43. At this meeting, the new interpretation cards which will be described next were used to conduct a discussion of one and a half to two hours for each location.

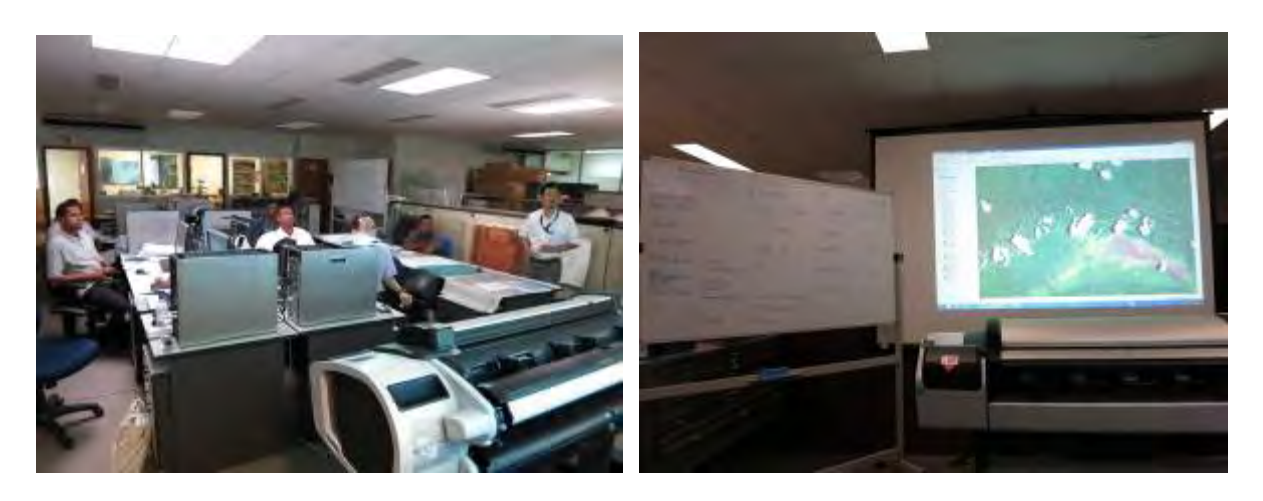

Figure 3-43 Photo of Meeting to Nurture Common Understanding

# • Preparation of New Interpretation Cards

The outcome of the meeting to nurture common understanding was used to prepare new interpretation cards. An example of a new interpretation card is shown in Figure 3-44. The new interpretation cards are overlaid with the interpreted polygon, and describe the features that are interpreted as that forest/vegetation type (color, brightness, texture, distribution area, etc.), topographic and social background distributed there, classification codes based on knowledge of the C/P, FIMS classification codes, and items that can be read from high resolution images obtained with Google Earth. A comprehensive judgment was made with these items, and the Final Conclusion/Common Understanding was prepared.

The decision was made to prepare these new interpretation cards for each vegetation zone. The priority was set by the C/P, and for 25 zones for which the priority is particularly high, the decision was made to prepare at least one. In addition, for cases where there are types of forest/vegetation that are important and complicated, the decision was made to prepare multiple new interpretation cards for one vegetation zone. The progress management table for the new interpretation cards is shown in Table 3-20.

 Up until now, there were differences in forest/vegetation interpreting from remote sensing images within the C/P, but unification of the interpreting standard has been achieved by means of the meeting to nurture common understanding and OJT to prepare the new interpretation cards. It is hoped that the C/P will use the unified standard to update the forest basemap on an ongoing basis in the future.

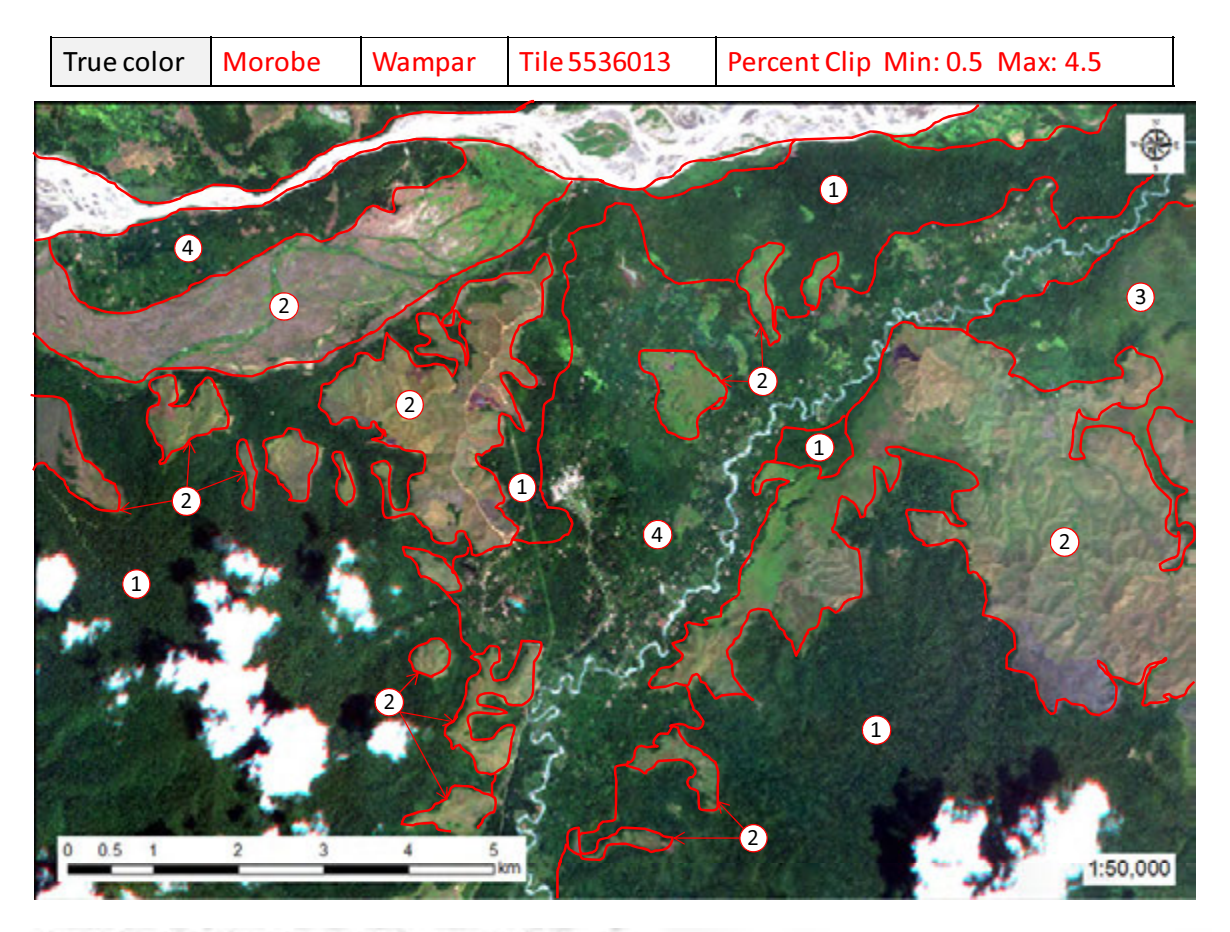

### Conclusion of the Development of Common Understanding

RAPIDEYETTLER 5436125 REGION Highlands PROVINCE Southern Highlands DISTRICT

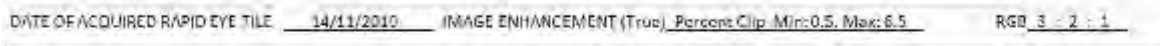

IMAGE ENHANGEMENT (False). Percent Clip. Min: 15, Max: 8

RGB 3 5 6 2

General description of the itnege

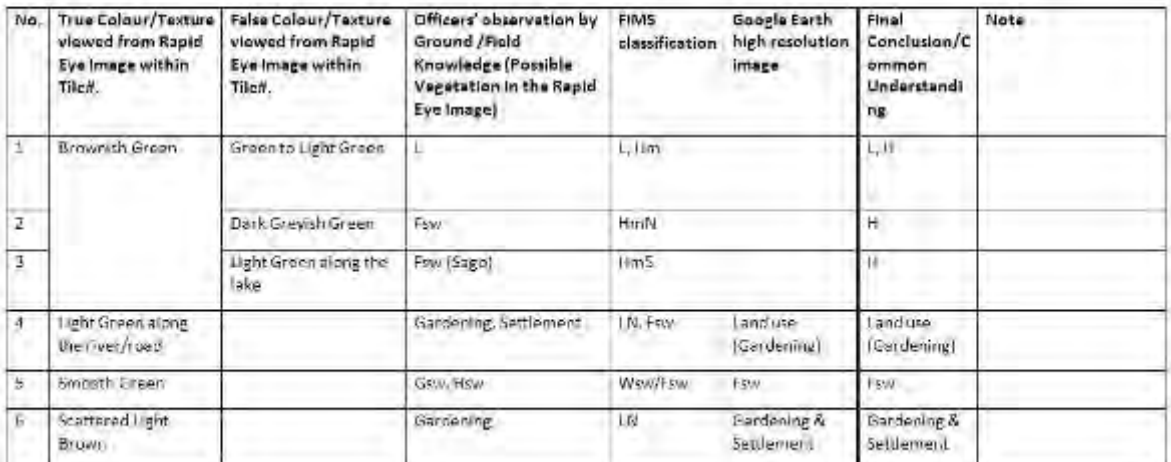

## Figure 3-44 Example of New Interpretation Card

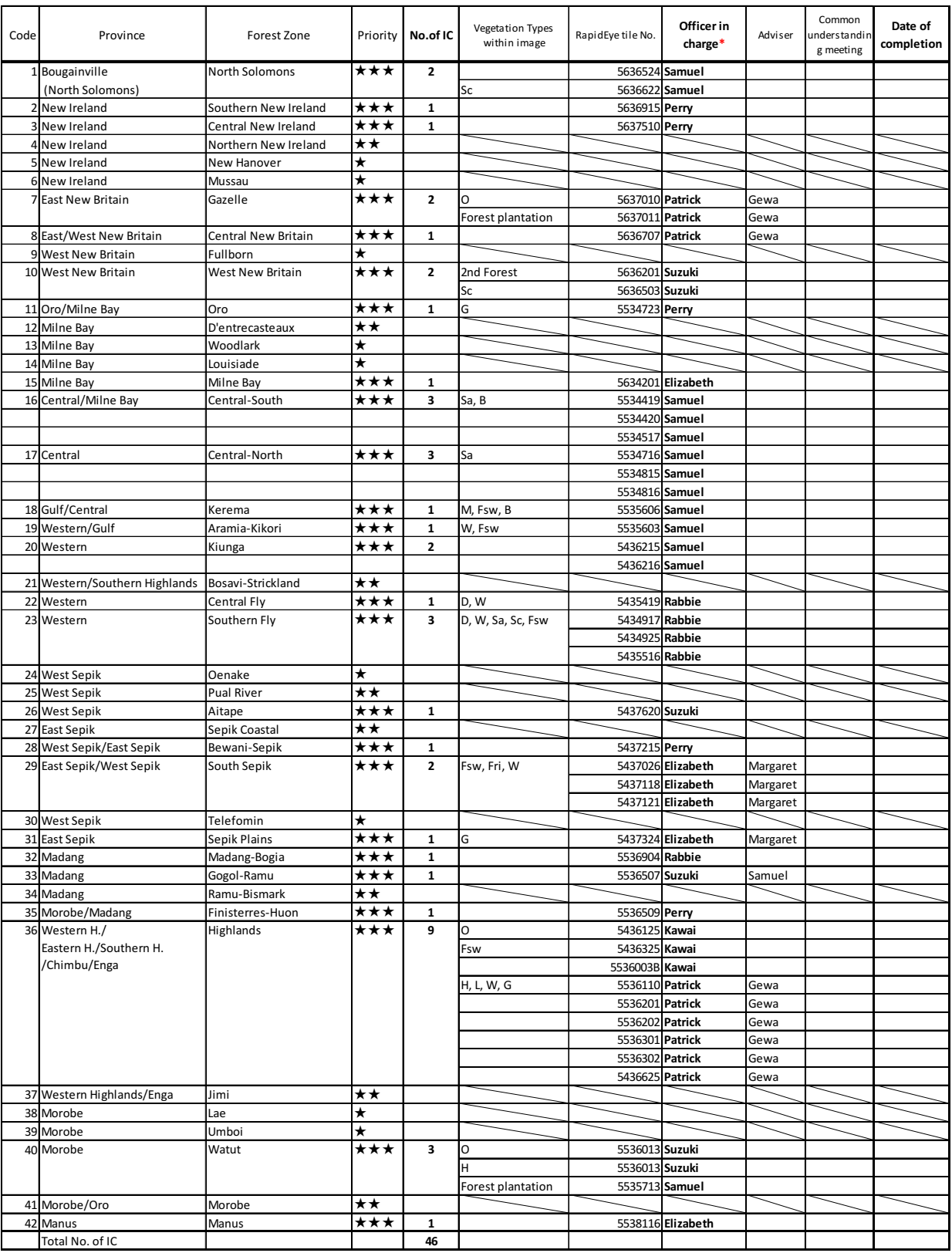

# Table 3-20 Progress Management Table for New Interpretation Cards

Total No. of IC 46 \* Officers who finished their own tasks should assist another officers who have not finished yet.

## (b) Implementation of Ground Truth Survey

As discussions of the interpretation cards with the C/P progressed, the request was made that a ground truth survey be implemented in order to proceed with improvement of the interpretation cards and in turn review the 2012 Forest Basemap (ver. 0) due to the fact that the C/P who knows a lot about vegetation in PNG may not have visited certain areas and therefore do not have adequate knowledge of the vegetation in those areas. Consequently, new ground truth survey team members were proposed for this project, and surveys were conducted.

# • Western Province (April 29 – May 5)

Due to the fact that the vegetation in Western Province is quite special even for PNG, and the C/P at the PNGFA Headquarters had never visited Western Province, the decision was made to conduct a ground truth survey. There are areas in this region that are called Dry Seasonal Forest, and discussions focused on whether or not these areas could be classified with the satellite images (RapidEye) that are being used this time.

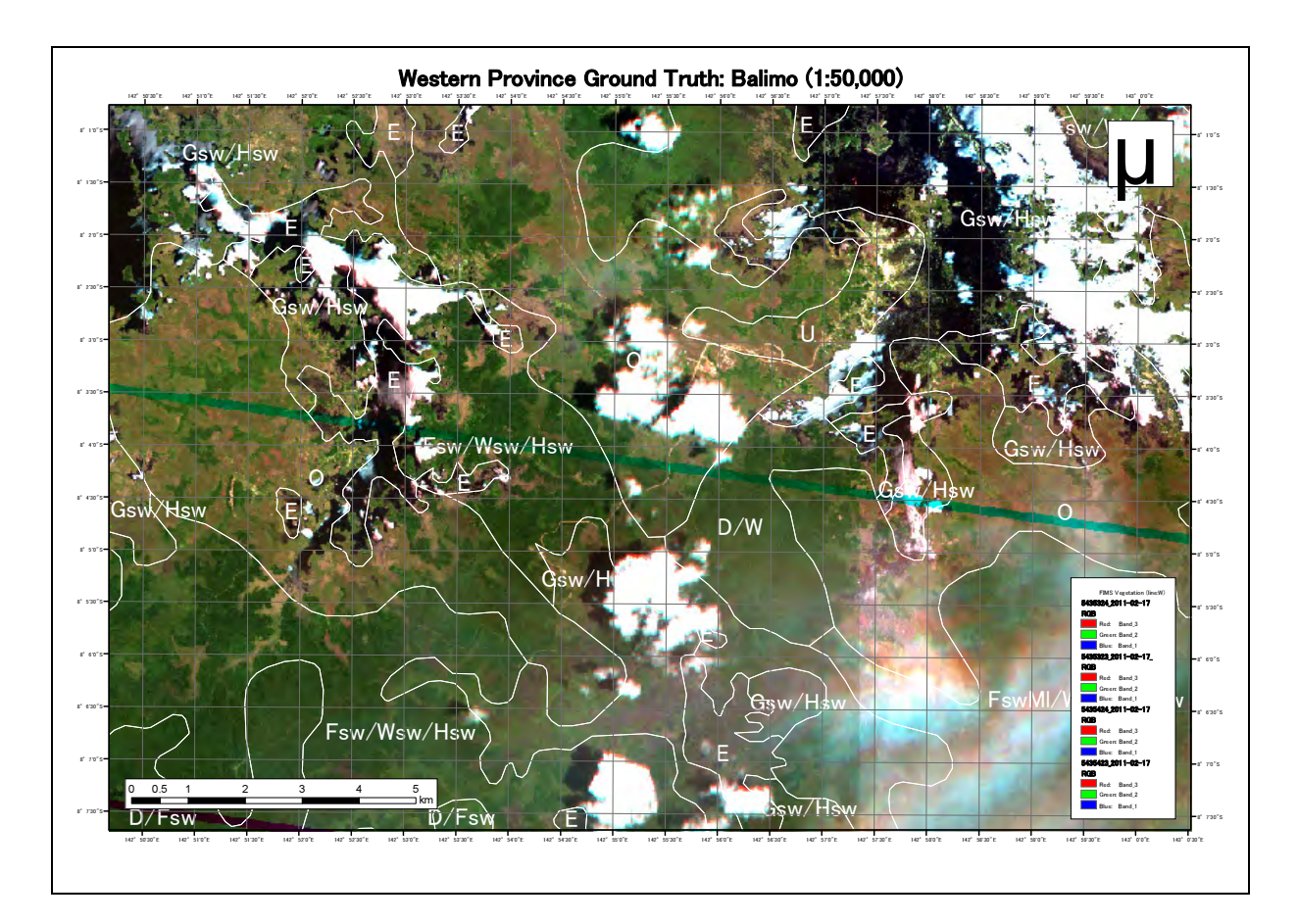

Figure 3-45 Base Map of Ground Truth Survey in Western Province (Around Balimo)

The conclusion was reached that Dry Seasonal Forests could be interpreted by using the species of which they are comprised, but it was confirmed that it was difficult to identify Dry Seasonal Forests with the satellite images used this time. Dry Seasonal Forests can be verified to a certain extent with aerial photographs or high-resolution satellite images, but there are not even adequate images available from Google for this region. Therefore, in order to classify Dry Seasonal Forests, it was confirmed that it was appropriate to first classify forest / non-forest areas, and proceed with interpreting of the range of Dry Seasonal Forest in the FIMS prepared using the aerial photographs although they are old since it takes into consideration the species configuration.

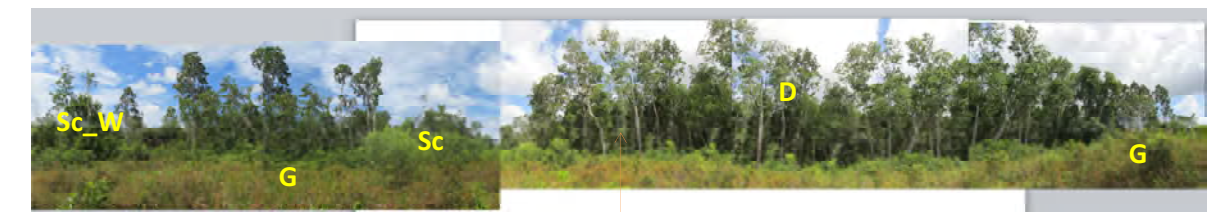

Dry Seasonal Forest (D), Scrub (Sc) , Woodland (W) and Grassland

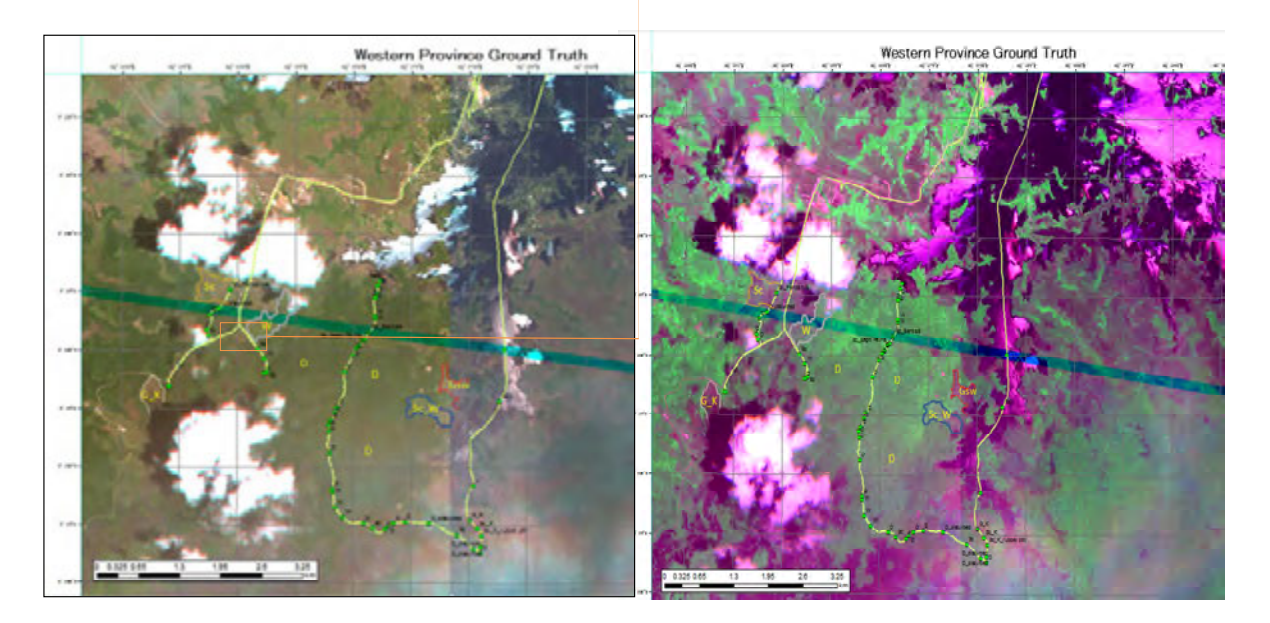

Figure 3-46 Western Province Ground Truth Verification Results (Including Dry Seasonal Forest Areas)

• Morobe Province/KAINANTU/RAMU (June 24 – July 1)

The C/P took the leading role in this ground truth survey, from planning to implementation. Drawings were prepared using GIS, the survey results were checked with a GPS camera, and the results of technology transfer conducted to date and issues were confirmed.

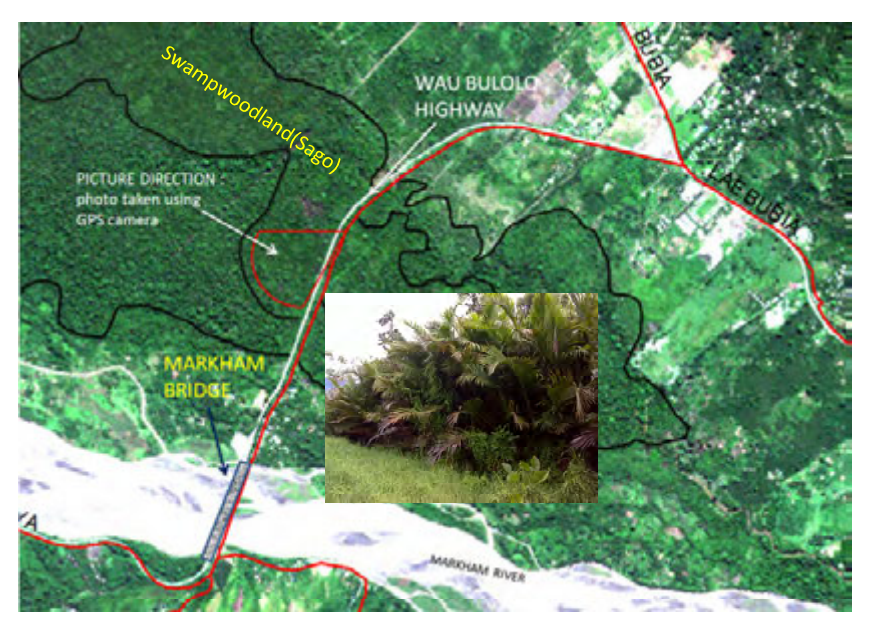

Figure 3-47 Morobe Province Ground Truth Verification Results (GPS Camera Photograph Displayed on GIS)

• Central Province (July 16)

Checks were conducted in the area around the capital of Central Province to determine the level of identification that could be performed with the satellite images used this time, with a focus on Woodland, Savanna and Scrub related to forest definitions.

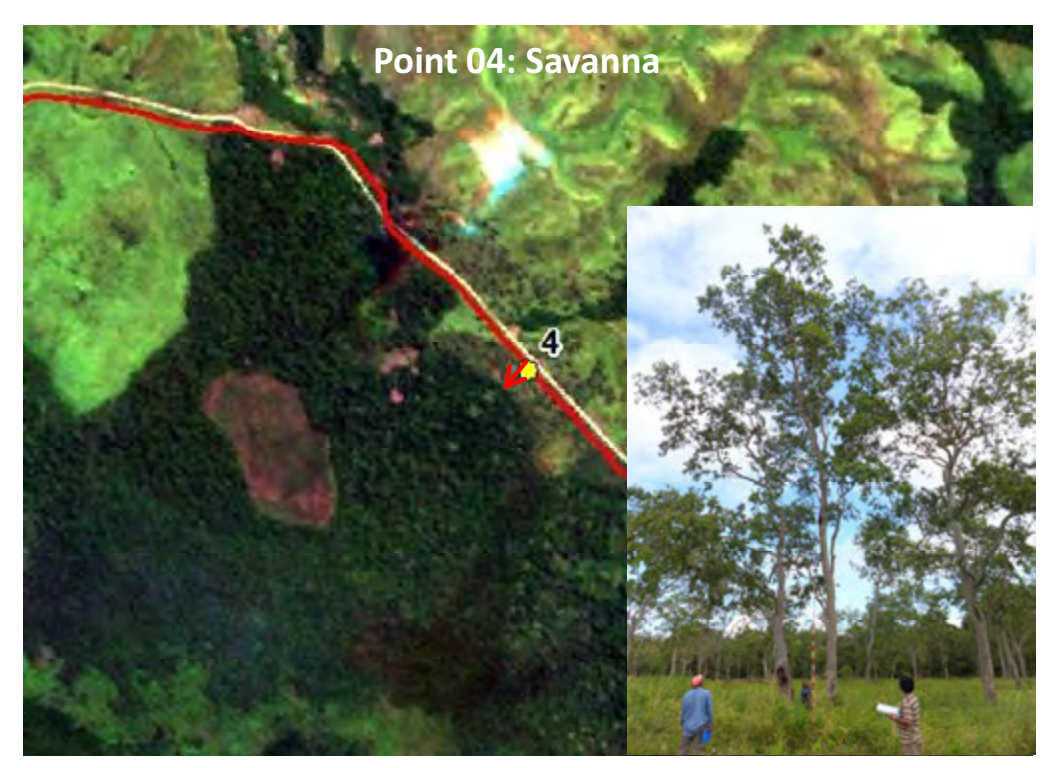

Figure 3-48 Savanna Ground Truth Verification Results

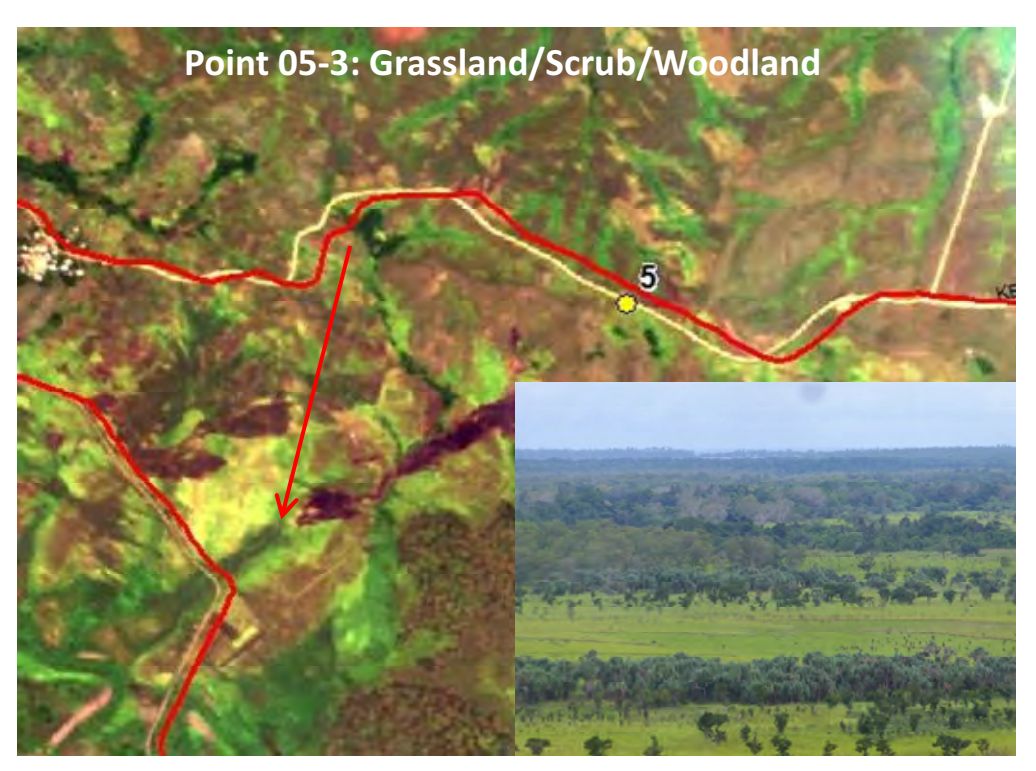

Figure 3-49 Scrub Ground Truth Verification Results

The conclusion was reached that it was clearly difficult to classify Scrub and Grassland with the satellite images (RapidEye) that were used this time. With the forest definitions based on PNGRIS/ RIMS (Minimum area: 1 ha, Crown ratio: 10%, Tree height: 3 m, Details reported in Output 3), using the boundary between Grassland and Savanna or Scrub is being considered for setting the line between Forest/Non-Forest areas. In other words, it was thought that it was difficult to accurately verify / monitor this line with remote sensing and image interpreting, but Savanna only exists in certain areas under certain climate / ecological conditions as a result of people repeatedly burning the areas, and since Scrub is also comprised of similar certain species, it was decided to identify these areas by referring to FIMS and taking the regional characteristics into consideration.

The relationship between the results of this ground truth survey and the forest definitions was organized.

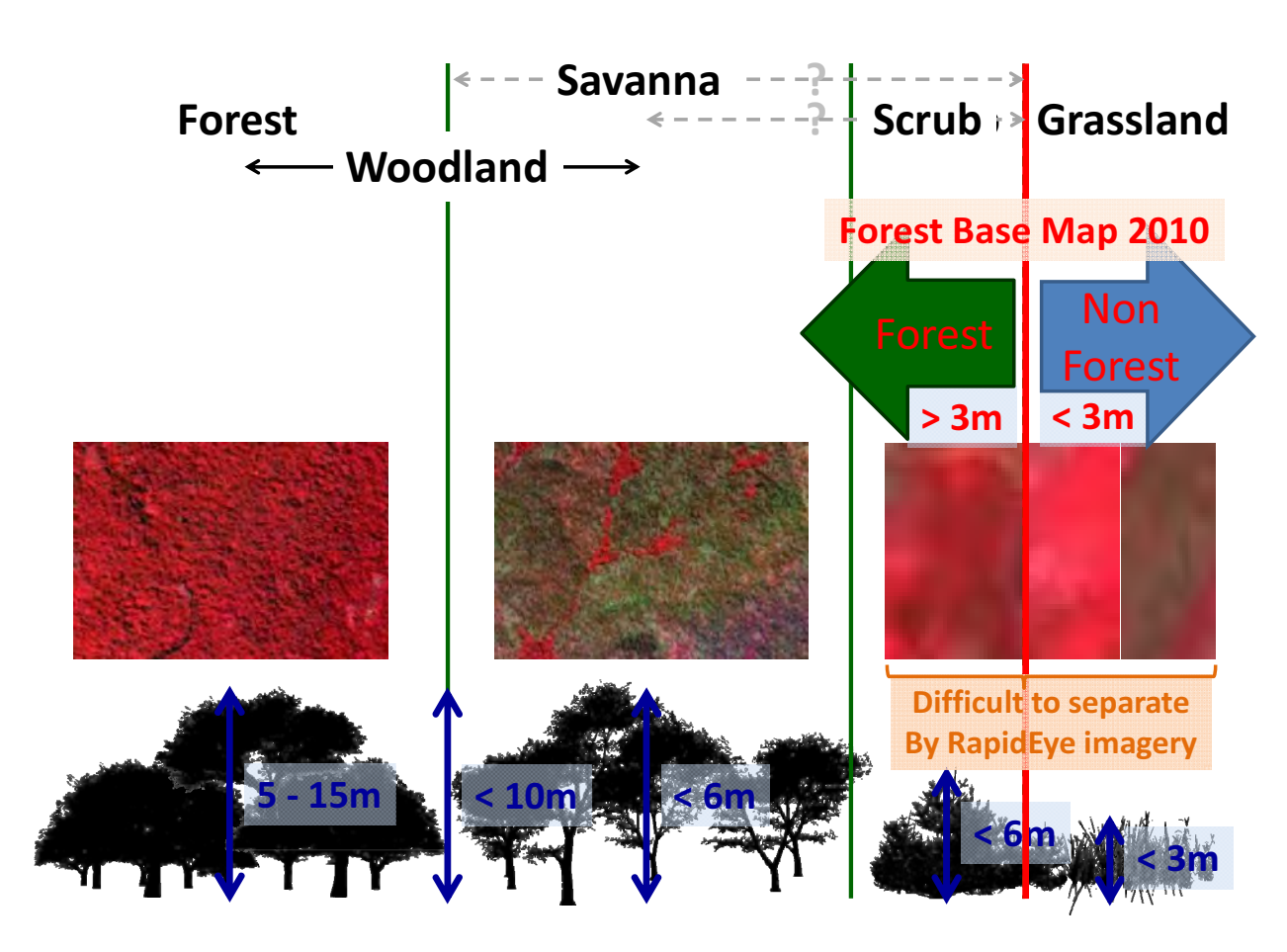

Figure 3-50 Relationship between Ground Truth Verification Results and Forest Definitions

• New Guinea Island Region (August 22 – August 28)

The ground truth survey was conducted with a focus on plantations (both Forest and Agriculture) which are popular in this region. In particular, confirmation was centered around the extent that agricultural GIS information that was newly collected this time called MASP (Mapping Agriculture Systems Project: study results of The Australian National University) can be used.

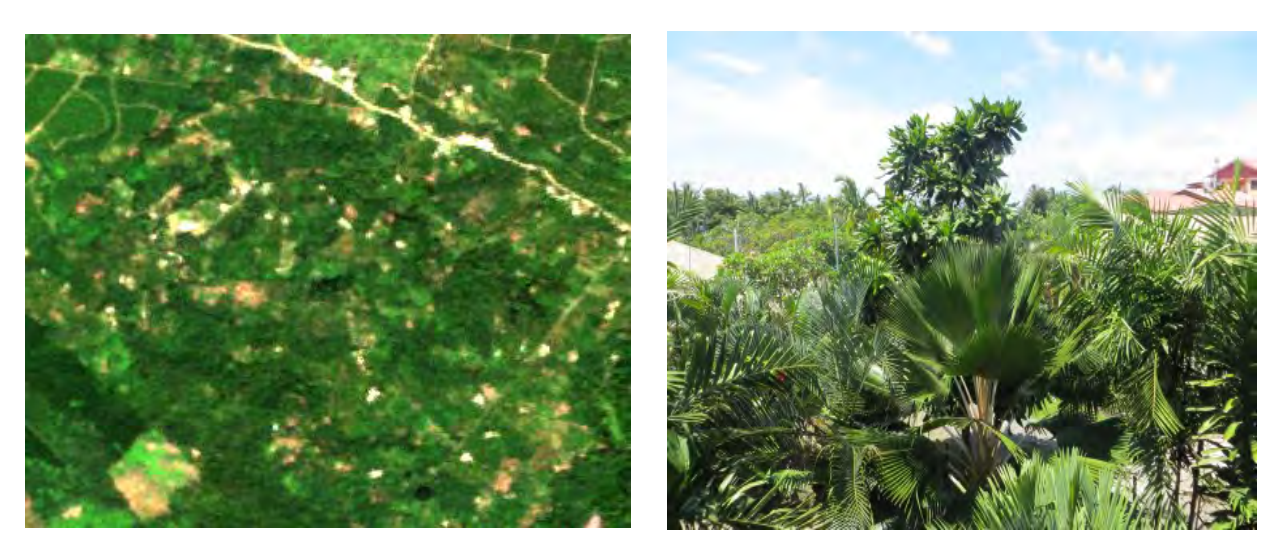

Satellite Imagery of Plantation and Farmland Area on NGI Farmland and Plantation Confirmed in the Field Figure 3-51 Confirming Farmland and Plantations by Ground Truth

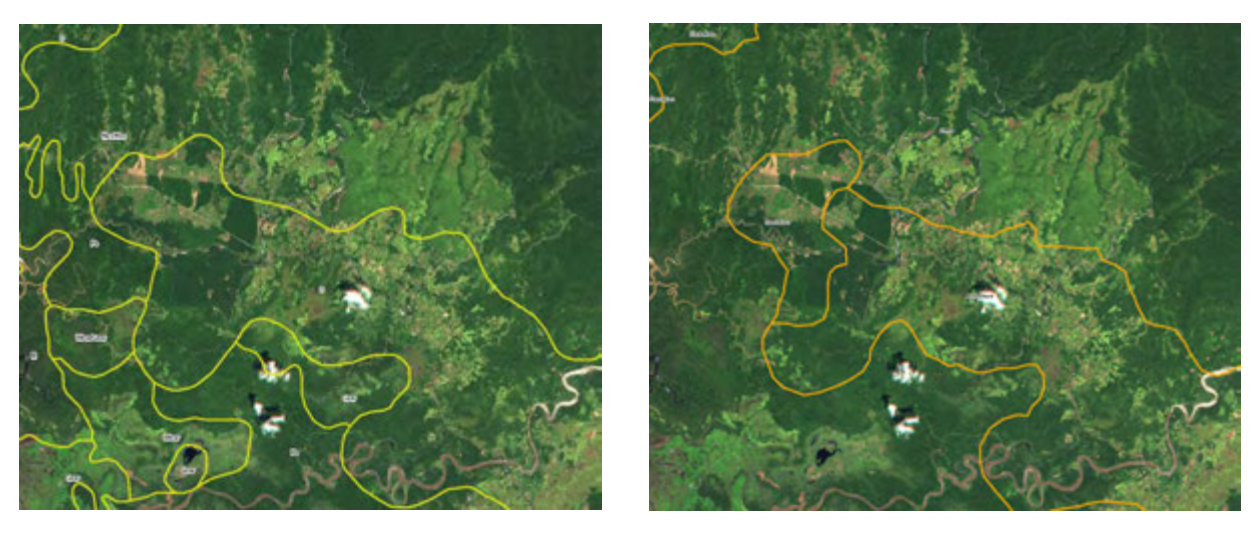

Farmland Information of PNGRIS and Latest Satellite Imagery Farmland Information of MASP and Latest Satellite Imagery Figure 3-52 Comparison between Existing Farmland Information and the Latest Satellite Images

The ground truth results indicated that land use, including farmland, kept changing drastically and both MASP and PNGRIS information was already out of date. As pointed out in the results, this was a problem which required change. However, the old information was found to be valuable referential data to know which piece of land had been used for agricultural purposes. Through the survey we also checked whether DAL prepared or maintained the latest agricultural information, and found out that the only nation level information DAL had was PNGRIS.

Plans call for the holding of a workshop in October that will focus on activities to add agricultural information to the 2012 Forest Basemap (ver. 0) to which regional staff will be invited, at which time these results will be used for reference.

## 3.5.11 Farmland Information Development with Regional Organizations

Discussions were held on farmland information with the C/P and long-term experts. Farmland sometimes look like bare land (after harvest or slash-and-burn), a grass field (farm crops) or a forest (plantation). This confused remote sensing and even consultants and PNGFA HQ officers had difficulties in interpreting how land is used, and made the development difficult. the C/P were busy with other projects at the same time, and they were not able to work solely on this project.

Consequently, it was decided to develop farmland information by organizing a workshop for satellite imagery interpretation/GIS training of local staff to utilize the knowledge of local organizations and to develop the capability of local staff to promote the use of materials and equipment procured in the GAECC. The target area was divided into three parts and the activities for each part took three weeks, namely, two weeks for the operations and one week for the preparation and summary by the C/P headquarters. Accordingly, a total of nine weeks were required for the activities.

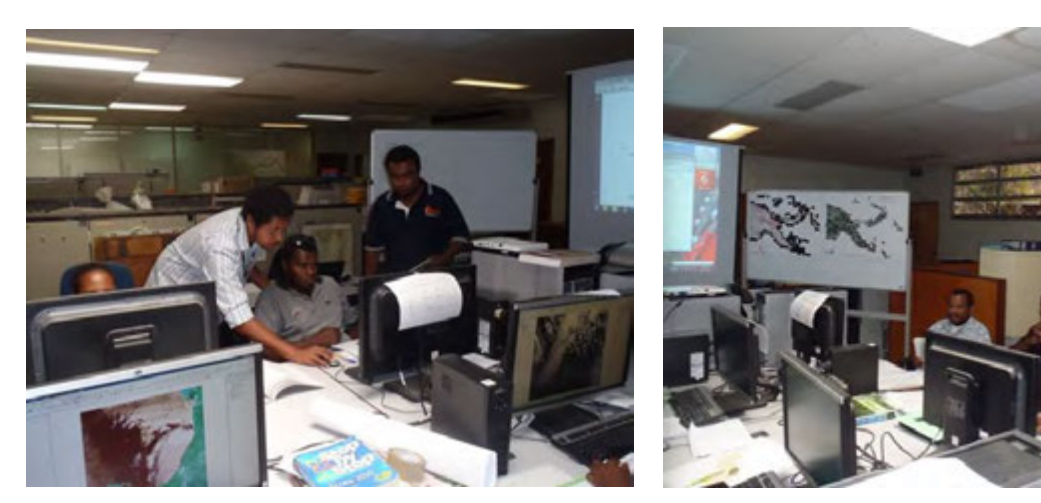

Headquarter staff training local staff in the use of GIS Development of farmland information by local and headquarter staff

### Figure 3-53 Workshop for Improvement of Forest Basemap (Farmland Information Development)

Although the farmland information to be developed in this workshop is not authorized by the national government and it was developed only to improve the forest basemap information, since it is the first national-level farmland information after the development of the PNGRIS and MASP, it may become valuable farmland information for PNG in the future. As the GAECC has provided satellite imageries and simple GIS also to the Department of Agriculture and Livestock, it is expected that this information will be used as a reference and that the program as a whole will contribute to the management of farmland information in PNG.

For the development of farmland information, in addition to the latest satellite imageries (RapidEye), photographs with location information captured by GPS before the workshop and knowledge of the regional and district office staff of the locality, super-high resolution satellite images of GoogleEarth/Bing Map, existing farmland information (MASP and PNGRIS) and topography data (DEM: Digital Elevation Model) were utilized as reference data.

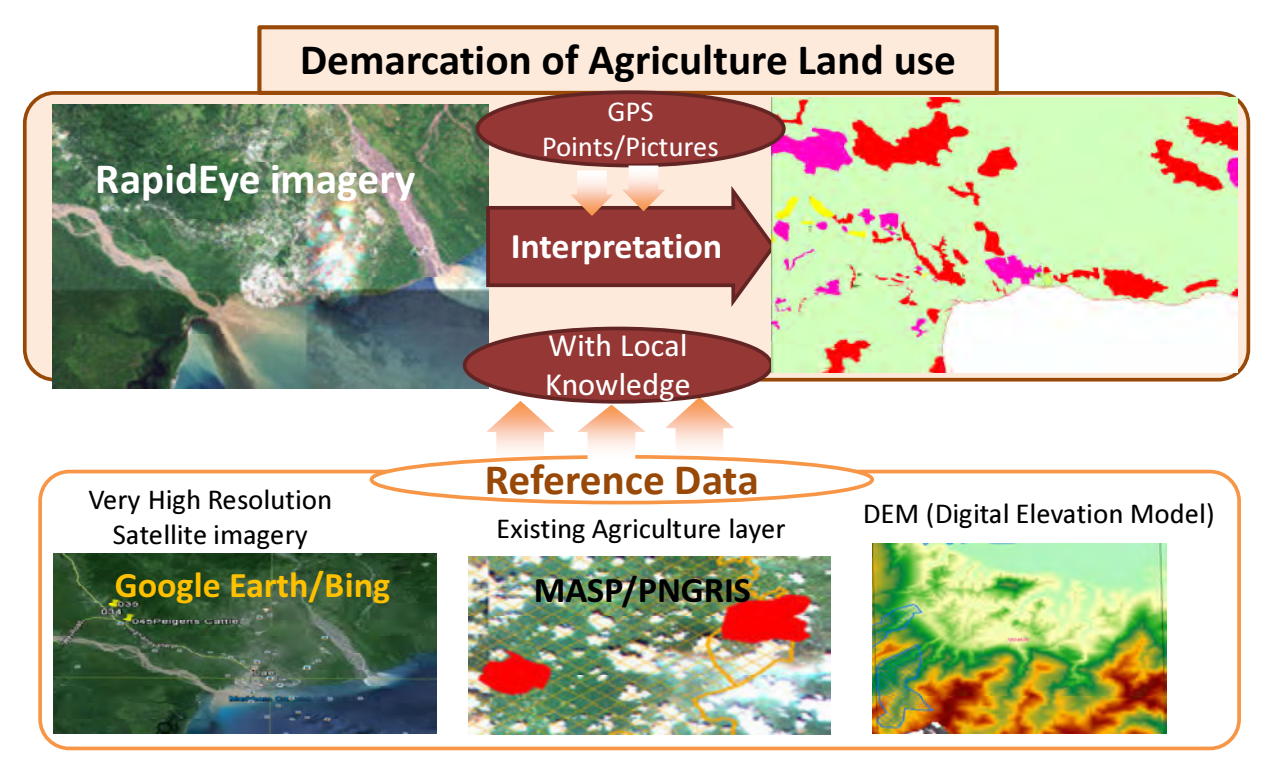

Figure 3-54 Information and Reference Data Used for Farmland Information Development

Also, with respect to the development of farmland information, or potential farmland information, to be exact, on the basis of local knowledge, GIS and remote sensing viewpoints and definitions of the existing farmland information, information to be developed in this workshop was defined and the classification groups and codes were also defined.

# Capacity Development on Forest Resource Monitoring for Addressing Climate Change in Papua New Guinea (Second Year)

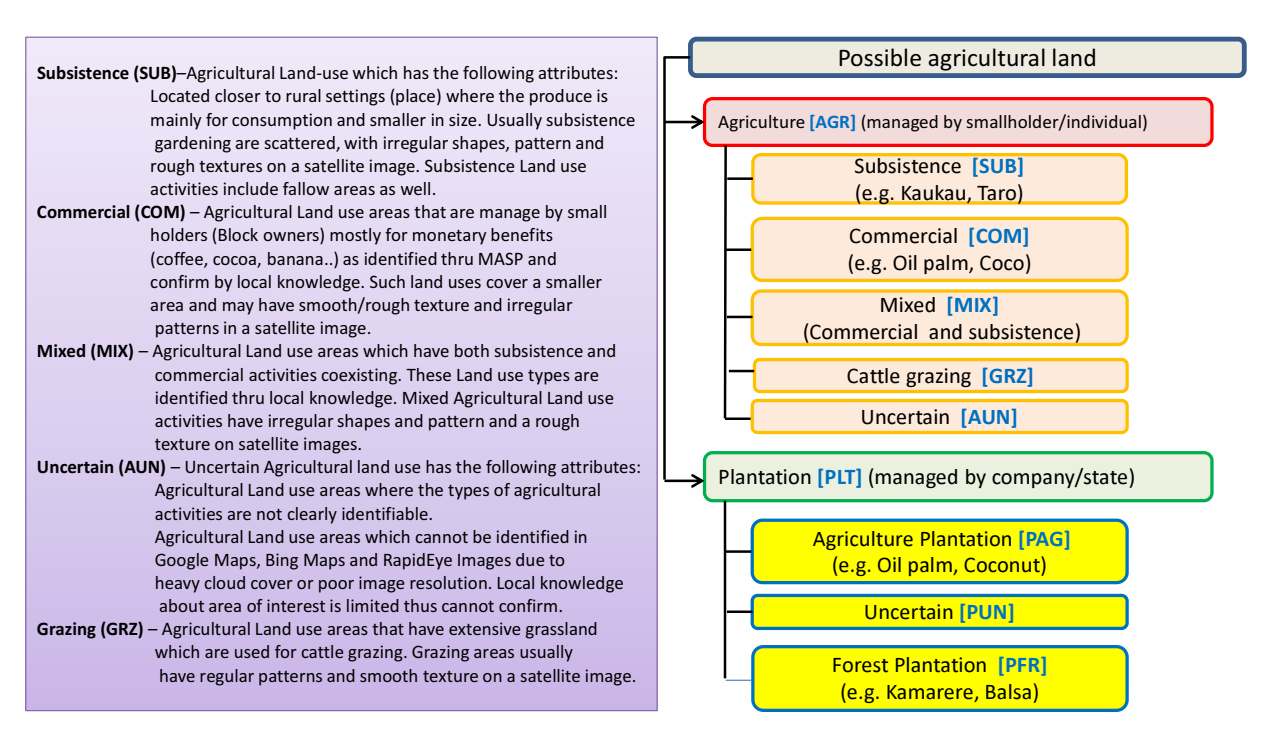

Figure 3-55 Definition of Farmland Information Items and Classification Groups/Codes

The original forest cover map (forest basemap ver.0) and a sample of the forest cover map with farmland information developed through the workshop (forest basemap ver.1 prototype) (West New Britain Island) are shown below.

# Capacity Development on Forest Resource Monitoring for Addressing Climate Change in Papua New Guinea (Second Year)

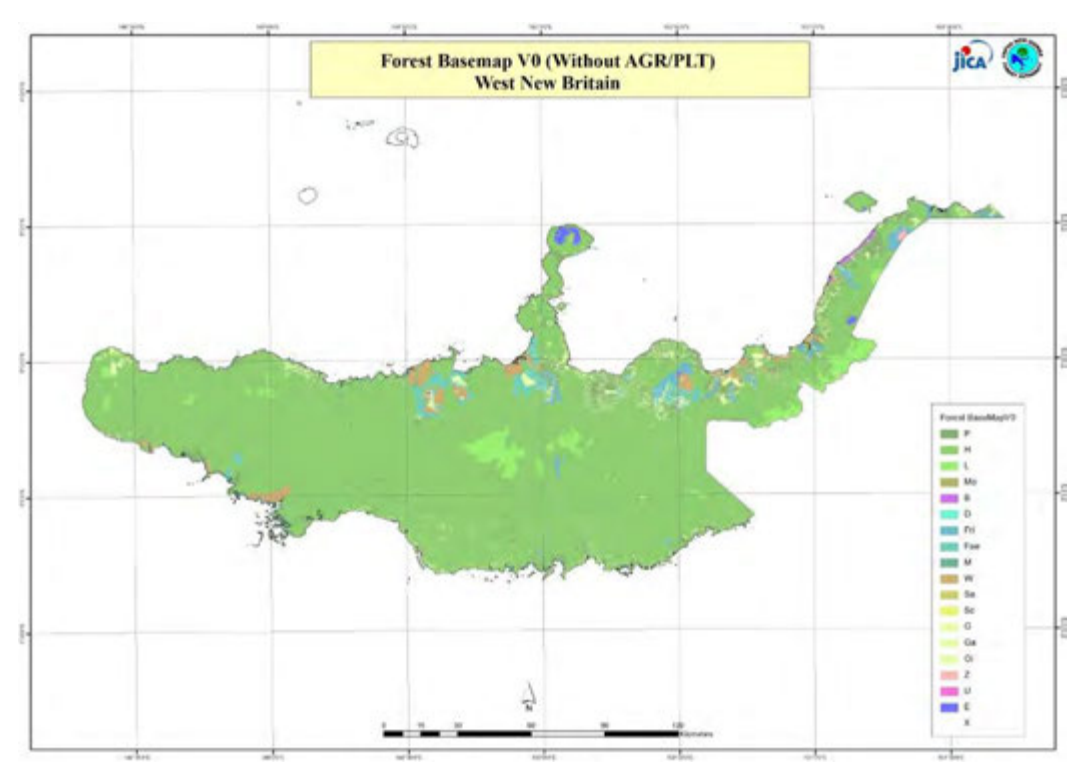

Figure 3-56 Sample of the Original Forest Cover Map (Forest Basemap ver.0) (West New Britain Island)

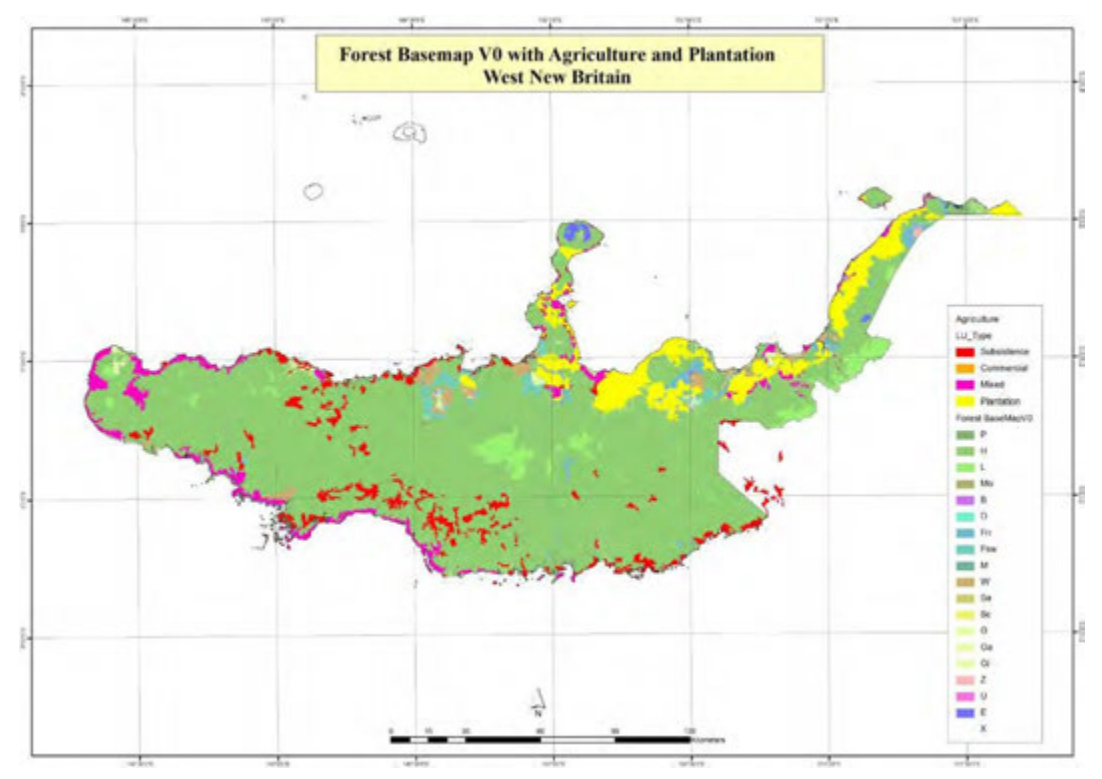

Figure 3-57 Sample of the Forest Cover Map with Farmland Information (Forest Basemap ver.1 Prototype) (West New Britain Island)

Based on the developed farmland information, classes of the forest basemap ver. 1 were reorganized into farmland, plantation farmland and plantation forest land. Thus, the forest basemap ver.1 was completed.

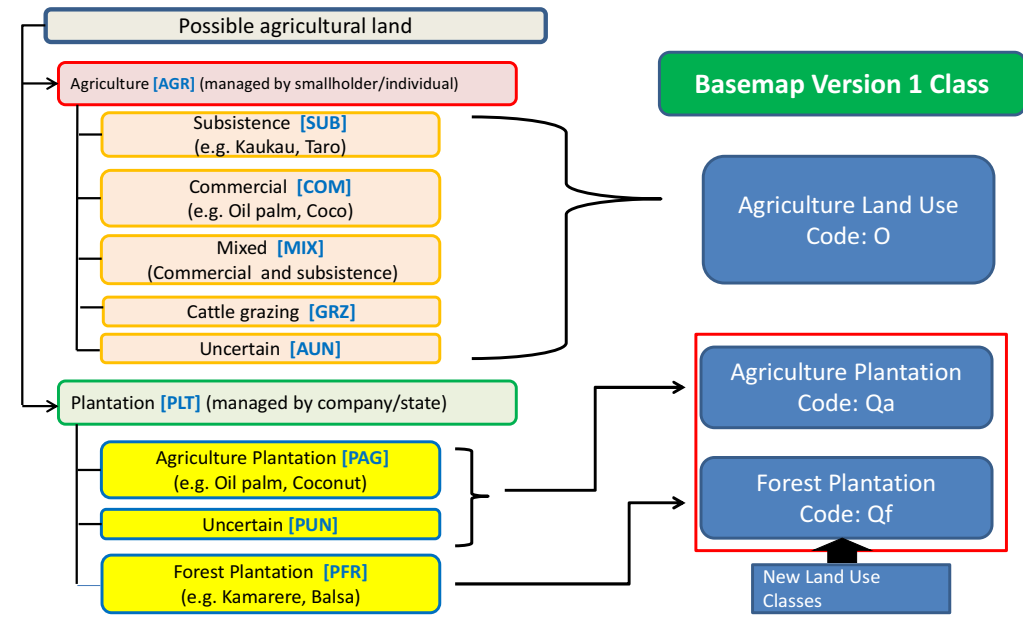

Figure 3-58 Development of Forest Basemap (ver.1) with integration of Agriculture Information

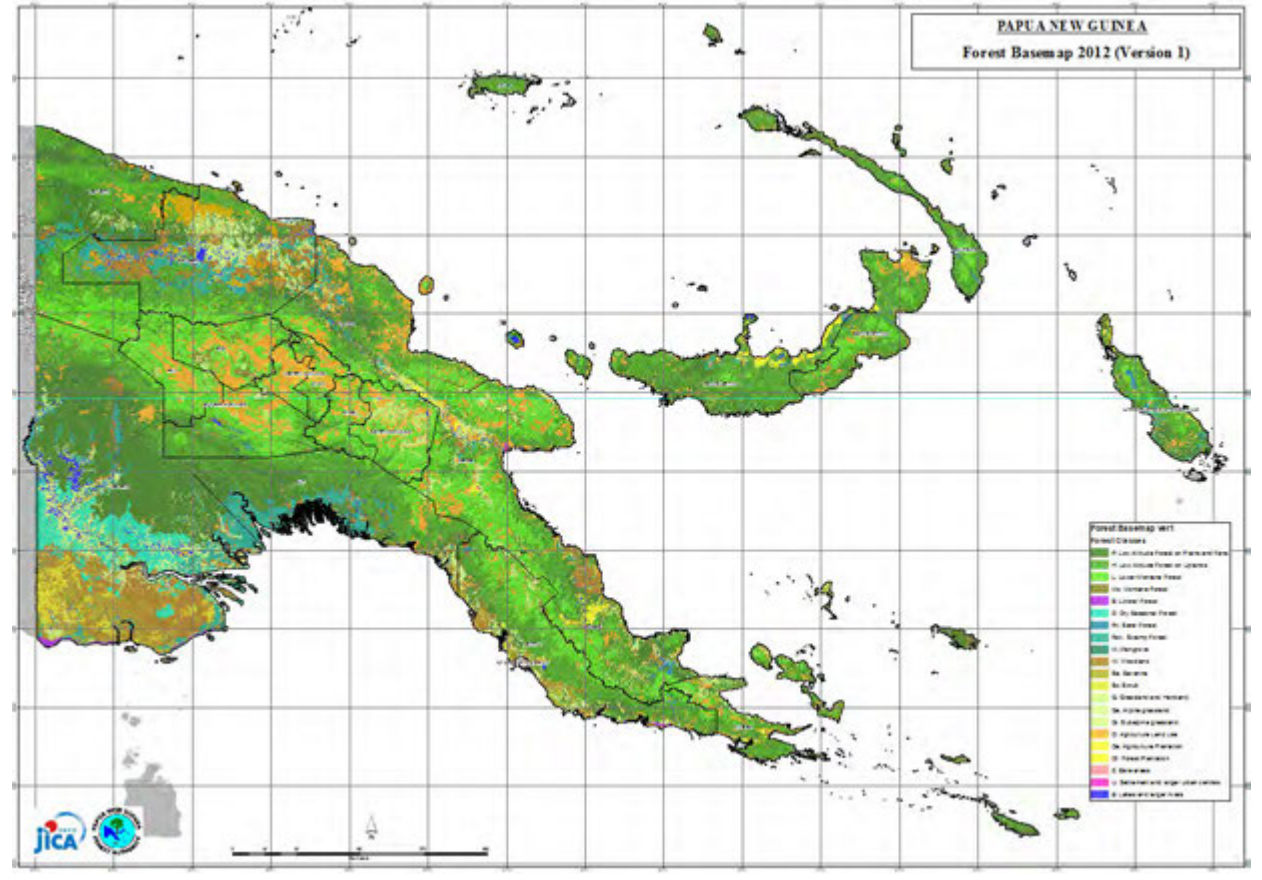

Figure 3-59 Completed PNG Forest Basemap (ver.1)(Agriculture information is integrated)

# 3.5.12 Discussion/OJT Concerning Preparation of Past Forest Cover Map Using Existing Data

### (a) Review of Existing Satellite Data

The only past satellite data that exists is LANDSAT data, and this is the same around the world. Therefore, confirmation was performed as to the status of the past LANDSAT data in PNG. In order to cover the entire nation of PNG, 42 scenes are required, and since it takes a lot of work to perform ortho correction, as a general rule, ortho converted data that is available from the United States Geological Survey (USGS) free of charge was used.

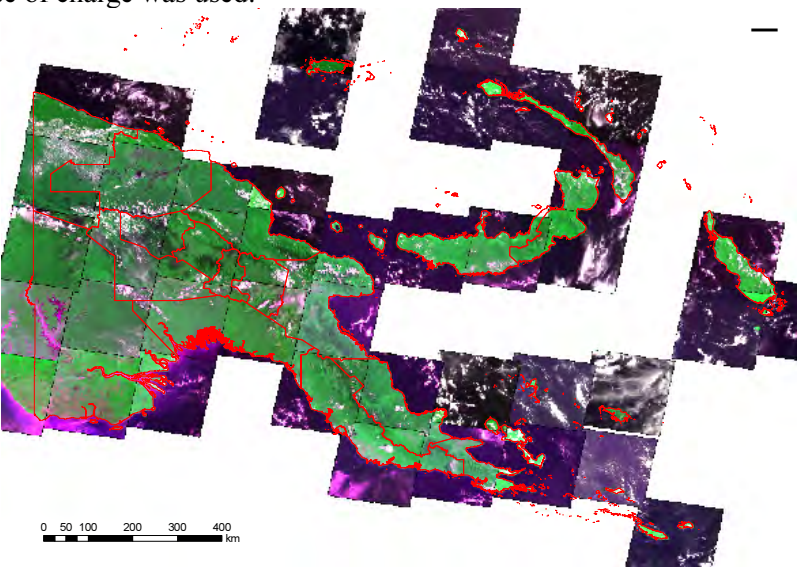

Figure 3-60 Status of PNG LANDSAT 1990 Data

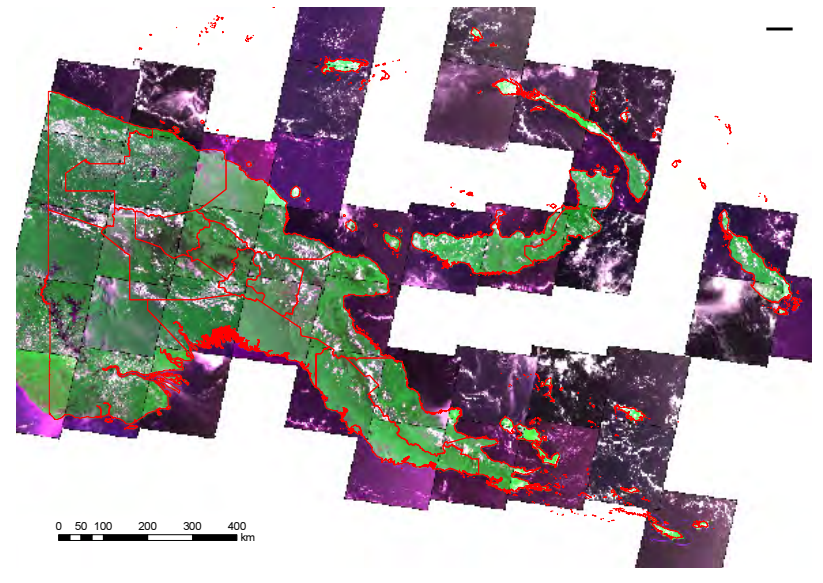

Figure 3-61 Status of PNG LANDSAT 2000 Data

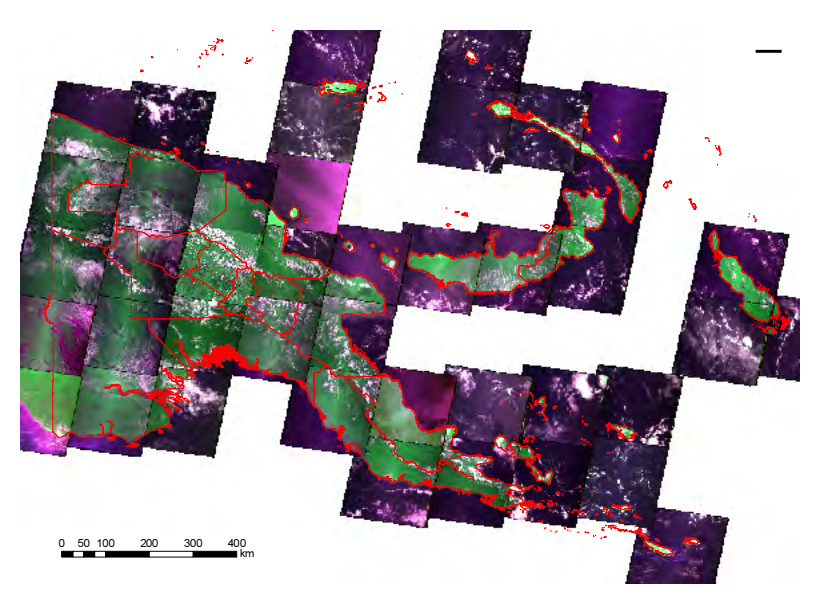

Figure 3-62 Status of PNG LANDSAT 2005 Data

The following data was collected/downloaded, and organized together with an Index Map on the PNGFA server. It is called 1990, 2000 and 2005 data, but it is actually data from 1990 and multiple years before and after yet near 1990.

- LANDSAT 1990: TM (MS: 30 m): 42 scenes
- LANDSAT 2000: ETM+ (Pan:15 m, MS:30 m): 42 scenes
- LANDSAT 2005: ETM+ (Pan:15 m, MS:30 m): 42 scenes

Upon checking the image quality, it was found that on the whole images with a minimum of clouds had been selected, but due to the impact of a portion of the sensors breaking down on LANDSAT No. 7 in 2002, there are No Data lines on stripes, meaning that these images are not suitable for classification and analysis. Therefore, the judgment was made that it would be appropriate to use the 1990 and 2000 data for the past forest cover map (For 2005, image interpretation is recommended rather than remote sensing).

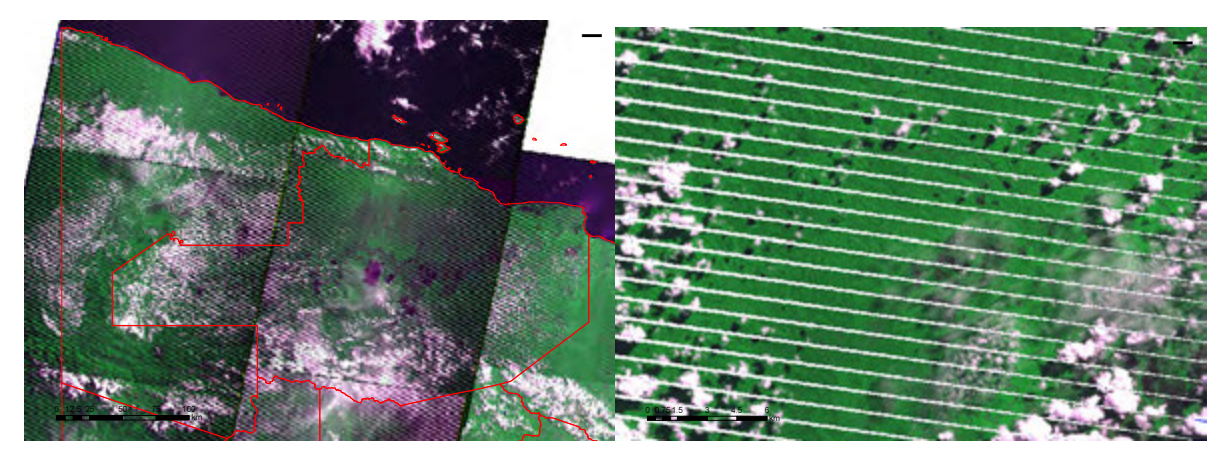

Figure 3-63 Status PNG LANDSAT 2005 Data (Enlarged: Stripes)

### (b) Review of Existing Survey Results

 The results of the survey concerning past forest cover maps were reviewed with the cooperation of the long-term expert, and a discussion was held with the C/P. During analysis of long-term trends in forest cover in PNG that was conducted in 2011 by Winrock International using multiple data resources, the changes in forest areas that was reported between 1975 and 2010 were organized. The values are compared in accordance with the following data: ① Research results of UPNG, ② Values reported to FAO from PNG government, 3 Values adopted by FAO, and 4 Research results of Hansen and others (University of Maryland).

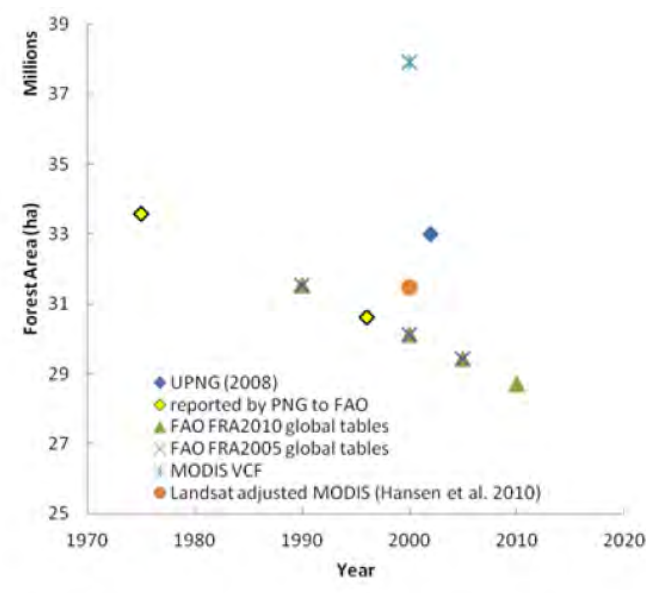

Figure 2: Trends in forest cover over time in Papua New Guinea according to multiple data sources

# Figure 3-64 Long-Term Change Trends in Forest Cover in Papua New Guinea Based on Multiple Data Sources in PNG

# Source: Rapid Assessment of the political, legal and institutional setting, Papua New Guinea Winrock International

The values reported to the FAO by the PNG government (PNGFA) that were adopted can be thought to be simply interpolated / extrapolated in 1990, 2000, 2005 and 2010 using the values at the two points in time of 1975 (prepared by interpreting aerial photographs) and 1996 (using data after this and Landsat TM images). On the other hand, the values from Sharman and others at UPNG as well as from Hansen and others only indicates the values at one point in time, and are both larger than the forest area figures of the PNGFA and FAO.

The differences in the values are most likely caused by differences in forest definitions and differences in the data used. The UPNG judges between forest/non-forest area using information that can be analyzed / interpreted with LANDSAT, regardless of the forest definition range determined by IPCC (example: crown ratio of  $10 - 30\%$ ). On the other hand, the Forest Authority identifies forest/non-forest areas based on the PNGRIS/FIMS definitions prepared using aerial photographs obtained in 1972.

In addition, the forest definitions for UNFCCC report (details reported in Output 3) were discussed in PNG, but when the crown ratio is between  $10 - 30\%$ , while this satisfies the PNGRIS/FIMS Woodland forest definition, Other Woodlands in the FAO FRA are treated as non-forest areas in the same manner as for Savanna and Scrub.

| <b>IPCC 2006</b><br><b>GL AFOLU</b>                                    | <b>FAO FRA2010</b><br><b>PNG CR</b> | Forest and<br>Non-forest in<br><b>Forest Base</b><br>Map 2010 | No.                        | Vegetation type in Forest Base Map<br>2010 | Condition        | Code |
|------------------------------------------------------------------------|-------------------------------------|---------------------------------------------------------------|----------------------------|--------------------------------------------|------------------|------|
| <b>Forest land</b>                                                     | Forest                              | Forest                                                        | 1                          | Low Altitude Forest on Plains and Fans     | below 1,000m     | P    |
|                                                                        |                                     |                                                               | $\overline{2}$             | Low Altitude Forest on Uplands             | below 1,000m     | H    |
|                                                                        |                                     |                                                               | 3                          | <b>Lower Montane Forest</b>                | above 1,000m     |      |
|                                                                        |                                     |                                                               |                            | 4 Montane Forest                           | above 3,000m     | Mo   |
|                                                                        |                                     |                                                               | 5.                         | <b>Dry Seasonal Forest</b>                 | in Western Prov. | D    |
|                                                                        |                                     |                                                               |                            | <b>6</b> Littoral Forest                   |                  | B    |
|                                                                        |                                     |                                                               |                            | <b>Seral Forest</b>                        |                  | Fri  |
|                                                                        |                                     |                                                               | 8                          | <b>Swamp Forest</b>                        |                  | Fsw  |
| Depending on national                                                  | Other wooded                        |                                                               | 9                          | Woodland                                   |                  | W    |
| definition of forest and                                               | land (Non                           |                                                               | 10                         | Savanna                                    |                  | Sa   |
| thresholds chosen                                                      | Forest)                             |                                                               |                            | 11 Scrub                                   |                  | Sc   |
| Grassland                                                              | Other land                          | Non-forest                                                    | 12                         | <b>Grassland and Herbland</b>              |                  | G    |
|                                                                        |                                     |                                                               |                            | 13 Alpine grassland                        | above 3,200m     | Ga   |
|                                                                        |                                     |                                                               |                            | 14 Subalpine grassland                     | 2,500m - 3,200m  | Gi   |
| <b>Forest land</b>                                                     | Forest                              | Forest                                                        |                            | 15 Mangrove                                |                  | M    |
| Cropland                                                               | Other land                          | Non-forest                                                    |                            | 16 Agricultural Land Use                   |                  | O    |
| <b>Wetlands</b>                                                        | <b>Inland Water</b>                 |                                                               |                            |                                            |                  | E    |
|                                                                        | <b>Bodies</b>                       |                                                               | 17 Lakes and larger rivers |                                            |                  |      |
| Other Land                                                             | Other land                          |                                                               |                            | 18 Bare areas                              |                  | Z    |
| <b>Settlements</b>                                                     |                                     |                                                               |                            | 19 Settlements and larger urban centres    |                  | U    |
| <b>Forest land</b>                                                     | Forest                              | Forest                                                        |                            | 20 Forest Plantation                       |                  |      |
| Depending on national<br>definition of forest and<br>thresholds chosen | Other land                          | Non-forest                                                    |                            | 21 Plantation other than forest plantation |                  |      |

Table 3-21 Comparison of Forest Basemaps (ver. 0) Based on IPCC-GL, FRA2010 and PNGRIS/FIMS

In other words, since all of these results / output were not prepared with the same definitions / conditions, it became clear that they could not be compared as is. After the 2012 Forest Basemap that is currently being developed is completed, past forest cover maps need to be reorganized using uniform definitions / techniques.

### (c) Discussion on Sharing of UPNG Results (2002 Forest Map)

The only organization that has prepared a forest map on a nationwide level in PNG after PNGRIS is the UPNG, and cooperation with UPNG related to past forest maps was deliberated during this project. However, due to the fact that the carbon accumulation estimation project proposed by UPNG with the support of the EU was not approved, and there are points for which it does not agree with the policies/plans being pursued by the Forest Authority, the UPNG decided to review cooperation with the Forest Authority, and the "Sharing of Data" under this project was returned to the drawing board. Due to the differences in forest definitions described earlier, they have the concern that this will lead to their own results being negated, and repeated discussions were held, but the decision was made to give up doing this during this project.

Based on the results of (a), (b) and (c), since it was determined through discussion with the C/P that it is extremely difficult to develop past forest cover maps on a national level, the decision was made to conduct development of past forest cover maps in the REDD+ pilot project region that is being pursued in PNG.

# 3.5.13 Studies on Stratification from the Viewpoint of Carbon Stock in Forest Cover Types

(a) Review of Existing Data

 In order to deliberate which type of carbon accumulation estimation method is feasible, the data for which it may be possible to use for estimation of carbon accumulation was reviewed.

### • Relationship of PSP and FIMS Vegetation Map

A PSP obtained from the Forest Research Institute (FRI) was overlaid with FIMS vegetation map / Forest Zone, and the relationship was analyzed.

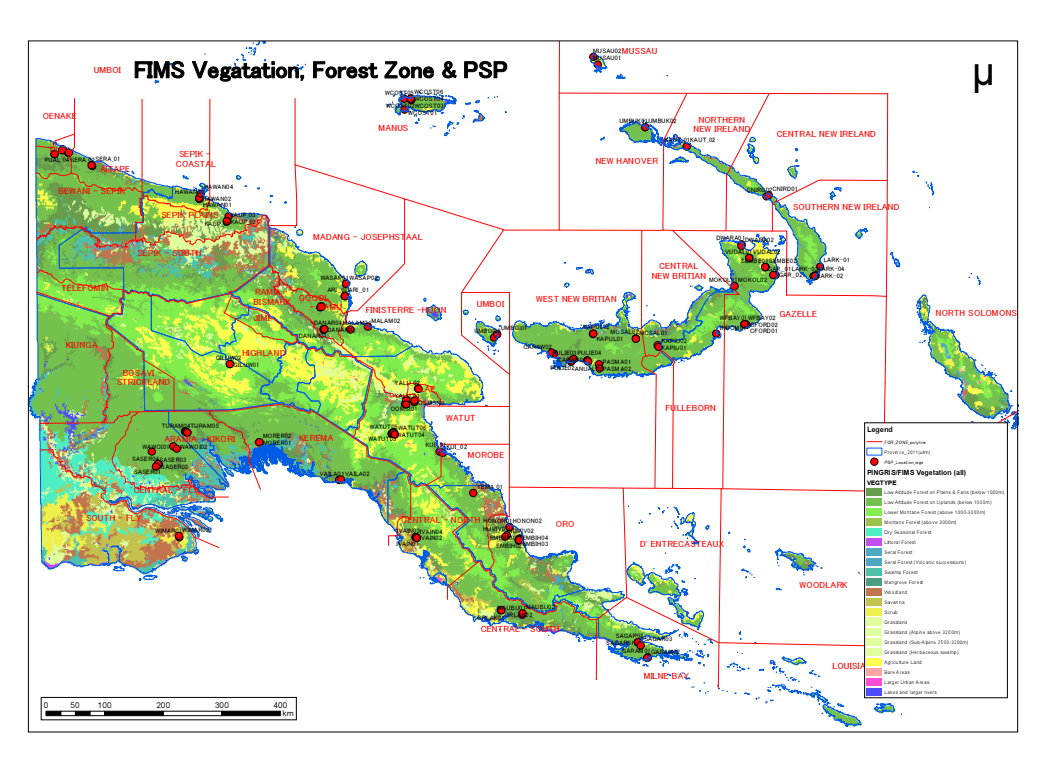

Figure 3-65 Relationship of PSP and FIMS Vegetation Map / Forest Zone

It can be seen that data only exists for Plain Forests in low-lying areas after logging is performed and for Hill Forests, and many other vegetation types are not covered (Figure 3-65) since there are many locations which PSP was originally established to prepare a restoration model for Secondary Forests in PNG. In addition, the analysis results for the relationship of PSP and FIMS vegetation types is shown in Table 3-22.

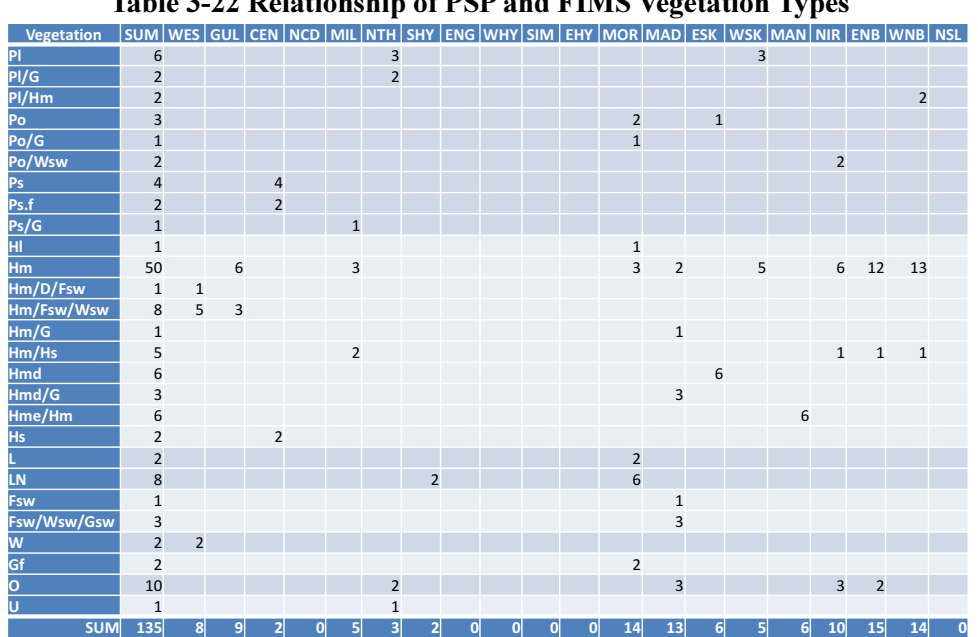

Table 3-22 Relationship of PSP and FIMS Vegetation Types

• Relationship of Concessions and FIMS Vegetation Map

The relationship was analyzed by overlaying the PSP with the FIMS vegetation map and logging concession (relationship of inventory survey to evaluated resource volume) area. This shows that logging activities are being performed in Plain Forests in many low-lying areas or Hill Forests (Figure 3-66).

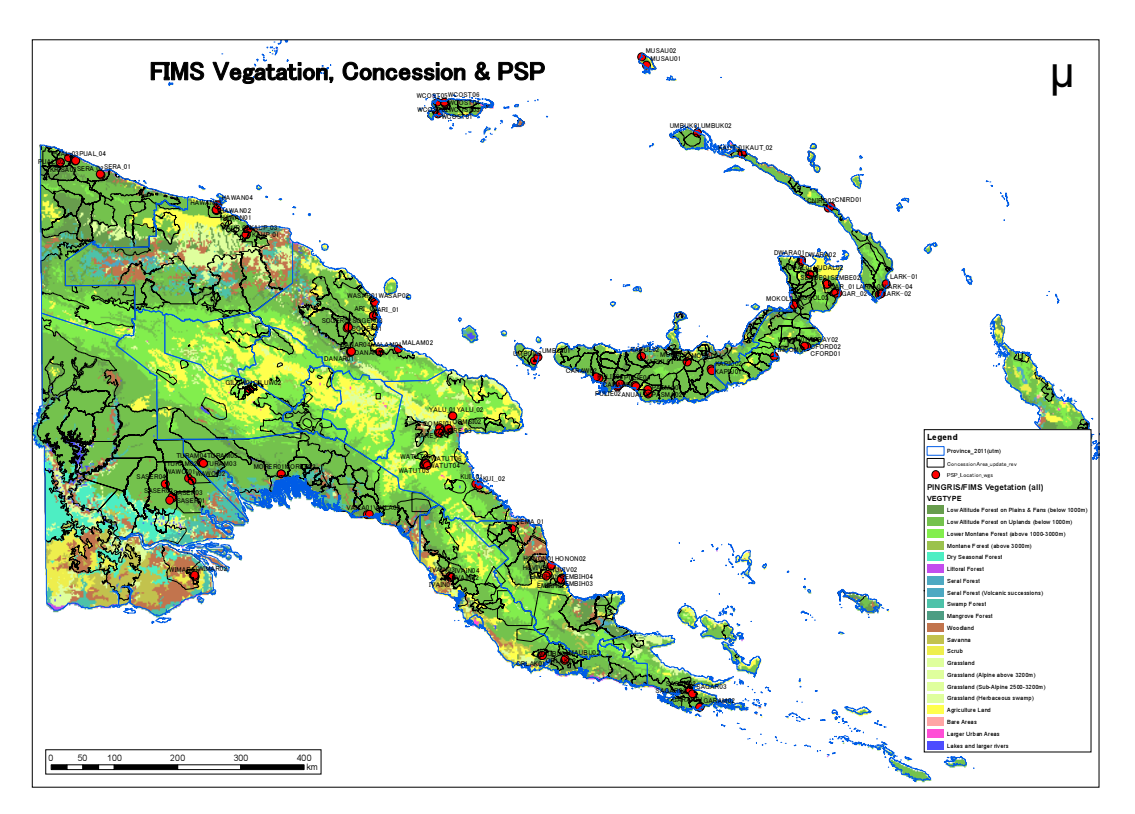

Figure 3-66 Relationship of PSP and FIMS Vegetation Map / Logging Concessions

On the other hand, since the Forest Authority is not currently entering position information in the FIPS database in which inventory survey data before concessions are awarded is stored, the only way is to link with the concession name and the survey name. But out of a total of 109 groups of survey data, a link can be made for approximately 60 groups of data. However, in any case, in the current status, only the data for Plain Forests in low-lying areas or Hill Forests is available.

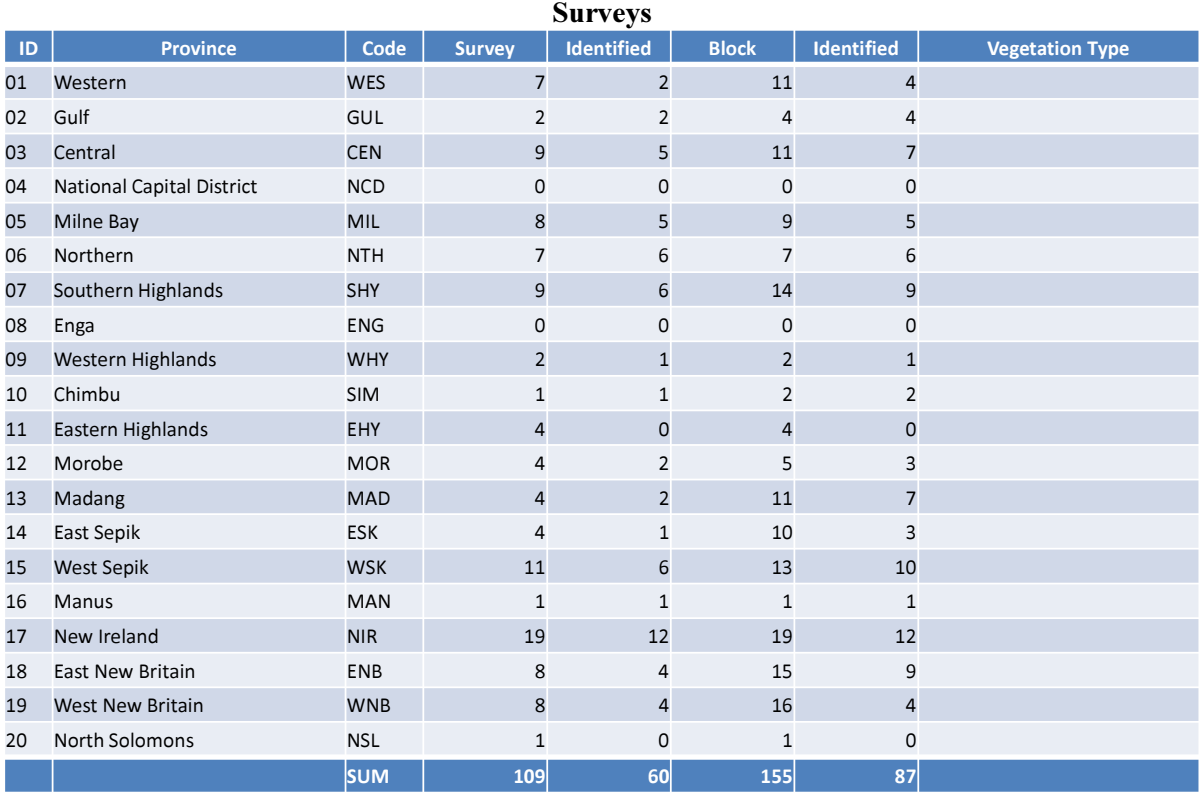

### Table 3-23 Relationship Between Number of Logging Concessions in Each Province and FIPS

### • REDD+ Pilot Survey Area Data

In the Central Suau area in Milne Bay Province which is one of the REDD+ pilot survey areas being pursued by the Forest Authority in PNG, aircraft data was obtained under the GAECC in order to deliberate techniques to supplement the limited volume of ground survey information, and detailed ground surveys were conducted under this project to perform analysis. Therefore, information was organized / analyzed in order to review techniques to expand data available in this area into a wider area.

A map that organizes the data that is available in the area is shown in Figure 3-67. An explanation of the legend is provided below.

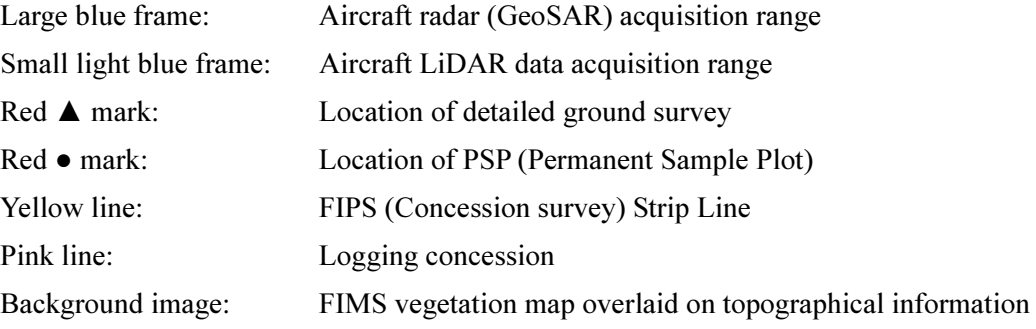

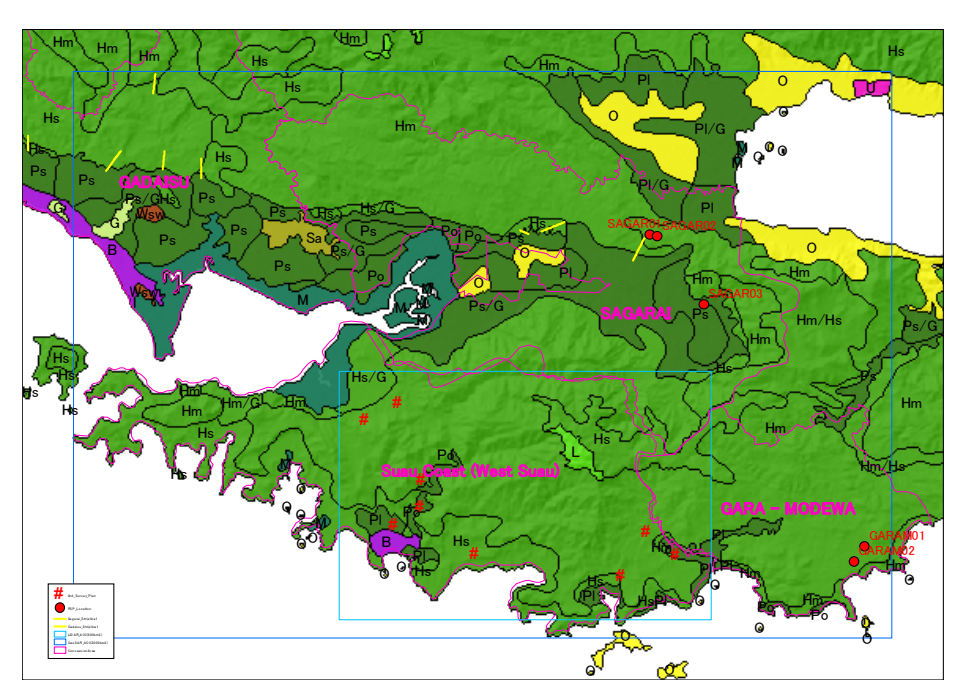

Figure 3-67 Data Available in Central Suau Area (Details described earlier)

The vegetation types determined in the ground survey conducted in the Central Suau area are shown in red in Table 3-24. A survey was attempted for vegetation type L (altitude of 1,000 meters or more), but could not be conducted due to the difficulty of accessing the location. Therefore, the current status is that information for low-lying plain forests (P) and hill forests (H) must be used as the basis.

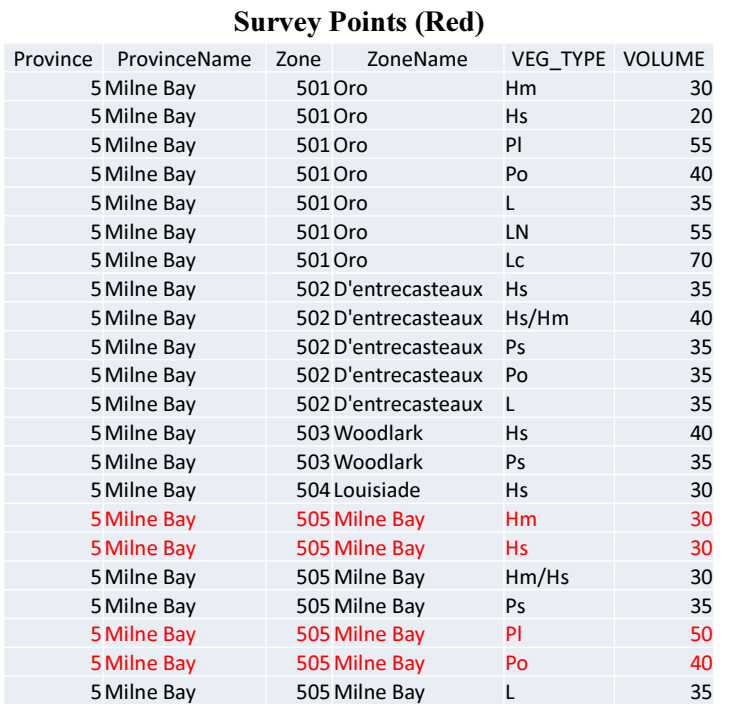

## Table 3-24 Zone Names and Vegetation Types in Milne Bay Province, Timber Volume (m3/ha),

### • Timber Volume Information Defined by FIMS

The FIMS contains timber volume figures that were calculated for each vegetation type in the forest zones in accordance with the results of the ground inventory survey that could be obtained when the system was developed. These figures are shown in a diagram in Figure 3-68. In addition, a diagram of figures on a national level is shown in Figure 3-69. From the results of a review of existing data and surveys, this is the only data that evaluates the forest resource volume on a national level in PNG.

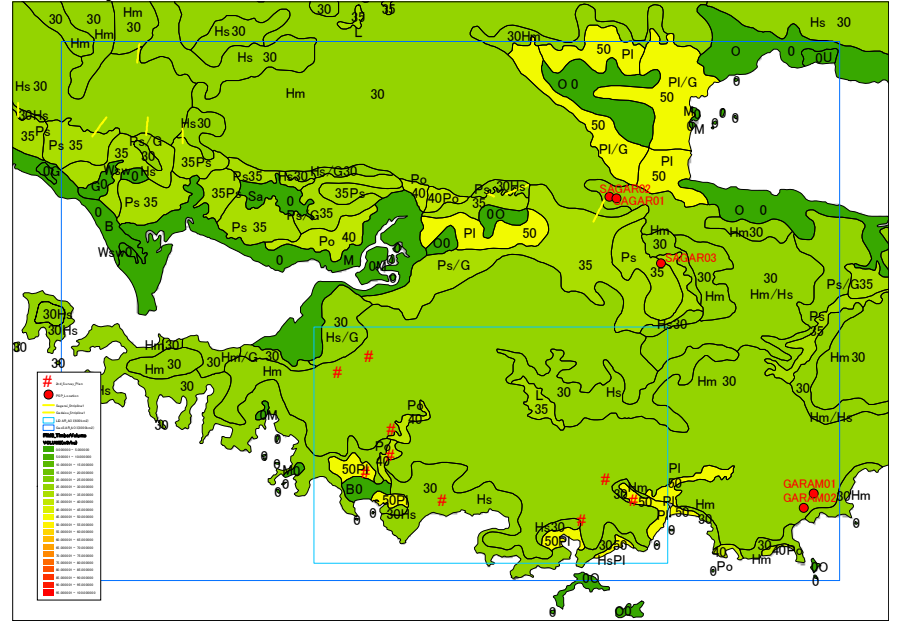

Figure 3-68 FIMS Timber Volume Map in Central Suau Area (For Each Vegetation Type)
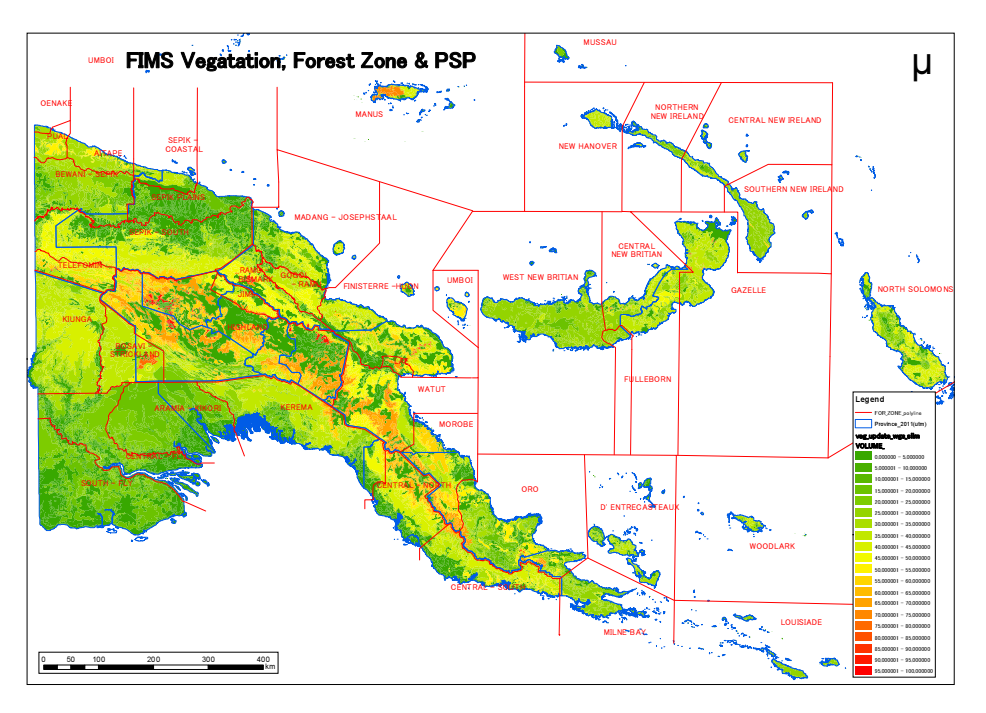

Figure 3-69 National FIMS Timber Volume Map (For Each Forest Zone / Vegetation Type)

(b) Organization of review results and measures taken in this project

It was ascertained that with respect to both the inventory data (FIPS) and the fixed sample plot (PSP) retained by the PNGFA, only the data of logging areas (mostly consisting of plain forests) are available and that statistical significance is not fully ensured with respect to the method of setting plot location. Also, as summarized in Table 3-25, two studies have been mainly conducted using these information, but it was considered that such studies were insufficient as preparations aimed at making an international report at the Tier 2 level, using the forest basemap (ver.1) developed in this project.

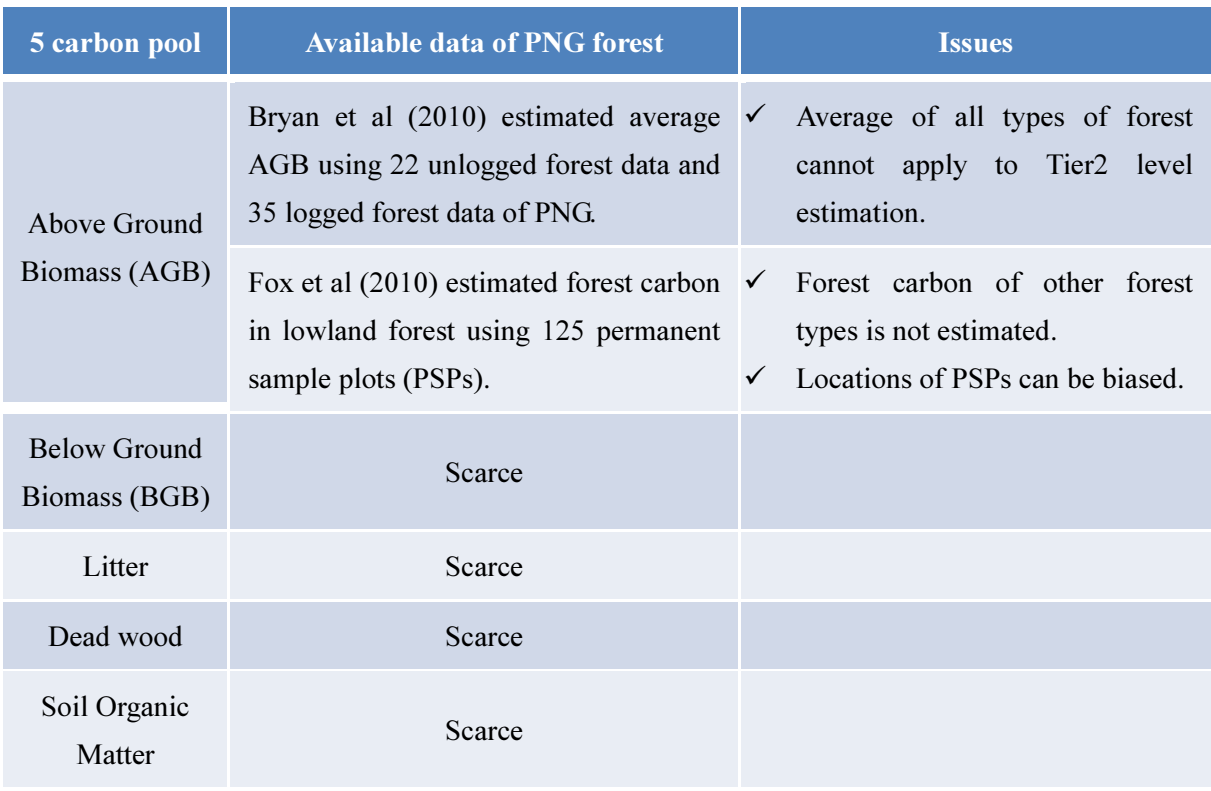

#### Table 3-25 Situation of Existing Data Organization and Results and Issues of Past Studies

As a result of discussions with the C/P, long-term experts and the UN-REDD/FAO advisors based on the review results described above, it was concluded that the following two measures should be taken in accordance with the target scope.

#### A) Estimation of forest carbon stock at the national level

The most basic and robust estimation should first be carried out using the activity data of the forest basemap ver. 1 (area by forest type) and the IPPC default value, aiming to develop basic data for the FRA2015 report and the study of national forest inventory supported by the UN-REDD and EU/FAO.

#### B) Estimation of forest carbon stock in pilot areas

Detailed ground survey should be carried out in the areas where the PNGFA is conducting the REDD+ pilot survey (as it is possible to enter these areas) to estimate the amount of biomass. At the same time, using the aircraft data procured in the GAECC, carbon stock estimation should be carried out on a trial basis to identify the issues to be resolved to expand the target area in the future.

# 3.6 Activities Related to Output 2

Output 2: National level forest resource data base is improved

# 3.6.1 Obtaining Grasp / Analyzing Existing Data Concerning Forest Resources

### (a) Initial Analysis of FIMS

Since the existing FIMS will be used as the base for the forest resource database, work began with obtaining a grasp of FIMS data and performing an analysis. Due to the fact that there were not detailed documents concerning the FIMS database design and other details, the "FIMS User Guide" and actual data were collected, and it was verified that there are the data items shown in Table 3-26.

| Data Item                | Explanation                                                              |
|--------------------------|--------------------------------------------------------------------------|
| Forest Mapping Unit(FMU) | An area of forest or other vegetation type mapped as a unique polygon in |
|                          | the 1:100,000 forest inventory mapping series. FMUs are numbered 1       |
|                          | --->n for each Province.                                                 |
| Concession Area          | Concession Area                                                          |
| Protected Area           | Protected Area under the Flora and Fauna Act (e.g. Wildlife Management   |
|                          | Areas, National Parks, Catchment Management Areas).                      |
| Slope(Extreme)           | land with over 30 degree dominant slope.                                 |
| Altitude                 | land over 2400m altitude.                                                |
| Karst                    | land with polygonal karst landform.                                      |
| Inundation(Extreme)      | land permanently or near permanently inundated extending over more       |
|                          | 80% of the area of that land.                                            |
| Mangroves                | land covered by mangroves.                                               |
| Inundation(Serious)      | land with dominant slope of 20-30 degrees and sub-dominantslope over     |
|                          | 30 degrees and with high to very high relief.                            |
| Slope/Relief             | Slope/Relief                                                             |
| Logged_NotLandUse        | areas logged and left to regenerate.                                     |
| Logged LandUse           | areas logged and subsequently converted to other forms of non-forest     |
|                          | forms of land use.                                                       |
| LandUse_NotLogged        | areas cleared (but not logged commercially) and subsequently converted   |
|                          | to other non-forest land use.                                            |
| Logged And Luse          | areas cleared (but not logged commercially) and subsequently converted   |
|                          | to other non-forest land use.                                            |

Table 3-26 Outline of FIMS Existing Data (Prepared Based on FIMS User Guide and Actual Data)

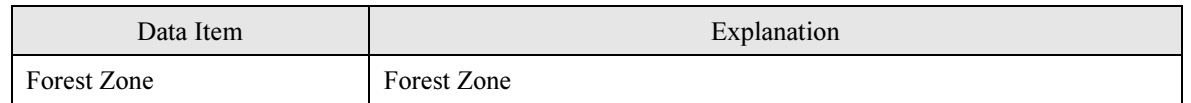

### Table 3-27 FIMS Data Items and Attributes (Prepared Based on Actual Data)

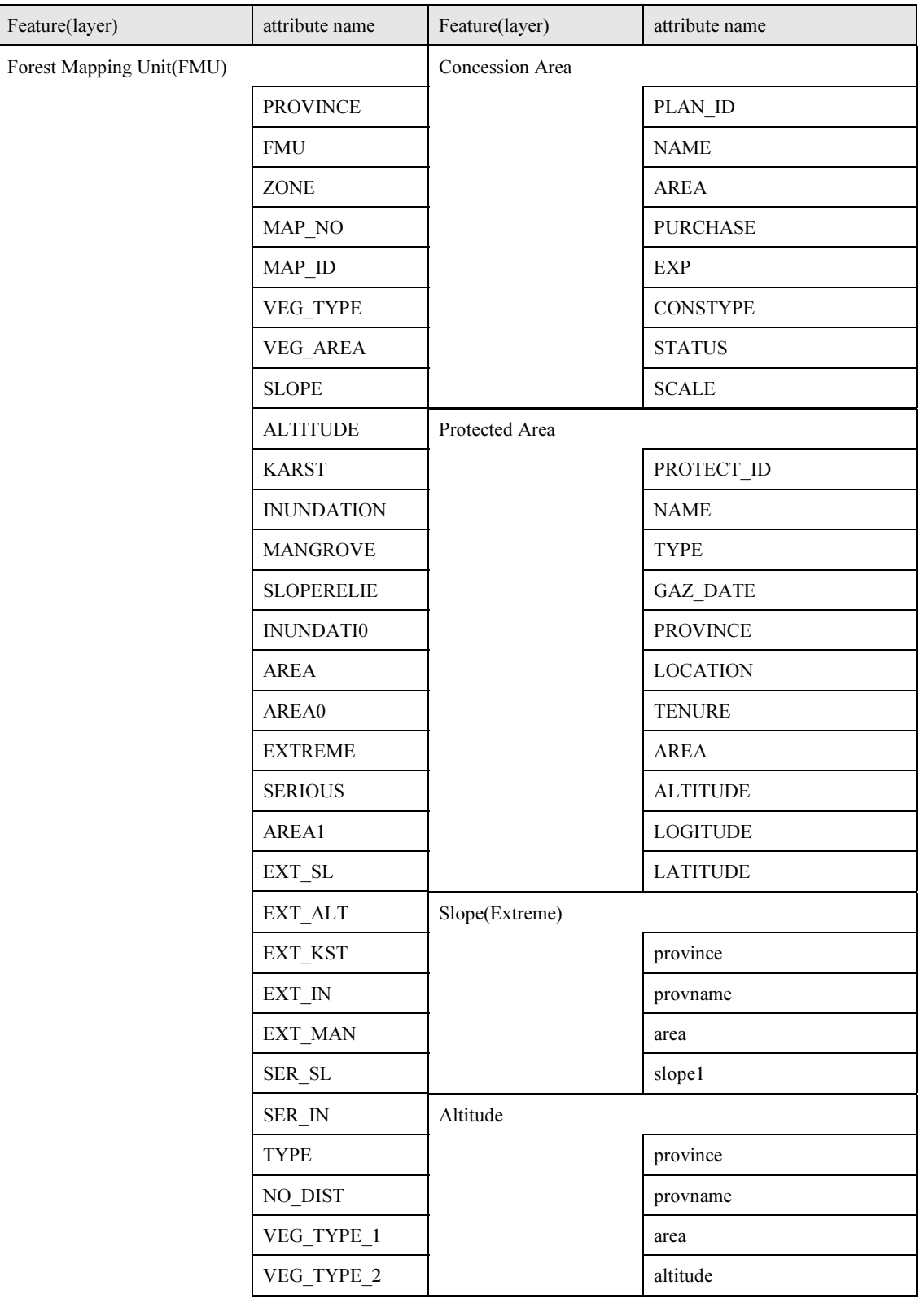

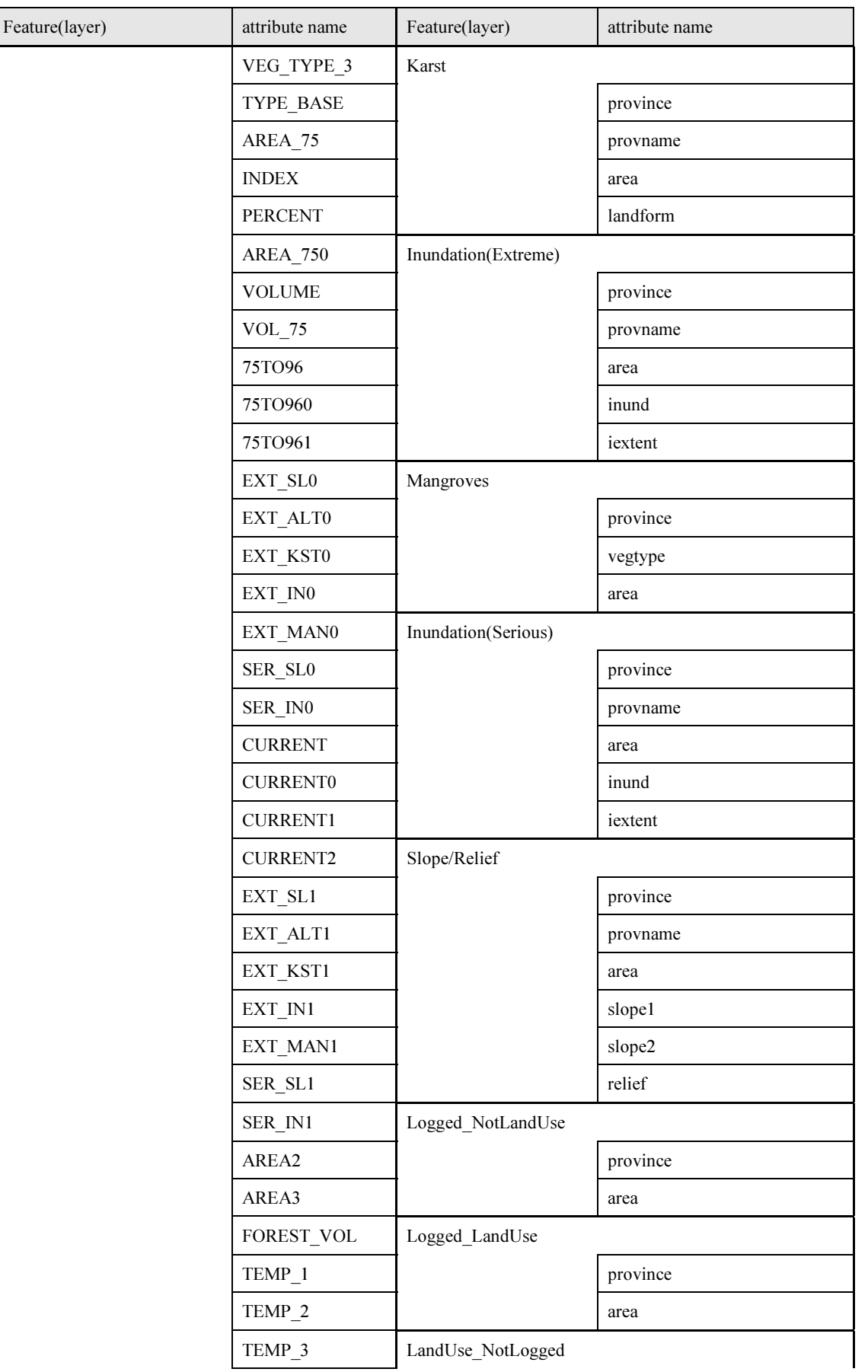

103

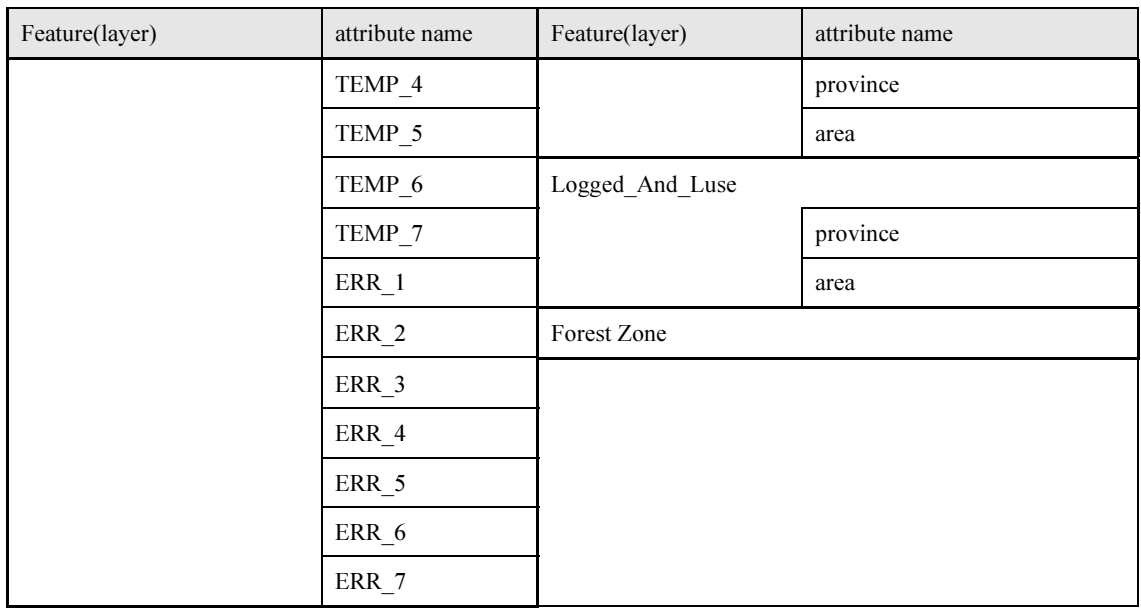

### (b) Secondary Analysis of FIMS

The FIMS data structure was organized as a UML class diagram, taking primary analysis of the collected materials into consideration. The results are shown by the following items.

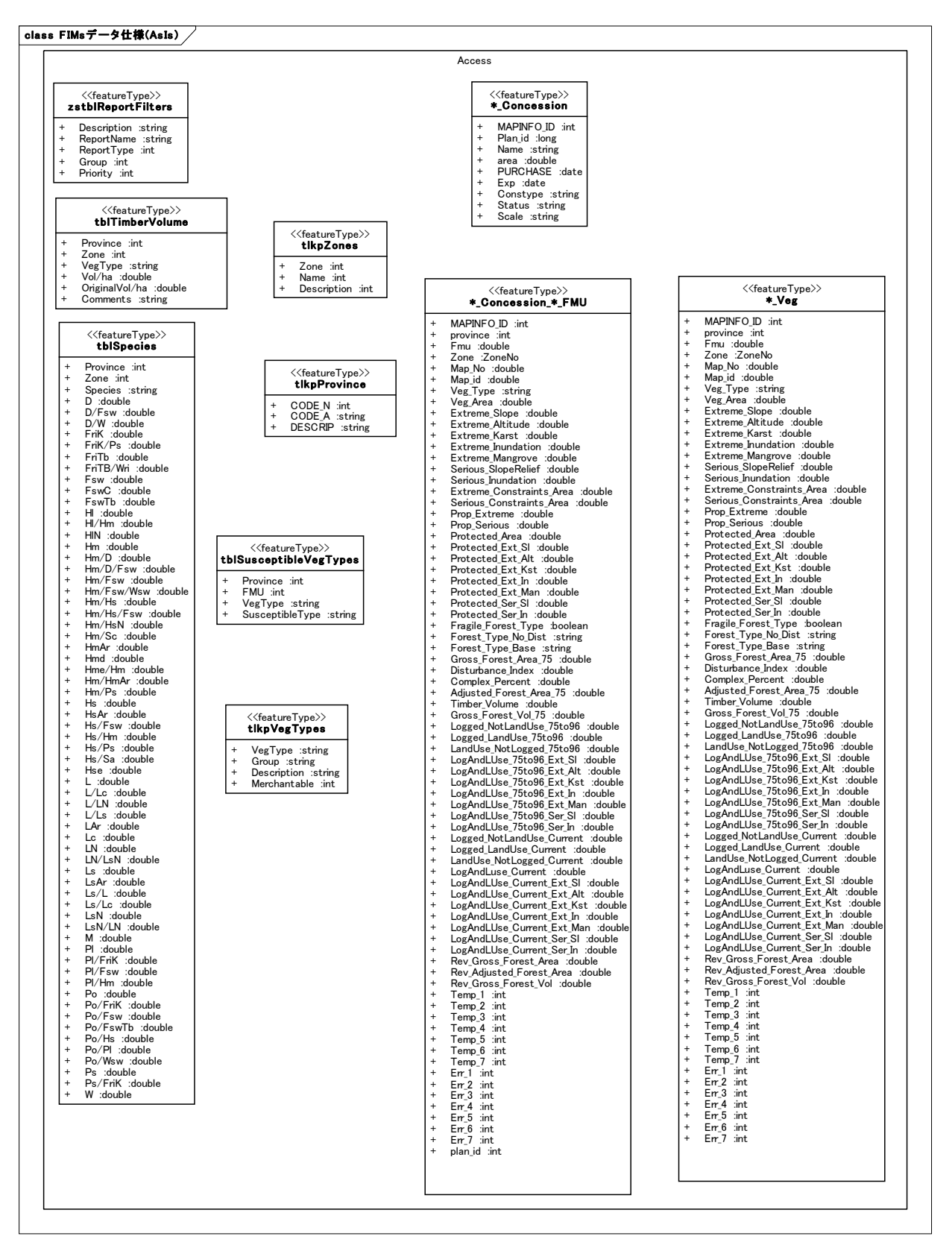

Figure 3-70 UML Class Diagram for Existing FIMS (Access Portion)

|                                                                                                    |                                                                                                    |                                                                                                    | MapInfo                                                                                                    |                                                                                                    |                                                                                                    |                                                                                                    |
|----------------------------------------------------------------------------------------------------|----------------------------------------------------------------------------------------------------|----------------------------------------------------------------------------------------------------|----------------------------------------------------------------------------------------------------|----------------------------------------------------------------------------------------------------|----------------------------------------------------------------------------------------------------|----------------------------------------------------------------------------------------------------|
| < <featuretype>&gt;<br/>*_Concession</featuretype>                                                                                                    | < <featuretype>&gt;<br/>labels</featuretype>                                                                                                    | < <codelist>&gt;<br/>ProvinceNo</codelist>                                                                                                    | Constraints                                                                                                    |                                                                                                    |                                                                                                    | MapConstraints                                                                                                    |
| Spatial :Polygon<br>Plan_id :long<br>Name :string<br>area :double<br>PURCHASE :date<br>Exp :date<br>Constype :string<br>Status :string<br>Scale :string                                                                                                    | Spatial :text<br>TEXT_SIZE :double<br>TEXTSTRING :string<br>TEXT_ANGLE :double<br>ID :int<br>$\langle\langle \mathsf{featureType}\rangle\rangle$                                                                                                    | $WESTERN = 1$<br>$GULF = 2$<br>CENTRAL = 3<br>$MILNE BAY = 5$<br>$NORTHERN = 6$<br>SOUTHERN HIGHLANDS = 7<br>$ENGA = 8$<br><b>WESTERN HIGHLANDS = 9</b><br>< <featuretype>&gt;</featuretype>                                                                                                    |                                                                                                    | < <featuretype>&gt;<br/>Extreme_Slope<br/>Spatial :Polygon<br/>province :ProvinceNo<br/>provname :string<br/>area :double<br/>slope1 :string</featuretype>                                                                                                    | < <featuretype>&gt;<br/>extreme_altitude<br/>Spatial :polygon<br/>province :ProvinceNo<br/>provname :string<br/>area :double<br/>altitude :string</featuretype>                                                                                                    | < <featurety<br>&lt;<featuretype>&gt;<br/>extreme_i<br/>extreme_polykarst<br/>Spatial :pol<br/>Spatial :polygon<br/>province :P<br/>province :ProvinceNo<br/>provname :<br/>provname :string<br/>area :double<br/>area :double<br/>landform :double<br/>inund :strin<br/>iextent :dor</featuretype></featurety<br>                                                                                                    |
| < <featuretype>&gt;<br/>*_Concession_*_FMU<br/>Spatial :polygon<br/>province :int<br/>Fmu :double<br/>Zone :ZoneNo<br/>Map_No :double<br/>Map_id :double<br/>Veg_Type :string<br/>Veg_Area :double</featuretype>                                                                                                    | <b>PROV</b><br>Spatial :polygon<br>Province :string<br>< <featuretype>&gt;<br/>* Vog<br/>Spatial :polygon<br/>province :int<br/>Fmu :double<br/>Zone :ZoneNo<br/>Map_No :double<br/>Map_id :double<br/>Veg_Type :string<br/>Veg_Area :double</featuretype>                                                                                                    | $CHIMBU = 10$<br>coast<br>EASTERN HIGHLANDS = 11<br>Spatial :polygon<br>$MOROBE = 12$<br>name :string<br>$MADANG = 13$<br>EAST SEPIK = 14<br>WEST SEPIK = 15<br>$MANUS = 16$<br>NEW IRELAND = 17<br>EAST NEW BRITAIN = 18<br>WEST NEW BRITAIN = 19<br>NORTH SOLOMONS = 20<br>< <codelist>&gt;<br/>ZoneNo<br/><math>KIUNGA = 101</math><br/>BOSAVI-STRICKLAND = 102</codelist>                                                                                                    | < <featuretype>&gt;<br/>&lt;<featuretype>&gt;<br/>Serious_SlopeRelief<br/>Serious_Inund<br/>Spatial :polygon<br/>Spatial :polygon<br/>province :ProvinceNo<br/>province :ProvinceNo<br/>provname :string<br/>provname :string<br/>area :double<br/>area :double<br/>slope1 :double<br/>inund :string<br/>slope2 :string<br/>iextent :double<br/>relief :string<br/>&lt;<featuretype>&gt;<br/>&lt;<featuretype>&gt;<br/>Extreme_Karst<br/>Extreme_Altitude<br/>Polygon :Spatial<br/>Spatial :polygon<br/>province :ProvinceNo<br/>province :ProvinceNo<br/>provname :string<br/>provname :string</featuretype></featuretype></featuretype></featuretype>                                                                                                    | < <featuretype>&gt;<br/>Extreme_Inund<br/>Spatial :polygon<br/>province :ProvinceNo<br/>provname :string<br/>area :double<br/>inund :string<br/>iextent :double<br/>&lt;<featuretype>&gt;<br/>Extreme_Mangrove<br/>Spatial :polygon<br/>province :ProvinceNo</featuretype></featuretype>                                                                                                    | < <featuretype>&gt;<br/>extreme_slope<br/>Spatial :Polygon<br/>province :ProvinceNo<br/>provname :string<br/>area :double<br/>slope1 :string<br/>&lt;<featuretype< td=""><td>&lt;<featuretype>&gt;<br/>&lt;<feature⊤y∣<br>serious_slop<br/>serious_inund<br/>Spatial :polygon<br/>Spatial :poly<br/>province :Pr<br/>province :ProvinceNo<br/>provname :string<br/>provname :s<br/>area :double<br/>area :double<br/>slope1 :doub<br/>inund :string<br/>slope2 :strir<br/>iextent :double<br/>relief :string<br/>&lt;<featuretype>&gt;<br/>&lt;<featuretyp< td=""></featuretyp<></featuretype></feature⊤y∣<br></featuretype></td></featuretype<></featuretype> | < <featuretype>&gt;<br/>&lt;<feature⊤y∣<br>serious_slop<br/>serious_inund<br/>Spatial :polygon<br/>Spatial :poly<br/>province :Pr<br/>province :ProvinceNo<br/>provname :string<br/>provname :s<br/>area :double<br/>area :double<br/>slope1 :doub<br/>inund :string<br/>slope2 :strir<br/>iextent :double<br/>relief :string<br/>&lt;<featuretype>&gt;<br/>&lt;<featuretyp< td=""></featuretyp<></featuretype></feature⊤y∣<br></featuretype>                                |
| Slope :double<br>Altitude :double<br>Karst :double<br>Inundation :double<br>Mangrove :double<br>SlopeRelief :double<br>Inundati0 :double<br>Area :double                                                                                                    | Slope :double<br>Altitude :double<br>Karst :double<br>Inundation :double<br>Mangrove :double<br>SlopeRelief :double<br>Inundati0 :double<br>Area :double                                                                                                    | ARAMIA-KIKORI = 103<br>CENTRAL-FLY = 104<br>SOUTHERN-FLY = 105<br>$KEREMA = 201$<br>$ARAMIA-KIKORI(2) = 202$<br>CENTRAL-SOUTH = 301<br>CENTRAL-NORTH = 302<br>$KEREMA(2) = 303$                                                                                                    | area :double<br>area :double<br>landform :double<br>altitude :string<br>LoggedAndLandUse                                                                                                    | vegtype :string<br>area :double                                                                                                    | sxtreme_slope_fill<br>Spatial :line<br>id :int                                                                                                    | sxtreme_polykarst_fill<br>extreme_altit<br>Spatial :line<br>Spatial :line<br>id :int<br>id :int                                                                                                    |
| Area0 :double<br>Extreme :double<br>Serious :double<br>Area1 :double<br>Ext SI :double<br>Ext_Alt :double<br>Ext_Kst :double<br>Ext_In :double<br>Ext_Man :double<br>Ser_SI :double<br>Ser_In :double<br>Type :boolean<br>No_Dist :string<br>Type_Base :string<br>Area_75 :double<br>Index :double<br>Percent :double<br>Area_750 :double<br>Volume :double<br>Vol_75 :double<br>75to96 :double<br>75to960 :double<br>75to961 :double<br>Ext_SIO :double<br>Ext_Alt0 :double<br>Ext_Kst0 :double<br>Ext_In0 :double<br>Ext_Man0 :double<br>Ser_SI0 :double<br>Ser_In0 :double<br>Current :double<br>Current0 :double<br>Current1 :double<br>Current2 : double<br>Ext_SI1 :double<br>Ext_Alt1 :double<br>Ext_Kst1 :double | Area0 :double<br>Extreme :double<br>Serious :double<br>Area1 :double<br>Ext SI :double<br>Ext_Alt :double<br>Ext_Kst :double<br>Ext In :double<br>Ext_Man :double<br>Ser_SI :double<br>Ser_In :double<br>Type :boolean<br>No_Dist :string<br>Veg_Type_1 :string<br>Veg_Type_2 :string<br>Veg_Type_3 :string<br>Type_Base :string<br>Area_75 :double<br>Index :double<br>Percent :double<br>Area_750 :double<br>Volume :double<br>Vol_75 :double<br>75to96 :double<br>75to960 :double<br>75to961 :double<br>Ext_SIO :double<br>Ext_Alt0 :double<br>Ext_Kst0 :double<br>Ext_In0 :double<br>Ext Man0 :double<br>Ser_SI0 :double<br>Ser_In0 :double<br>Current :double<br>Current0 :double<br>Current1 :double<br>Current2 :double<br>Ext_SI1 :double | $ORO = 501$<br>D'ENTRECASTEAUX = 502<br>WOODLARK = 503<br>$LOUISIADE = 504$<br>$MLNEBAY = 505$<br>$MOROBE = 601$<br>$ORO(2) = 602$<br>HIGHLANDS = 701<br>BOSAVI-STRICKLAND(2) = 702<br>$HIGHLANDS(2) = 801$<br>$JIMI = 802$<br>$HIGHLANDS(3) = 901$<br>$JIMI(2) = 902$<br>$HIGHLANDS(4) = 1001$<br>$HIGHLANDS(5) = 1101$<br>FINISTERRES-HUON = 1201<br>$LAE = 1202$<br>$UMBOI = 1203$<br>$WATUT = 1204$<br>$MOROBE(2) = 1205$<br>MADANG-BOGIA = 1301<br>$GOGOL-RAMU = 1302$<br>RAMU-BISMARK = 1303<br>$FINISTERRES-HUON(2) = 1304$<br>SEPIK-COASTAL = 1401<br>SEPIK-PLAINS = 1402<br>BEWANI-SEPIK = 1403<br>$SOUTH-SEPIC = 1404$<br>$OENAKE = 1501$<br>$PUAL = 1502$<br>$AITAPE = 1503$<br>BEWANI-SEPIK $(2)$ = 1504<br>$SOUTH-SEPIC(2) = 1505$<br>$TELEFORMIN = 1506$<br>$SEPIK-COASTAL(2) = 1507$<br>$MANUS = 1601$<br>SOUTHERN NEW IRELAND = 1701 | < <featuretype>&gt;<br/>&lt;<featuretype>&gt;<br/>LandUse_NotLogged_Current<br/>Logged_LandUse<br/>Current<br/>Spatial :polygon<br/>Spatial :polygon<br/>province :ProvinceNo<br/>area :double<br/>province :ProvinceNo<br/>area :double<br/>&lt;<featuretype>&gt;<br/>&lt;<featuretype>&gt;<br/>Logged_LandUse<br/>LandUse_NotLogged_7596<br/><math>-7596</math><br/>Spatial :polygon<br/>Spatial :polygon<br/>province :ProvinceNo<br/>province :ProvinceNo<br/>area :double<br/>area :double<br/>&lt;<featuretype>&gt;<br/>Logged_And_LUse<br/>_7596<br/>≪featureType≫<br/><b>Trees</b><br/>Spatial :polygon<br/>Spatial :polygon<br/>province :ProvinceNo<br/>id :int<br/>area :double<br/>&lt;<featuretype>&gt;<br/>&lt;<featuretype>&gt;<br/>&lt;<featuretype>&gt;<br/>admin<br/>drn_FIM<br/><b>TOPO</b><br/>Spatial :line<br/>Spatial :line, polygon<br/>Object_num :int<br/>Object_num :int<br/>Object_num :int</featuretype></featuretype></featuretype></featuretype></featuretype></featuretype></featuretype></featuretype> | < <featuretype>&gt;<br/>Logged_NotLandUse_Current<br/>Spatial :polygon<br/>province :ProvinceNo<br/>area :double<br/>&lt;<featuretype>&gt;<br/>Logged_NotLandUse_7596<br/>Spatial :polygon<br/>province :ProvinceNo<br/>area :double<br/>&lt;<featuretype>&gt;<br/>Logged_And_LUse<br/><b>Current</b><br/>Spatial :polygon<br/>province :ProvinceNo<br/>area :double<br/>Tpc<br/>&lt;<featuretype>&gt;<br/><b>VILL</b><br/>Spatial :polygon<br/>Spatial :line, polygon<br/>Object_num :int</featuretype></featuretype></featuretype></featuretype> | Protected Area<br>< <featuretype>&gt;<br/>Protect<br/>Spatial :polygon<br/>protected_id :int<br/>name :string<br/>type :string<br/>gaz_date :date<br/>Province :ProvinceNo<br/>location :string<br/>tenure :string<br/>area :double<br/>altitude :string<br/>logitude :string<br/>latitude :string<br/>&lt;<featuretype>&gt;<br/>roads<br/>Spatial :line<br/>LinkID :string<br/>UID :int</featuretype></featuretype>                                                                                                    | ProtectedConstraints<br>省略<br>Ext_Alt_Protected<br>Ext_Alt_Protected_Temp<br>Ext_In_Protected<br>Ext_In_Protected_Temp<br>Ext_Kst_Protected<br>Ext_Kst_Protected_Temp<br>Ext_Man_Protected<br>Ext_Man_Protected_Temp<br>Ext_SI_Protected<br>Ext_SI_Protected_Temp<br>Ser_In_Protected<br>Ser_In_Protected_Temp<br>Ser_SIR_PRotected<br>Ser_SIR_PRotected_Temp<br>< <featuretype>&gt;<br/><b>DRNT</b><br/>Spatial :text<br/>igds_class :int<br/>igds_style :int</featuretype> |
| Ext_In1 :double<br>Ext_Man1 :double<br>Ser_SI1 :double<br>Ser_In1 :double<br>Area2 :double<br>Area3 :double<br>Forest_Vol :double<br>Temp_1 :int<br>Temp_2 :int<br>Temp_3 :int<br>Temp_4 :int<br>Temp_5 :int<br>Temp_6 :int<br>Temp_7 :int<br>$Err_1$ :int<br>$Err_2$ :int<br>$Err_3$ :int<br>$Err_4$ :int<br>$Err_5$ :int<br>$Err_6$ :int<br>$Err_7$ :int                                                                                                    | Ext_Alt1 :double<br>Ext_Kst1 :double<br>Ext_In1 :double<br>Ext Man1 :double<br>Ser_SI1 :double<br>Ser_In1 :double<br>Area2 :double<br>Area3 :double<br>Forest_Vol :double<br>Temp_1 :int<br>Temp_2 :int<br>Temp_3 :int<br>Temp_4 :int<br>Temp_5 :int<br>Temp <sub>6</sub> :int<br>Temp_7 :int<br>$Err_1$ :int<br>$Err_2$ :int<br>$Err_3$ :int<br>$Err_4$ :int                                                                                                    | CENTRAL NEW IRELAND = 1702<br>NORTHERN NEW IRELAND = 1703<br>NEW HANOVER = 1704<br>$MISSAIL = 1705$<br>$GAZELLE = 1801$<br>CENTRAL NEW BRITAIN = 1802<br>CENTRAL NEW BRITAIN(1) = 1901<br>$FULLEBORN = 1902$<br>WEST NEW BRITAIN = 1903<br>NORTH SOLOMONS = 2001                                                                                                    | Level :int<br>Level :int<br>Level :int<br>Pattern :string<br>Pattern :string<br>Pattern :string<br>< <featuretype>&gt;<br/>&lt;<featuretype>&gt;<br/>&lt;<featuretype>&gt;<br/><b>RD</b><br/><b>TOPO</b><br/><b>POLY</b><br/>Spatial :line<br/>Spatial :text<br/>Spatial :polygon<br/>Object_num :int<br/>Object_num :int<br/>Level :int<br/>Level :int<br/>Pattern :string<br/>Pattern :string<br/>Object_num :int<br/>Level :int<br/>Pattern :string</featuretype></featuretype></featuretype>                                                                                                    | Level :int<br>Pattern :string<br>$\textbf{ \texttt{<} \texttt{featureType>}} \textbf{ \texttt{VILL}}$<br>Spatial text<br>TEXT_SIZE :double<br>TEXT_SIZE :double<br>TEXTSTRING :string<br>TEXTSTRING :string<br>TEXT_ANGLE :double<br>TEXT_ANGLE :double<br>Object num :int<br>Level :int<br>Pattem :string<br>GPSData                                                                                                    | LinkID_OLD :string<br>ROAD_CLASS :int<br>ROAD_NAME :string<br>Province :string<br>Source :string                                                                                                    | igds_font :double<br>igds_justification :double<br>igds_text_string :string<br>igds weight :int<br>igds_rotation :double<br>igds_text_size :double<br>igds_color :int<br>igds_graphic_group :double<br>igds_level :int                                                                                                    |
| plan_id :int                                                                                                    | $Err_5$ :int<br>Err_6 :int<br>$Err_7$ :int                                                                                                    | < <featuretvpe>&gt;<br/>&lt;<featuretype<br>&lt;<featuretype<br><b>Logging Road1</b><br/>Logging Road2<br/><b>Logging Road3</b><br/>Spatial :line<br/>Spatial :line<br/>NDX :int<br/>NDX :int<br/>NDX :int<br/>&lt;<featuretype.<br>KfeatureType…<br/>&lt;<featuretype<br><b>Main Road2</b><br/><b>Main Road1</b></featuretype<br></featuretype.<br></featuretype<br></featuretype<br></featuretvpe>                                                                                                    | < <featuretype<br>&lt;<featuretype<br>&lt;<featuretype<br>Logging Road6<br/><b>Logging Road5</b><br/><b>Logging Road4</b><br/>Spatial :line<br/>Spatial :line<br/>Spatial :line<br/>Spatial :line<br/>NDX :int<br/>NDX :int<br/>NDX :int<br/>&lt;<featuretype.<br>&lt;<featuretype<br>Main Road3<br/><b>Main Road4</b><br/><b>Main Road5</b></featuretype<br></featuretype.<br></featuretype<br></featuretype<br></featuretype<br>                                                                                                    | < <featuretype<br><b>Strip Points1</b><br/>Spatial :point<br/>NDX :int<br/>&lt;<featuretype.<br>Hamlet</featuretype.<br></featuretype<br>                                                                                                    | < <featuretype<br>&lt;<featuretype<br><b>Strip Points3</b><br/><b>Strip Points2</b><br/>Spatial :point<br/>Spatial :point<br/>NDX :int<br/>NDX :int<br/>&lt;<featuretype<br>&lt;<featureτype<br><b>Station</b><br/><b>Base Camp</b></featureτype<br></featuretype<br></featuretype<br></featuretype<br>                                                                                                    | < <featuretype<br>&lt;<featuretype<br><b>Strip Points4</b><br/><b>Strip Points5</b><br/>Spatial :point<br/>Spatial :point<br/>NDX :int<br/>NDX :int<br/>&lt;<featuretype<br>&lt;<featureτype<br><b>Crossing</b><br/><b>Base Camp2</b></featureτype<br></featuretype<br></featuretype<br></featuretype<br>                                                                                                    |
|                                                                                                    |                                                                                                    | Spatial :line<br>Spatial :line<br>NDX :int<br>NDX :int<br>NDX :int                                                                                                    | Spatial :line<br>Spatial :line<br>Spatial :line<br>NDX :int<br>NDX :int                                                                                                    | Spatial :point<br>NDX :int                                                                                                    | Spatial :point<br>Spatial :point<br>NDX :int<br>NDX :int                                                                                                    | Spatial :point<br>Spatial :point<br>NDX :int<br>NDX :int                                                                                                    |

Figure 3-71 UML Class Diagram for Existing FIMS (MapInfo Portion)

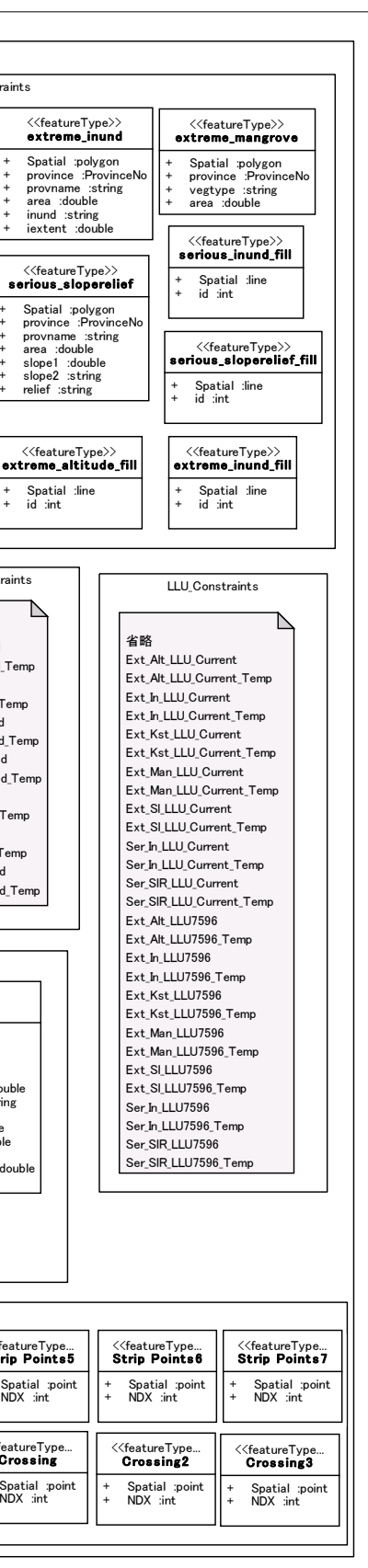

#### (c) Analysis of FIPS

Work was performed in the same manner to obtain a grasp of data for the FIPS and analyze the data. As for the FIPS, there were not detailed documents concerning the FIPS database design and other details, the "FIPS User Manual" and actual data were collected, the content was checked, which resulted in obtaining a grasp of the data structure and content shown in Figure 3-72.

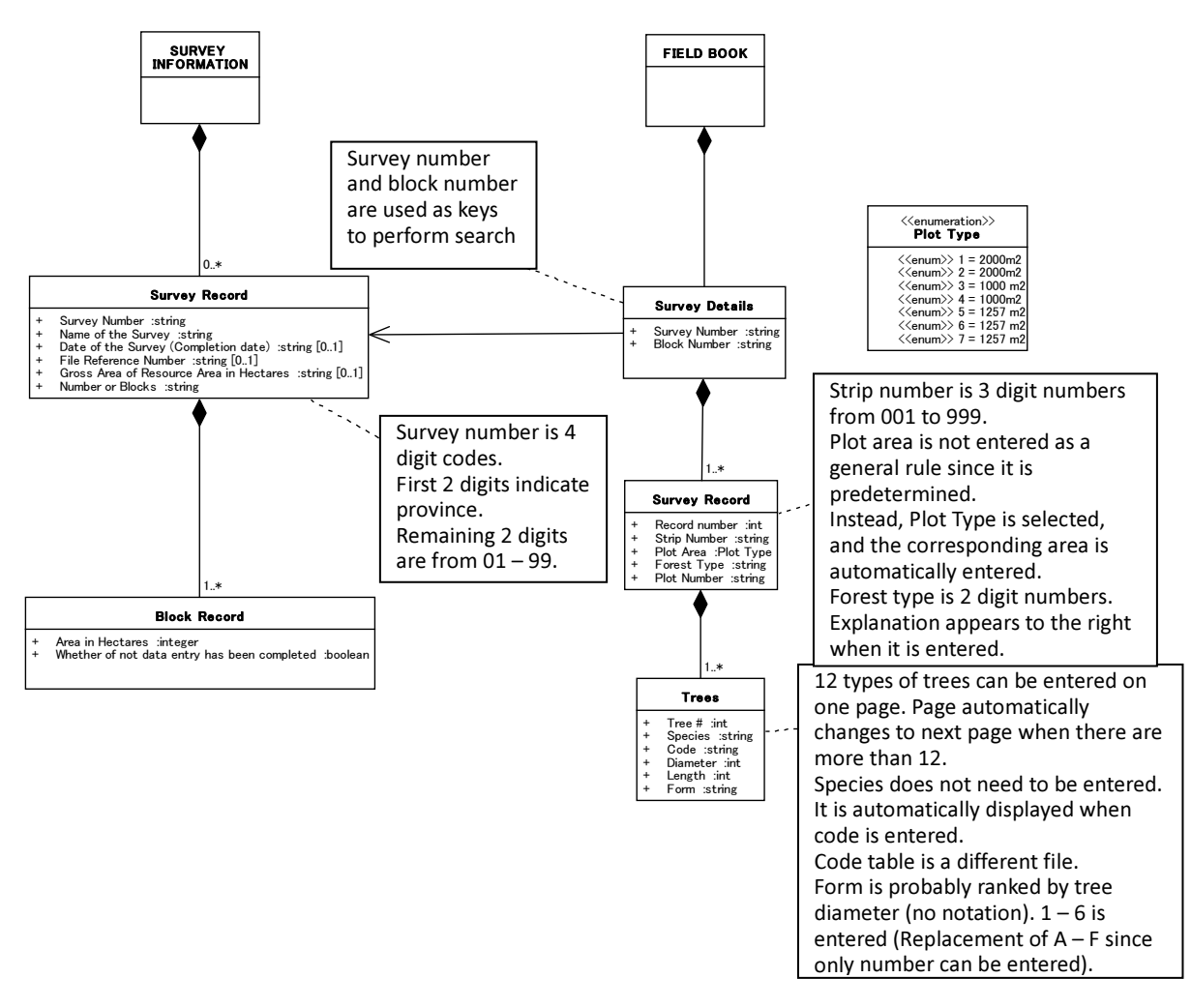

Figure 3-72 Grasping Outline of Existing FIPS Data (Image of UML Class Map)

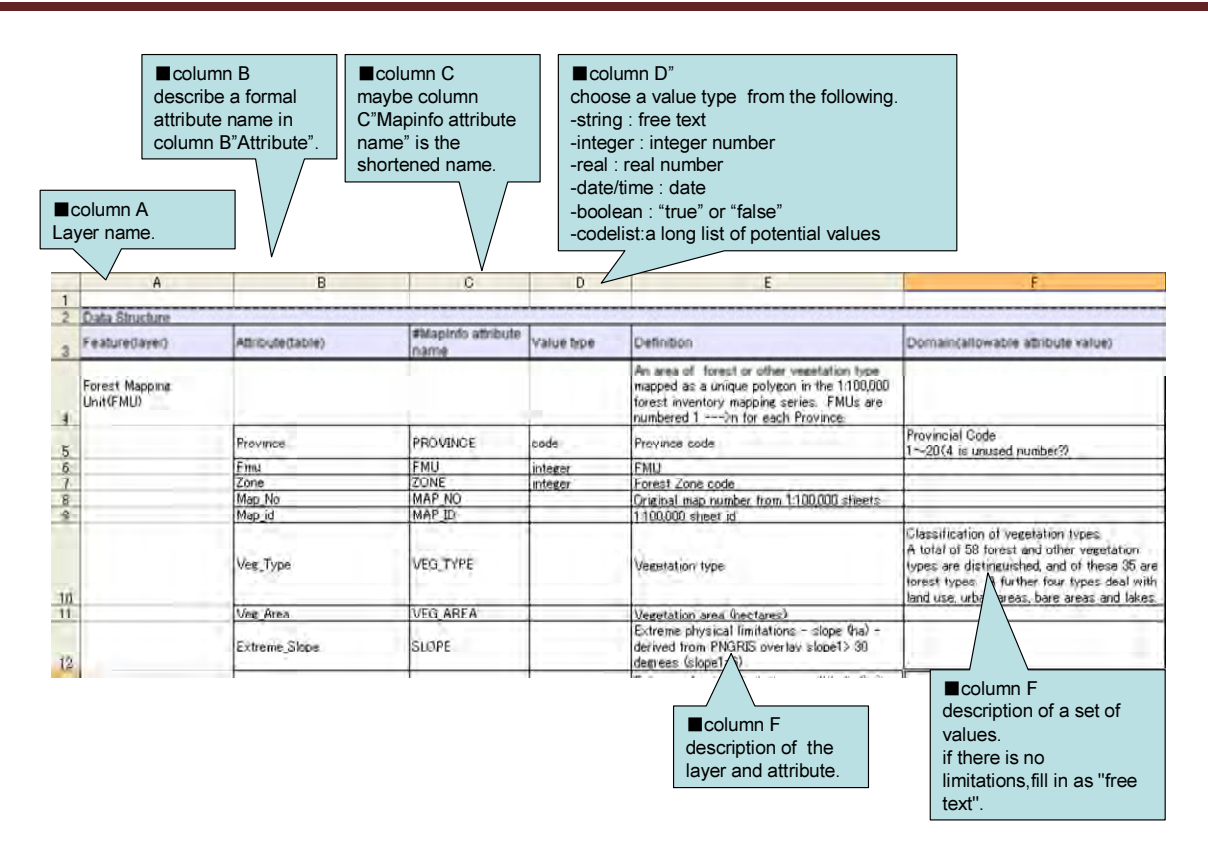

Figure 3-73 Detailed Analysis of Grasp / Analysis of Existing Data

In the future, the data related to forest resources that are respectively managed by the FIMS system and FIPS system will be integrated in order to create a forest resource database that can be used more easily and effectively. In particular, the data managed in the FIPS does not have information that indicates the location on the ground (latitude / longitude), and is not mapped out on the ground which is a problem.

Therefore, the decision was made to have discussions with the C/P on the integration methods to be used for the FIMS and FIPS data in the format indicated in Table 3-28.

| Method            |                       |                     | Good point | Bad point         | note |
|-------------------|-----------------------|---------------------|------------|-------------------|------|
| <b>GPS</b><br>Add | Measured by GPS       | Once in every plot  |            | have<br>be<br>to  |      |
| information       | equipment in field    |                     |            | measured in field |      |
|                   | survey.               |                     |            | survey.           |      |
|                   |                       | Once in every strip |            |                   |      |
|                   |                       | Once in every block |            |                   |      |
| Digitize<br>on    | Point data            | Every plot          |            |                   |      |
| GIS map           |                       | Every strip         |            |                   |      |
|                   |                       | Every block         |            |                   |      |
|                   | Line data             | Every strip         |            |                   |      |
|                   |                       | .                   |            |                   |      |
| Relate to the     | Input<br>the          | Province            |            |                   |      |
| information       | information<br>that   | <b>Block</b>        |            |                   |      |
| made<br>with      | relate to the place   |                     |            |                   |      |
| <b>GIS</b>        | FIMS,<br>then<br>into | $\cdots$            |            |                   |      |
|                   | relate<br>that<br>to  |                     |            |                   |      |
|                   | information with the  |                     |            |                   |      |
|                   | coordinates.          |                     |            |                   |      |

Table 3-28 Discussion of Methods Used to Integrate Position Information into FIPS Data

A review was conducted of whether or not data should be newly added in the future to the forest resource data that is managed by the existing systems. Sample Logging Plans that are submitted by forest logging companies were collected for this review, and the content on these plans was verified.

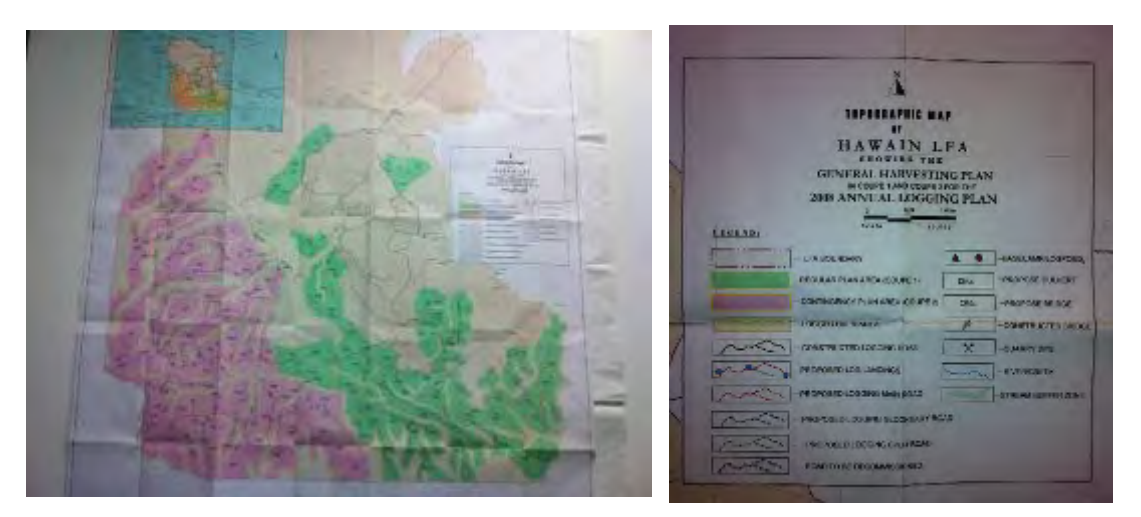

Figure 3-74 Sample Logging Plan

This resulted in discovering the relationship that is organized in Figure 3-75, indicating that such items as "Set-up Area", "Coupe Area" and "ALP (Annual Logging Plan) Area" should be included in the forest resource data that is managed in the future.

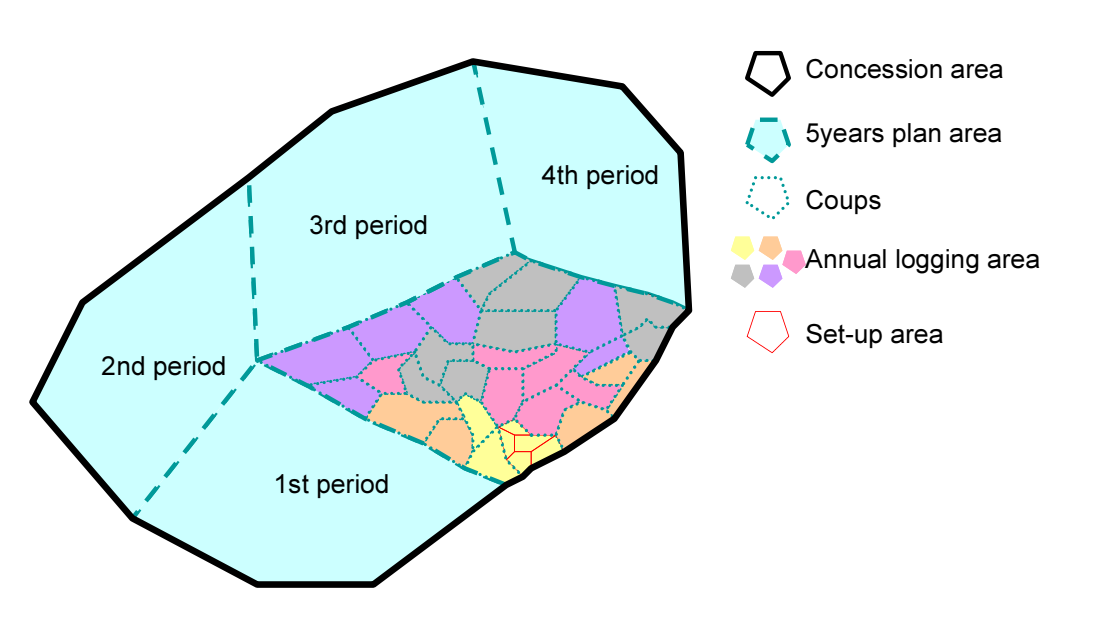

Figure 3-75 Spatial Location Relationship in Concession Areas

#### 3.6.2 Basic Design of Forest Resource Database

The basic design of the forest resource database proceeded in the next step with the main objective of clarifying the work flow (work analysis) of the work that is currently being performed.

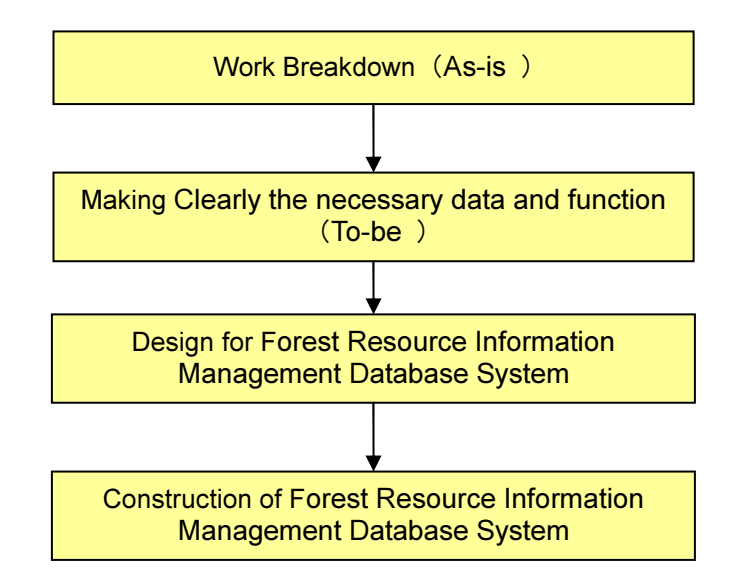

Figure 3-76 Basic Design Procedure for Forest Resource Database (Work Analysis Method)

The scope and basic component of the forest resource database (draft) determined in the first field survey in accordance with the information collected are shown in Figure 3-77 and Figure 3-78.

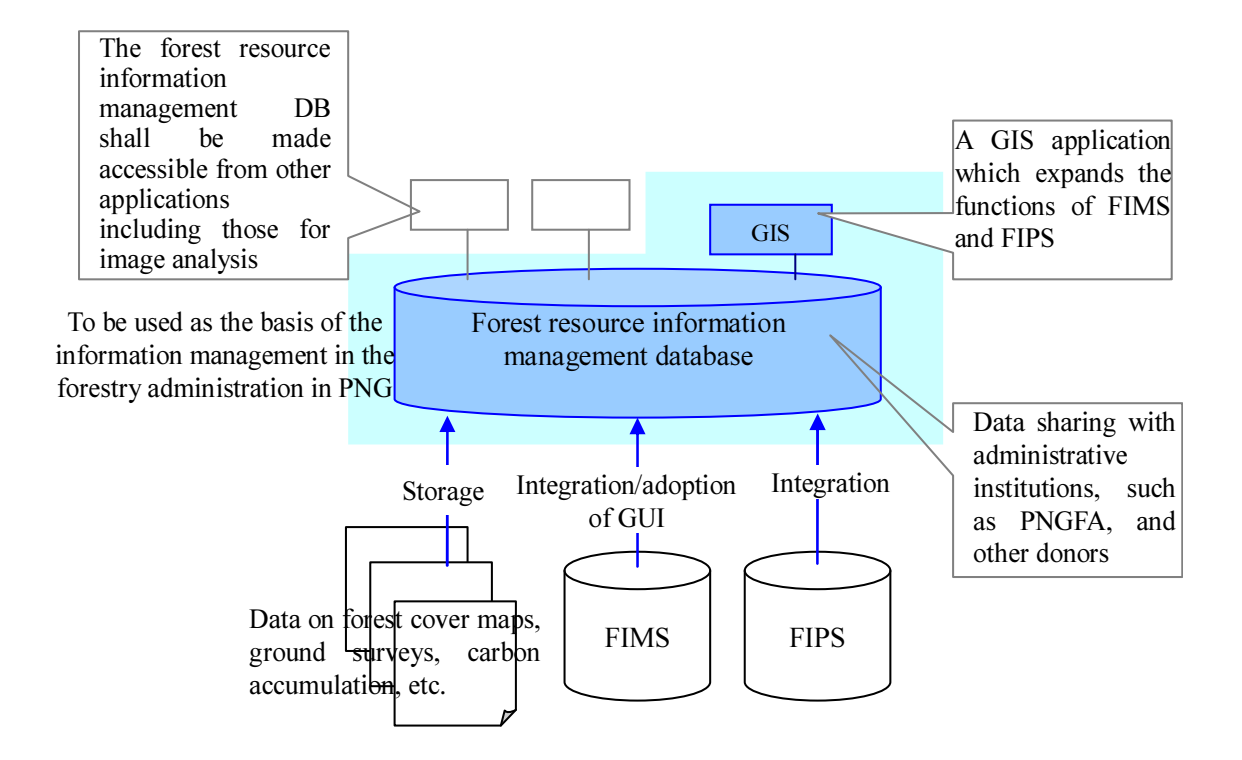

Figure 3-77 Scope of Forest Resource Database (Draft)

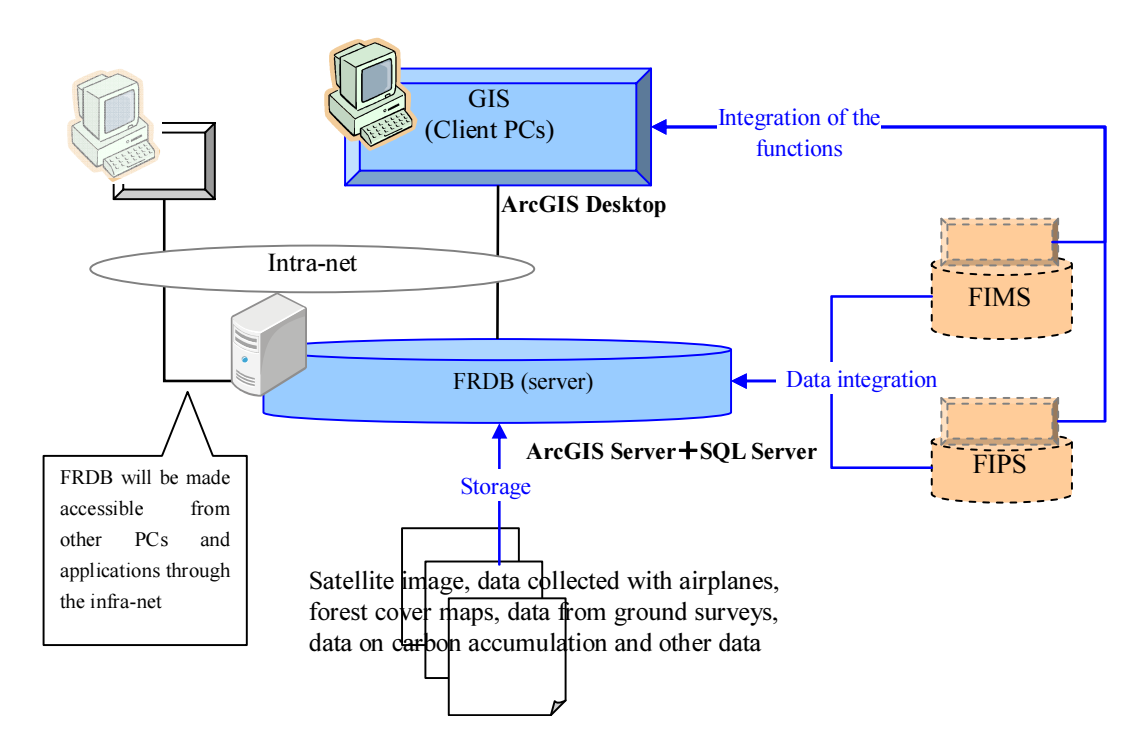

Figure 3-78 Basic Configuration of Forest Resource Database (Draft)

Implemented activities are described as follows.

### (a) Breakdown of Work (Detail Analysis of Current Work Contents) (As-Is)

(1) and (2) in the above flow were implemented during activities conducted in this fiscal year.

- (1) Discussions with all parties involved in overall concession work flow
- (2) Detailed discussions with persons in charge of each type of work

Discussions were held with involved parties on the current breakdown of work with the objective of achieving the following effects.

- Enable involved parties as a whole to understand the overall concession work flow (Enable staff to obtain a grasp of flow of work performed by other staff).
- Facilitate clarification of problem points with current work flow and sharing with involved persons.
- Review ideal Forest Resource Database (ideal system) to enable FIMS (Forest Resource Database) improvement policy to be determined.

These review methods are methods that are generally used for system development, and will serve as reference for standard procedures when the C/Ps proceeds with improvements to the system in the future.

During activities conducted in this fiscal year, the current work flow was verified. Work will proceed on the basic design while having discussions with the C/P on the points in the work flow that should be improved in the future.

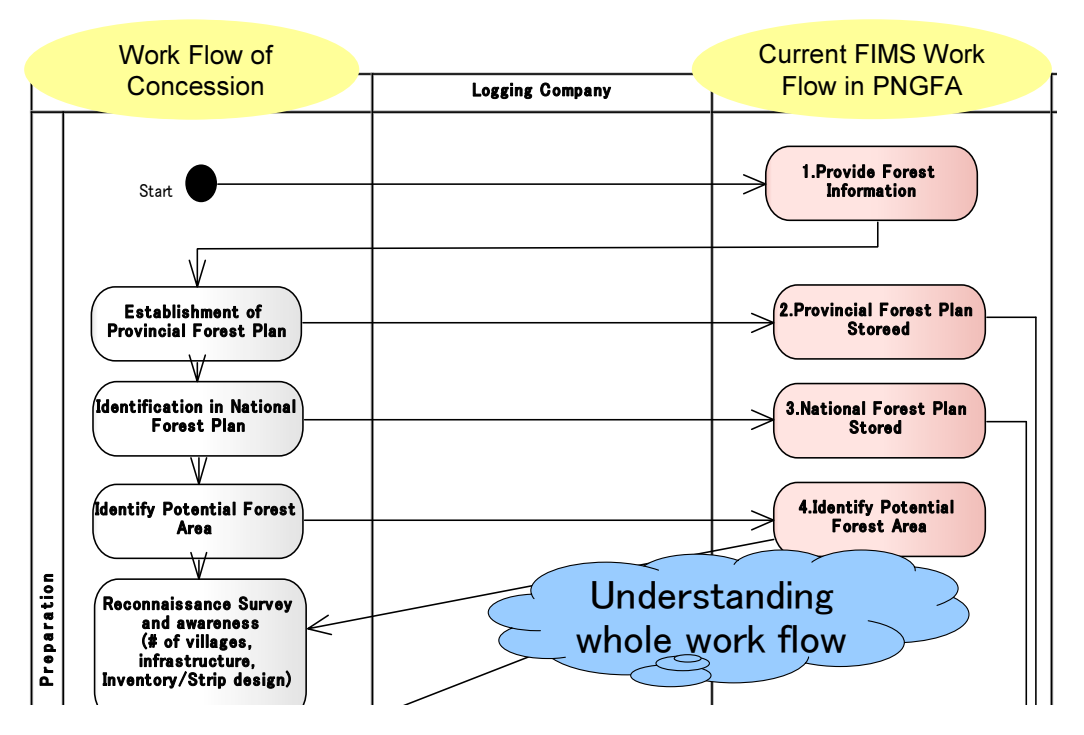

Figure 3-79 Image Organizing Work Flow

### Table 3-29 Use Case Organization Table

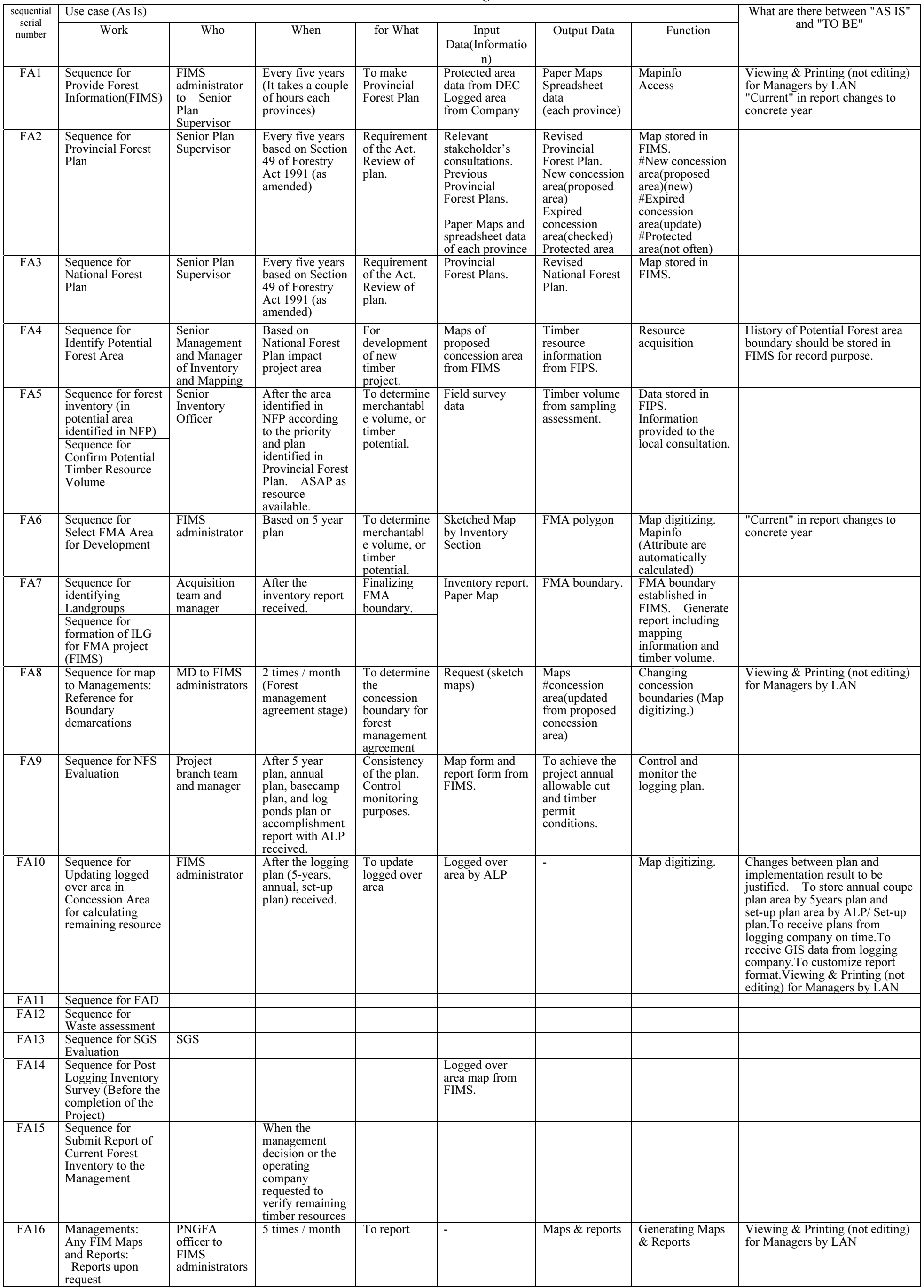

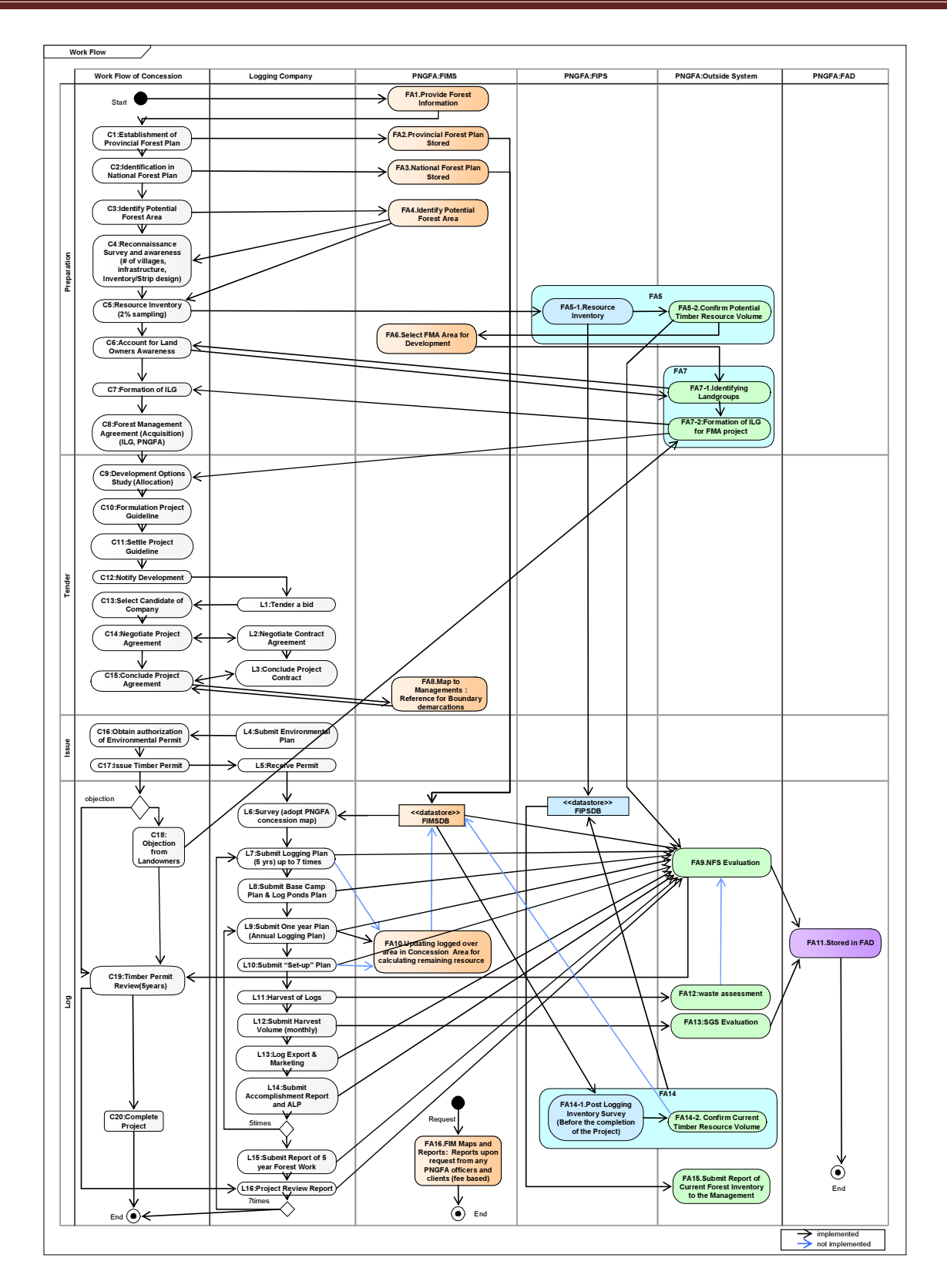

Figure 3-80 Overall Concession Work Flow Prepared with C/P (Revised)

#### (b) Examination of Required Data and Functions (To-Be)

Taking the results of work flow organization into consideration, the exchange of information was discussed with the respective parties, which led to the necessity of the blue arrows shown in Figure 3-80 as areas that require improvement.

In addition, regarding the linkage of FIMS and FIPS data, it was recognized that improvement needed to be made at two times: After Resource Inventory (FA5 in Figure 3-80), and After Post Logging Inventory Survey (FA14 in Figure 3-80). Organization of the data resulted in the recognition that measures need to be implemented so that the forest resource volume managed in the FIMS and the forest resource volume estimated by the inventory survey can be compared After the Resource Inventory and After the Post Logging Inventory Survey.

#### (c) Design of Forest Resource Database

The forest resource database was designed, taking the above review into consideration.

The database development was implemented in 2 steps as shown in Table 3-30.

The development of the database as such is implemented under the GAECC that was ongoing separately. Therefore, this Project was intended to build up the technology necessary for development and operation/maintenance and review the requirements from the counterparts.

| <b>Step</b> | Development                                                 |
|-------------|-------------------------------------------------------------|
| Step 1      | The existing functions of FIMS and FIPS are replaced in the |
|             | new version as they are.                                    |
|             | [FIMS] (existing) MapInfo ==> ArcGIS                        |
|             | [FIPS] (existing) $FoxPro \implies Access$                  |
| Step 2      | The response to the requirements for FIMS and FIPS is made. |
|             | The integrated operating environment for FIMS and FIPS is   |
|             | developed.                                                  |

Table 3-30 Database Development Procedure

i) Design in Step 1

The design to replace the existing functions of both FIMS and FIPS was made.

The designed results were wrapped up as the Basic Design Documents for FIMS and FIPS individually.

In the replacing work for FIMS, there is no basic change in data architecture and contents because the existing FIMS functions are replaced in the new system as they are. In replacing them in the ArcGIS version, the items were reviewed.

As a result of the review, the ArcGIS version of data specifications (UML-class diagram) is shown in Figure 3-82.

- Integration of Data that is Retained in Both Access and MapInfo

With the existing FIMS, two types of software are being used (Access and MapInfo), and the data is retained in both software systems (Refer to Figure 3-70 and Figure 3-71). However, with the ArcGIS version that is replacing these software systems, the data will only be retained in the ArcGIS system. Consequently, data items that are duplicated by Access and MapInfo were integrated into single data items.

Specifically, the data items shown in Table 3-31 were integrated.

| Current FIMS (MapInfo) |                    | Replaced FIMS (ArcGIS)        |
|------------------------|--------------------|-------------------------------|
| Software               | Name of Data       | Name of Data after integrated |
| MapInfo                | * Concession       |                               |
| Access                 | * Concession       | ConcessionArea                |
| MapInfo                | * Concession * FMU |                               |
| Access                 | * Concession * FMU | Concession FMU                |
| MapInfo                | Veg                | <b>FMU</b>                    |
| Access                 | $\sqrt{eg}$        |                               |

Table 3-31 Content of Changes to Data Structure in Replacement Version

Note: "\*" in the data names indicates the province name or concession number.

Accommodation of Description Procedure in Accordance with ArcGIS Data Structure Description Rules

With ArcGIS, due to the fact the data structure description rules are determined by the UML class diagram, the description procedure was changed in accordance with those rules. As shown in Figure 3-81, with ArcGIS, data of planimetric features that have spatial attributes is separated into Features (graphics) and ObjectClasses (attributes).

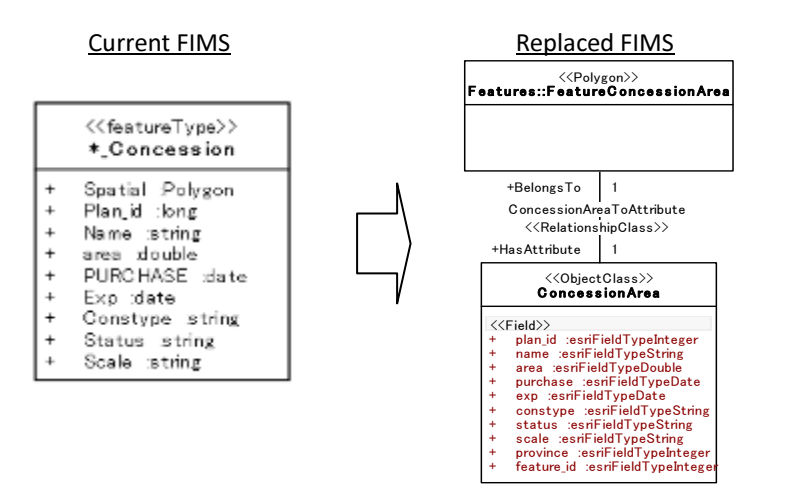

Figure 3-81 Changes In Accordance with ArcGIS Data Structure Description Rules

#### Deletion of Temporary Data / Temporary Fields

With the existing FIMS, data to record the intermediate results of space analysis by MapInfo exists (data in ProtectedConstraints folder and below and LLU\_Constraints folder and below). In addition, ‐"\* Veg" and "\* Concession FMU" in MapInfo have fields entitled Temp  $1 - 7$  and Err  $1 - 7$  that are used as space analysis fields. Since these are all intermediate results for space analysis and do not need to be retained as data, these results have been deleted.

- Data Managed in Database and Distinction of Display Data

The existing FIMS data includes some data that is only used for display purposes (For example, data in Labels, PROV, coast and Tpc folders and below, data in GPSData folder and below). Due to the fact that these data are not used for the respective FIMS functions, the decision was made to distinguish this data from other data.

Furthermore, regarding the data in the MapConstraints folder and below, even though these data items are for display purposes and are not used by the respective FIMS functions, since these data items have a stronger relationship to the data managed by FIMS compared to the other items, the decision was made to handle these data items separate from the display data as a result of discussions with the C/P.

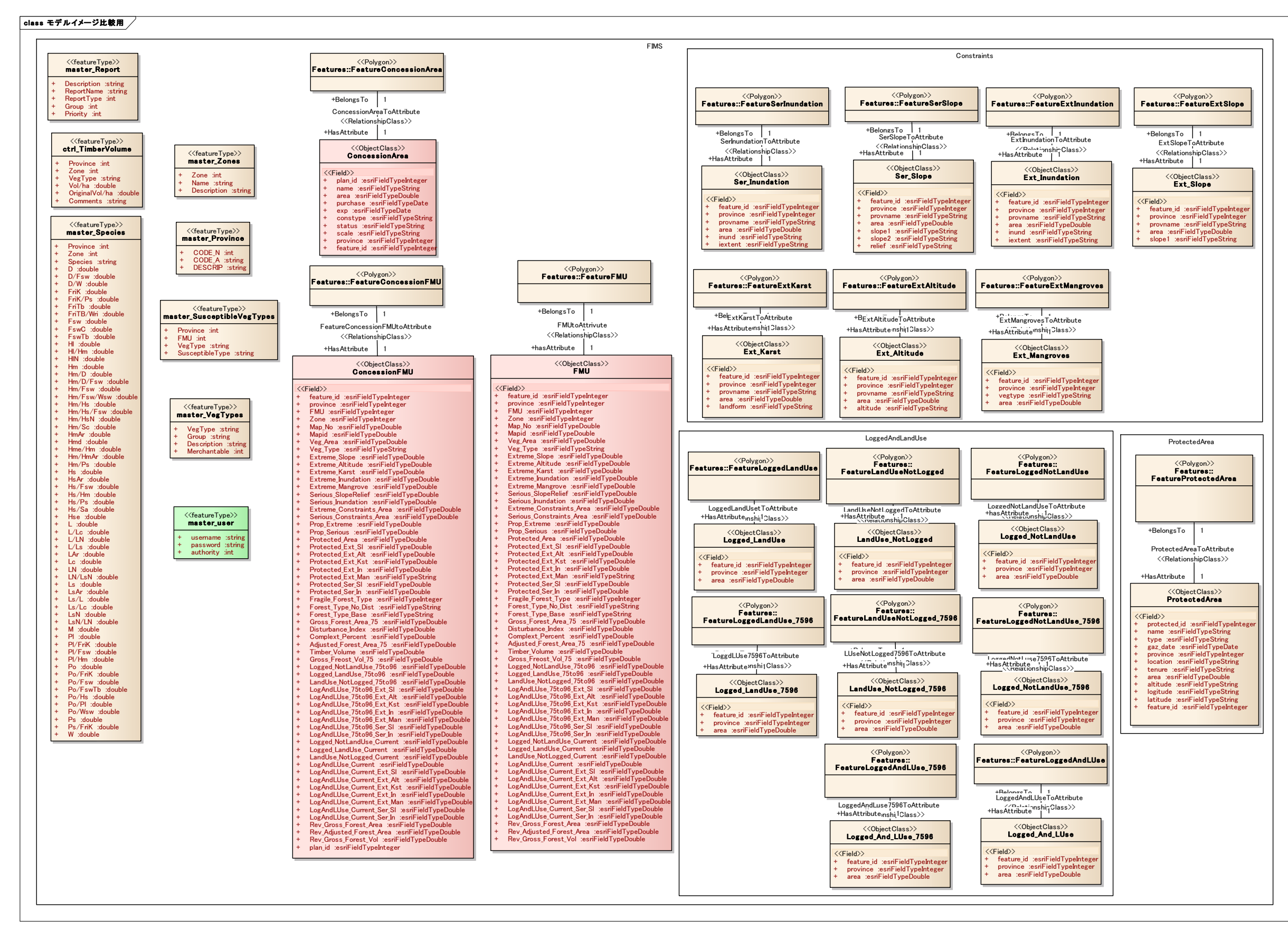

Figure 3-82 FIMS ArcGIS Version UML Class Diagram

#### ii) Design in Step 2

The necessity for improvement in the system in which the existing functions are replaced was examined.

The matters related to data integration in FIMS and FIPS are discussed in the next section.

‐Change in Report Form in FIMS

The report form in FIMS is shown in the red frame in Figure 3-83 and the changes from 1975 up to the present (Current) can be calculated. However, the following problems were pointed out by the counterparts:

- What time point is indicated by "Current" is unclear.
- After 1975, the data was updated in 1996, 2002 and 2009, and they desired to comprehend the data changes for each period.

|                             |    | Timels Tripe                                                    |              | Research Av at 1975 |                     |                          | Change 1935 - Cusers    |                                  |                  | Guine Reissise |                            |
|-----------------------------|----|-----------------------------------------------------------------|--------------|---------------------|---------------------|--------------------------|-------------------------|----------------------------------|------------------|----------------|----------------------------|
| Quie                        | ¥  | Description                                                     | Talcottoghal |                     | Gross Wall<br>10ard | League's Google<br>Armit | Conversel to Land Lise. |                                  | Farigab Area One |                | <b>Grass Val</b><br>tainti |
|                             |    |                                                                 | Group<br>Tei | Maussed.            |                     | <b>Trail</b><br>9h       | Lagged Trell<br>fall    | <b>Closed</b><br>$\frac{d}{d}$   | Group<br>čal.    | Adjusted       |                            |
| BG <sub>E</sub>             |    | El Farest with Cowathe                                          | 704          | $\theta$            |                     | n                        | $\theta$                | $\theta$                         | 134              | $\theta$       | $\sigma$                   |
| n                           |    | Div energy the breat                                            | 259, 553     | 257.634             | A695800             | a                        | a)                      | $\theta$                         | 209,100          | 257,024        | 0.095800                   |
| <b>D</b> /Fow               | ø  | Dry every een tires things<br>teach argue                       | 142297       | 141.889             | 3547.128            | 2,801                    |                         | $\overline{\phantom{a}}$<br>3280 | 135412           | 135140         | 3,401725                   |
| D/Faw G                     | п. | Div everywort breat/Mixed<br>breaseVisean/Grasser               | 2,427        | rss                 | 19.725              | ø                        | ö                       | $\sigma$                         | 2427             | 759            | 19,725                     |
| <b>D/Brw<sup>r</sup>Bay</b> |    | Div everyoes firest/Mixed<br>sweng funsit/Sweng grasslend       | 15,907       | 10.139              | 25648               | 'n                       | $\Box$                  | $\theta$                         | 15907            | 10,319         | 298415                     |
| 11/15w/Haw                  | ø  | Dry every year brackhised<br>swamp forest/Hierbackcup-<br>swamp | 22,918       | 14.834              | 288.8%              | B                        | ö                       | $\theta$                         | 22815            | 14,634         | 398890                     |
| <b>Dif Rew Wave</b>         | ☑  | Dry everywen kneed Searsp<br>Stream/Security securitorial       | 7,231        | 4217                | 105.025             | a                        | a                       | $\sigma$                         | 3,235            | 4,245          | 939, 925                   |
|                             |    |                                                                 |              |                     |                     |                          |                         |                                  |                  |                |                            |

Figure 3-83 Current FIMS Report Window

If the results of comparison with each data updating year are inserted in the report, there is insufficient space in the report form, but it is necessary to insert the results of comparison whenever the data is updated in future. FIMS is designed to overwrite the data in updating and the past data is cleared when it is updated. Therefore, the past data exists only in the report that is outputted on paper. In this situation, the method in which the report information stored as PDF can be browsed in association with each concession was examined, to allow the report in each updating year to be checked.

It was decided that for the "Current" time, not only the output date, but also the final updating date was indicated.

For registering the PDF, the system in which the file uploading function is provided in the Concession Attribute Input Window to register the report whenever it is saved, as shown in Figure 3-84 was discussed.

| <b>Fassa Ties</b><br>Owide 1978 - Garrow<br>Resistance As at 1073<br>Cista.<br>$\pm$<br>Telephone<br>Consensatio Land Lise<br>Financi Area Dual<br>Euroscio-adval<br>Direct Vol.<br><b>Ingari</b> Day<br><b>Gaint</b><br><b>Values</b><br>Siehan<br>Attached:<br><b>Classed</b><br>Logger (L1746)<br>Gratai<br>(nz)<br><b>Gall</b><br>Ъī<br>$-$<br>œ<br>(64)<br>ø<br>Forest with Causerve<br>equipatities<br><b>BC+</b><br>434.<br>$\sigma$<br>$\sigma$<br><b>II</b><br>184<br>谁<br>$\alpha$<br>ø<br>$\mathbb{D}$<br>Dry evergreen forest<br>5,893,607<br>$\Box$<br>a<br>266.60<br>37824<br>$\alpha$<br>299,100<br>.<br>and a<br>15/F <sub>2</sub><br>ø<br>Div invegnent knock/Wind<br>141, 885<br>1367.128<br>2,853<br>市<br>MIST<br>1200<br>128412<br>avang falcat<br>diam.<br>٠<br><b>COLOR</b><br>198<br>D/Find <sup>1</sup> G<br>□<br>16.725<br>ŭ.<br>Dry evergreen farest/Mixed<br>2,437<br>W)<br>a<br>1,427<br>aware forest/Dreadord | Draw Val-<br>Lourni | <b>Garrent Basquezi</b> |  |  | Relieval Churgo Summary - by Forsat Type |  | and Magging |
|----------------------------------------------------------------------------------------------------|---------------------|-------------------------|--|--|------------------------------------------|--|-------------|
|                                                                                                    |                     |                         |  |  |                                          |  |             |
|                                                                                                    |                     |                         |  |  |                                          |  |             |
|                                                                                                    |                     | <b>Atuant</b>           |  |  |                                          |  |             |
|                                                                                                    | a.<br>a             |                         |  |  |                                          |  |             |
|                                                                                                    | 6.893.000           | 201/024                 |  |  |                                          |  |             |
|                                                                                                    | 1401729             | 135,149                 |  |  |                                          |  |             |
|                                                                                                    | 705<br>16,725       |                         |  |  |                                          |  |             |
| D/Faw/Gaw<br><b>P</b><br>$\mathbf{u}$<br>$\alpha$<br>Dry evergreen favor/Mixed<br>15,907<br>10.339<br>255475<br>$\overline{u}$<br>31.007<br>averty format/System grappind.                                                                                                    | 285,875             | 13,229                  |  |  |                                          |  |             |
| D/Tsw/Has<br>ø<br>Dry evergreen forest/Mixed<br>385,630<br>22313<br>22.548<br>14,304<br>18<br>B<br>w<br>٠<br>swamp faresb/Herbiostow<br>JWITTE!                                                                                                    | 183,030             | 14, 3/34                |  |  |                                          |  |             |

Figure 3-84 Correction Plan for FIMS Report Window

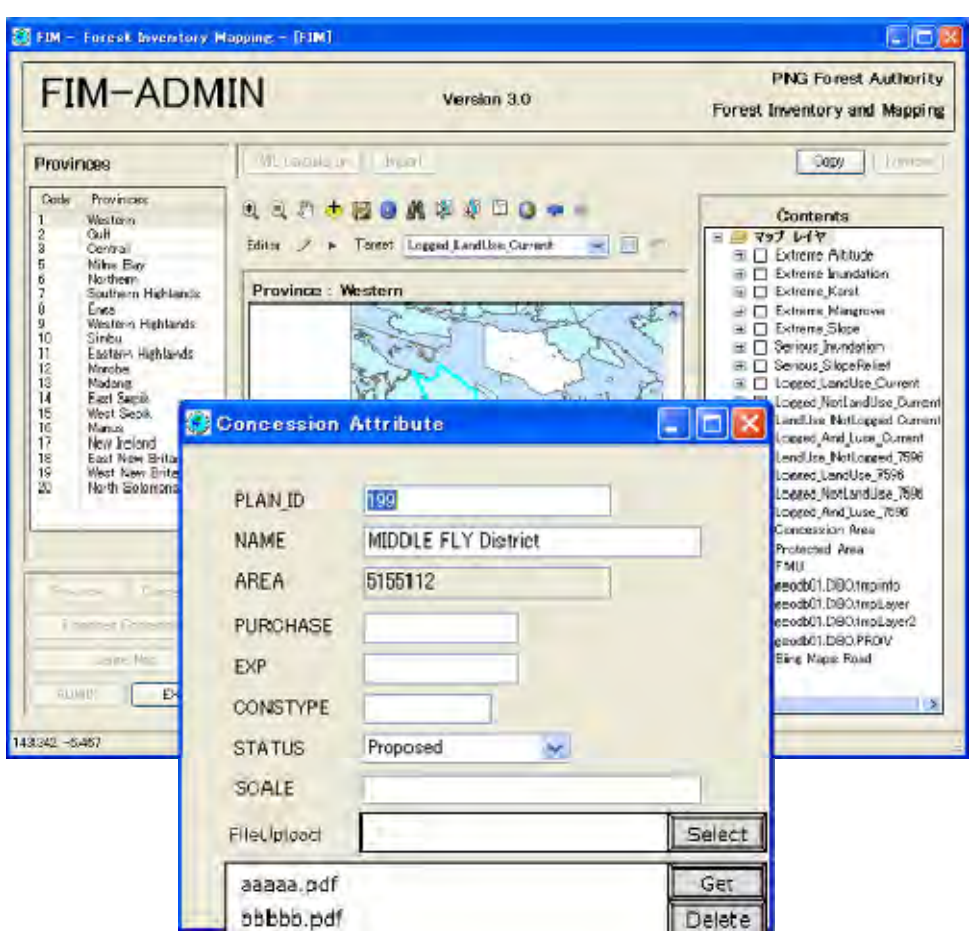

Figure 3-85 Image of Registration of Report in File

‐FIPS: Addition of measured/calculated results of diameter class 10 to 19cm

The request for adding the measured/calculated results of the diameter class of 10 to 19cm in the existing report form was made from the counterparts. To respond to this request, the revised report form was planned as shown below.

| No.            | Name of Report              | Response             | No. | Name of Report                 | Response             |
|----------------|-----------------------------|----------------------|-----|--------------------------------|----------------------|
|                | MasterControlFile           | <b>Not</b><br>needed |     | 15 Table3 Whole                | Needed               |
| 2              | ForestTypeList              | <b>Not</b><br>needed |     | 16 Table4 SingleBlock          | Needed               |
| 3              | SpeciesListAlphabetical     | Not<br>needed        |     | 17 Table4 Whole                | Needed               |
| 4 <sup>1</sup> | SpeciesListByCode           | <b>Not</b><br>needed |     | 18 Table5_SingleBlock          | Needed               |
| 5              | FieldBookData               | <b>Not</b><br>needed |     | 19 Table5 Whole                | Needed               |
|                | 6 Table1 SingleBlock Long   | Needed               |     | 20 10cmTable SingleBlock Long  | <b>Not</b><br>needed |
| $\tau$         | Table1 SingleBlock Short    | Needed               |     | 21 10cmTable SingleBlock Short | Not<br>needed        |
|                | 8 Table1 Whole Long         | Needed               |     | 22 10cmTable Whole Long        | Not<br>needed        |
|                | 9 Table1 Whole Short        | Needed               |     | 23 10cmTable Whole Short       | Not<br>needed        |
|                | 10 Table2_SingleBlock_Long  | Needed               |     | 24 ForestTypes                 | Needed               |
|                | 11 Table2 SingleBlock Short | Needed               |     | 25 PlotListing                 | Needed               |
|                | 12 Table2 Whole Long        | Needed               |     | 26 Stat Analysis               | Needed               |
|                | 13 Table2_Whole_Short       | Needed               | 27  | Summary Report                 | Needed               |
|                | 14 Table3 SingleBlock       | Needed               |     | 28 Summary Report Whole        | Needed               |

Table 3-32 Report Form Necessary to Add the Diameter of 10 to 19cm (Draft)

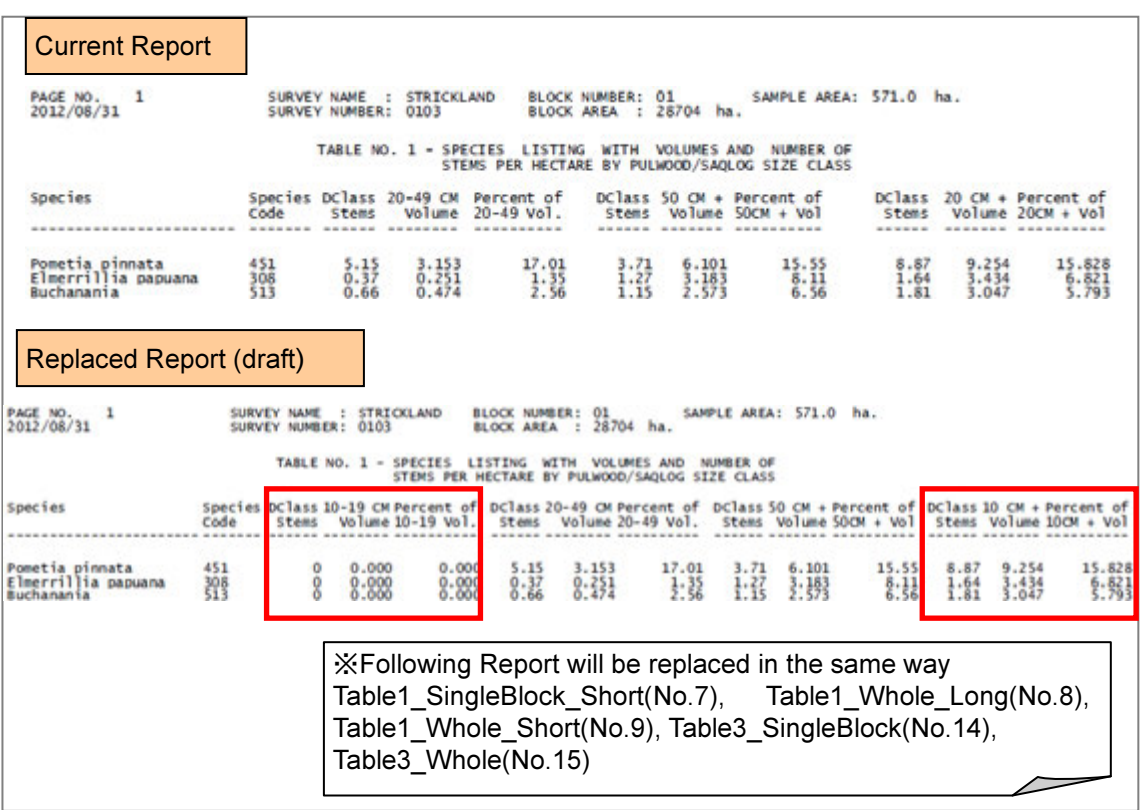

Figure 3-86 Table1\_SingleBlock\_Long (No. 6) Form Proposal

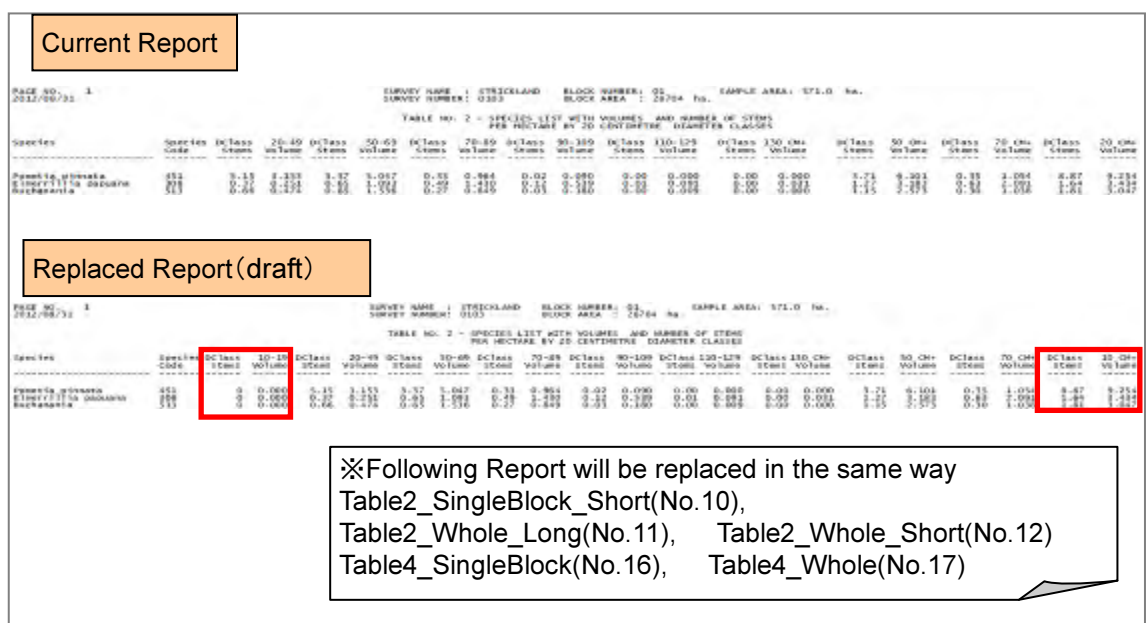

Figure 3-87 Table2\_SingleBlock\_Long (No. 10) Form Proposal

| <b>Current Report</b>                                    |                                   |                                                 |               |                                   |                                              |                                     |                            |                                     |                                              |                                   |                                  |
|----------------------------------------------------------|-----------------------------------|-------------------------------------------------|---------------|-----------------------------------|----------------------------------------------|-------------------------------------|----------------------------|-------------------------------------|----------------------------------------------|-----------------------------------|----------------------------------|
| PAGE NO.<br>1<br>2012/08/31                              |                                   | SURVEY NAME : STRICKLAND<br>SURVEY NUMBER: 0103 |               |                                   | <b>BLOCK NUMBER: 01</b><br><b>BLOCK AREA</b> |                                     | : 28704 ha.                |                                     | SAMPLE AREA: 571.0 ha.                       |                                   |                                  |
|                                                          |                                   |                                                 |               | TABLE NO. 9 - VOLUMES AND         |                                              | <b>STEMS PER HECTARE</b>            |                            | BY FOREST TYPE<br>$(f$ tab139)      |                                              |                                   |                                  |
|                                                          | Number                            | of Plots area (ha) Type                         | Sample Forest | <b>DClass</b><br>Number<br>------ | 20-49 cm<br>Volume<br>--------               |                                     | DClass<br>Number<br>------ | $50$ cm +<br>Volume<br>-------      | DClass<br>Number<br>------                   | $20$ cm $+$<br>Volume<br>-------  |                                  |
| <b>FOREST TYPE 21</b><br>**<br>** FOREST TYPE 36         | 2730<br>125                       | 546,000<br>25,000                               | 21<br>36      | 29.179<br>27.120                  | 18.630<br>16.496                             |                                     | 20.317<br>16.2%0           | 39.722<br>28.691                    | 49.496<br>43.360                             | 58.353<br>45.187                  |                                  |
|                                                          |                                   |                                                 |               |                                   |                                              |                                     |                            |                                     |                                              |                                   |                                  |
|                                                          |                                   |                                                 |               |                                   |                                              |                                     |                            |                                     |                                              |                                   |                                  |
| 1                                                        |                                   | SURVEY NAME<br>SURVEY NUMBER: 0103              | : STRICKLAND  |                                   | <b>BLOCK NUMBER: 01</b><br><b>BLOCK AREA</b> |                                     | : 28704 ha.                |                                     | SAMPLE AREA: 571.0 ha.                       |                                   |                                  |
| <b>Replaced Report (draft)</b><br>PAGE NO.<br>2012/08/31 |                                   | TABLE NO. 9 - VOLUMES AND                       |               |                                   |                                              | <b>STEMS PER HECTARE</b>            | BY:                        | <b>FOREST TYPE</b><br>$(f$ _tab139) |                                              |                                   |                                  |
|                                                          | Number<br>of Plots area (ha) Type | Sample Forest                                   |               | <b>DClass</b><br>Number           | $10-19$ cm<br>Volume                         | <b>DClass</b><br>Number <sub></sub> | $20 - 49$ cm<br>Volume     | <b>DClass</b><br>Number<br>------   | $50$ cm $+$<br>Vo <sub>lume</sub><br>------- | <b>DClass</b><br>Number<br>------ | $10$ cm $+$<br>Volume<br>------- |

Figure 3-88 ForestTypes (No. 24) Form Proposal

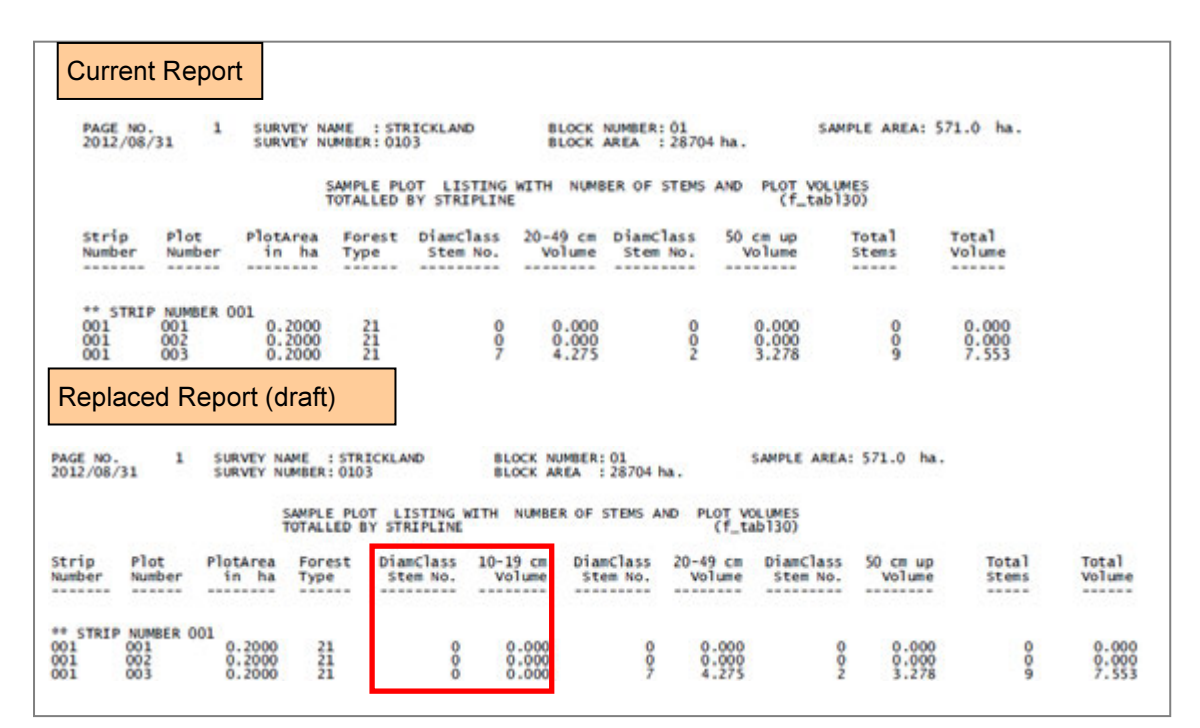

Figure 3-89 PlotListing (No. 25) Form Proposal

| <b>Current Report</b>                                                                                                 |                                                   |                                               |                               | <b>Replaced Report (draft)</b>                                                                                                    |                                                      |                                       |                                                           |                                                       |
|----------------------------------------------------------------------------------------------------|---------------------------------------------------|-----------------------------------------------|-------------------------------|----------------------------------------------------------------------------------------------------|------------------------------------------------------|---------------------------------------|-----------------------------------------------------------|-------------------------------------------------------|
| PAGE MD.<br>2012/08/31<br><b>SLICEN MARK</b><br><b>PROVINCE</b>                                                       | : STRICKLAND<br>western                           | <b>LIBOURY MUNICER</b><br><b>BLOCK MIMBER</b> | : 0103<br>101                 | $\frac{mg}{2012}$ $\frac{m}{68/31}$ $^{-1}$<br>SURVEY, ISSNE<br><b>FRITATING</b>                                                                                                    | <b>STRECKLAND</b><br>western                         | SURVEY MUNISHS<br><b>BLOCK NUMBER</b> | $^{1003}$                                                 |                                                       |
| STATISTICAL ANALYSIS - BLOCK NUMBER OI                                                                                |                                                   | <b>TFIPS Access version 0.11</b>              |                               | STATISTICAL ANALYSIS - BLOCK MINNER 01                                                                                                    |                                                      | [FIPS Access version 0.1]             |                                                           |                                                       |
| (28704)<br>(Ha.)<br><b>BLOCK AREA</b><br>SAMPLE AREA (Ha.)<br>2455<br>NUMBER OF PLOTS<br>1.989%<br>SAMPLING INTENSITY | : 571.0 (stems 50 cm +)<br>285.5 (stems 20-49 cm) | DATE OF SURVEY<br><b>FILE REFERENCE</b>       | 1992/11/06<br>$-50 - 01 - 05$ | BLOCK AREA (Ma.) : 28704<br>SAVILE AREA (Ma.) : 571.0 (stems 50 cm +)<br>285.5 (stems 20-49 cm)<br>NUMBER OF PLOTS<br>$+2855$<br>SAMPLING INTENSITY : 1,000                            |                                                      | DATE OF SURVEY.<br>FILE REFERENCE     | $-1.1992$ / $11.496$<br>$+50-01-03$                       |                                                       |
| STEMS PER HE CTARE                                                                                                    | $20 - 49$ CM                                      | $50$ CM $+$                                   | $2D$ $CN$ $+$                 | <b>A 20 YEAR OLD BIKE SERVER WAS LIKE A COLOR AND STATE WAS SIZE</b><br>STERS PER HECTARE<br><b><i>But that through that street was reds at that in an or through that include</i></b> | THE RISK STRIKE WAS STRIKE AT \$1.00<br>$10 - 19$ CM | $20 - 49$ CM                          | $50.04 -$<br><b>CONTRACTOR AND INTERNATIONAL PROPERTY</b> | <b>ACCOUNTED</b><br>$10$ CM $+$<br><b>AS ANNA ANN</b> |
| ME AN                                                                                                    | 29.089                                            | 20.138                                        | 49.228                        | <b>MEAN</b>                                                                                                    | 0.000                                                | 29.089                                | 20.138                                                    | 49.228                                                |
| <b><i>VAREANCE</i></b>                                                                                                | 562.110                                           | 179.404                                       | 669.997                       | <b>WARE ANCE</b>                                                                                                    | 0.000                                                | 562.310                               | 179,404                                                   | 569,097                                               |
| STANDARD DEVIATION                                                                                                    | 23.713                                            | 13.394                                        | 25.884                        | STANDARD DEVIATION                                                                                                    | 0.000                                                | 23.713                                | 11.394                                                    | 25.884                                                |
| STANDARD ERROR OF THE MEAN                                                                                            | 0.642                                             | 0.248                                         | 0.480                         | STANDARD ERROR OF THE MEAN.                                                                                                    | 0.000                                                | 0.442                                 | 0.248                                                     | 0.480                                                 |
| AS PERCENTAGE                                                                                                    | $1.518$ %                                         | 1,232 %                                       | $0.974$ %                     | AS PERCENTAGE                                                                                                    | $0.000 =$                                            | 1.518 X                               | 1.732~%                                                   | 0.974.5                                               |
| <b>PERCENT CONFIDENCE LIMITS</b>                                                                                      |                                                   |                                               |                               | 95 PERCENT CONFIDENCE LIMITS                                                                                                    |                                                      |                                       |                                                           |                                                       |
| $MEMH + QR -$                                                                                                    | 0.866                                             | 0.487                                         | 0.941                         | <b>MEAN # 08 -</b>                                                                                                    | 0.000                                                | 0.866                                 | 0.487                                                     | 0.041                                                 |
| AS PERCENTAGE                                                                                                    | $2.977$ %                                         | 2.417 %                                       | $1.911 \text{ K}$             | AS PERCENTAGE                                                                                                    | 0.000 %                                              | $2.977$ %                             | $2,417$ %                                                 | 1.911 9                                               |

Figure 3-90 Stat\_Analysis (No. 26) Form Proposal

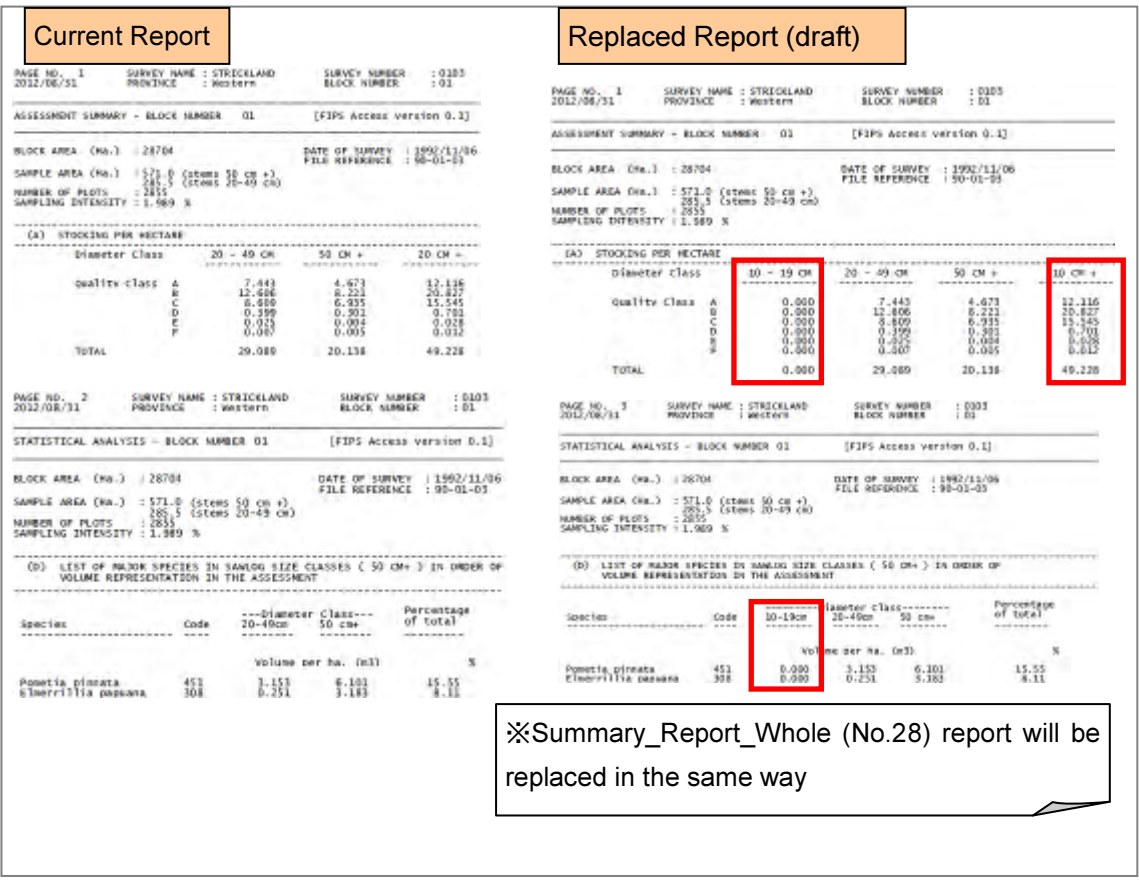

Figure 3-91 Summary\_Report (No. 27) Form Proposal

‐FIPS: Preparation of Report to meet various evaluation methods

It is necessary to output the report on the inventory survey results created by various evaluation methods to meet the concession conditions. It is difficult to use only the existing FIPS report form and it is desired to develop a system to evaluate the survey results in a flexible manner.

In these circumstances, the function to allow the calculated results by FIPS to be outputted in the Excel or CSV format was discussed.

| Species      |         |          | Log Form Volume (m <sup>3</sup> ) |        |         | <b>Basal Area Total Vol</b> |                 | <b>IGross Vol/ha</b> | Comp %  |
|--------------|---------|----------|-----------------------------------|--------|---------|-----------------------------|-----------------|----------------------|---------|
| <b>Group</b> |         |          | u                                 |        |         | (m <sup>2</sup> )           | $\mathsf{Im}^3$ | (m <sup>3</sup> )    |         |
|              | 334.680 | 463.760  | 259.207                           | 4.953  | 7.684   | 142.603                     | 1070.284        | 11.866               | 39.671  |
|              | 61.074  | 103.377  | 56.407                            | 0.000  | 0.000   | 32.161                      | 220.859         | 2.449                | 8.19    |
|              | 172.970 | 302.225  | 154.679                           | 3.113  | 1.065   | 80.383                      | 634.053         | 7.029                | 23.50   |
|              | 201.327 | 353.722  | 203.609                           | 10.526 | 3.511   | 98.502                      | 772.694         | 8.566                | 28.64   |
| Total        | 770.052 | 1223.085 | 673.902                           | 18.592 | 12.2601 | 353.648                     | 2697.890        | 29.910               | 100.000 |
|              |         |          |                                   |        |         |                             |                 |                      |         |

Table 3-33 Example of Forest Volume Calculation by Species Group

#### 3.6.3 Development of Database Linking Forest Cover Maps and Ground Data

Taking the results of efforts to grasp and analyze the existing data related to forest resources and results of the basic design of the forest resource database into consideration, review and organization of the database linked to the forest cover map and ground data were performed.

Based on the discussions on the entire concession workflow with the counterparts, the data integration method between FIMS and FIPS was examined. The results are shown in Figure 3-92 and Figure 3-93.

This method allows that the timber volumes managed by the existing FIMS are monitored in the 2 stages when the inventory survey is completed and when the survey after cutting down the trees is completed and that the potential timber resource volumes (cuttable forest resource volume and remaining forest resource volume) are displayed on the same window.

In realizing the data integration between FIMS and FIPS, the following points should be taken into consideration:

- As there are some differences in the range and the quality of survey between the FIMS data and the FIPS data, for instance, the method of replacing part of the FIMS data with the FIPS data is undesirable.
- The operation of FIMS and that of FIPS are made by the respective operators and their scopes of responsibility and workflows are established individually. Therefore, any change involving in an alteration of their workflows is undesirable.
- To display the FIPS data on the FIMS windows, it is necessary to add the coordinate information measured by GPS to FIPS.

Based on the above considerations, the practical data integration method applicable to each of FIMS and FIPS was discussed and examined.

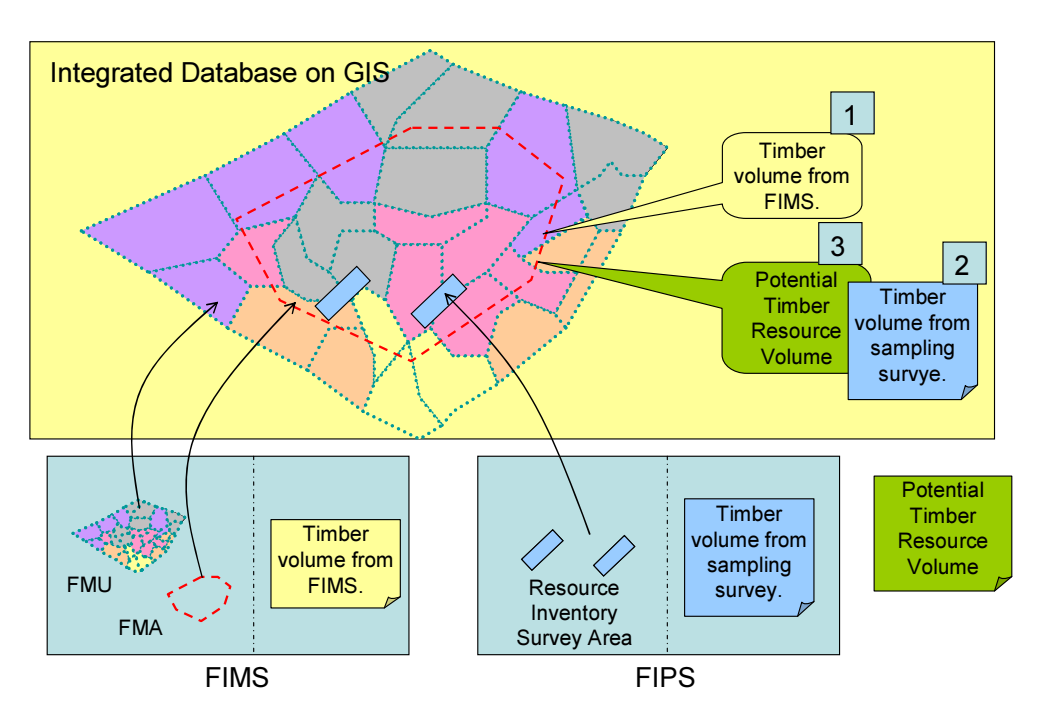

Figure 3-92 Image of FIMS and FIPS Integrated Operation at the end of inventory survey

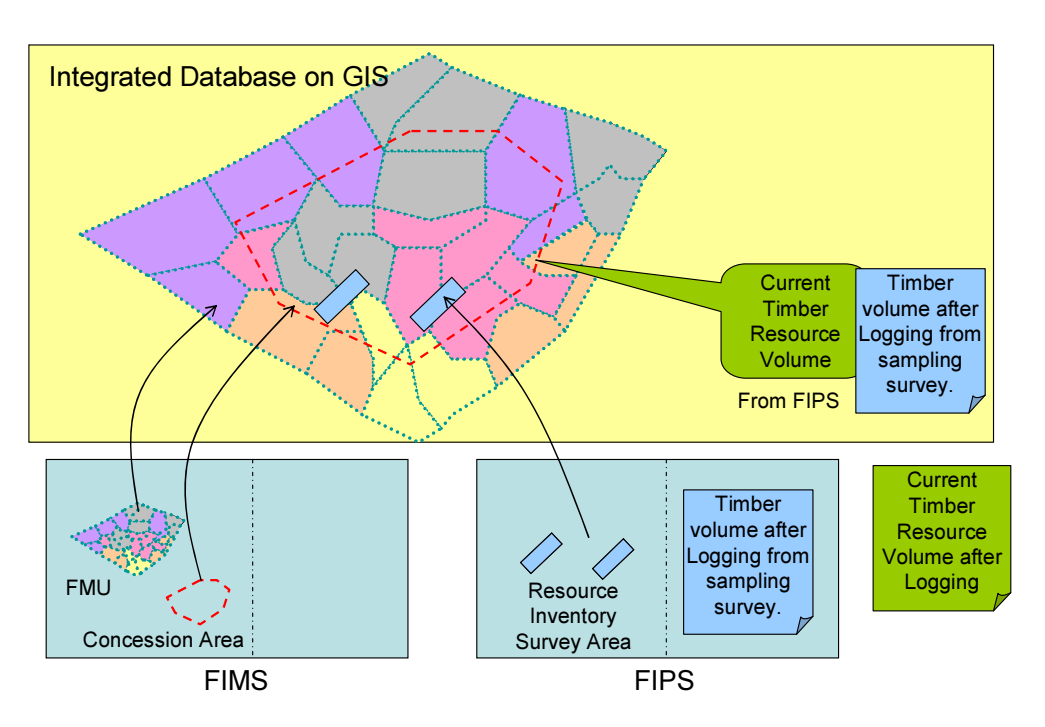

Figure 3-93 Image of FIMS and FIPS integrated operation at the end of survey after tree-cutover

### (a) FIMS

i) Display of inventory survey data

The site and the results of the inventory survey which are stored in FIPS are displayed. The display images are shown in Figure 3-94 and Figure 3-95.

FIMS is designed to allow both the forest volume estimated by FIMS and the forest volume presumed by the field survey to be compared and browsed on the Main Window.

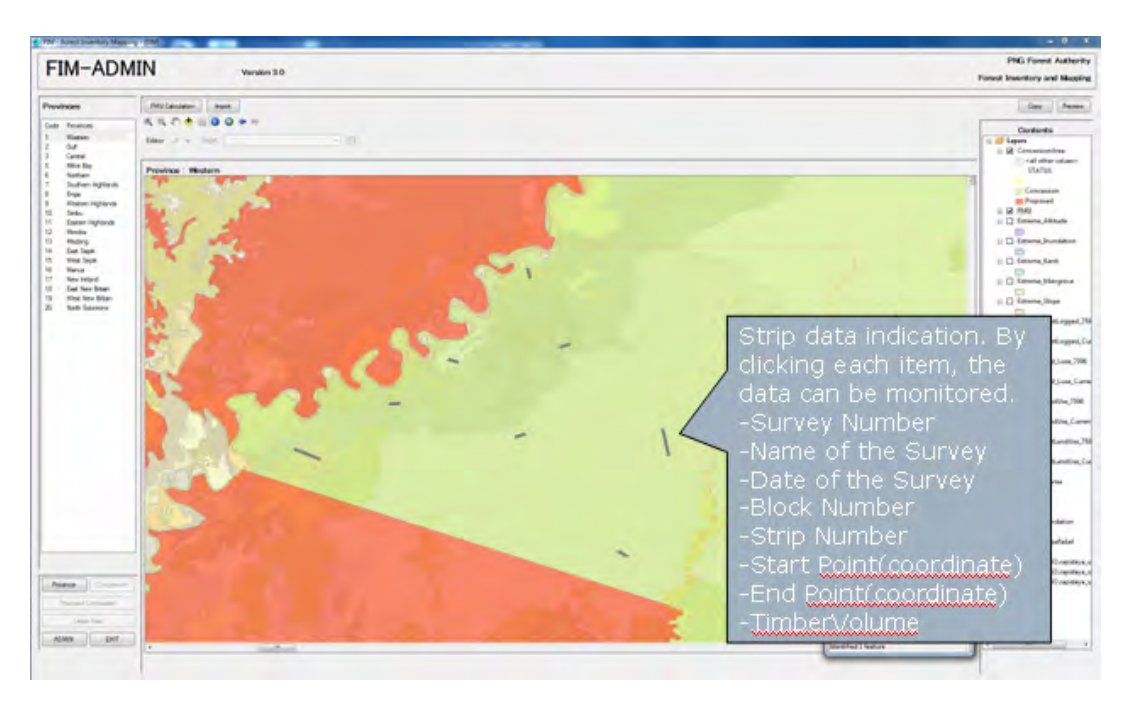

Figure 3-94 Display image of Inventory strip line on Large Map Window

| Concession(FIPS)<br>Province<br>Code                                                                                                    | <b>FMU's</b>                                            | Province Western                                    | Concession: Waimate [Onomo]                                  |                        |                                             |                                            |
|----------------------------------------------------------------------------------------------------|---------------------------------------------------------|-----------------------------------------------------|--------------------------------------------------------------|------------------------|---------------------------------------------|--------------------------------------------|
| 10Y                                                                                                    | Survey Date                                             | Survey Name.                                        | Timber Vol.                                                  | Block No.              | A                                           |                                            |
| Warmate (Onomo)<br>YOZ.                                                                                                    | 21/9/2009                                               | Survey!                                             | 45                                                           |                        |                                             |                                            |
| By selecting a survey,                                                                                                    | 21/9/2009                                               | Surveyt                                             | 50                                                           |                        |                                             |                                            |
| the survey data list                                                                                                    | 2014/2010                                               | survay2                                             | 38                                                           |                        |                                             |                                            |
|                                                                                                    |                                                         |                                                     |                                                              |                        | $\blacktriangleright$ $\blacktriangleright$ | Survey                                     |
|                                                                                                    | <b>FIMS Volumes</b><br>Rev Adj Area (ha)<br>Foies! Vol. |                                                     | 245,211 Associations Poli<br>9.245,211 Roy Order Forest Vol. | 1,123,456<br>8,123,456 |                                             | 101 Virsin Survey<br>$102 -$<br>Survey LOI |
|                                                                                                    | FIPS Volumes<br>Agi Twit Formst, area (h.s)             | 26.211<br>Economist Tenter-Friemanco (million mil). |                                                              | Overst Volume          |                                             |                                            |
|                                                                                                    |                                                         | All <b>II bacATIL</b>                               | MEP group                                                    | dm2fb0<br>All ibn      | MEP o'n                                     |                                            |
| (strip) is indicated.<br>Paint 1:<br>The data to be indicated<br>is correct?<br>The actual harvest<br>volumes of <b>planimetric</b><br>features with the same<br>clandin the layer 3 of<br>the logged QuarArea | ULLEIM (A-F)                                            | 9 845,211                                           | 1973<br>9,845,211                                            | 45                     | 1 × 2<br>45.                                | When any<br>concession is                  |

Figure 3-95 Display image of calculated results in inventory survey on Main Window

### ii) Storage of actual harvest volume

It is important for the system to allow not only the FIMS-estimated forest volume and the forest volume presumed by the field survey to be compared, but also the actual harvest volume to be monitored. The annual report on actual harvest volumes is issued by the logging company at present. The cutover areas are registered as GIS data only for their ranges in the FIMS in the current workflow. Therefore, the method of registering actual harvest volumes at the time of cutover areas registration was also discussed.

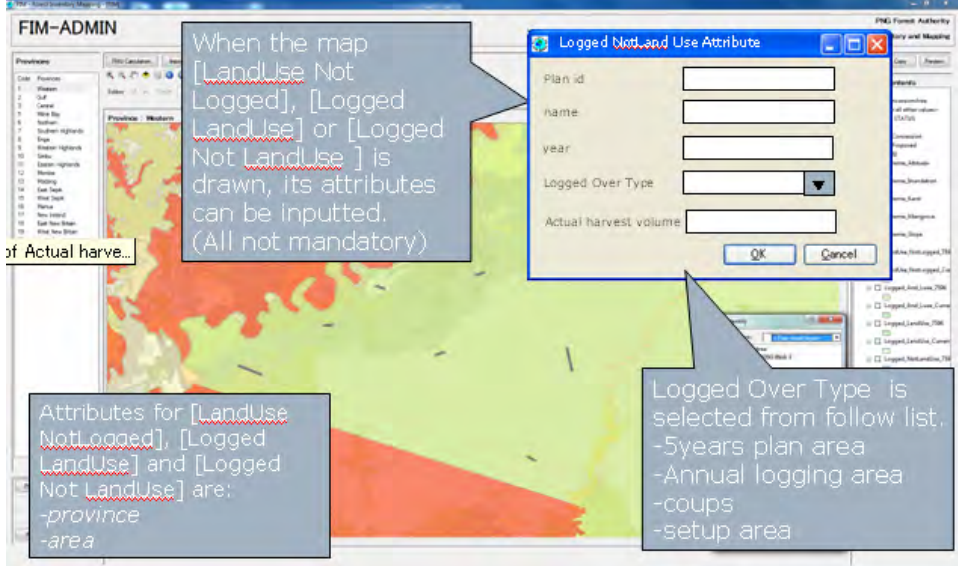

Figure 3-96 Image of registration of actual harvest volume

# iii) Import of FIPS data

As the users are different between FIMS and FIPS, both systems are designed as independent systems as mentioned previously. In data integration, it was decided to collect the information in FIMS and import the FIPS data into FIMS under the Manager's authority.

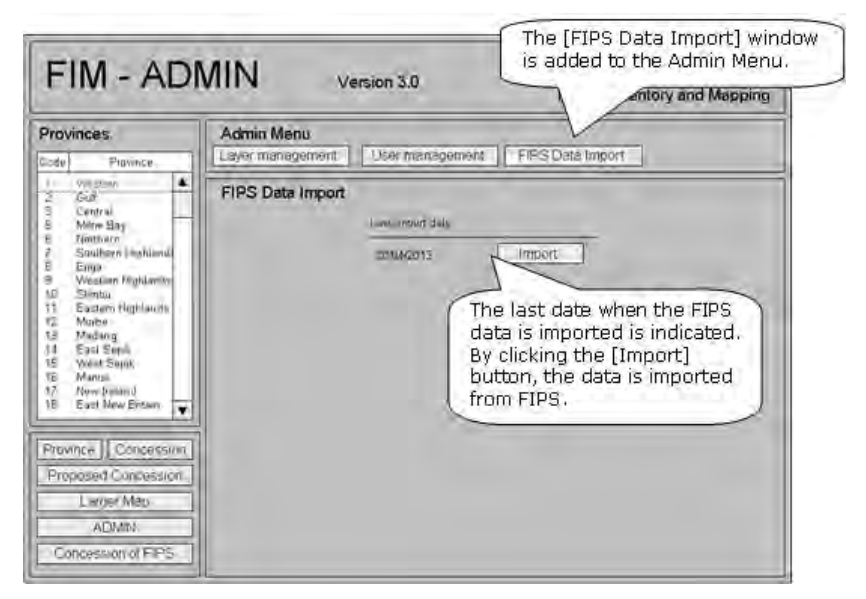

Figure 3-97 FIPS data importing method

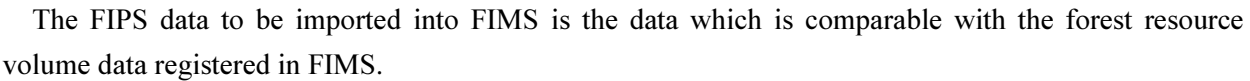

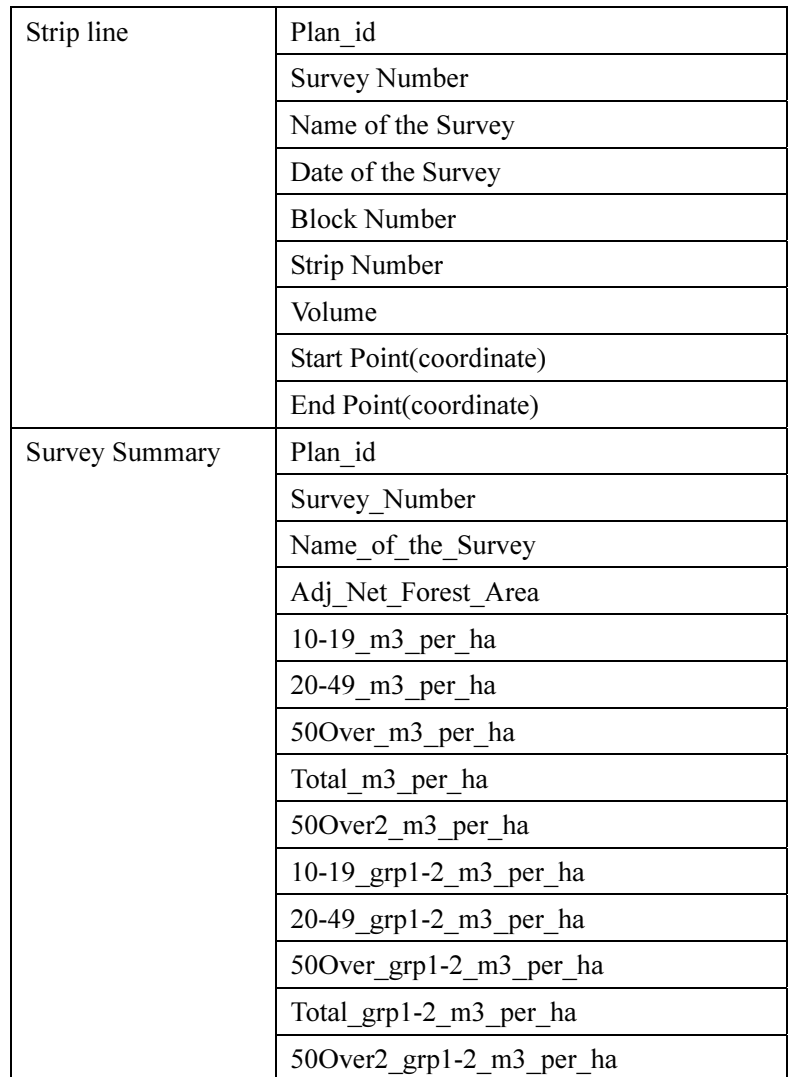

iv) Data association between FIMS and FIPS

The inventory survey is made per concession. Therefore, the method of associating the FIPS information with the concession of the FIMS was adopted. Two association methods were considered:

- The ID of the FIMS concession is bestowed on the FIPS survey data to associate both sets of data with the common ID.
- The coordinate information on the start point and stop point of the survey is bestowed on the FIPS survey data and spatial analysis is made to determine which concession area (polygon) in FIMS the FIPS data belongs to on the GIS in order to associate it with the relevant concession.

As the concession areas are not duplicated at present, the latter method has an advantage that it is not needed to input new items of information. However, if a new cutover of trees is made in the past concession in which the cutover of trees has been finished, it is impossible to determine which time of survey the cutover of the trees is to be associated with, only based on the positional information. Thus, the former method of association with the Plan ID of the FIMS concession was finally adopted.

#### (b) FIPS

#### i) Addition of positional information of the survey

Since FIMS is the system having positional information, FIPS is required to have positional information for association with each other. In the inventory survey, the GPS devices that were provided in the separate Grant Aid project will be carried by the surveyors, allowing easy acquisition of positional information.

Each plot position at which the detailed survey is made is automatically determined on each strip line. Therefore, it was decided to newly register only the coordinate values of the start and the stop points of each strip line.

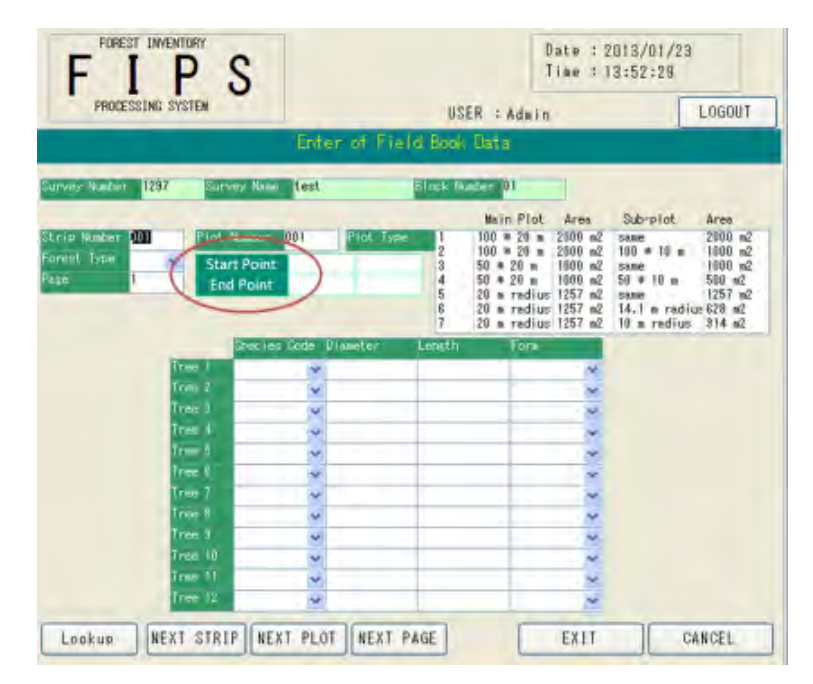

Figure 3-98 FIPS coordinate value registering window (draft)

ii) Installation method for association with FIMS

The database (DB) installation method for association between FIMS and FIPS was examined.

Three layout methods for association were discussed as shown in Table 3-34.

It is unnecessary for workers to do the survey work simultaneously, but Plan ③ was evaluated as the most suitable in considering the data management. As there is the need for the method as a data input and calculation tool in Papua New Guinea, it was decided to examine the common use with the input tool from the external source based on Plan ③.

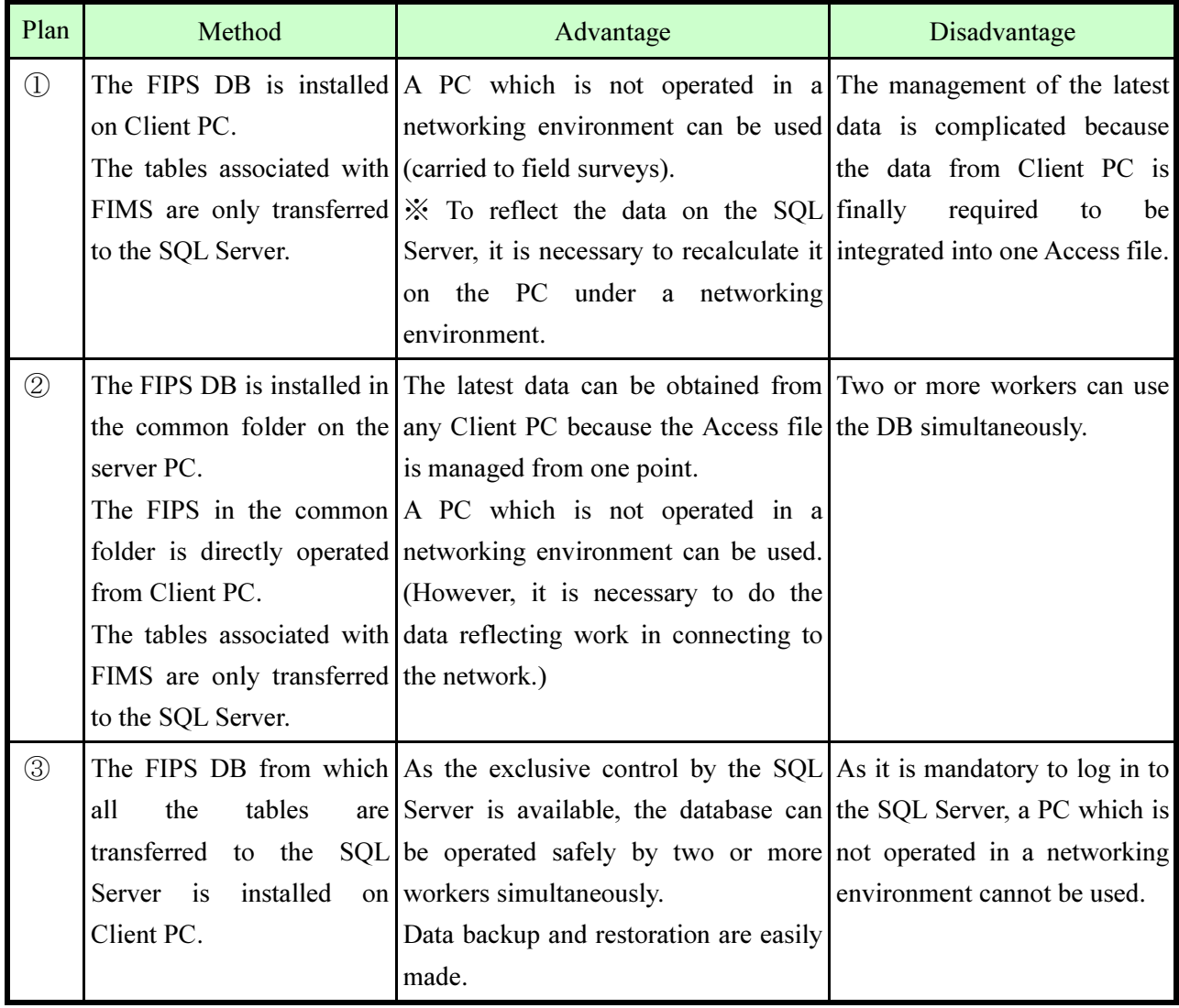

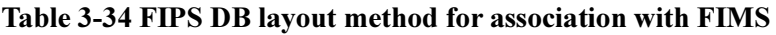

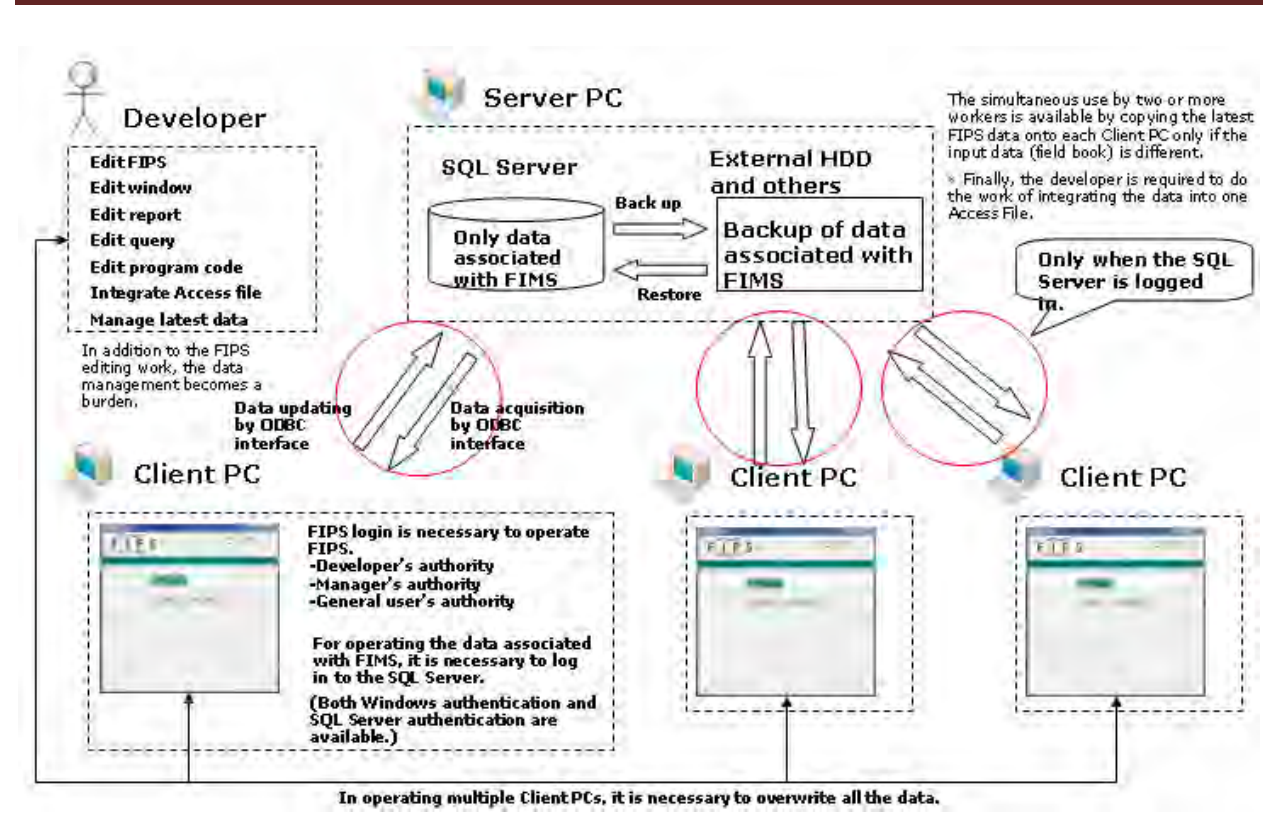

Figure 3-99 FIPS DB Installation Method 1 for Association with FIMS

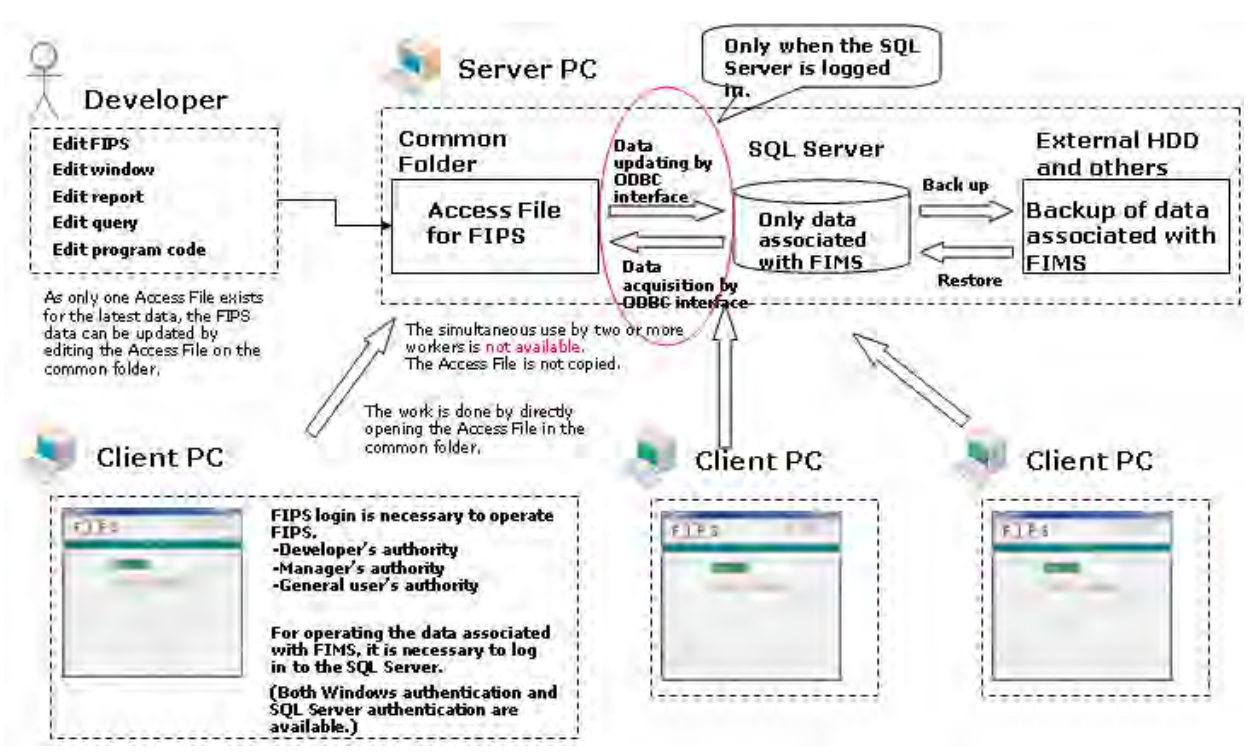

Figure 3-100 FIPS Installation Method 2 for Association with FIMS

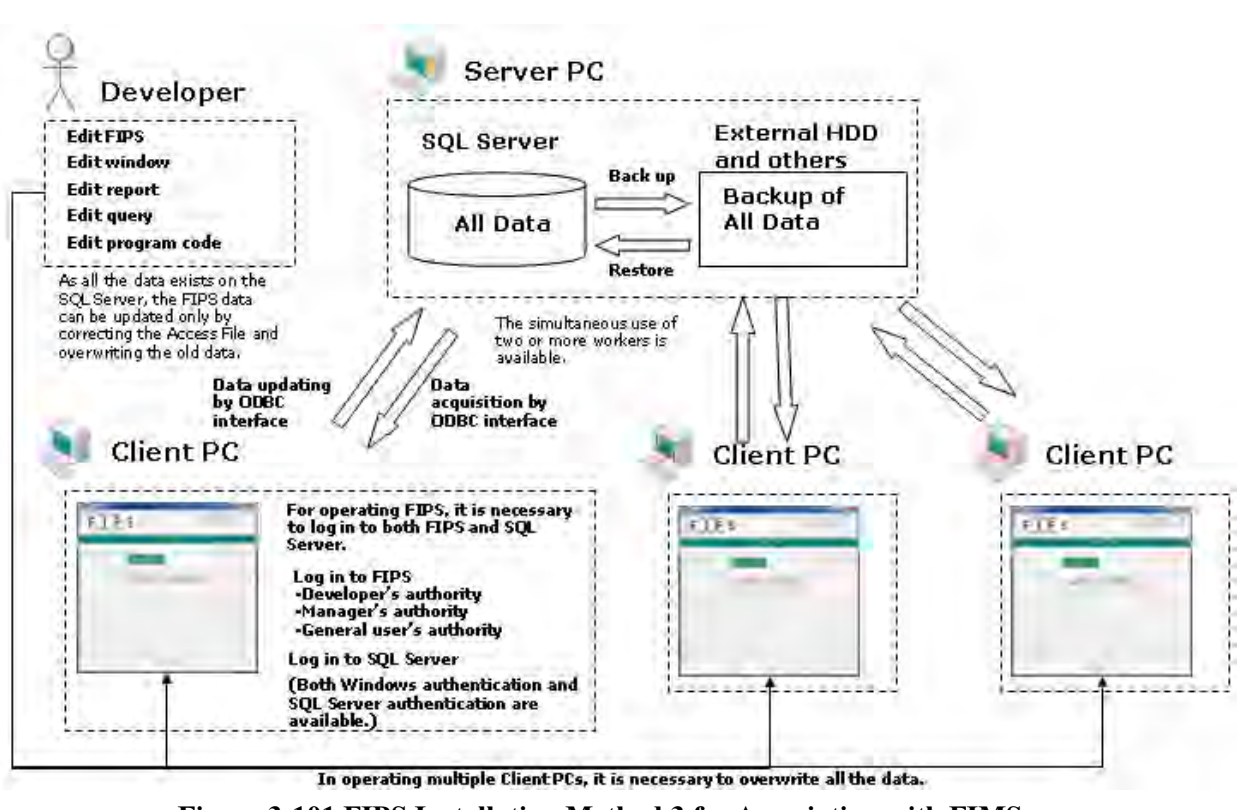

Figure 3-101 FIPS Installation Method 3 for Association with FIMS

### 3.6.4 OJT Required for 3.6.1 – 3.6.3

The results shown in 3.6.1 – 3.6.3 were achieved by implementing the OJT shown in the table below.
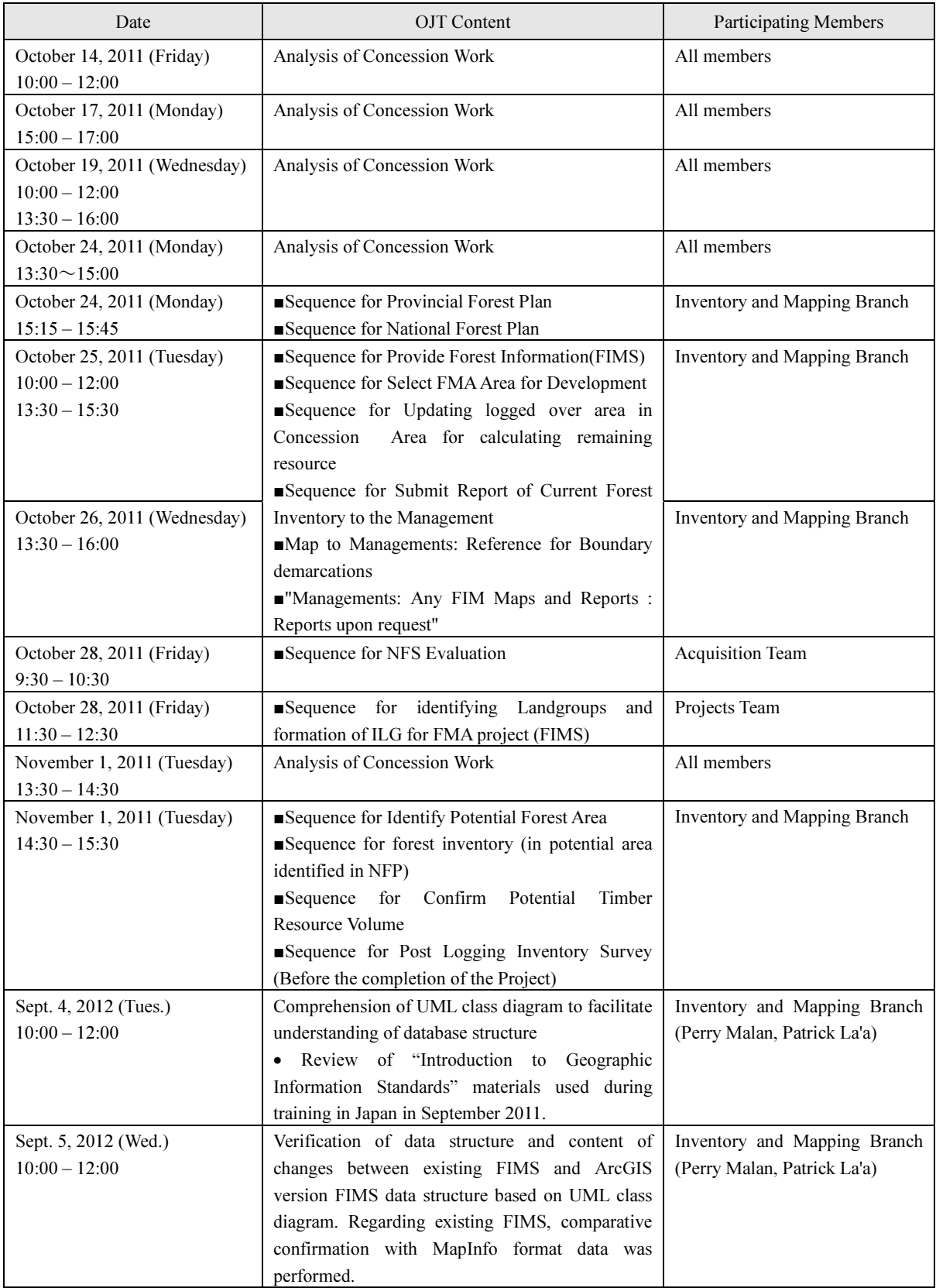

### Table 3-35 Implementation of OJT

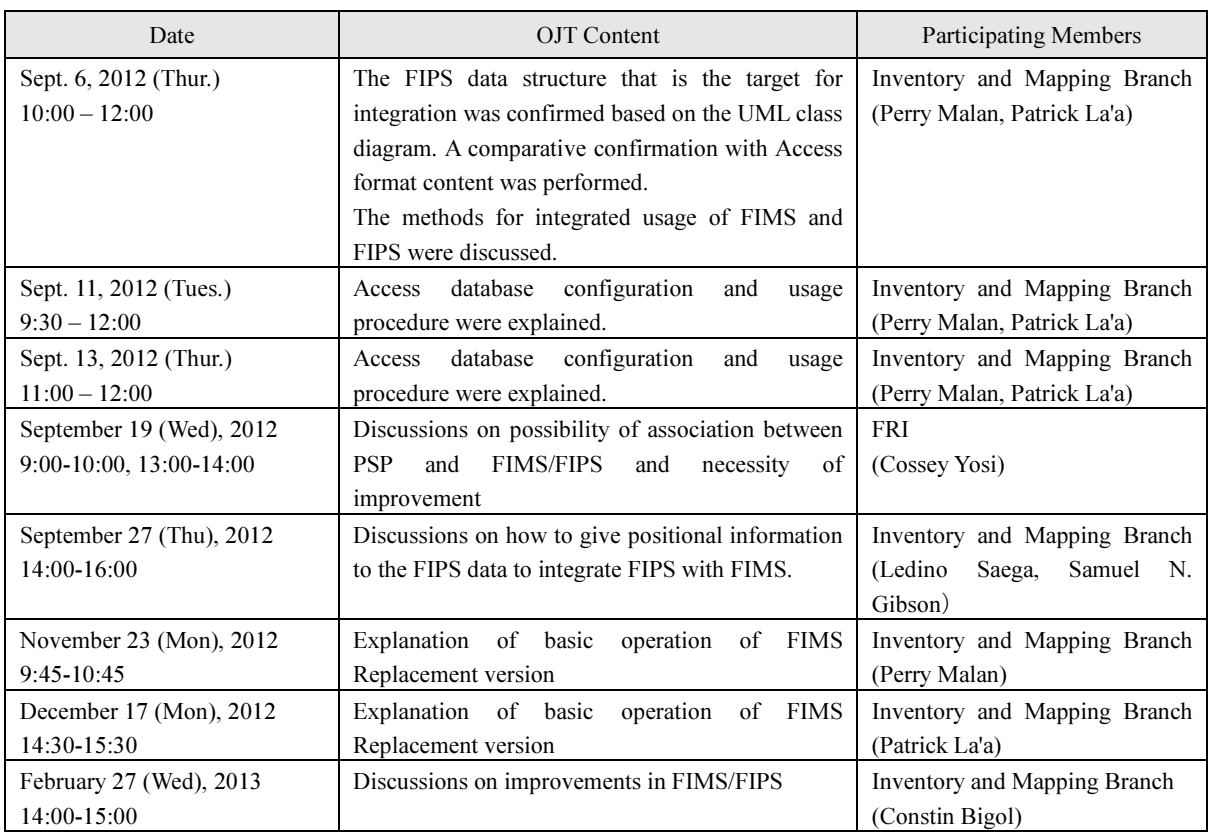

### 3.6.5 OJT Concerning Operation and Management of Improved Version Forest Resource Database

In preparation for operation of the improved version database (developed with the GAECC), discussions with the counterpart and OJT were implemented for the work procedure using the FIMS and FIPS.

(a) Discussion and OJT Concerning Operation of FIMS

i) Registration/Updating of Logged Over Areas

In order to perform logged over area registration/updating work, map digitizing will be performed using the "Logged Over Area" and "Planned Area" indicated on the Annual Logging Plan map submitted by the logging companies to the PNGFA, reflecting the information in the forest resource database. By reflecting the information concerning the logged over area, accurate forest stock figures can be calculated with the FIMS.

Due to the fact that this work has been the main work that the counterpart has been performing using the existing FIMS, the decision was made to make this the first work when starting up the FIMS.

In order to review operation of logged over area registration/updating work using the new FIMS, the operation procedure used up until now was verified and issues were organized together with the counterpart. The operation procedure used up until now is shown in Figure 3-102.

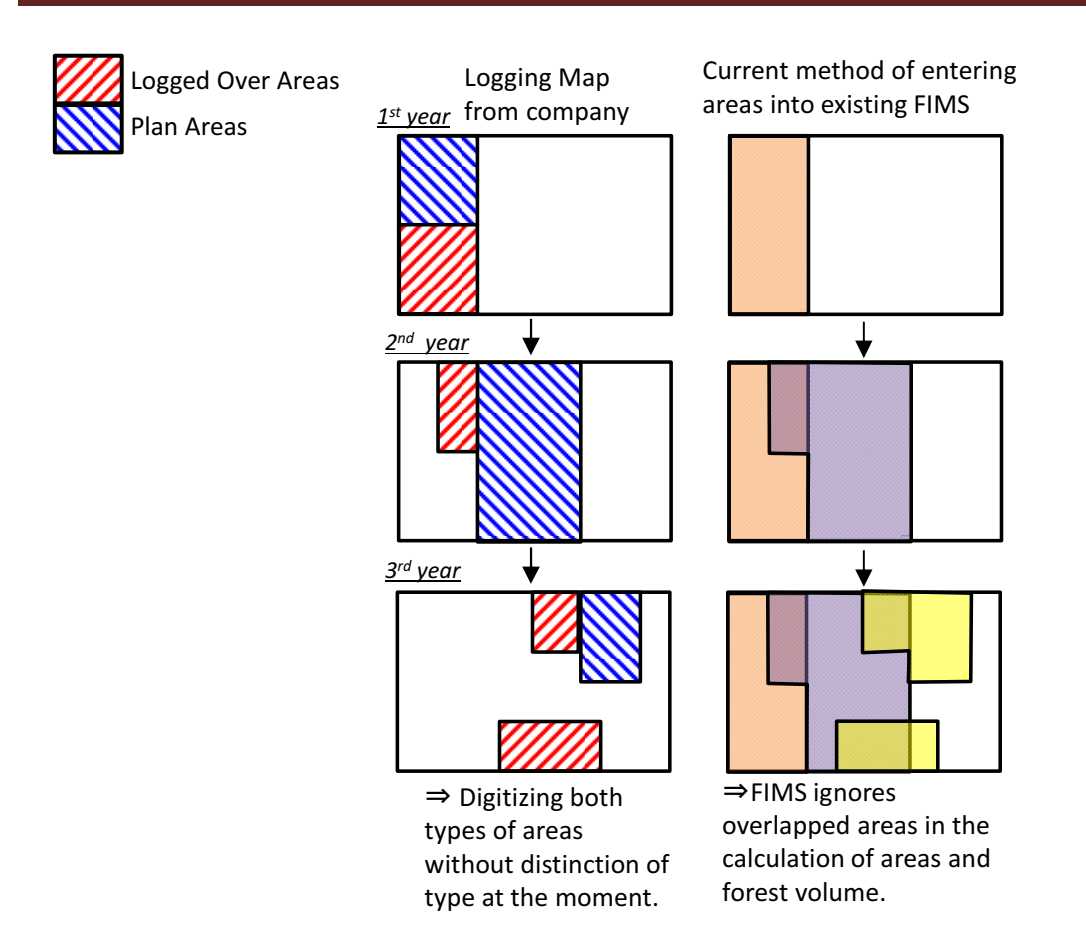

Figure 3-102 Logged Over Area Entry (Registration/Updating) Procedure Used Until Now

It was found that the counterpart was performing logged over area entry work using the existing FIMS without differentiating between the "Logged Over Area" and "Plan Area" (next fiscal year) indicated in the Annual Logging Plan map.

Due to the fact that obtaining a grasp of the area that is actually logged the next fiscal year as well as the volume harvested with respect to the plan area in the report made by the logging company is important for the PNGFA in order to conduct forest management in PNG, the decision was made to use the operation procedure shown in Figure 3-103.

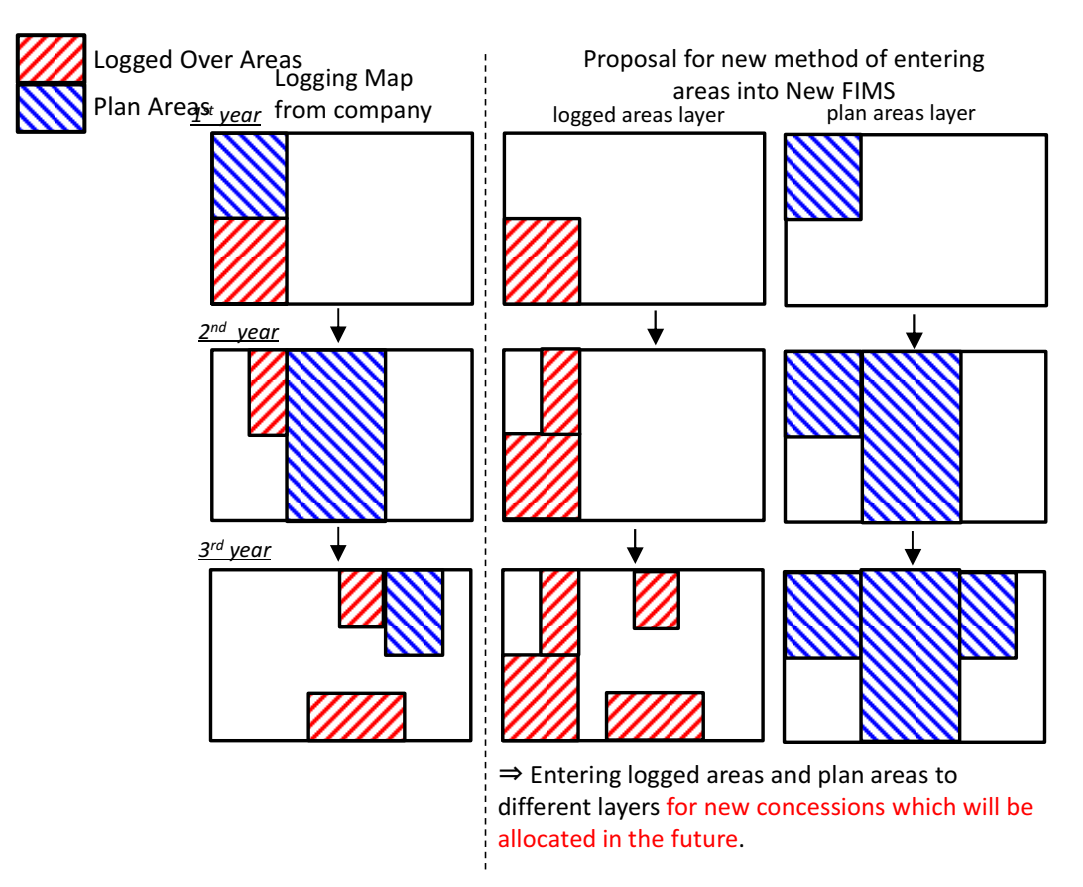

Figure 3-103 New Logged Over Area Entry (Registration/Updating) Procedure

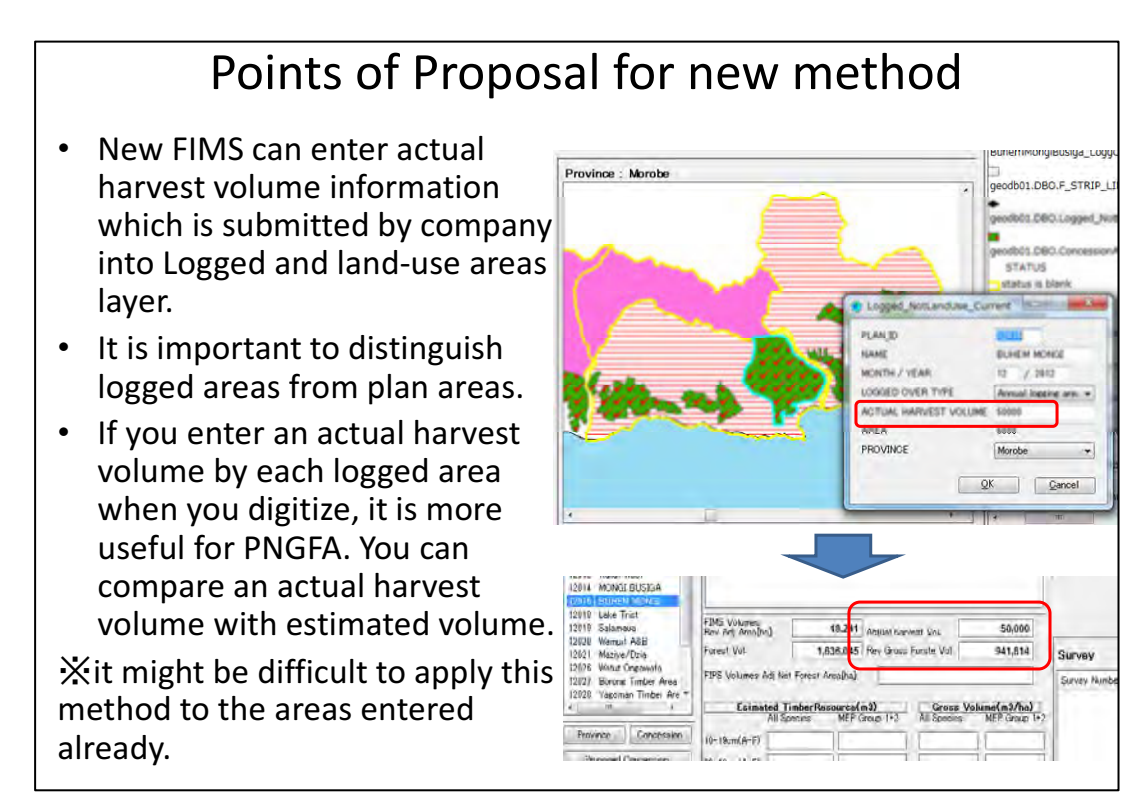

Figure 3-104 Key Points of Logged Over Area New Entry Procedure

ii) OJT in Updating Work for Improved Version Forest Resource Database

In order to establish the work procedures for the improved version forest resource database, updating work was performed on the "Logged Over Areas", "Planned Areas" and "Concession Areas".

There are two methods to update the database as shown below. Discussions were held with the counterparts about the characteristics unique to each of these two methods.

| Method                 | Procedures                                | Characteristics                               |  |  |  |
|------------------------|-------------------------------------------|-----------------------------------------------|--|--|--|
| Method 1:              | (1) Digitize the maps on the digitizing   | - Both the new and existing FIMSs             |  |  |  |
| of<br>Import           | board to create graphics                  | can be operated and a certain period          |  |  |  |
| MapInfo-formatted      | (2) Enter the attributes of the digitized | of time can be allocated for                  |  |  |  |
| (conventional)<br>data | data on the existing FIMS (MapInfo)       | verification.                                 |  |  |  |
| method)                | that has been used                        | - Maps can be viewed as a whole               |  |  |  |
|                        | (3) Convert the data format to one that   | when the digitizing board is used             |  |  |  |
|                        | the new FIMS can import                   | and graphics can be created                   |  |  |  |
|                        | (4) Update the database by importing the  | efficiently.                                  |  |  |  |
|                        | data into the new FIMS                    | - However, the accuracy of the                |  |  |  |
|                        |                                           | positioning deteriorates<br>the<br>as         |  |  |  |
|                        |                                           | tracing precision becomes coarser.            |  |  |  |
| Method 2:              | $(1)$ Scan the maps using the A0 scanner  | - Drawings such as the Annual                 |  |  |  |
| Scanning of maps and   | (2) Geometrically correct the images      | Logging Plan can be digitized for             |  |  |  |
| entry of data on FIMS  | scanned with ArcGIS                       | storage.                                      |  |  |  |
|                        | (3) Import the images into the new        | - Since graphics are digitized on the         |  |  |  |
|                        | <b>FIMS</b>                               | work<br>monitor,<br>efficiency                |  |  |  |
|                        | (4) Update the database by entering the   | deteriorates more than when it is             |  |  |  |
|                        | graphics and attributes in the new FIMS   | done on the digitizing board.                 |  |  |  |
|                        |                                           | - Drawings can be enlarged,                   |  |  |  |
|                        |                                           | enabling acquisition<br><sub>of</sub><br>more |  |  |  |
|                        |                                           | accurate positions.                           |  |  |  |
|                        |                                           |                                               |  |  |  |

Table 3-36 Updating Methods for Forest Resource Database

When OJT was implemented, data entry had already been performed by the counterparts using the digitizing board and, therefore, OJT was implemented initially with the above method 1.

The database was updated with method 2, using the Annual Logging Plan maps (PASSISMANUA INLAND LFA) that had not been entered on the digitizing board.

In implementing OJT, a work manual was prepared for use when updating the forest resource database.

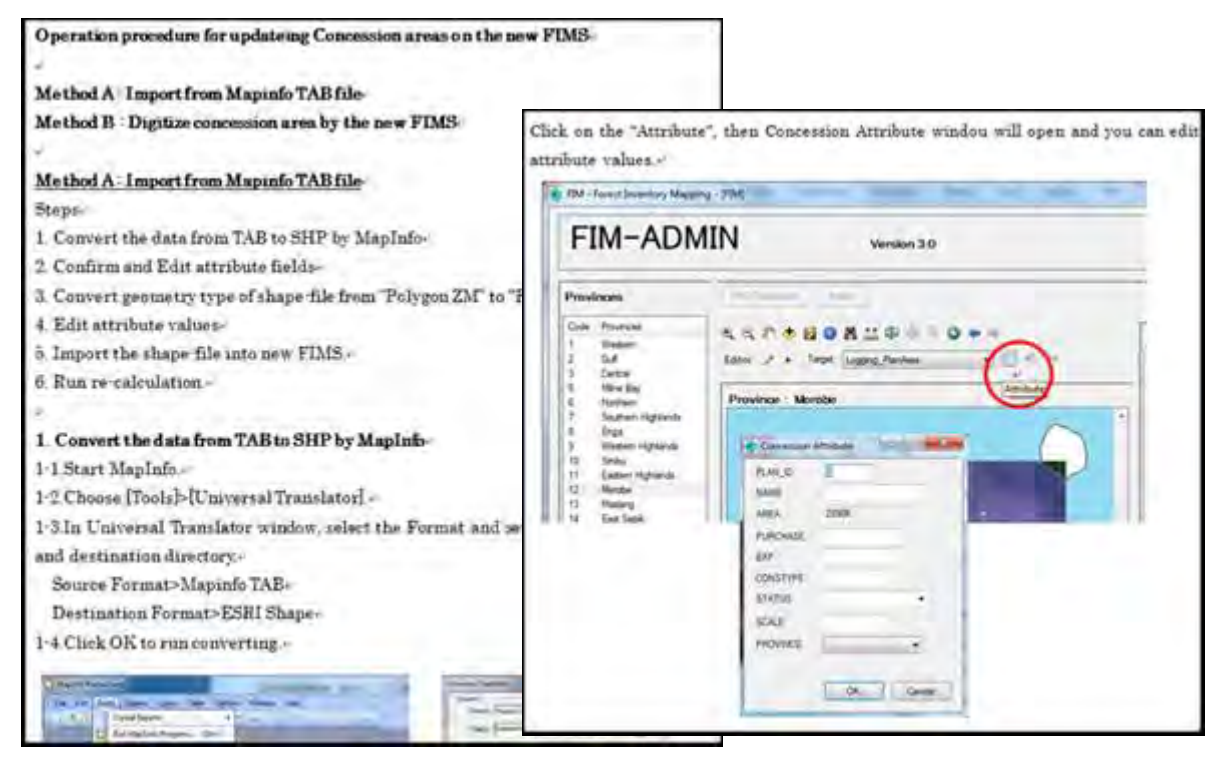

Figure 3-105 Work Manual Prepared for FIMS Training (excerpt)

The content of the FIMS database updated through OJT is shown below.

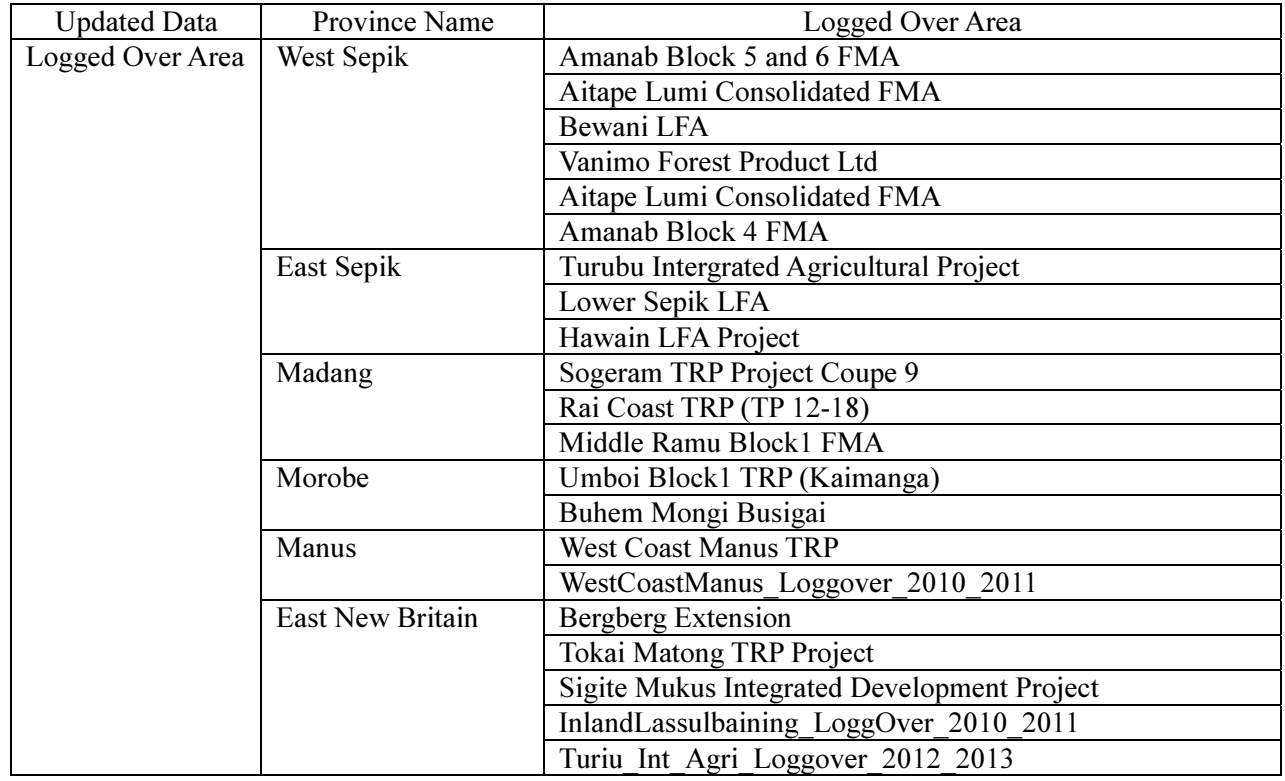

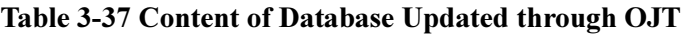

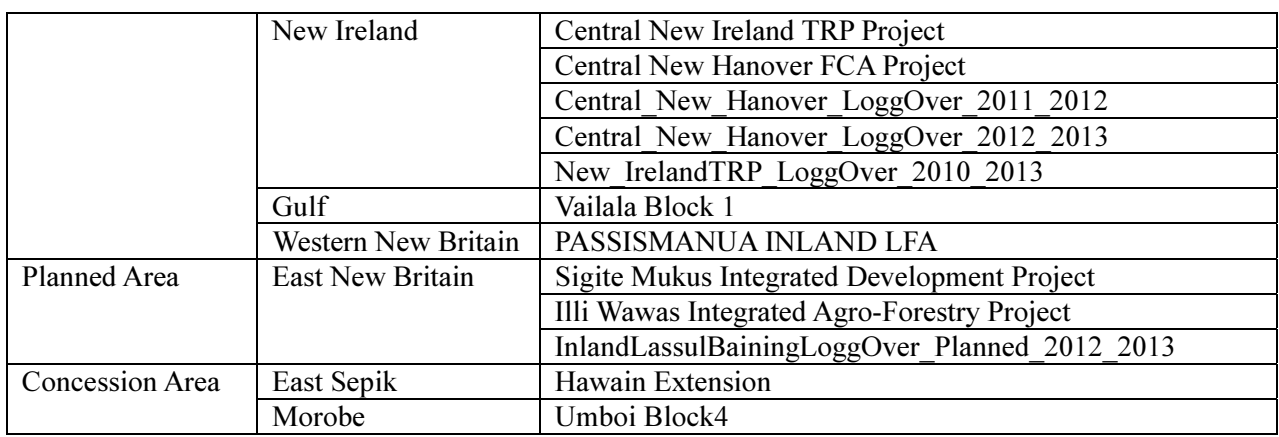

iii) OJT Concerning Maintenance and Operation of the Improved Version Forest Resource Database (FIMS)

OJT in configuration of the improved version forest resource database (FIMS) was implemented for the managers of the improved version database.

The improved version forest resource database (FIMS) is stored in the ArcGIS GeoDatabase compiled in the SQL server. In order to access the improved version database, it is necessary to acquire a domain user ID which is provided for the staff at the PNGFA.

When this project was completed, the following four individuals were designated as database managers with access right to the SQL server. The database can be accessed from a total of 6 workstations located at the Inventory & Mapping Branch on which ArcGIS is installed.

- $\bullet$ Constin Bigol
- $\bullet$ Perry Malan
- $\bullet$ Patrick La'a
- $\bullet$ Jehu Antiko

The SQL server has a standard interface (ODBC: Open Database Connectivity) to allow access to the database. In order to enable the trainees to understand the mechanism of the database, OJT was implemented in how to access the database with software other than FIMS and how to utilize the data stored in it. The content of OJT is shown below.

- $\bullet$  Access to the database from ArcMap10/ArcCatalog10
	- $\triangleright$  Creation of direct connection
	- > Displaying of maps using ArcMap10/ArcCatalog10
	- $\triangleright$  Editing of maps and attributes using ArcMap10
- $\bullet$  Access to the database from Microsoft Access 2010
	- $\triangleright$  Creation of Access database files
	- $\triangleright$  Setting of ODBC connection
	- $\triangleright$  Displaying of database (attributes) using Access
	- $\triangleright$  Preparation of reports using Access (refer to 0)

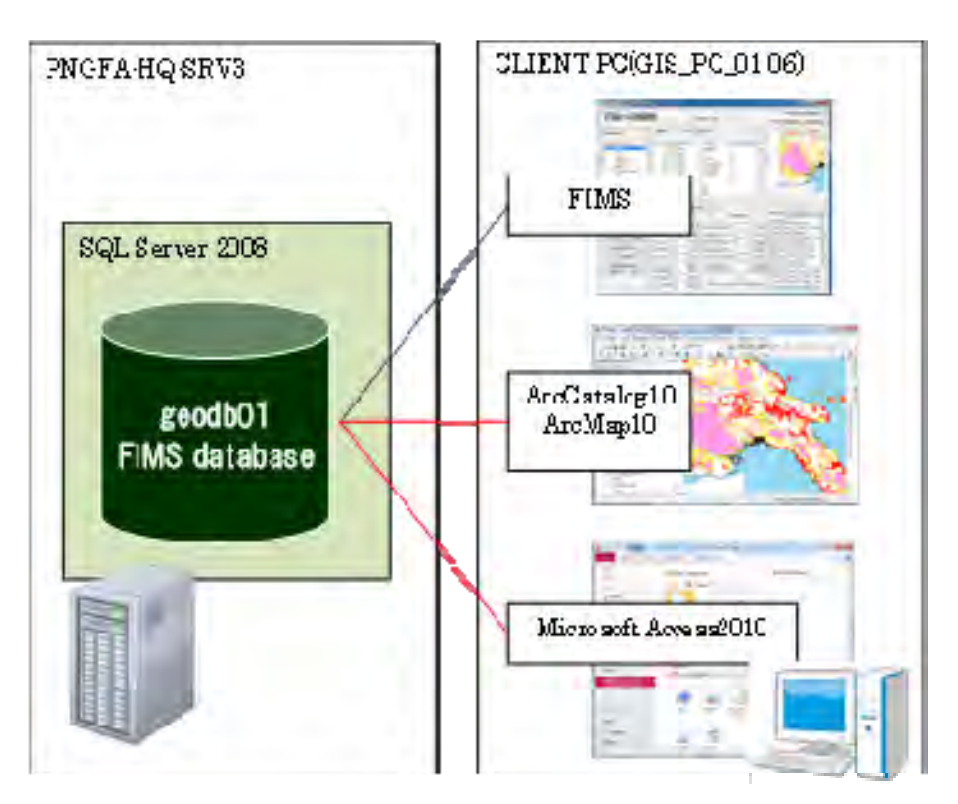

Figure 3-106 Configuration of FIMS Database

(b) Discussions and OJT Concerning Operation of FIPS

i) Registration Procedure from Existing Spreadsheet (Excel File)

The field survey results from recent years are managed with Excel files rather than directly registering them in the existing FIPS. Therefore, a manual was prepared for the transfer of the field survey results that have been recorded in Excel files being used by the counterpart into the new FIPS, and training was implemented.

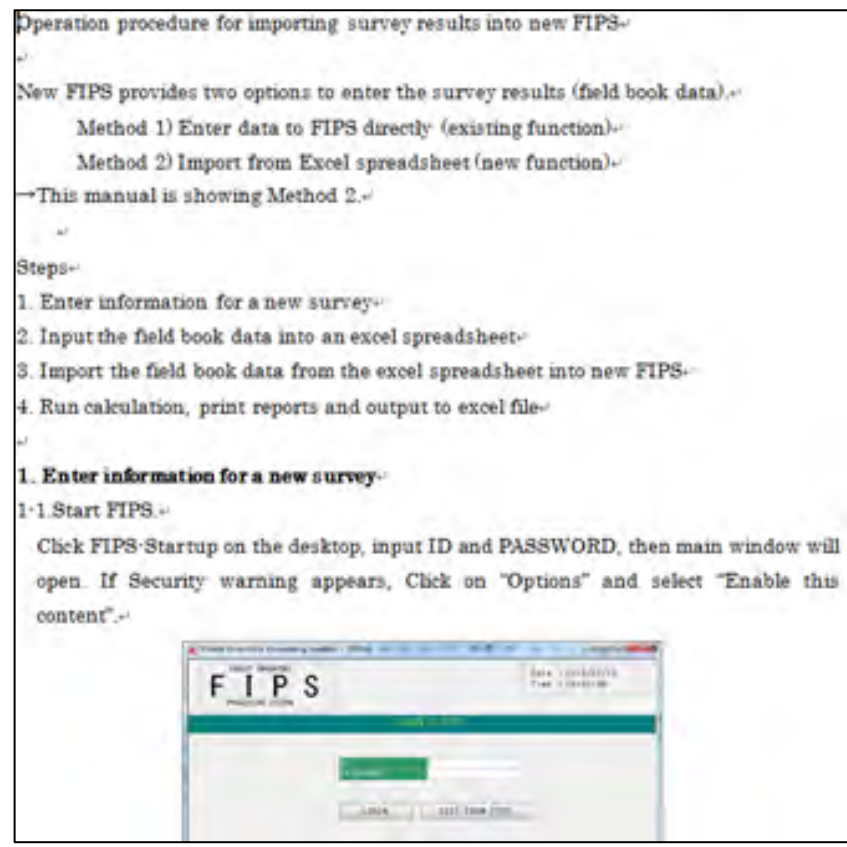

Figure 3-107 Manual Used for FIPS Training (Excerpt)

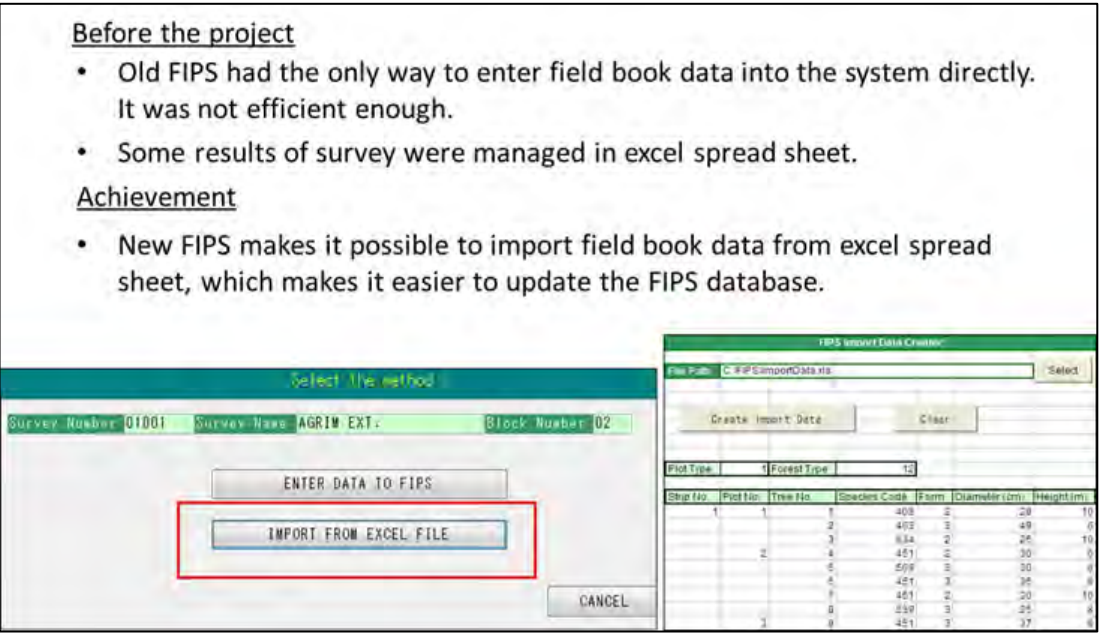

Figure 3-108 Excel Data Importing Function of FIPS

Two new functions were added to the improved FIPS, a function to import the excel files that had been used by the counterparts on a daily basis and a function to enter Field Book Data directly in FIPS. As the result, it became possible to update the FIPS database more efficiently than before. The content of the database updated through OJT (field survey results) is shown below.

| Province Name           | <b>Field Survey Name</b>           |
|-------------------------|------------------------------------|
| Western                 | <b>MAKAPA TRP LOI</b>              |
| Gulf                    | TURAMA BLK 1 EXT. (UNLOGGED)       |
|                         | TURAMA BLK 1 EXT. (LOI)            |
| Central                 | <b>BAINA TA (UNLOGGED)</b>         |
|                         | <b>IVA INIKA LOI</b>               |
| Milne Bay               | SAGARAI GADAISU TRP LOI            |
|                         | <b>GADAISU TRP LOI</b>             |
|                         | <b>SAGARAI TRP LOI</b>             |
|                         | <b>GADAISU TRP</b>                 |
| Oro(Northern)           | KUMUSI SAIHO TRP LOI               |
| Sandaun (West Sepic)    | VANIMO TRP LOI                     |
|                         | VANIMO TRP (Unlogged)              |
| East Sepik              | <b>HAWAIN LFA LOI</b>              |
|                         | HAWAIN LFA (Unlogged)              |
| Madang                  | <b>SOGERAM TRP LOI</b>             |
|                         | SOGERAM TRP (Unlogged)             |
| <b>West New Britain</b> | <b>KAPULUK TRP LOI</b>             |
|                         | KAPULUK TRP (Unlogged)             |
| <b>East New Britain</b> | OPEN BAY CONSOLI. TRP (Unlogged)   |
|                         | OPEN BAY CONSOLI. TRP LOI          |
| New Ireland             | <b>CENTRAL NEW IRELAND LOI</b>     |
| Manus                   | <b>MANUS WEST COATS LOI</b>        |
|                         | <b>MANUS WEST COATS (Unlogged)</b> |

Table 3-38 Content of FIPS Database Updated through OJT

ii) Review of FIPS Database

Through reviews conducted with the counterparts concerning the content of the new FIPS database, problems were identified and discussions were held on measures to solve the problems. Although the old FIPS is no longer in operation, a comparison was made using previously printed out hard copies of reports that had been kept in storage.

The field surveys in which problems were identified are shown in Table 3-19 along with the results of discussions on measures to solve them.

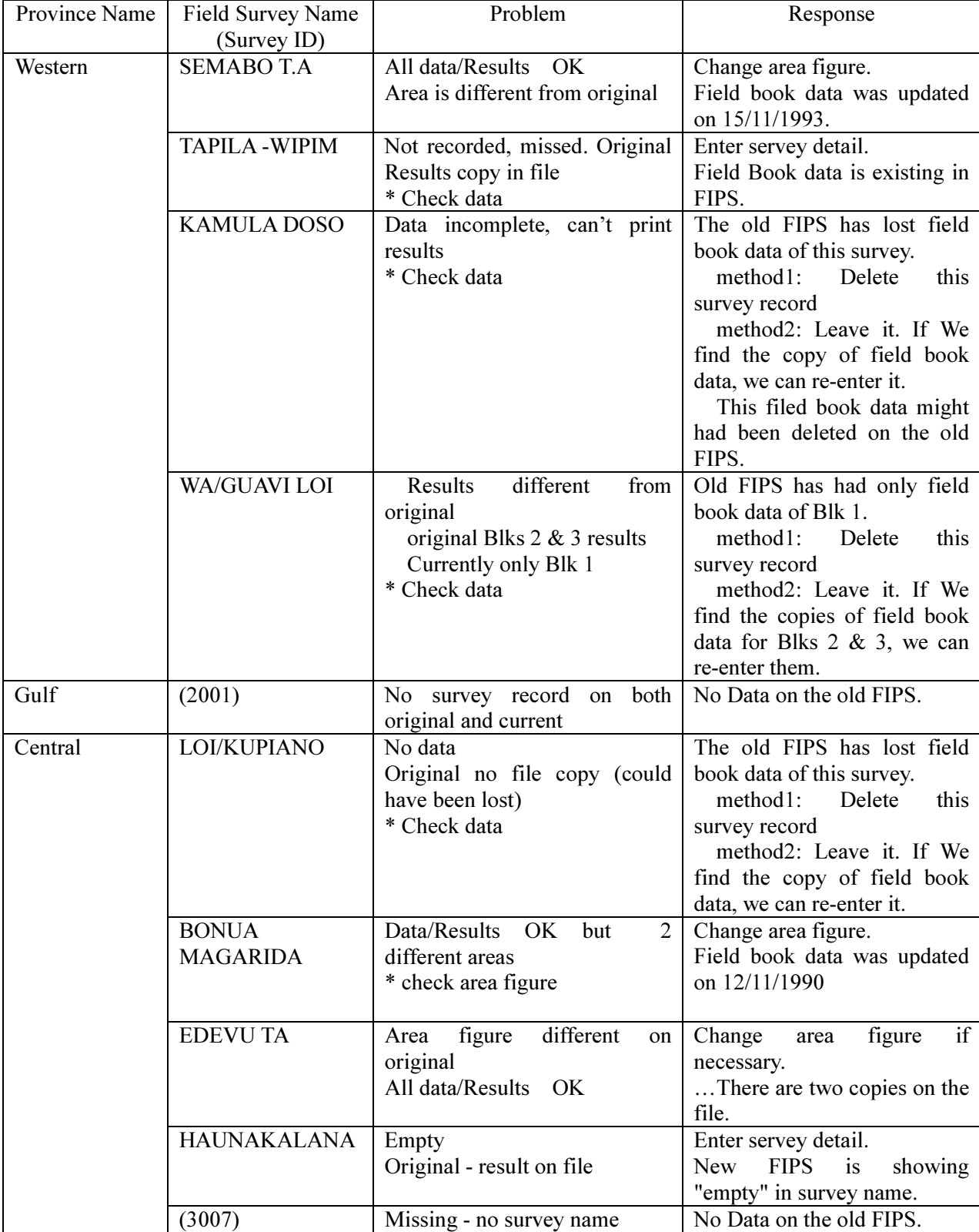

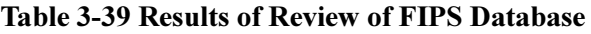

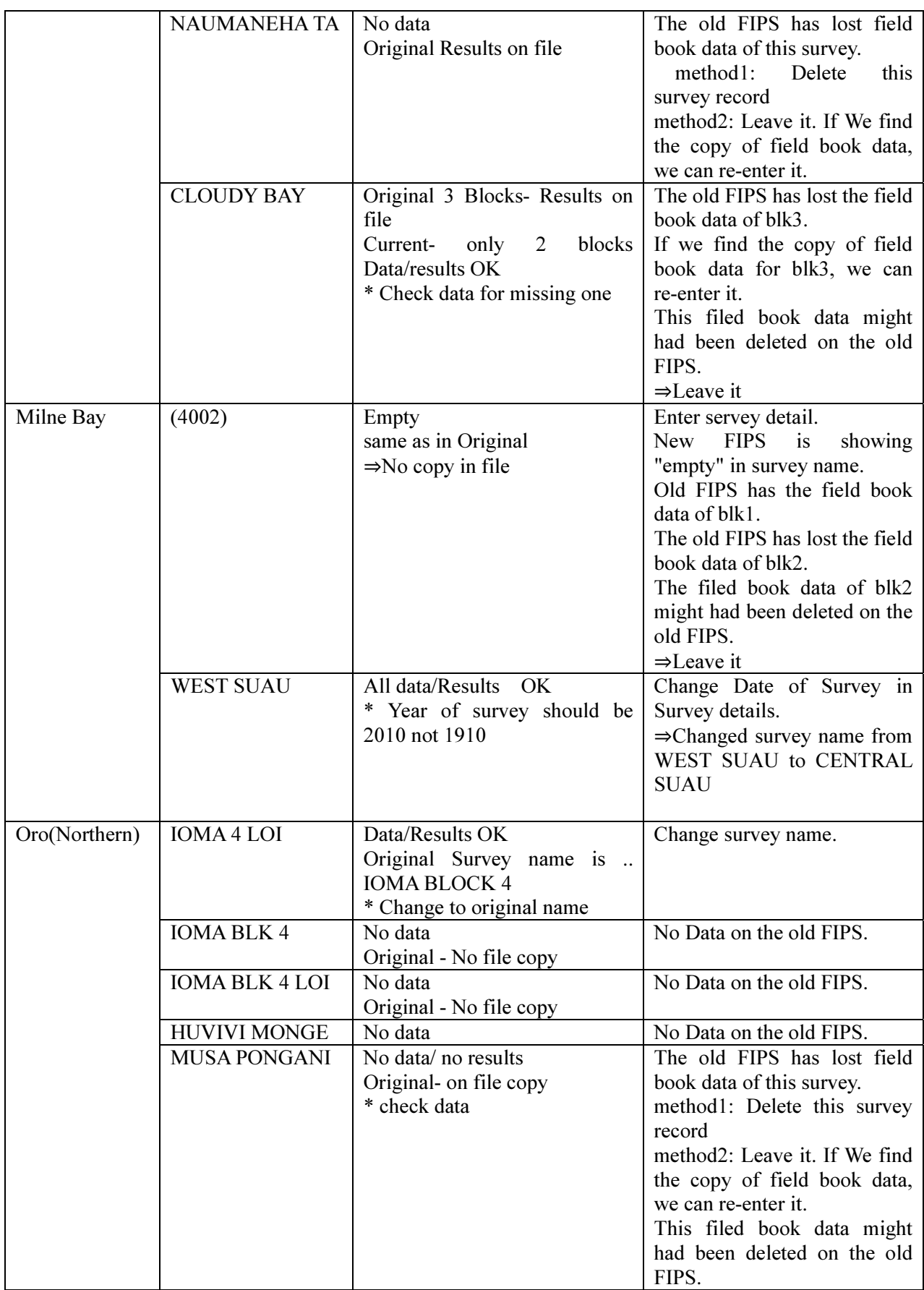

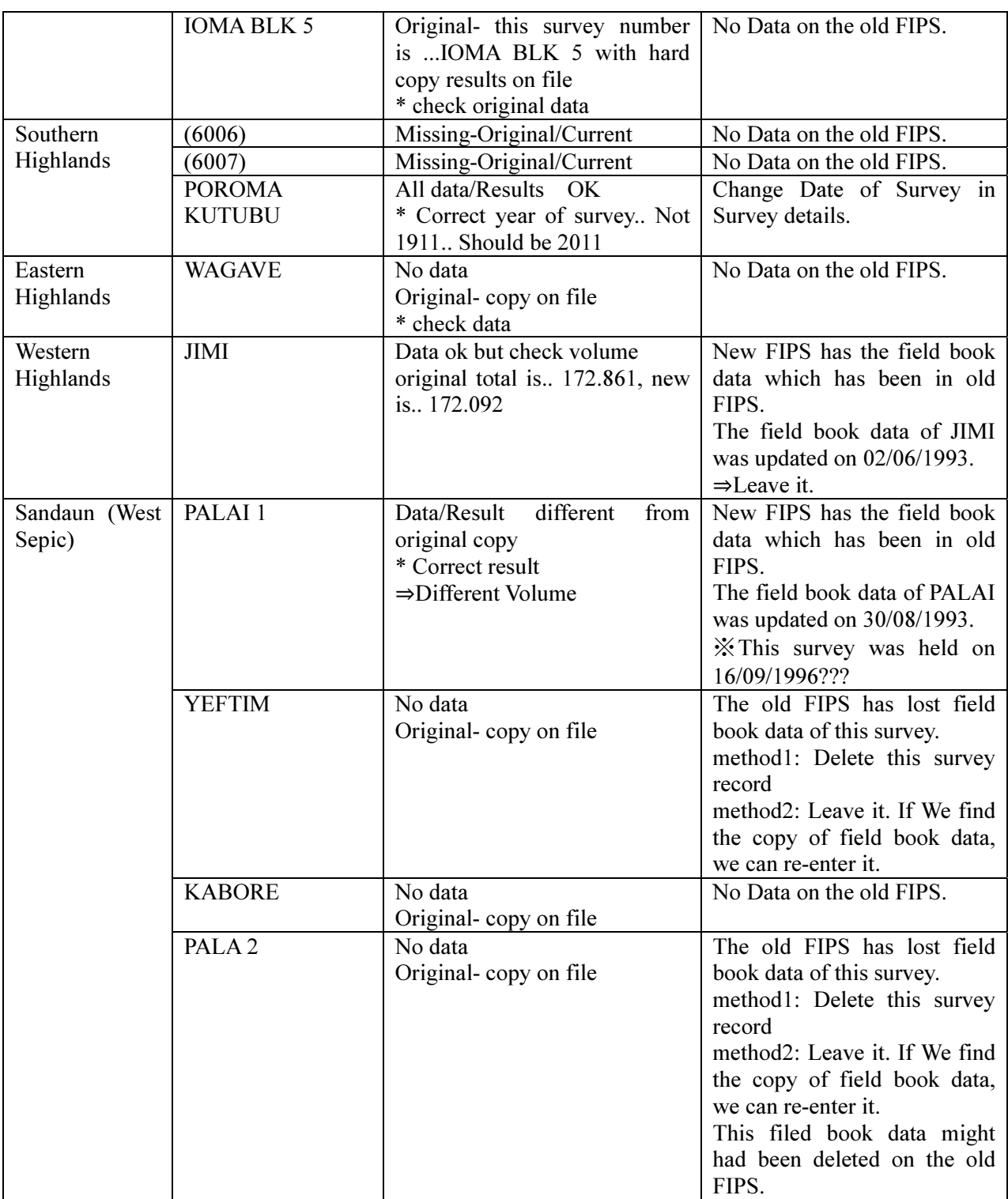

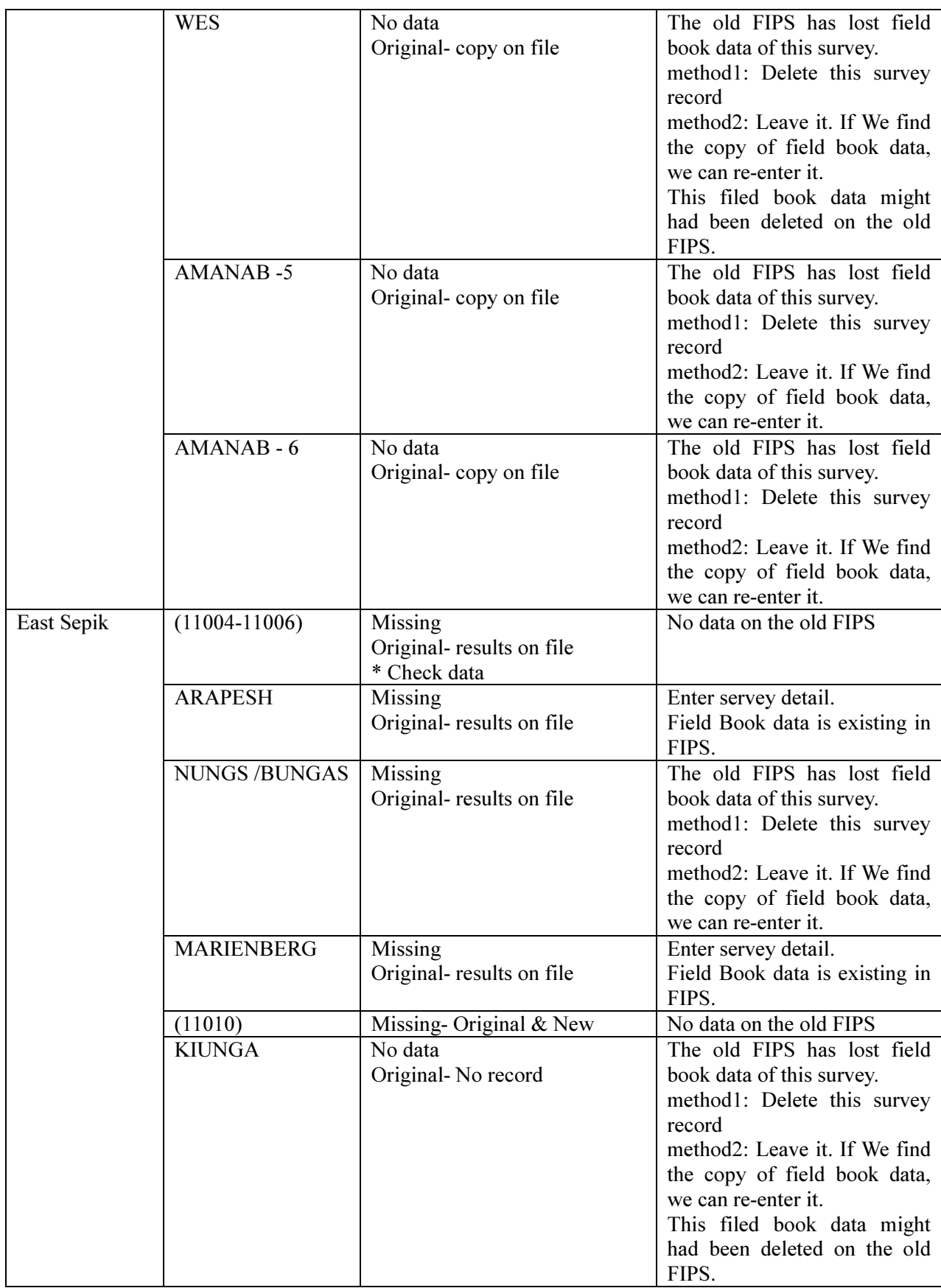

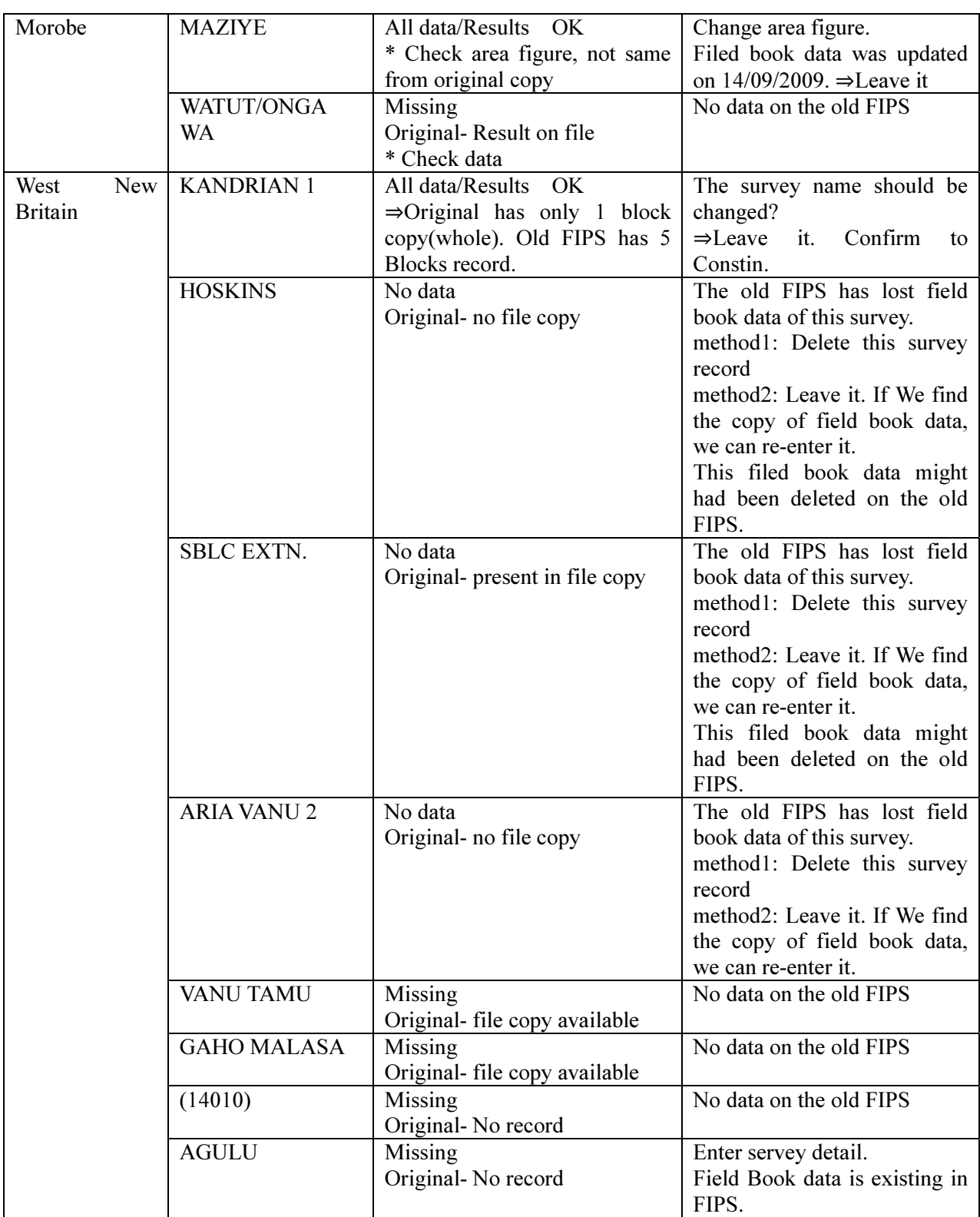

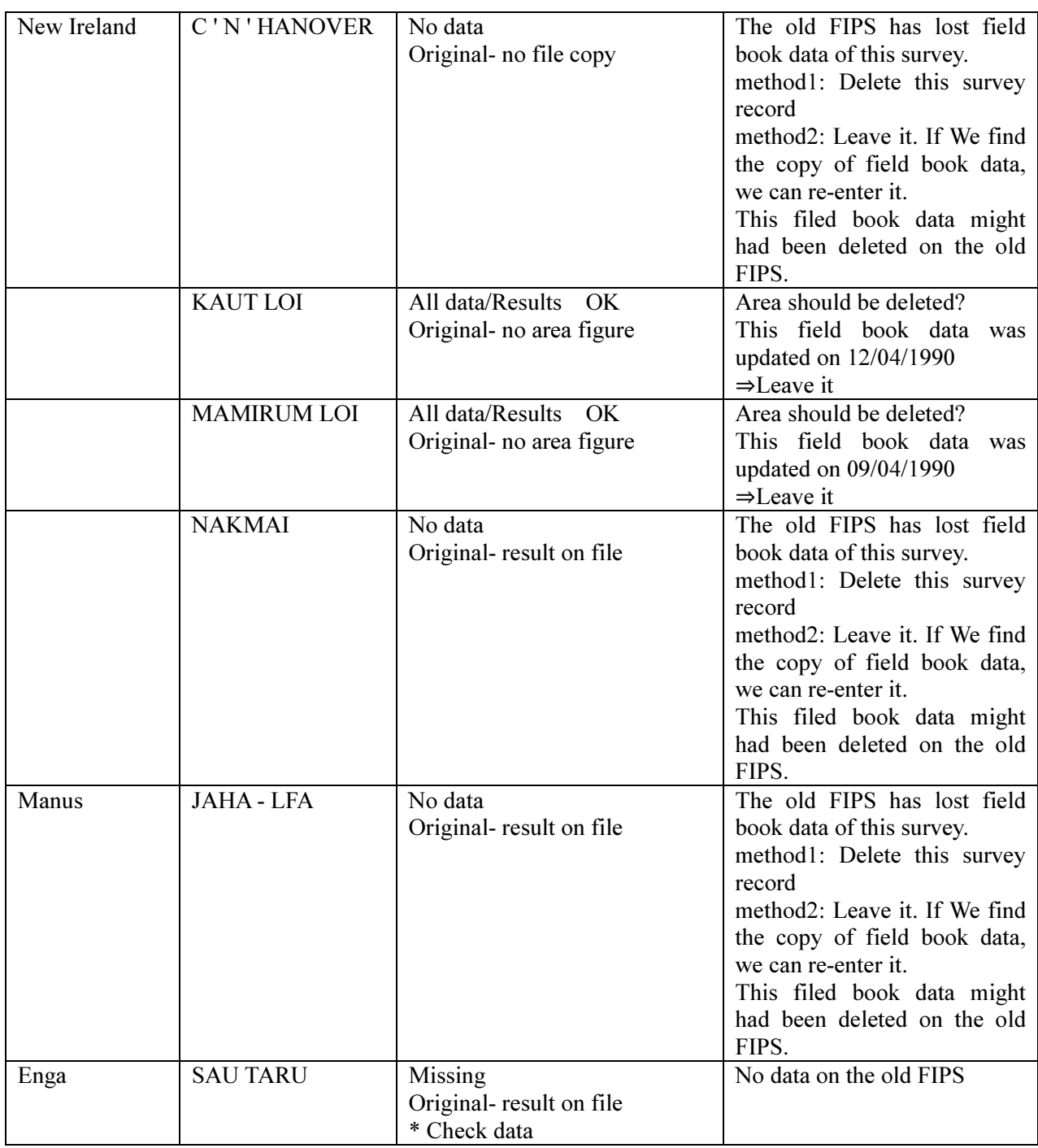

Also, correspondence between the field survey areas registered in FIPS and the concession areas registered in the FIMS database was confirmed with the counterparts.

Linkage between the two databases is possible when the Plan IDs of the concession areas are entered for the field surveys recorded in the new FIPS. Thanks to this function, the forest volume of the concession areas projected separately in FIPS and FIMS can now be compared.

|                                                                                   | Survey Details                               | <b>From FIMS</b>                                                                                                    |                                   |                                                                                           |                |                             |
|-----------------------------------------------------------------------------------|----------------------------------------------|----------------------------------------------------------------------------------------------------|-----------------------------------|-------------------------------------------------------------------------------------------|----------------|-----------------------------|
| Survey Number<br>Name of Survey<br>Province<br>Date of Survey<br>File/Ref. Number | 12999<br>RAMU BLOCK2<br>Madang<br>2013/04/25 | <b>FIMS Volumes</b><br>245,211 Actual harvest Vol.<br>Rev Adj Area [ha]:<br>9,245,211 Rev Gross Forest Vol<br>Forest Vol:<br><b>FIPS Volumes</b><br>205,211<br>Adj Net Forest area [ha]:<br>Esimated TimberResource(million m3)<br>All species<br>$1 + 2$<br><b>From FIPS</b> | MEP group                         | 1,123,456<br>8,123,456<br><b>Gross Volume</b><br>(m3/ha)<br>MEP grp<br>All spe<br>$1 + 2$ |                |                             |
| Gross area in<br>Number of Blocks                                                 | 98707                                        | 10-19cm (A-F)<br>20-49cm (A-F)                                                                                                    | 9,845,211<br>9,845,211<br>205,298 | 9,845,211<br>9,845,211<br>205,298                                                         | 45<br>30<br>30 | 45<br>30<br>30 <sub>1</sub> |
| Plan ID<br>LUI                                                                    | 13014<br>on Part                             | $50cm + (A-F)$<br>Total<br>$50cm + (A-C)$                                                                                                    | 9,238,410<br>12,596               | 9,238,410<br>12,596                                                                       | 60<br>20       | 60<br>20 <sub>1</sub>       |

Figure 3-109 Linkage of FIPS and FIMS

The correspondence between the field survey names in FIPS and the concession areas in FIMS is shown in Table 3-40.

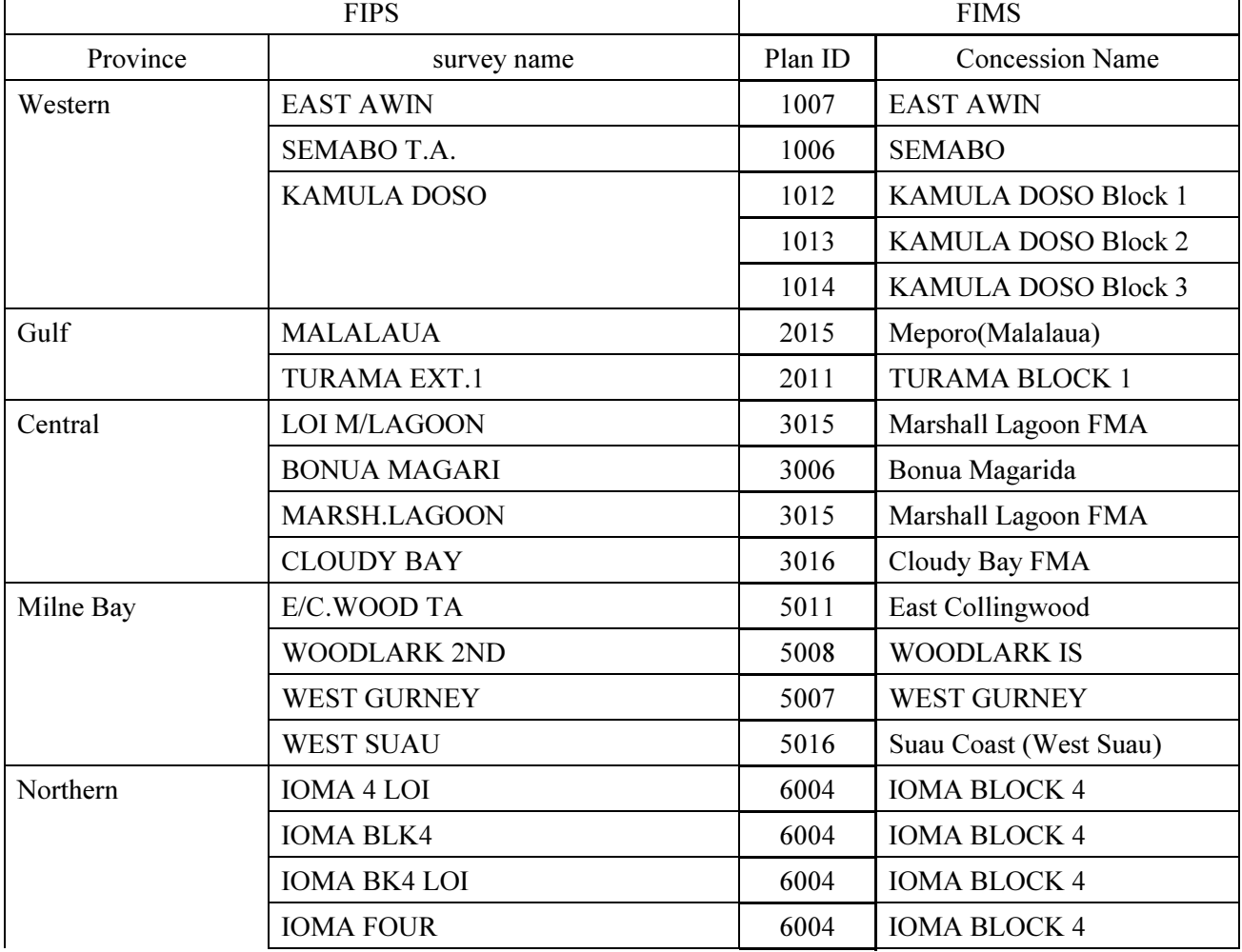

# Table 3-40 Correspondence between Field Survey Names in FIPS and Concession Areas in FIMS

 $\overline{1}$ 

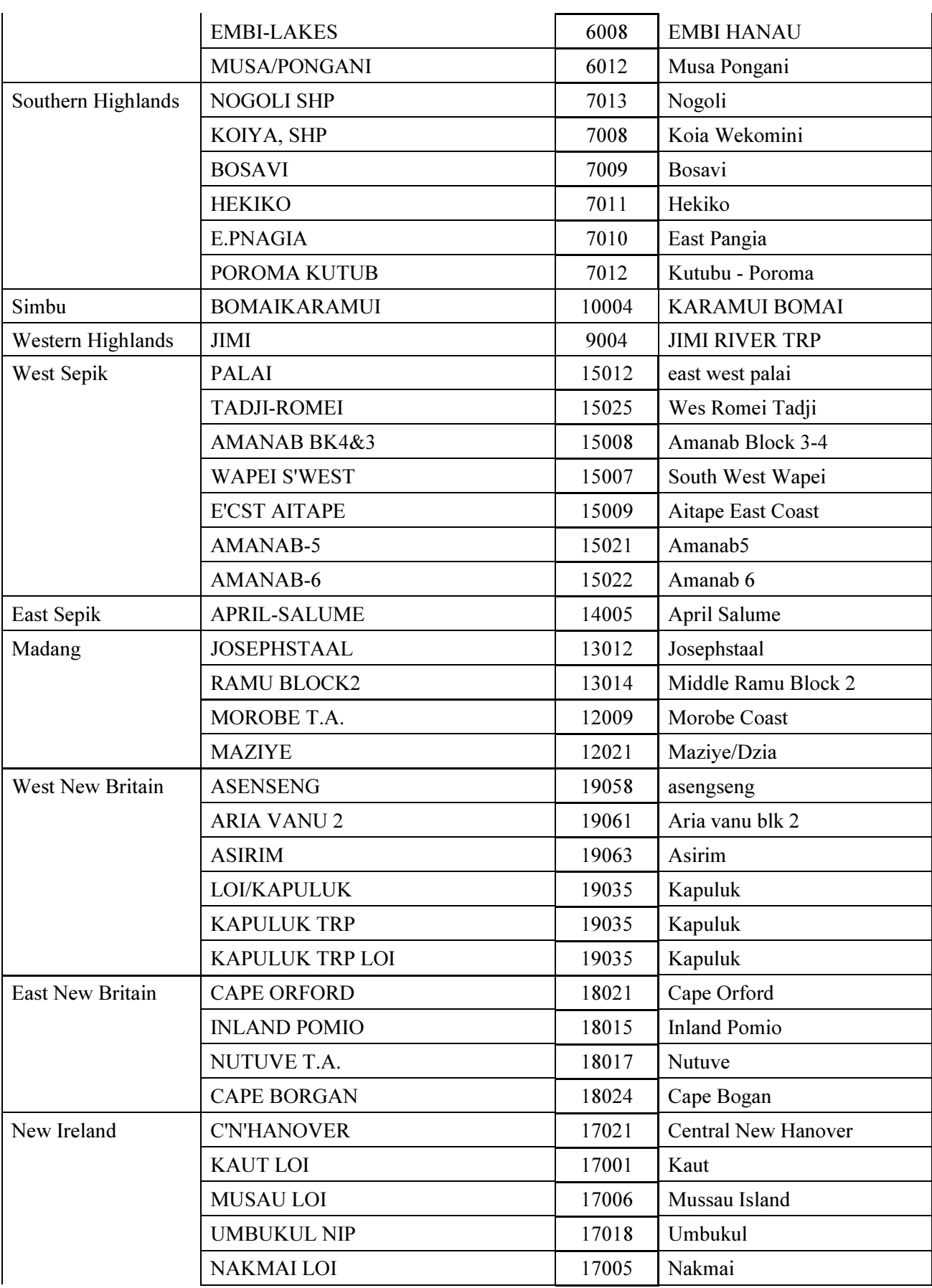

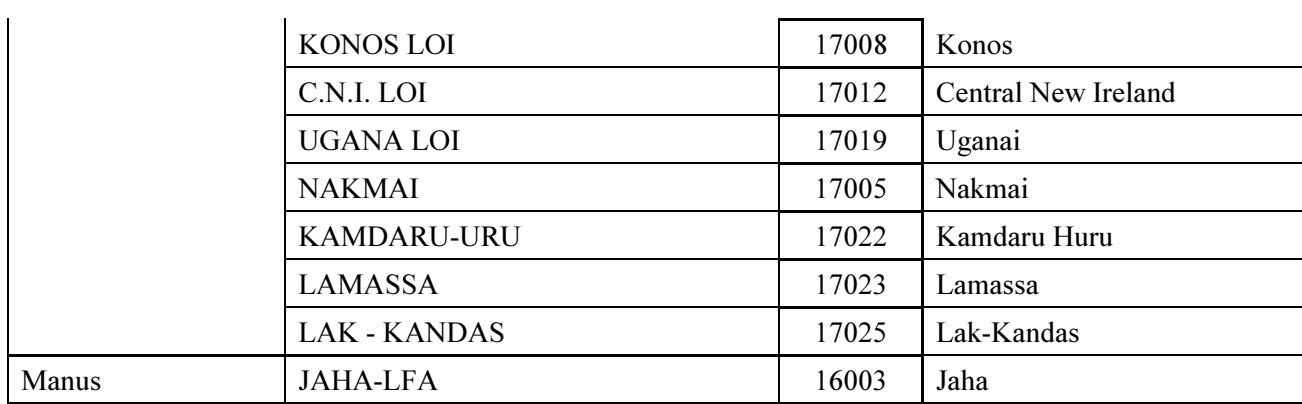

iii) OJT in Maintenance and Operation of Improved Version Forest Resource Database (FIPS)

OJT in configuration of the improved version forest resource database (FIPS) was implemented for the staff in charge of operation of FIPS. The improved version database (FIPS) is stored in the SQL server located in the ICT Branch, like the FIMS database.

When this project was completed, the following three individuals were designated as database managers. The database can be accessed from the computers of these three database managers and a total of 6 workstations located in the Inventory & Mapping Branch.

- $\bullet$ Constin Bigol
- $\bullet$ Ledino Saega
- $\bullet$ Samuel N. Gibson

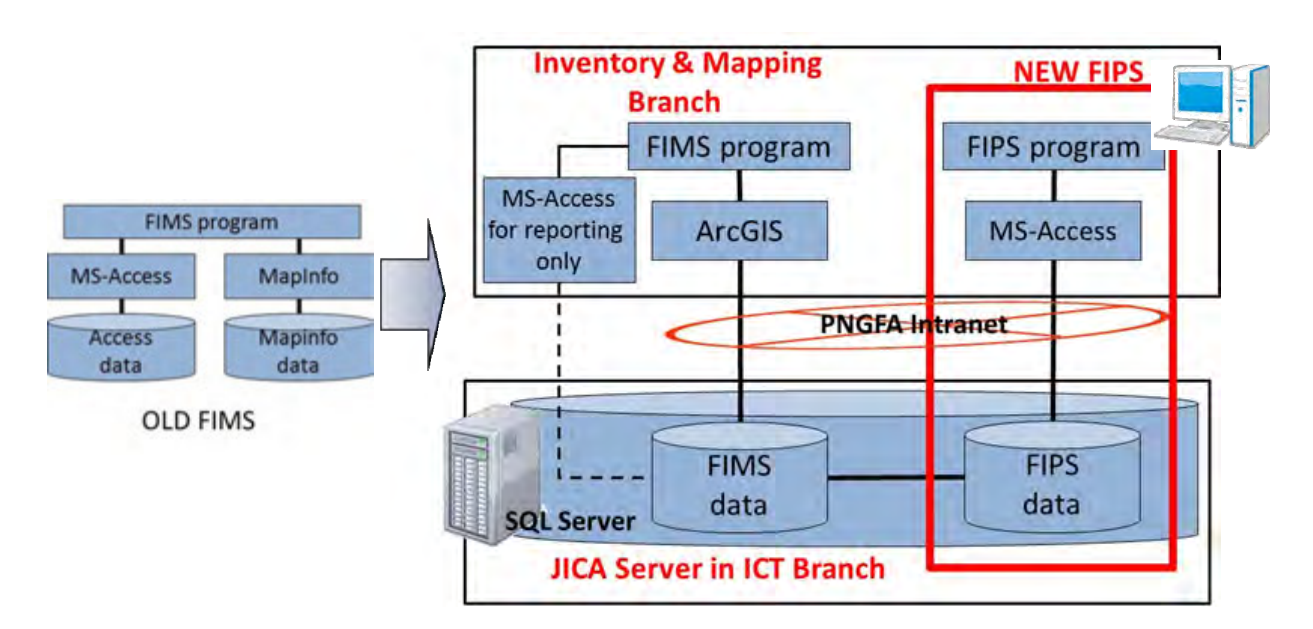

Figure 3-110 Configuration of FIPS Database

## 3.6.6 OJT in Database Design (Identification of Requirements) and Report Preparation Skills

In order to deepen understanding of the characteristics of the improved version forest resource database, discussions were held concerning the database configuration. In addition, in order to increase the number of opportunities to actually utilize the improved version database, it was decided to prepare and operate a system to allow users to browse the improved version database via Web browsers.

OJT was also implemented for database managers so that they can acquire skills to prepare simplified reports utilizing the improved version database.

(a) Enhancement of Understanding of the Improved Version Forest Resource Database It was found that, among the counterparts, there were no common definitions of the forest data stored

in the improved version forest resource database.

Based on the above finding, discussions were held with the counterparts concerning the correspondence between the technical terminology used in the National Forest Plan and the content of the improved version forest resource database.

For some of the forest data, no clear definitions have been established yet and the counterparts will continue to review the definitions.

| Layer                  |                           | Remarks                                                                                    |  |  |  |
|------------------------|---------------------------|--------------------------------------------------------------------------------------------|--|--|--|
| <b>FMU</b>             |                           | FMU has an area of each vegetation type and an overlapped<br>area among each other layers. |  |  |  |
| Concession Area        |                           | FIMS distinguish an existing concession area and a<br>proposed concession area.            |  |  |  |
| Extreme<br>Constraints | <b>Extreme Slope</b>      | $>$ 30 $^{\circ}$ Slope                                                                    |  |  |  |
|                        | <b>Extreme Altitude</b>   | $>$ 2,400m Altitude                                                                        |  |  |  |
|                        | <b>Extreme Karst</b>      | <b>Tower Karst</b>                                                                         |  |  |  |
|                        | <b>Extreme Inundation</b> | $> 80\%$ Inundated                                                                         |  |  |  |
|                        | <b>Extreme Mangrove</b>   | Mangroves                                                                                  |  |  |  |
| Serious<br>Constraints | Serious Slope Relief      | $20-30°$ Slope and very high to high relief                                                |  |  |  |
|                        | Serious Inundation        | Inundated<br>$> 50\%$                                                                      |  |  |  |

Table 3-41 Definitions of Major Data Stored in Improved Version Forest Resource Database

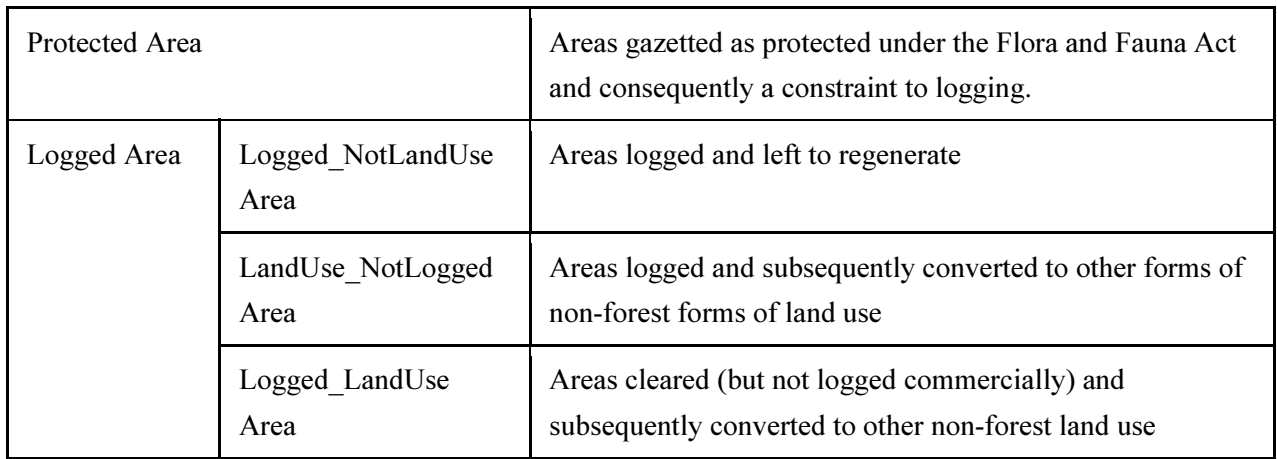

### Table 3-42 Definitions of Forest Area Data Stored in Improved Version Forest Resource Database

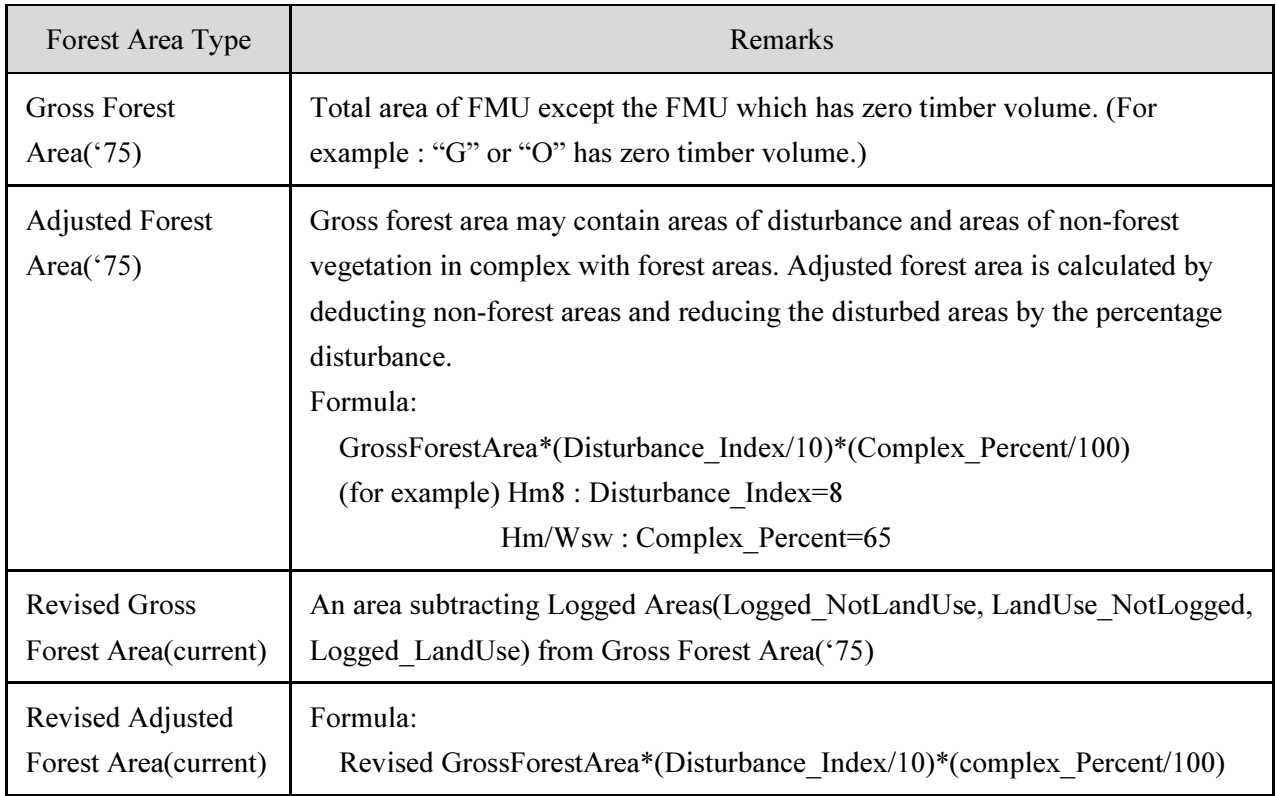

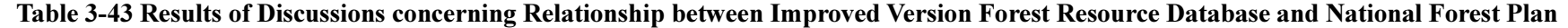

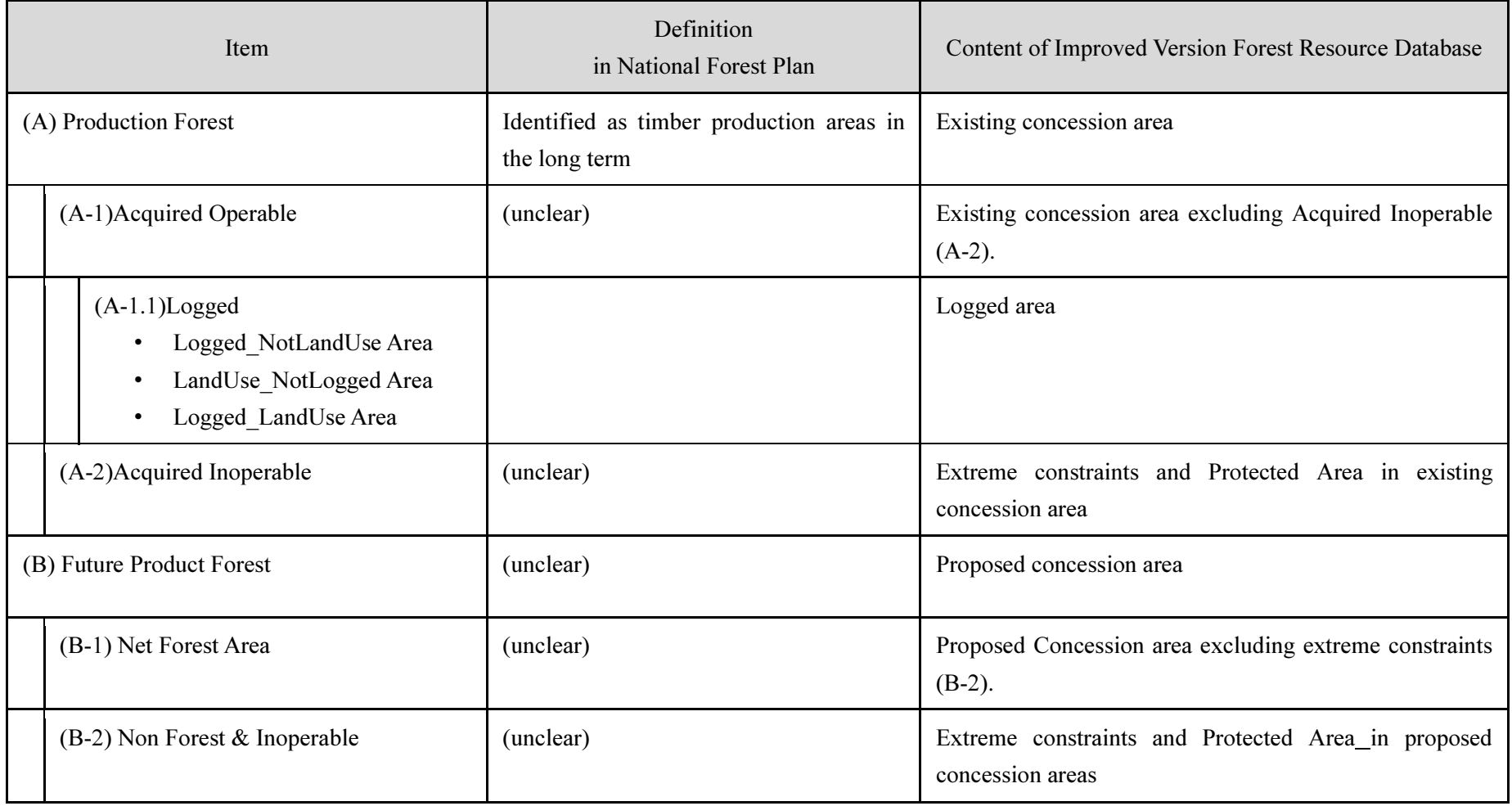

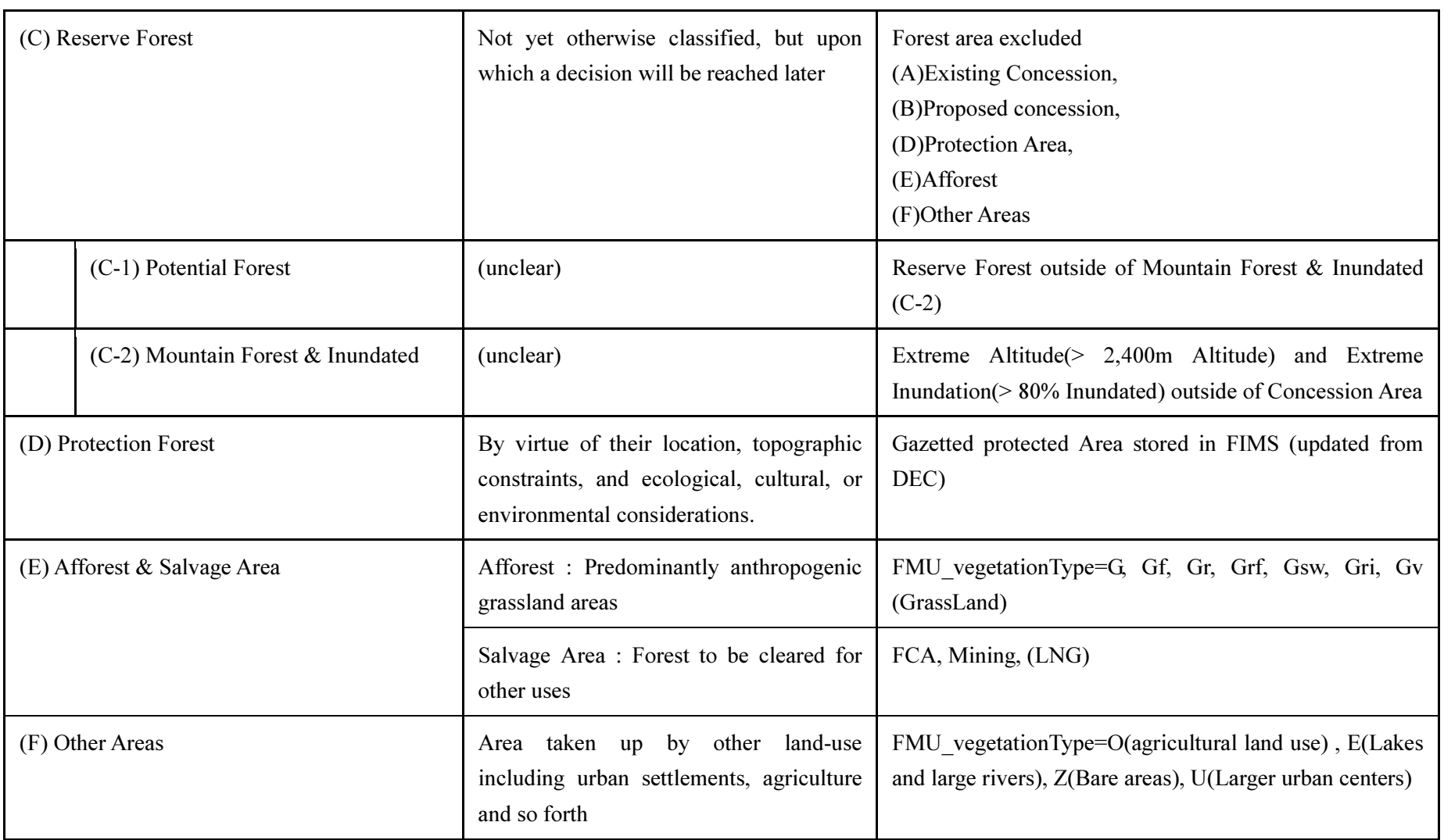

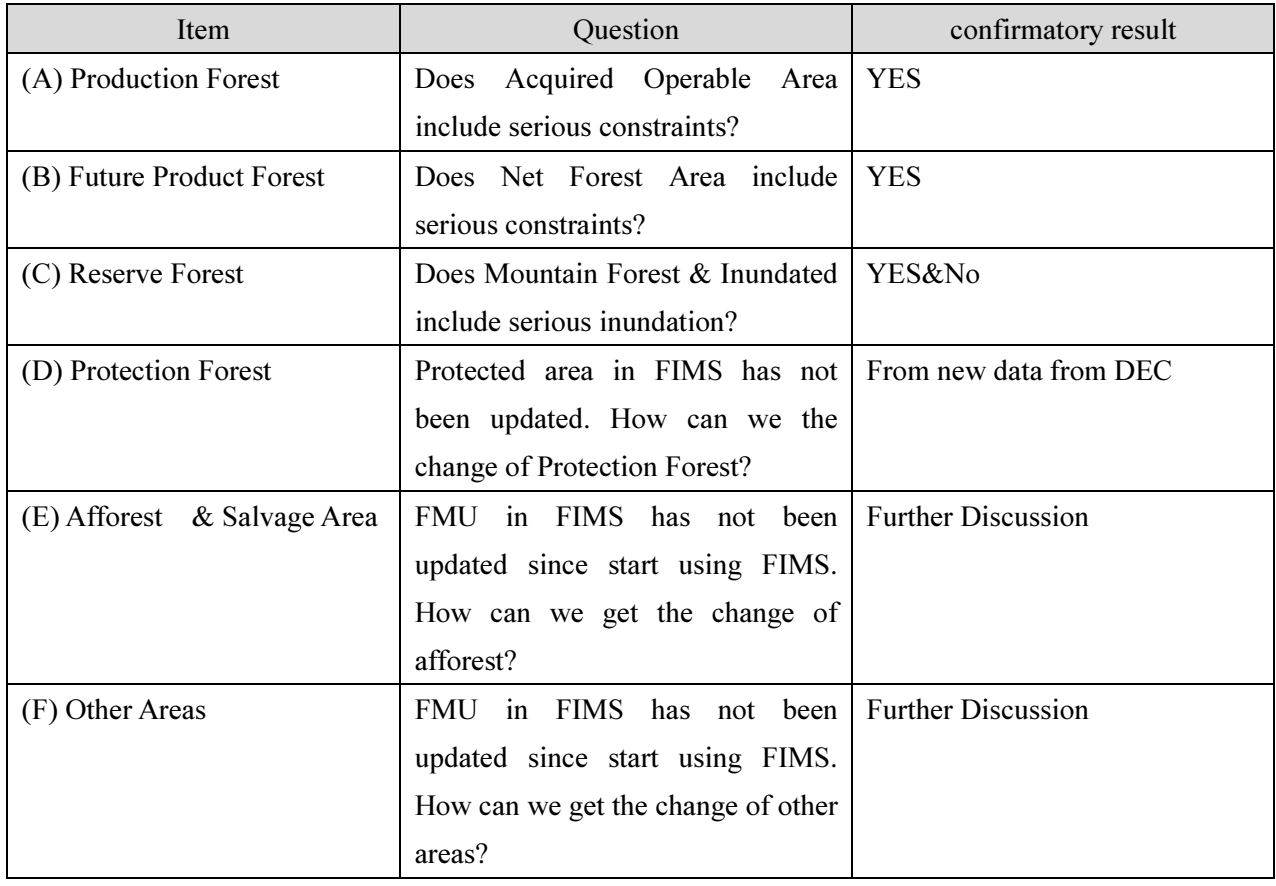

### Table 3-44 Content of Major Confirmed Matters

#### Table 3-45 Comparison of Forest Terminology (currently being confirmed by the counterparts)

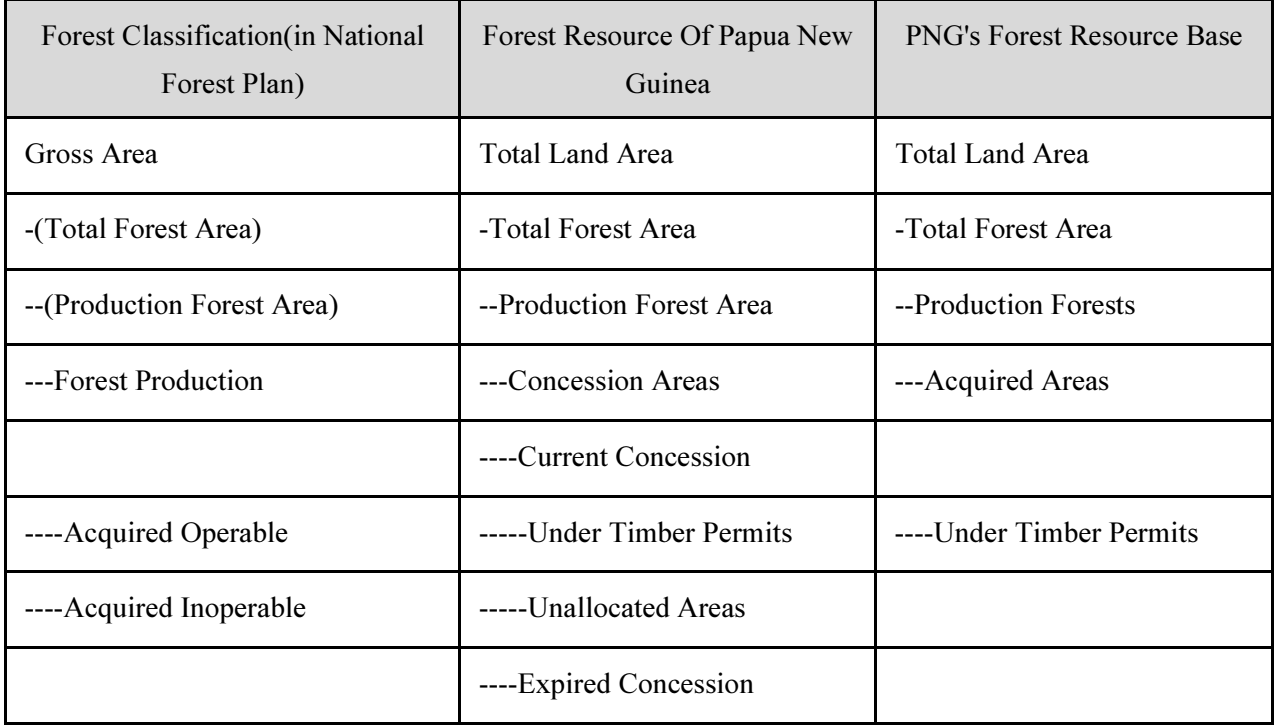

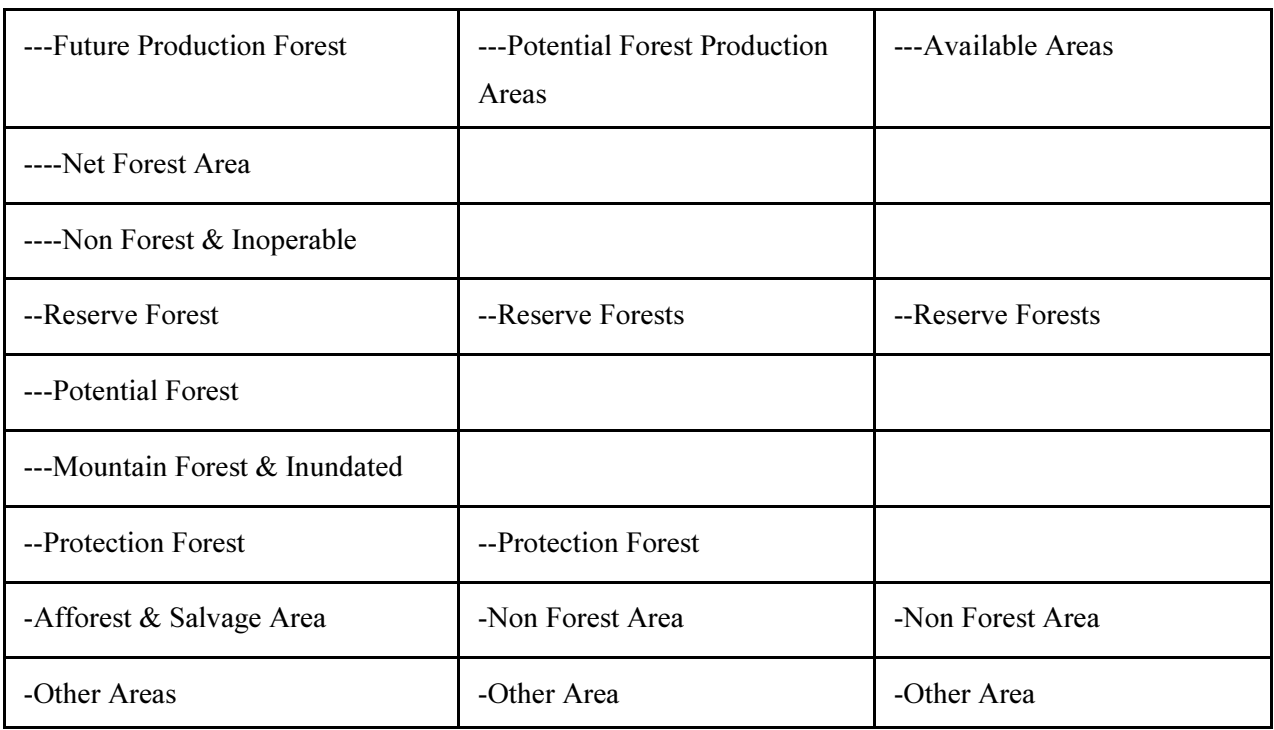

(b) Enhancement of Understanding of Improved Version Forest Resource Database via Web Browser Map

Until this project started, access to the FIMS and FIPS databases was limited and was only available through the specific computers of specific officials.

The improved version forest resource database developed with the GAECC, however, is accessible via applications other than FIMS and FIPS.

It was also decided to promote shared use of the improved version forest resource database among the counterparts by establishing an environment to allow access via Web browsers.

In establishing the Web Browser Map, discussions were held with the Project Director, Project Advisor and Project Manager to identify and organize the requirements.

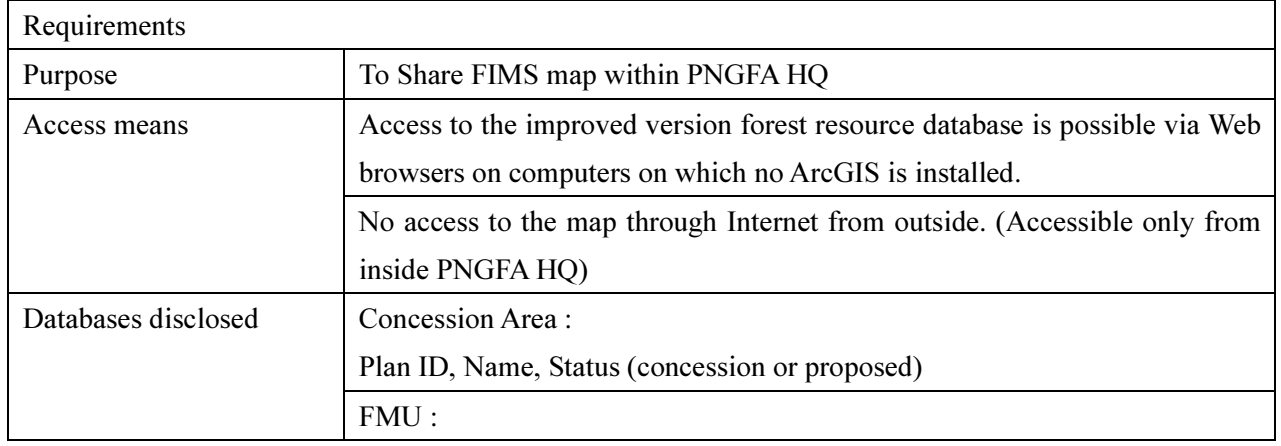

#### Table 3-46 Requirements for Web Browser Map

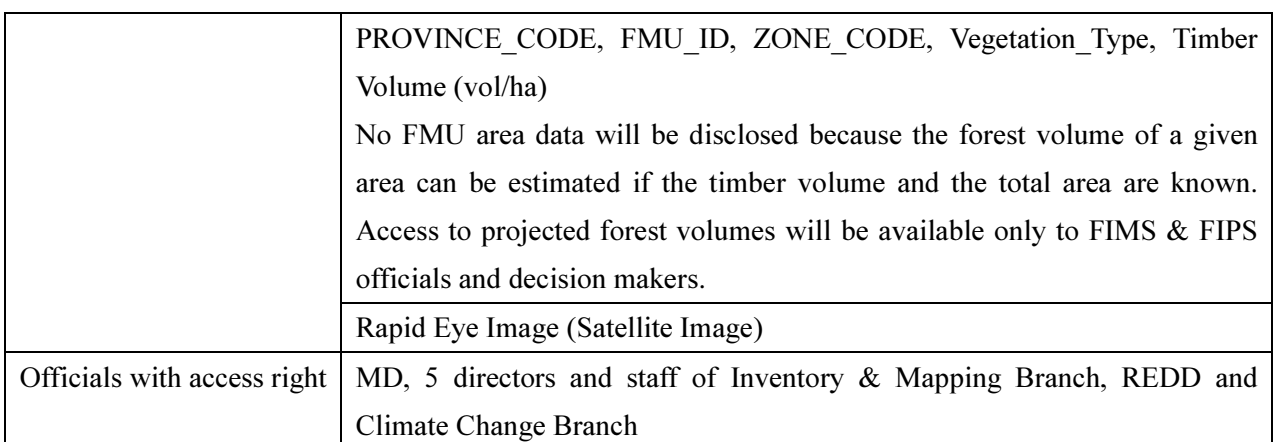

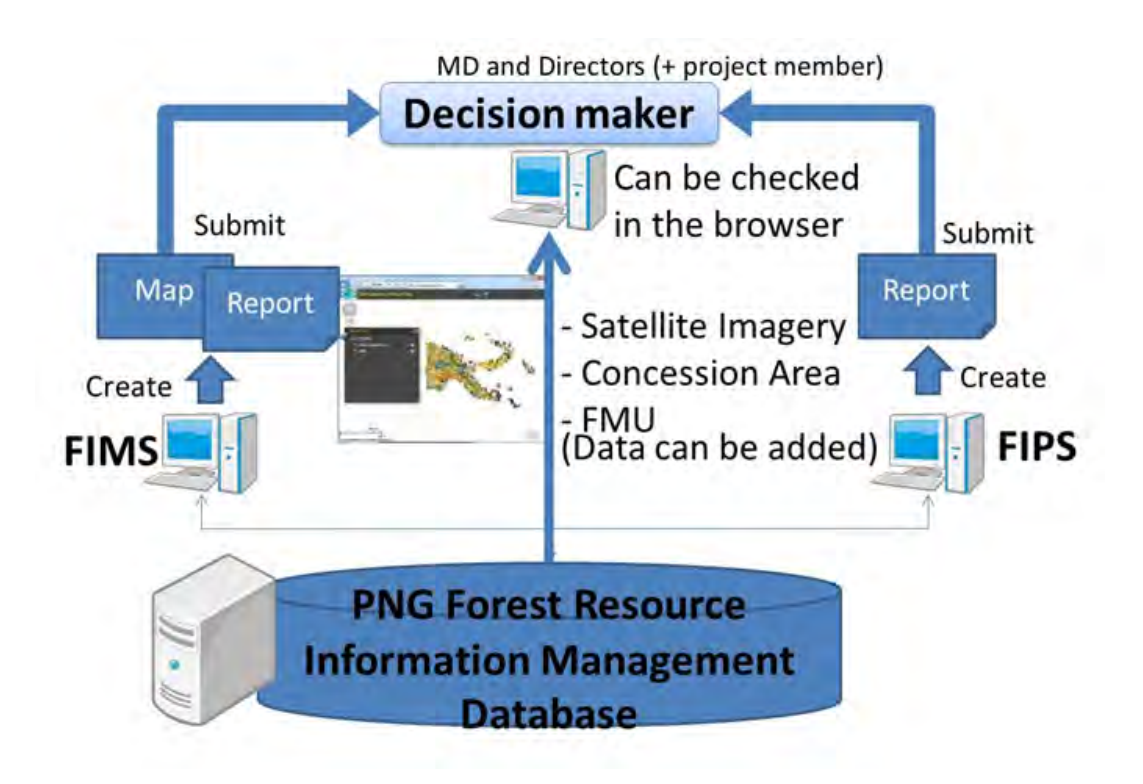

Figure 3-111 Concept of Web Browser Map

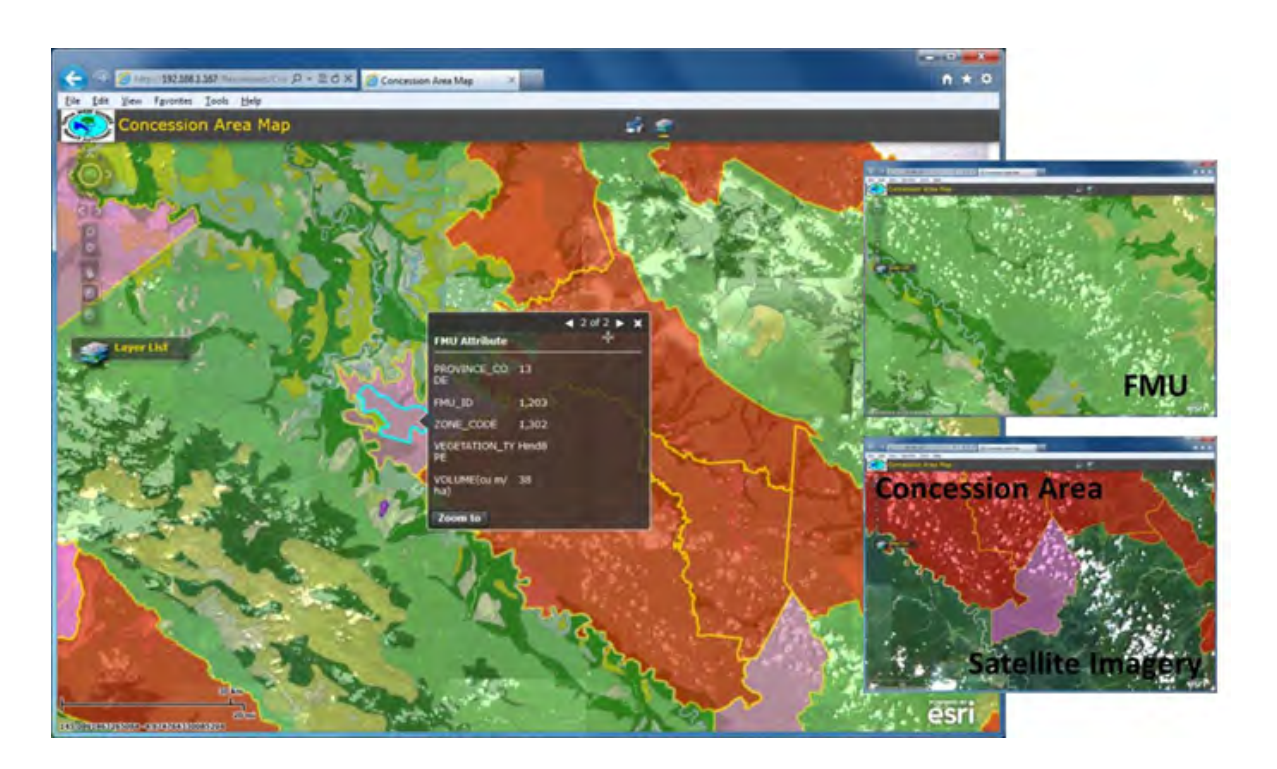

Figure 3-112 Image of Web Browser Map

#### (c) OJT in Report Preparation Skills

OJT was implemented for database managers so that they could acquire skills to prepare simplified reports on their own, utilizing the improved version forest resource database.

The improved FIMS and FIPS have a reporting function but the form of the output reports cannot be changed. The output reports contain rather a large amount of information, mainly technical data, and therefore, it is difficult for staff who are not familiar with FIMS and FIPS to understand the content of the reports.

On a daily basis, the counterparts are requested to submit reports in a simplified tabular form and composed of only specific data items extracted from the database.

OJT was implemented in how to prepare reports utilizing SQL (Structured Query Language) and Microsoft Access. In implementing OJT, a textbook and practice questions for SQL learning were prepared. In addition, through OJT, the counterparts' understanding of the components of the improved version forest resource database was deepened further.

## Advanced use of FIMS database

- ۰ The data of the new FIMS are stored in JICA Server as the database of SQL Server. We can use the FIMS data by ArcMap10 and Microsoft Access2010 without new FIMS.
- It makes it possible to retrieve specific data and make original reports by ٠ using MS Access in SQL (Structured Query Language).

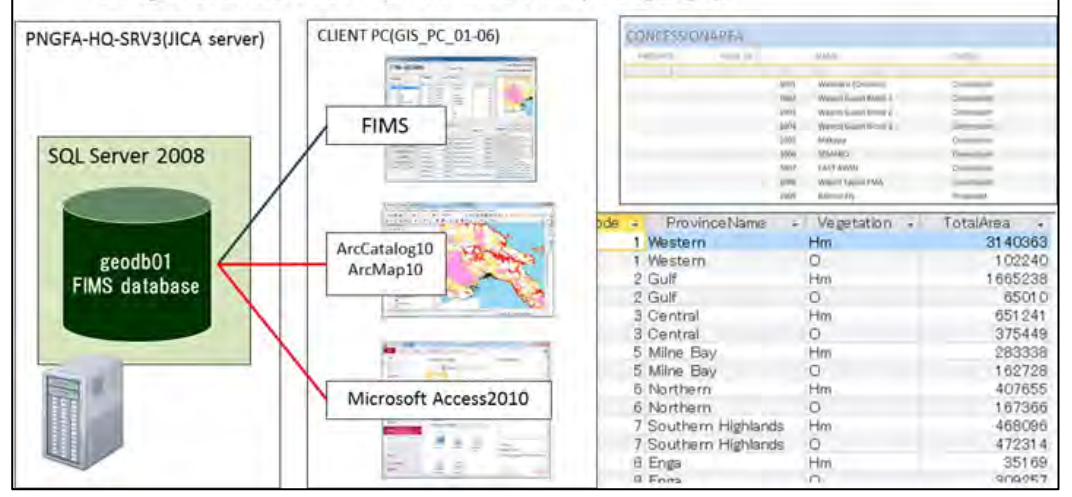

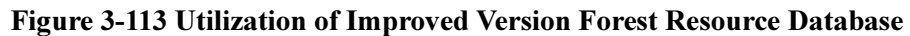

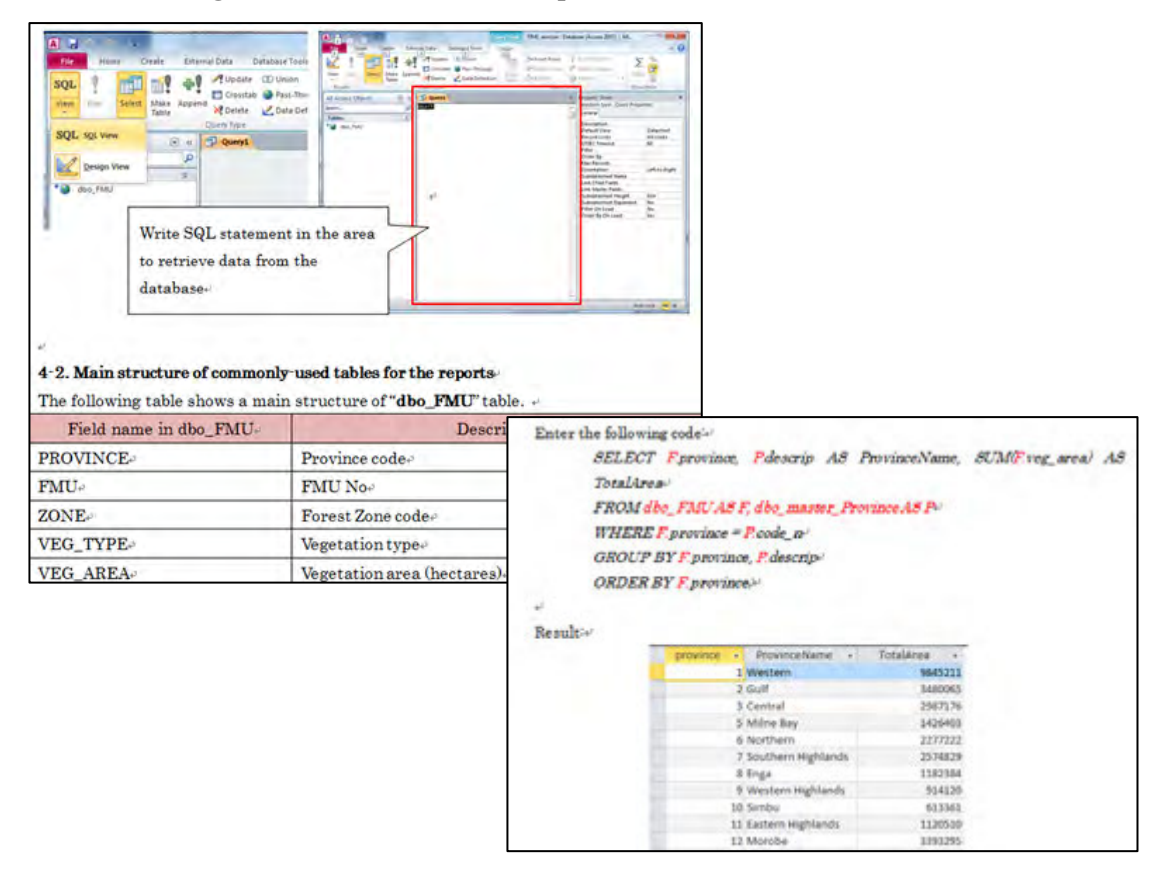

Figure 3-114 Textbook Used in OJT in Report Preparation Skills (excerpt)

### (d) OJT Implementation Schedule

The outputs described in (a) to (c) above were achieved through the OJT and discussions listed below.

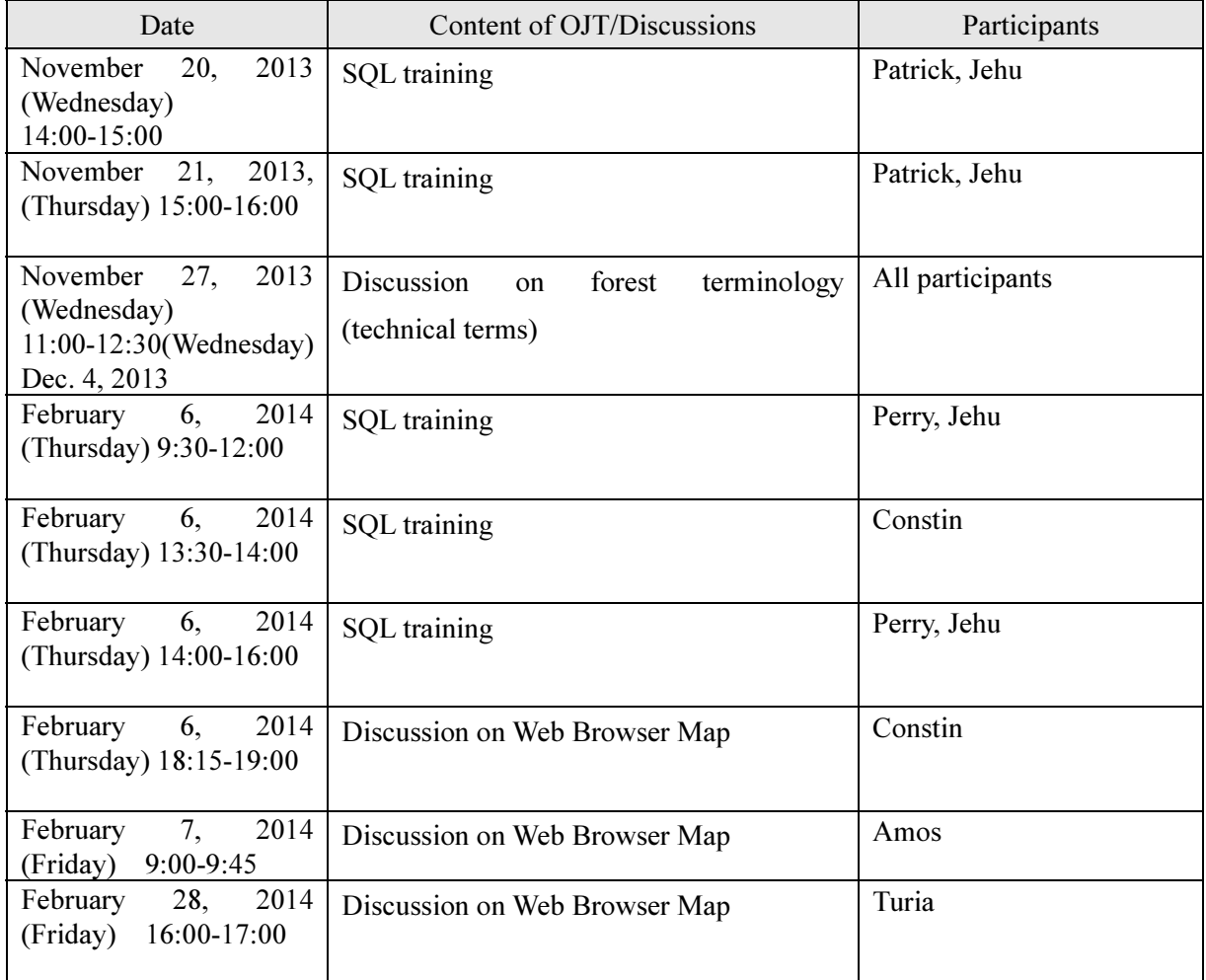

### 3.6.7 Discussion and Trial Implementation of New Resource Assessment Using Improved Forest Cover Map

 $\bullet$ Issues carried over to Phase 2

FIMS also has a function to estimate the forest volume of commercial tree species. For this forest volume, the Forest Mapping Unit (FMU) data stored in the improved version forest resource database is used.

The FMU data has information of "Timber Volume (cu m/ha)" and its area (ha), and forest volume can be calculated by multiplying them.

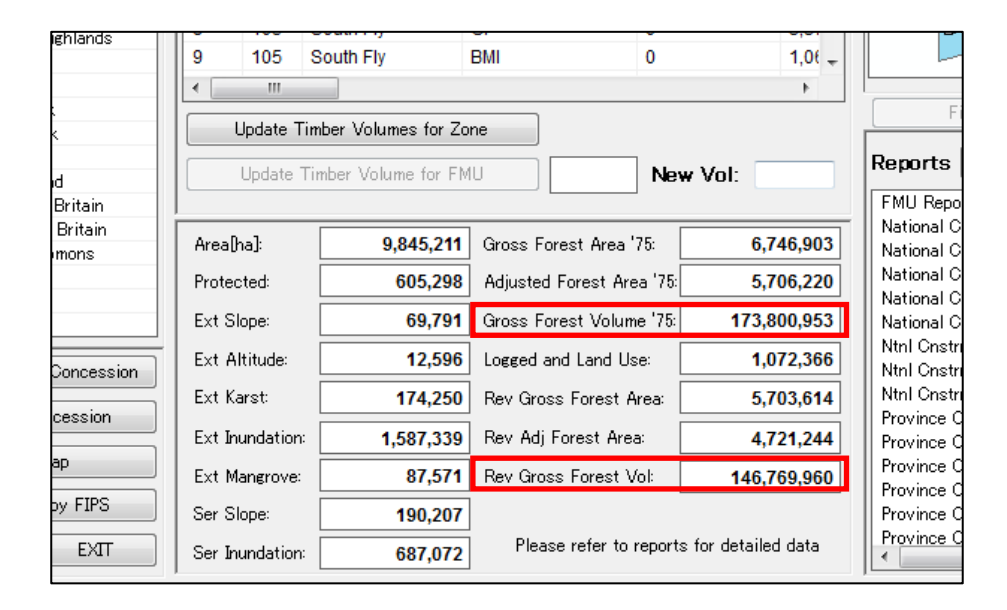

Figure 3-115 Forest Volume of Commercial Tree Species Estimated by FIMS

The entire land of PNG has been divided into 42 zones in a way that forest ranges following the same trend are in the same zone. With respect to the Timber Volume values allocated to the FMU, values of different zones, even if they are of the same vegetation type, may be different.

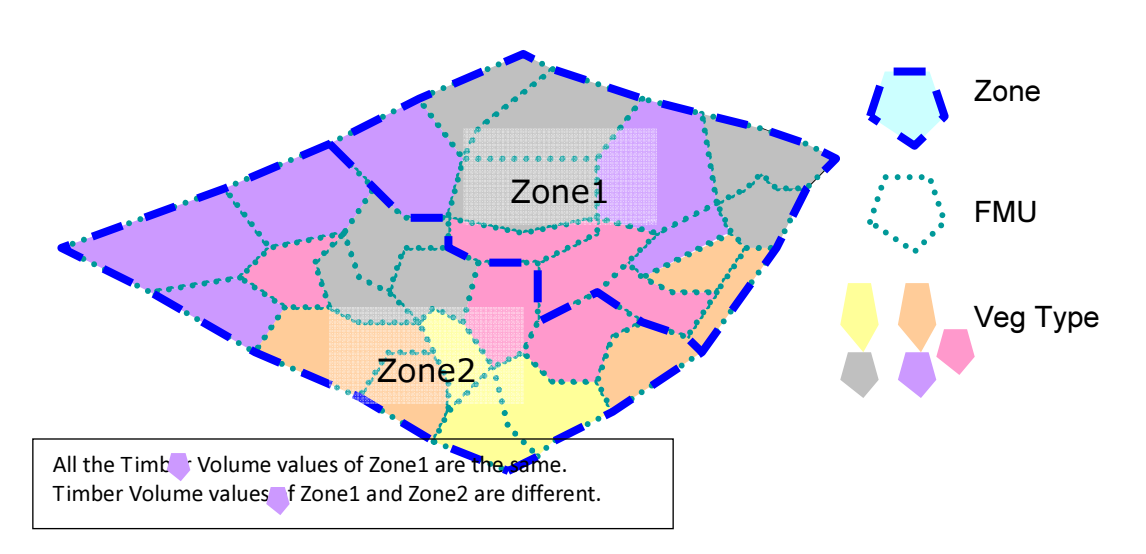

Figure 3-116 Relationship between FMU, Vegetation Type and Zones

The FMU data has been carried over from the former FIMS. As the data has never been updated since the PNGFA started to use it, the data may be diverged from the actual status.

Accordingly, with respect to the project of the next phase, the counterpart has requested us to estimate the forest volume in PNG using the national forest cover map improved in this project.

Also, as logged over areas where logging of the forest started more than 35 years ago (concession areas) also exist, it is necessary to improve the estimation function of FIMS, considering the need for forest regeneration. Issues that should be studied for the next phase project are as follows:

- $\bullet$  Further improvement of the improved forest cover map
	- $\triangleright$  Setting of Timber Volume values (cu m/ha) for each vegetation data comprising the improved forest cover map just as they are set for the FMU (including the study of method)
	- $\triangleright$  Setting of Timber Volume in consideration of the forest characteristics of PNG, based on the concept of the zones (including study of the method)
- $\bullet$  Further improvement of FIMS
	- $\triangleright$  Development of the function to capture and display the improved forest cover maps (including study of the database specifications)
	- $\triangleright$  Development of the function to estimate forest volume using the improved forest cover maps and the function to output report
	- $\triangleright$  Development of the function to compare forest volumes estimated by using the FMU and the improved forest cover maps
	- $\triangleright$  Development of the function to estimate forest volume in consideration of regenerated forests where logging was carried out several decades ago (including study of use cases, requirement definitions and database specifications)